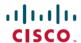

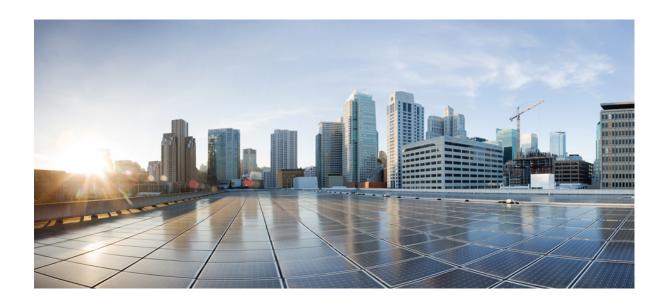

Cisco Unified Border Element (Enterprise) Protocol-Independent Features and Setup Configuration Guide, Cisco IOS XE Release 3S (Cisco ASR 1000)

# **Americas Headquarters**

Cisco Systems, Inc. 170 West Tasman Drive San Jose, CA 95134-1706 USA

http://www.cisco.com Tel: 408 526-4000 800 553-NETS (6387)

Fax: 408 527-0883

THE SPECIFICATIONS AND INFORMATION REGARDING THE PRODUCTS IN THIS MANUAL ARE SUBJECT TO CHANGE WITHOUT NOTICE. ALL STATEMENTS, INFORMATION, AND RECOMMENDATIONS IN THIS MANUAL ARE BELIEVED TO BE ACCURATE BUT ARE PRESENTED WITHOUT WARRANTY OF ANY KIND, EXPRESS OR IMPLIED. USERS MUST TAKE FULL RESPONSIBILITY FOR THEIR APPLICATION OF ANY PRODUCTS.

THE SOFTWARE LICENSE AND LIMITED WARRANTY FOR THE ACCOMPANYING PRODUCT ARE SET FORTH IN THE INFORMATION PACKET THAT SHIPPED WITH THE PRODUCT AND ARE INCORPORATED HEREIN BY THIS REFERENCE. IF YOU ARE UNABLE TO LOCATE THE SOFTWARE LICENSE OR LIMITED WARRANTY, CONTACT YOUR CISCO REPRESENTATIVE FOR A COPY.

The Cisco implementation of TCP header compression is an adaptation of a program developed by the University of California, Berkeley (UCB) as part of UCB's public domain version of the UNIX operating system. All rights reserved. Copyright © 1981, Regents of the University of California.

NOTWITHSTANDING ANY OTHER WARRANTY HEREIN, ALL DOCUMENT FILES AND SOFTWARE OF THESE SUPPLIERS ARE PROVIDED "AS IS" WITH ALL FAULTS. CISCO AND THE ABOVE-NAMED SUPPLIERS DISCLAIM ALL WARRANTIES, EXPRESSED OR IMPLIED, INCLUDING, WITHOUT LIMITATION, THOSE OF MERCHANTABILITY, FITNESS FOR A PARTICULAR PURPOSE AND NONINFRINGEMENT OR ARISING FROM A COURSE OF DEALING, USAGE, OR TRADE PRACTICE.

IN NO EVENT SHALL CISCO OR ITS SUPPLIERS BE LIABLE FOR ANY INDIRECT, SPECIAL, CONSEQUENTIAL, OR INCIDENTAL DAMAGES, INCLUDING, WITHOUT LIMITATION, LOST PROFITS OR LOSS OR DAMAGE TO DATA ARISING OUT OF THE USE OR INABILITY TO USE THIS MANUAL, EVEN IF CISCO OR ITS SUPPLIERS HAVE BEEN ADVISED OF THE POSSIBILITY OF SUCH DAMAGES.

Any Internet Protocol (IP) addresses and phone numbers used in this document are not intended to be actual addresses and phone numbers. Any examples, command display output, network topology diagrams, and other figures included in the document are shown for illustrative purposes only. Any use of actual IP addresses or phone numbers in illustrative content is unintentional and coincidental

Cisco and the Cisco logo are trademarks or registered trademarks of Cisco and/or its affiliates in the U.S. and other countries. To view a list of Cisco trademarks, go to this URL: <a href="http://www.cisco.com/go/trademarks">http://www.cisco.com/go/trademarks</a>. Third-party trademarks mentioned are the property of their respective owners. The use of the word partner does not imply a partnership relationship between Cisco and any other company. (1110R)

© 2013 Cisco Systems, Inc. All rights reserved.

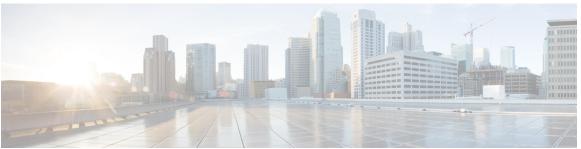

## CONTENTS

#### CHAPTER 1

# Cisco Unified Border Element Enterprise Protocol-Independent Features and Setup 1

Finding Feature Information 1

Cisco Unified Border Element Enterprise Protocol-Independent Features and Setup 1

Toll Fraud Prevention 4

#### CHAPTER 2

# SIP-to-SIP Extended Feature Functionality for Session Border Controllers 7

Finding Feature Information 8

Prerequisites for SIP-to-SIP Extended Feature Functionality for Session Border Controllers 8

Modem Passthrough over VoIP 8

Prerequisites for the Modem Passthrough over VoIP Feature 8

Restrictions for the Modem Passthrough over VoIP Feature 9

Information about Configuring Modem Passthrough over VoIP 9

How to Configure Modem Passthrough over VoIP 10

Configuring Modem Passthrough over VoIP Globally 11

Configuring Modem Passthrough over VoIP for a Specific Dial Peer 12

Troubleshooting Tips 14

Verifying Modem Passthrough over VoIP 14

Monitoring and Maintaining Modem Passthrough over VoIP 15

Configuration Examples 15

Feature Information for SIP-to-SIP Extended Feature Functionality for Session Border

Controllers 17

#### CHAPTER 3

#### **Bandwidth-Based Call Admission Control** 19

Finding Feature Information 20

Restrictions for Bandwidth-Based Call Admission Control 20

Information About Bandwidth-Based Call Admission Control 20

Maximum Bandwidth Calculation 20

Bandwidth Tables 21

How to Configure Bandwidth-Based Call Admission Control 23 Configuring Bandwidth-Based Call Admission Control at the Interface Level 23 Configuring Bandwidth-Based Call Admission Control at the Dial Peer Level 24 Configuring the Bandwidth-Based Call Admission Control SIP Error Response Code Mapping 26 Configuring Bandwidth-Based Call Admission Control SIP Error Response Code Mapping at the Global Level **26** Configuring Bandwidth-Based Call Admission Control SIP Error Response Code Mapping at the Dial Peer Level **27** Verifying Bandwidth-Based Call Admission Control 28 Troubleshooting Tips 30 Configuration Examples for Bandwidth-Based Call Admission Control 30 Example: Configuring Bandwidth-Based Call Admission Control at the Interface Level **30** Example: Configuring Bandwidth-Based Call Admission Control at the Dial Peer Level 31 Example: Configuring the Bandwidth-Based Call Admission Control SIP Error Response Code Mapping at the Global Level 31 Example: Configuring the Bandwidth-Based Call Admission Control SIP Error Response Code Mapping at the Dial Peer Level 31 Feature Information for Bandwidth-Based Call Admission Control 32 Interworking Between RSVP Capable and RSVP Incapable Networks 35 Finding Feature Information 35 Prerequisites for Interworking Between RSVP Capable and RSVP Incapable Networks **36** Restrictions for Interworking Between RSVP Capable and RSVP Incapable Networks 36 How to Configure Interworking Between RSVP Capable and RSVP Incapable Networks **36** Configuring RSVP on an Interface **36** Configuring Optional RSVP on the Dial Peer **37** Configuring Mandatory RSVP on the Dial Peer **39** Configuring Midcall RSVP Failure Policies 40 Configuring DSCP Values 42 Configuring an Application ID 43

Troubleshooting for Interworking Between RSVP Capable and RSVP Incapable Networks

Verifying Interworking Between RSVP Capable and RSVP Incapable Networks 46

Cisco Unified Border Element (Enterprise) Protocol-Independent Features and Setup Configuration Guide, Cisco IOS XE Release 3S (Cisco ASR 1000)

Configuring Priority 44

Feature 45

CHAPTER 4

# Feature Information for Interworking Between RSVP Capable and RSVP Incapable Networks 47

## CHAPTER 5 Cisco Resource Reservation Protocol Agent 49

Finding Feature Information 49

Prerequisites for Cisco Resource Reservation Protocol Agent 49

Configuring Cisco Resource Reservation Protocol Agent 50

Feature Information for Cisco Resource Reservation Protocol Agent 50

#### CHAPTER 6 SIP INFO Method for DTMF Tone Generation 51

Finding Feature Information 51

Prerequisites for SIP INFO Method for DTMF Tone Generation 51

Restrictions for SIP INFO Methods for DTMF Tone Generation 52

Information About SIP INFO Method for DTMF Tone Generation 52

How to Review SIP INFO Messages 52

Configuring for SIP INFO Method for DTMF Tone Generation 53

Troubleshooting Tips 53

Feature Information for SIP INFO Method for DTMF Tone Generation 54

# CHAPTER 7 DTMF Events through SIP Signaling 57

Finding Feature Information 57

Prerequisites for DTMF Events through SIP Signaling 58

Restrictions for DTMF Events through SIP Signaling 58

Configuring DTMF Events through SIP Signaling 58

Verifying SIP DTMF Support 59

Troubleshooting Tips 64

Feature Information for DTMF Events through SIP Signaling 64

## CHAPTER 8 Call Progress Analysis Over IP-to-IP Media Session 67

Finding Feature Information 67

Restrictions for Call Progress Analysis Over IP-to-IP Media Session 67

Information About Call Progress Analysis Over IP-IP Media Session 68

Call Progress Analysis 68

CPA Events 68

How to Configure Call Progress Analysis Over IP-to-IP Media Session 69

Enabling CPA and Setting the CPA Parameters 69

CHAPTER 9

CHAPTER 10

Verifying the Call Progress Analysis Over IP-to-IP Media Session 71 Troubleshooting Tips 72 Configuration Examples for the Call Progress Analysis Over IP-to-IP Media Session 72 Example: Enabling CPA and Setting the CPA Parameters 72 Feature Information for Call Progress Analysis Over IP-IP Media Session 73 Negotiation of an Audio Codec from a List of Codecs 75 Finding Feature Information **75** Benefits 75 Prerequisites for Negotiation of an Audio Codec from a List of Codecs 76 Restrictions for Negotiation of an Audio Codec from a List of Codecs 76 Disabling Codec Filtering 77 Troubleshooting Negotiation of an Audio Codec from a List of Codecs 78 Verifying Negotiation of an Audio Codec from a List of Codecs 78 Feature Information for Negotiation of an Audio Codec from a List of Codecs 81 Multicast Music-on-Hold Support on Cisco UBE 83 Prerequisites for Multicast Music-on-Hold Support on Cisco UBE 83 Restrictions for Multicast Music-on-Hold Support on Cisco UBE 83 Information About Multicast Music-on-Hold Support on Cisco UBE 84 Multicast Music-on-Hold 84 How to Enable Multicast Music-on-Hold on Cisco UBE 84 Enabling MMOH on Cisco UBE 84 Verifying the MMOH Support on Cisco UBE 85 Troubleshooting Tips 86 Configuration Examples for Multicast Music-on-Hold Support on Cisco UBE 87 Example Enabling MMOH on Cisco UBE 87 Feature Information for Multicast Music-on-Hold Support on Cisco UBE 89 **Network-Based Recording Using Cisco UBE 91** Prerequisites for Network-Based Recording Using Cisco UBE 92 Restrictions for Network-Based Recording Using Cisco UBE 92 Information About Network-Based Recording Using Cisco UBE 92 Open Recording Architecture 92

Cisco Unified Border Element (Enterprise) Protocol-Independent Features and Setup Configuration Guide, Cisco IOS XE Release 3S (Cisco ASR 1000)

Network Layer 93

CHAPTER 11

CHAPTER 12

```
Application Layer 93
      Media Forking Topologies 94
          ORA SBC-Based Media Forking with Cisco UCM 94
          ORA SBC-Based Media Forking without Cisco UCM 94
      SIP Recorder Interface 95
          Metadata 95
   How to Configure Network-Based Recording using Cisco UBE 95
      Configuring the Media Profile Recorder 95
      Configuring the Media Class Globally 96
          Configuring a Media Class Using the Media Profile Recorder 96
          Configuring Media Class Using the Recorder Parameter 97
      Configuring the Media Class for a Dial Peer 98
      Verifying the Network-Based Recording Using Cisco UBE Configuration 100
   Configuration Examples for Network-Based Recording using Cisco UBE 104
      Example: Configuring the Media Profile Recorder 104
      Example: Configuring the Media Class Recorder Globally 104
          Example: Configuring Media Class Using the Media Profile Recorder 104
          Example: Configuring Media Class Using the Recorder Parameter 104
      Example: Configuring the Media Class for a Dial Peer 104
      Example: Configuring the Dial Peer to Connect to MediaSense 105
   Feature Information for Network-Based Recording using Cisco UBE 105
Network-Based Recording of Video Calls Using Cisco Unified Border Element 107
   Finding Feature Information 107
   Prerequisites for Network-Based Recording of Video Calls Using Cisco Unified Border
       Element 108
   Restrictions for Network-Based Recording of Video Calls Using Cisco Unified Border
       Element 108
   Information About Network-Based Recording of Video Calls Using Cisco Unified Border
       Element 108
      Full Intra-Frame Request 109
      Architecture and Flow 109
   How to Configure Network-Based Recording of Video Calls Using Cisco Unified Border
```

Capture and Media Processing Layer 93

Element 109

Configuring the Media Profile Recorder 109

Configuring the Media Class Globally 110

Configuring a Media Class Using the Media Profile Recorder 110

Configuring Media Class Using the Recorder Parameter 111

Configuring a Recorder Dial Peer 113

Configuring the Media Class for a Dial Peer 114

Enabling FIR for Video Calls Using RTCP 116

Enabling FIR for Video Calls Using SIP INFO 116

Enabling the Association of a Video Profile with a Media Class 117

Verifying Network-Based Recording of Video Calls Using Cisco Unified Border Element 118

Configuration Examples for Network-Based Recording of Video Calls Using Cisco Unified

Border Element 122

Example: Configuring the Media Profile Recorder 122

Example: Configuring the Media Class Recorder Globally 122

Example: Configuring Media Class Using the Media Profile Recorder 122

Example: Configuring Media Class Using the Recorder Parameter 122

Example: Configuring the Dial Peer to Connect to MediaSense 123

Example: Configuring the Media Class for a Dial Peer 123

Example: Enabling FIR for Video Calls Using RTCP 123

Example: Enabling FIR for Video calls Using SIP INFO 123

Example: Enabling the Association of a Video Profile with a Media Class 123

Additional References for Network-Based Recording of Video Calls Using Cisco Unified

Border Element 123

Feature Information for Network-Based Recording of Video Calls Using Cisco Unified Border

Element 124

# CHAPTER 13 TDoS Attack Mitigation 127

Finding Feature Information 127

Information About TDoS Attack Mitigation 127

How to Configure TDoS Attack Mitigation 128

Configuring a Trusted IP Address List 128

Configuring TDoS Attack Mitigation 129

Verifying TDoS Attack Mitigation 131

Configuration Examples for TDoS Attack Mitigation 132

Example: Trusted IP Address List Configuration 132

Cisco Unified Border Element (Enterprise) Protocol-Independent Features and Setup Configuration Guide, Cisco IOS XE Release 3S (Cisco ASR 1000)

Example: TDoS Attack Mitigation Configuration 132

Feature Information for TDoS Attack Mitigation 132

## CHAPTER 14 Cisco Unified Communications Gateway Services 135

Finding Feature Information 135

Restrictions for Unified Communications Gateway Services -- Extended Media Forking 135

Information About Cisco Unified Communications Gateway Services 136

Extended Media Forking (XMF) Provider and XMF Connection 136

XMF Call-Based Media Forking 137

XMF Connection-Based Media Forking 137

Multiple XMF Applications and Recording Tone 138

Forking Preservation 140

How to Configure UC Gateway Services 141

Configuring Cisco Unified Communication IOS Services on the Device 141

Configuring the XMF Provider 144

Verifying the UC Gateway Services 145

Troubleshooting Tips 147

Configuration Examples for UC Gateway Services 147

Example: Configuring Cisco Unified Communication IOS Services 147

Example: Configuring the XMF Provider 148

Feature Information for Cisco Unified Communications Gateway Services 148

## CHAPTER 15

# Dynamic Payload Type Interworking for DTMF and Codec Packets for SIP-to-SIP Calls 151

Finding Feature Information 151

Symmetric and Asymmetric Calls 152

Prerequisites for Dynamic Payload Type Interworking for DTMF and Codec Packets for SIP-to-SIP

Calls 152

Restrictions for Dynamic Payload Type Interworking for DTMF and Codec Packets for SIP-to-SIP

**Calls 152** 

How to Configure Dynamic Payload Type Interworking for DTMF and Codec Packets for

SIP-to-SIP Calls 153

Configuring Dynamic Payload Support at the Global Level 153

Configuring Dynamic Payload Support for a Dial Peer 154

Verifying Dynamic Payload Interworking for DTMF and Codec Packets Support 155

Troubleshooting Tips 156

Feature Information for Dynamic Payload Type Interworking for DTMF and Codec Packets for SIP-to-SIP Calls 156

#### **CHAPTER 16**

# iLBC Support for SIP and H.323 159

Finding Feature Information 159

Prerequisites for iLBC Support for SIP and H.323 159

Restrictions for iLBC Support for SIP and H.323 160

Information About iLBC Support for SIP and H.323 160

How to Configure an iLBC Codec 160

Configuring an iLBC Codec on a Dial Peer 160

Configuring an iLBC Codec in the Voice Class 162

Verifying iLBC Support for SIP and H.323 163

Feature Information for iLBC Support for SIP and H.323 164

#### CHAPTER 17

## DSP-Based Functionality on the Cisco UBE Enterprise Including Transcoding and

# **Transrating 167**

Finding Feature Information 167

Prerequisites for DSP-Based Functionality on the Cisco UBE Enterprise Including Transcoding and Transrating 168

Restrictions for DSP-Based Functionality on the Cisco UBE Enterprise Including Transcoding and Transrating 168

Information About DSP-Based Functionality on Cisco UBE Enterprise Including Transcoding and Transrating 168

How to Configure DSP-Based Functionality on Cisco UBE Enterprise Including Transcoding and Transrating 169

Verifying DSP Farm Configuration 170

Feature Information for DSP-based functionality on Cisco UBE Enterprise including
Transcoding and Transrating 171

# CHAPTER 18

## **Acoustic Shock Protection 173**

Finding Feature Information 173

Restrictions for ASP 173

Information About ASP 174

Acoustic Shock Protection 174

How to Configure ASP 175

Cisco Unified Border Element (Enterprise) Protocol-Independent Features and Setup Configuration Guide, Cisco IOS XE Release 3S (Cisco ASR 1000)

Creating the Media Profile for ASP 175

Creating the Media Profile to Enable ASP 176

Configuring the Media Class at a Dial Peer Level for ASP 177

Configuring the Media Class Globally for ASP 178

Verifying ASP 179

Troubleshooting Tips 180

Configuration Examples for the Acoustic Shock Protection Feature 180

Feature Information for Acoustic Shock Protection 181

#### CHAPTER 19 Noise Reduction 183

Finding Feature Information 183

Prerequisites for Noise Reduction 183

Restrictions for NR 184

Information About NR 184

Noise Reduction 184

How to Configure NR 185

Creating the Media Profile for NR 185

Creating the Media Class to Enable NR 186

Configuring the Media Class at a Dial Peer Level for NR 187

Configuring the Media Class Globally for NR 188

Verifying NR 189

Troubleshooting Tips 190

Configuration Examples for the NR feature 190

Feature Information for Noise Reduction 191

#### CHAPTER 20

## SIP Ability to Send a SIP Registration Message on a Border Element 193

Finding Feature Information 193

Prerequisites for SIP Ability to Send a SIP Registration Message on a Border Element 193

Configuring SIP Ability to Send a SIP Registration Message on a Border Element 194

Feature Information for Sending a SIP Registration Message from a Cisco Unified Border

Element 195

#### CHAPTER 21

#### **SIP Parameter Modification 197**

Finding Feature Information 199

Example 199

# Feature Information for Configuring SIP Parameter Modification 200

#### CHAPTER 22 Session Refresh with Reinvites 201

Finding Feature Information 201

Prerequisites for Session Refresh with Reinvites 201

Information about Session Refresh with Reinvites 202

How to Configure Session Refresh with Reinvites 202

Configuring Session refresh with Reinvites 202

Feature Information for Session Refresh with Reinvites 204

## CHAPTER 23 SIP Stack Portability 205

Finding Feature Information 205

Prerequisites for SIP Stack Portability 205

Information About SIP Stack Portability 206

SIP Call-Transfer Basics 206

Basic Terminology of SIP Call Transfer 206

Types of SIP Call Transfer Using the Refer Message Request 209

Feature Information for SIP Stack Portability 217

## CHAPTER 24 VoIP for IPv6 219

Finding Feature Information 219

Prerequisites for VoIP for IPv6 220

Restrictions for Implementing VoIP for IPv6 220

Information About VoIP for IPv6 221

SIP Features Supported on IPv6 221

SIP Voice Gateways in VoIPv6 222

VoIPv6 Support on Cisco UBE 223

How to Configure VoIP for IPv6 228

Configuring VoIP for IPv6 228

Shutting Down or Enabling VoIPv6 Service on Cisco Gateways 228

Shutting Down or Enabling VoIPv6 Submodes on Cisco Gateways 229

Configuring the Protocol Mode of the SIP Stack 230

Disabling ANAT Mode 231

Verifying SIP Gateway Status 232

RTCP Pass-Through 234

Cisco Unified Border Element (Enterprise) Protocol-Independent Features and Setup Configuration Guide, Cisco IOS XE Release 3S (Cisco ASR 1000)

CHAPTER 25

**CHAPTER 26** 

Configuring IPv6 Support for Cisco UBE 235 Verifying RTP Pass-Through 236 Configuring the Source IPv6 Address of Signaling and Media Packets 236 Configuring the SIP Server 238 Configuring the Session Target 239 Configuring SIP Register Support 240 Configuring Outbound Proxy Server Globally on a SIP Gateway 242 Configuring UDP Checksum 243 Configuring IP Toll Fraud 244 Configuring the RTP Port Range for an Interface 245 Configuring Message Waiting Indicator Server Address 247 Configuring Voice Ports 248 Configuring Cisco UBE Mid-call Re-INVITE Consumption 249 Configuring Passthrough SIP Messages at the Global Level 249 Configuring Passthrough SIP Messages at Dial Peer Level 250 Configuring H.323 IPv4-to-SIPv6 Connections in a Cisco UBE 252 Configuration Examples for VoIP over IPv6 254 Example: Configuring the SIP Trunk 254 Troubleshooting Tips for VoIP for IPv6 254 Verifying and Troubleshooting Tips **255** Verifying Cisco UBE ANAT Call Flows 255 Verifying and Troubleshooting Cisco UBE ANAT Flow-Through Call 256 Verifying Cisco UBE ANAT Flow-Around Calls 261 Verifying VMWI SIP 266 Verifying SDP Passthrough Configuration 267 Feature Information for VoIP for IPv6 271 Interworking of Secure RTP calls for SIP and H.323 277 Finding Feature Information **277** Prerequisites for Interworking of Secure RTP calls for SIP and H.323 278 Restrictions for Interworking of Secure RTP calls for SIP and H.323 278 Feature Information for Configuring Interworking of Secure RTP Calls for SIP and H.323 279 Cisco UBE Support for SRTP-RTP Internetworking 281

Cisco Unified Border Element (Enterprise) Protocol-Independent Features and Setup Configuration Guide, Cisco
IOS XE Release 3S (Cisco ASR 1000)

Prerequisites for CUBE Support for SRTP-RTP Internetworking 281

Restrictions for CUBE Support for SRTP-RTP Internetworking 282 Information About CUBE for SRTP-RTP Internetworking 282 CUBE Support for SRTP-RTP Internetworking 282 TLS on the Cisco Unified Border Element 284 Supplementary Services Support on the Cisco UBE for RTP-SRTP Calls 284 How to Configure Cisco UBE Support for SRTP-RTP Internetworking 285 Configuring Cisco UBE Support for SRTP-RTP Internetworking 285 Configuring the Certificate Authority 285 Configuring a Trustpoint for the Secure Universal Transcoder 286 Configuring DSP Farm Services 288 Associating SCCP to the Secure DSP Farm Profile 290 Registering the Secure Universal Transcoder to the CUBE 293 Configuring SRTP-RTP Internetworking Support 296 Troubleshooting Tips 298 Enabling SRTP on the Cisco UBE 299 Enabling SRTP Globally 299 Enabling SRTP on a Dial Peer 300 Troubleshooting Tips 301 Verifying SRTP-RTP Supplementary Services Support on the Cisco UBE 301 Configuration Examples for CUBE Support for SRTP-RTP Internetworking 303 SRTP-RTP Internetworking Example 303 Feature Information for CUBE Support for SRTP-RTP Internetworking 305 WebEx Telepresence Media Support Over Single SIP Session 307 Finding Feature Information 307

#### CHAPTER 27

Restrictions for WebEx Telepresence Media Support Over Single SIP Session 307

Information About WebEx Telepresence Media Support Over Single SIP Session 308

Monitoring WebEx Telepresence Media Support Over Single SIP Session 308

Feature Information for WebEx Telepresence Media Support Over Single SIP Session 311

#### SIP SRTP Fallback to Nonsecure RTP 313 CHAPTER 28

Finding Feature Information 313

Prerequisites for SIP SRTP Fallback to Nonsecure RTP 313

Configuring SIP SRTP Fallback to Nonsecure RTP 314

Feature Information for SIP SRTP Fallback to Nonsecure RTP 314

Cisco Unified Border Element (Enterprise) Protocol-Independent Features and Setup Configuration Guide, Cisco IOS XE Release 3S (Cisco ASR 1000)

#### CHAPTER 29

## Support for Software Media Termination Point 317

Finding Feature Information 317

Information About Support for Software Media Termination Point 317

How to Configure Support for Software Media Termination Point 318

Prerequisites 318

Restrictions 318

Configuring Support for Software Media Termination Point 318

Examples 321

Troubleshooting Tips 322

Feature Information for Support for Software Media Termination Point 323

#### CHAPTER 30

## Cisco Unified Communication Trusted Firewall Control 325

Finding Feature Information 325

Prerequisites 325

Configuring Cisco Unified Communication Trusted Firewall Control 326

Feature Information for Cisco Unified Communication Trusted Firewall Control 326

#### CHAPTER 31

#### Cisco Unified Communication Trusted Firewall Control-Version II 329

Finding Feature Information 329

Prerequisites for Cisco Unified Communication Trusted Firewall Control-Version II 330

Configuring Cisco Unified Communication Trusted Firewall Control-Version II 330

Feature Information for Cisco Unified Communication Trusted Firewall Control-Version II 330

#### CHAPTER 32

## Finding Feature Information 333

Prerequisites for Cisco Unified Communications Trusted Firewall Control - Version III 333

Restrictions for Enhanced Firewall Traversal for Cisco Unified Communications 334

Information About Cisco Unified Communications Trusted Firewall Control - Version III 334

Overview of Firewall Traversal for Cisco Unified Communications 334

SIP Session Timer 335

Firewall Traversal Deployment Scenarios 337

How to Configure Cisco Unified Communications Trusted Firewall Control - Version III 337

Configuring Firewall Traversal for Cisco Unified CME SIP Line Side Endpoints 337

Configuring Firewall Traversal for Cisco Unified CME SCCP Line Side Endpoints 342

Configuring SIP Session Timers 348

Configuring SIP Sesion Timer Globally 348

Configuring SIP Session Timer on a Dial-Peer 351

Feature Information for Cisco Unified Communications Trusted Firewall Control - Version

III 352

CHAPTER 33 Additional References 355

Related Documents 355

Standards 356

MIBs **357** 

**RFCs 357** 

Technical Assistance 359

CHAPTER 34 Glossary 361

Glossary 361

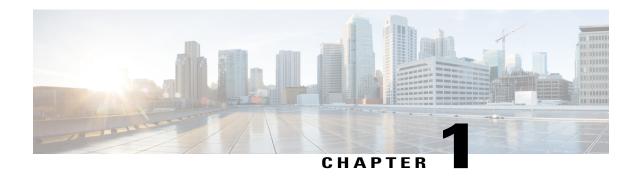

# Cisco Unified Border Element Enterprise Protocol-Independent Features and Setup

This Cisco Unified Border Element (Enterprise) is a special Cisco IOS XE software image that runs on Cisco ASR1000. It provides a network-to-network interface point for billing, security, call admission control, quality of service, and signaling interworking. This chapter describes basic gateway functionality, software images, topology, and summarizes supported features.

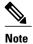

Cisco Product Authorization Key (PAK)--A Product Authorization Key (PAK) is required to configure some of the features described in this guide. Before you start the configuration process, please register your products and activate your PAK at the following URL <a href="http://www.cisco.com/go/license">http://www.cisco.com/go/license</a>.

- Finding Feature Information, page 1
- Cisco Unified Border Element Enterprise Protocol-Independent Features and Setup, page 1
- Toll Fraud Prevention, page 4

# Finding Feature Information

Your software release may not support all the features documented in this module. For the latest caveats and feature information, see Bug Search Tool and the release notes for your platform and software release. To find information about the features documented in this module, and to see a list of the releases in which each feature is supported, see the feature information table at the end of this module.

Use Cisco Feature Navigator to find information about platform support and Cisco software image support. To access Cisco Feature Navigator, go to <a href="https://www.cisco.com/go/cfn">www.cisco.com/go/cfn</a>. An account on Cisco.com is not required.

# Cisco Unified Border Element Enterprise Protocol-Independent Features and Setup

This chapter contains the following configuration topics:

# **Cisco UBE (Enterprise) Prerequisites and Restrictions**

# **Dial Plan Management**

- Dial Peer Configuration on Voice Gateway Routers http://www.cisco.com/en/US/docs/ios-xml/ios/voice/dialpeer/configuration/15-1mt/vd-15-1mt-book.html
- Translation Rules http://www.cisco.com/en/US/docs/ios-xml/ios/voice/vcr5/vcr-t3.html#GUID-62D8FEDA-D685-40FB-A70D-1794E8150036
- ENUM support
- Configuring Tool Command Language (Tcl) —
   http://www.cisco.com/en/US/products/sw/voicesw/ps2192/products\_programming\_reference\_guides\_list.html
- Cisco Service Advertisement Framework (SAF) —
   http://www.cisco.com/en/US/prod/collateral/iosswrel/ps8802/ps10587/ps10591/ps10621/product bulletin c25-561938.html#wp9000293

# **Configuring Call Admissions Control**

VoIP Call Admissions Control —
 http://www.cisco.com/en/US/docs/ios/solutions docs/voip solutions/CAC.html

# **Resource Reservation Protocol (RSVP)**

- Interworking Between RSVP Capable and RSVP Incapable Networks
- · Cisco Resource Reservation Protocol Agent

## **Dual-Tone Multifrequency (DTMF) Support and Interworking**

- SIP--INFO Method for DTMF Tone Generation
- DTMF Events through SIP Signaling
- Configuring SIP DTMF Features http://www.cisco.com/en/US/docs/ios-xml/ios/voice/sip/configuration/15-1mt/Configuring SIP DTMF Features.html
- H.323 RFC2833 SIP NOTIFY

# **Codec Negotiation**

 Negotiation of an Audio Codec from a List of Codecs on Each Leg of a SIP-to-SIP Call on the Cisco Unified Border Element

#### **Transcoding**

- iLBC Support for SIP and H.323
- Negotiation of an Audio Codec From a List of Codecs on Each Leg of a SIP-to-SIP Call on the Cisco UBE

## **Payload Type Interoperability**

- Interworking Between RSVP Capable and RSVP Incapable Networks
- Modem Pass Through Capability for Individual Dial Peers http://www.cisco.com/en/US/docs/ios/12 3/vvf c/dial peer/dp confg.html#wp1068501
- Dynamic Payload Type Interworking for DTMF and Codec Packets for SIP-to-SIP Calls

## Transrating

• DSP Based Functionality on the Cisco UBE (Enterprise) Including Transcoding and Transrating

# **Voice Quality Controls**

 QoS Marking Settings on dial-peers http://www.cisco.com/en/US/docs/ios-xml/ios/voice/vcr2/vcr-i1.html#GUID-2FC584E4-49EB-455F-BA0B-B1EB68515CCF

## Fax/modem Support

- Modem passthrough
- T.38 Fax Relay http://www.cisco.com/en/US/docs/ios-xml/ios/voice/fax/configuration/15-1mt/vf-cfg-t38-fxrly.html
- Cisco Fax Relay —
   http://www.cisco.com/en/US/docs/ios-xml/ios/voice/fax/configuration/15-1mt/vf-cfg-fx-relay.html

# H.323 Video

• Cisco Unified Border Element Videoconferencing

## **SIP Video**

- SIP Video Calls with Flow Around Media
- RTP Media Loopback for SIP Calls
- Configuring RTP Media Loopback for SIP Calls

## **Telepresence**

SIP Video Support for Telepresence Calls

## **Security Features**

- Toll Fraud Prevention
- Access lists (ACLs)
- CAC (call spike) —
   http://www.cisco.com/en/US/docs/ios-xml/ios/voice/vcr1/vcr-c3.html#GUID-ED81C161-885D-4BEC-A6A0-D4C9886AEA2F
- SIP--Ability to Send a SIP Registration Message on a Border Element

- SIP Parameter Modification
- SIP--SIP Stack Portability
- · Session Refresh with Reinvites
- CDR
- Transport Layer Security (TLS)
- Interworking of Secure RTP calls for SIP and H.323
- · SIP SRTP Fallback to Nonsecure RTP
- VRF aware H.323 and SIP

## IPv4 and IPv6 Interworking

• VoIP for IPv6

# **RSVP Interworking**

• Interworking Between RSVP Capable and RSVP Incapable Networks

#### **Collocated Services**

- Software Media Termination Point
- Cisco Unified Communication Trusted Firewall Control
- Cisco Unified Communication Trusted Firewall Control-Version II
- Cisco Unified Border Element with Gatekeeper http://www.cisco.com/en/US/docs/ios/voice/cubegk/configuration/guide/ve\_book/ve\_book.html

# **Toll Fraud Prevention**

When a Cisco router platform is installed with a voice-capable Cisco IOS software image, appropriate features must be enabled on the platform to prevent potential toll fraud exploitation by unauthorized users. Deploy these features on all Cisco router Unified Communications applications that process voice calls, such as Cisco Unified Communications Manager Express (CME), Cisco Survivable Remote Site Telephony (SRST), Cisco Unified Border Element (UBE), Cisco IOS-based router and standalone analog and digital PBX and public-switched telephone network (PSTN) gateways, and Cisco contact-center VoiceXML gateways. These features include, but are not limited to, the following:

- Disable secondary dial tone on voice ports--By default, secondary dial tone is presented on voice ports on Cisco router gateways. Use private line automatic ringdown (PLAR) for foreign exchange office (FXO) ports and direct-inward-dial (DID) for T1/E1 ports to prevent secondary dial tone from being presented to inbound callers.
- Cisco router access control lists (ACLs)--Define ACLs to allow only explicitly valid sources of calls to
  the router or gateway, and therefore to prevent unauthorized Session Initiation Protocol (SIP) or H.323
  calls from unknown parties to be processed and connected by the router or gateway.

- Close unused SIP and H.323 ports--If either the SIP or H.323 protocol is not used in your deployment, close the associated protocol ports. If a Cisco voice gateway has dial peers configured to route calls outbound to the PSTN using either time division multiplex (TDM) trunks or IP, close the unused H.323 or SIP ports so that calls from unauthorized endpoints cannot connect calls. If the protocols are used and the ports must remain open, use ACLs to limit access to legitimate sources.
- Change SIP port 5060--If SIP is actively used, consider changing the port to something other than well-known port 5060.
- SIP registration--If SIP registration is available on SIP trunks, turn on this feature because it provides an extra level of authentication and validation that only legitimate sources can connect calls. If it is not available, ensure that the appropriate ACLs are in place.
- SIP Digest Authentication--If the SIP Digest Authentication feature is available for either registrations
  or invites, turn this feature on because it provides an extra level of authentication and validation that
  only legitimate sources can connect calls.
- Explicit incoming and outgoing dial peers--Use explicit dial peers to control the types and parameters of calls allowed by the router, especially in IP-to-IP connections used on CME, SRST, and Cisco UBE. Incoming dial peers offer additional control on the sources of calls, and outgoing dial peers on the destinations. Incoming dial peers are always used for calls. If a dial peer is not explicitly defined, the implicit dial peer 0 is used to allow all calls.
- Explicit destination patterns--Use dial peers with more granularity than. T for destination patterns to block disallowed off-net call destinations. Use class of restriction (COR) on dial peers with specific destination patterns to allow even more granular control of calls to different destinations on the PSTN.
- Translation rules--Use translation rules to manipulate dialed digits before calls connect to the PSTN to provide better control over who may dial PSTN destinations. Legitimate users dial an access code and an augmented number for PSTN for certain PSTN (for example, international) locations.
- Tcl and VoiceXML scripts--Attach a Tcl/VoiceXML script to dial peers to do database lookups or
  additional off-router authorization checks to allow or deny call flows based on origination or destination
  numbers. Tcl/VoiceXML scripts can also be used to add a prefix to inbound DID calls. If the prefix plus
  DID matches internal extensions, then the call is completed. Otherwise, a prompt can be played to the
  caller that an invalid number has been dialed.
- Host name validation--Use the "permit hostname" feature to validate initial SIP Invites that contain a fully qualified domain name (FQDN) host name in the Request Uniform Resource Identifier (Request URI) against a configured list of legitimate source hostnames.
- Dynamic Domain Name Service (DNS)--If you are using DNS as the "session target" on dial peers, the actual IP address destination of call connections can vary from one call to the next. Use voice source groups and ACLs to restrict the valid address ranges expected in DNS responses (which are used subsequently for call setup destinations).

For more configuration guidance, see the "Cisco IOS Unified Communications Toll Fraud Prevention" paper.

**Toll Fraud Prevention** 

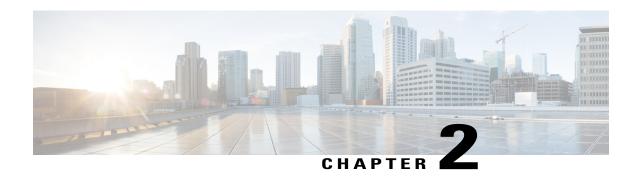

# SIP-to-SIP Extended Feature Functionality for Session Border Controllers

The SIP-to-SIP Extended Feature Functionality for Session Border Controllers (SBCs) enables the SIP-to-SIP functionality to conform with RFC 3261 to interoperate with SIP User Agents (UAs). The SIP-to-SIP Extended Feature Functionality includes:

- Call Admission Control (based on CPU, memory, and total calls)
- · Delayed Media Call
- ENUM support
- Configuring SIP Error Message Pass Through
- Interoperability with Cisco Unified Communications Manager 5.0 and BroadSoft
- · Lawful Intercept
- · Media Inactivity
- Modem Passthrough over VoIP, on page 8
- TCP and UDP interworking
- Tcl scripts with SIP NOTIFY VoiceXML with SIP-to-SIP
- Transport Layer Security (TLS)
- Finding Feature Information, page 8
- Prerequisites for SIP-to-SIP Extended Feature Functionality for Session Border Controllers, page 8
- Modem Passthrough over VoIP, page 8
- Feature Information for SIP-to-SIP Extended Feature Functionality for Session Border Controllers, page 17

# **Finding Feature Information**

Your software release may not support all the features documented in this module. For the latest caveats and feature information, see Bug Search Tool and the release notes for your platform and software release. To find information about the features documented in this module, and to see a list of the releases in which each feature is supported, see the feature information table at the end of this module.

Use Cisco Feature Navigator to find information about platform support and Cisco software image support. To access Cisco Feature Navigator, go to <a href="https://www.cisco.com/go/cfn">www.cisco.com/go/cfn</a>. An account on Cisco.com is not required.

# Prerequisites for SIP-to-SIP Extended Feature Functionality for Session Border Controllers

## **Cisco Unified Border Element**

 Cisco IOS Release 12.4(6)T or a later release must be installed and running on your Cisco Unified Border Element.

# **Cisco Unified Border Element (Enterprise)**

 Cisco IOS XE Release 3.1S or a later release must be installed and running on your Cisco ASR 1000 Series Router.

# **Modem Passthrough over VolP**

The Modem Passthrough over VoIP feature provides the transport of modem signals through a packet network by using pulse code modulation (PCM) encoded packets.

# Prerequisites for the Modem Passthrough over VoIP Feature

- VoIP enabled network.
- Cisco IOS Release 12.1(3)T must run on the gateways for the Modem Passthrough over VoIP feature to work.
- Network suitability to pass modem traffic. The key attributes are packet loss, delay, and jitter. These
  characteristics of the network can be determined by using the Cisco IOS feature Service Assurance
  Agent.

#### **Cisco Unified Border Element**

 Cisco IOS Release 12.4(6)T or a later release must be installed and running on your Cisco Unified Border Element.

# **Cisco Unified Border Element (Enterprise)**

 Cisco IOS XE Release 3.3S or a later release must be installed and running on your Cisco ASR 1000 Series Router.

# **Restrictions for the Modem Passthrough over VolP Feature**

## **Cisco Unified Border Element (Enterprise)**

• If call started as g729, upon modem tone (2100Hz) detection both the outgoing gateway (OGW) and the trunking gateway (TGW) will genearate NSE packets towards peer side and up speed to g711 as Cisco UBE(Enterprise) passes these packets to the peer side.

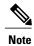

That OGW and TGW display the new codec, but the Cisco UBE (Enterprise) continues to show the original codec g729 in the show commands.

# Information about Configuring Modem Passthrough over VoIP

The Modem Passthrough over VoIP feature performs the following functions:

- Represses processing functions like compression, echo cancellation, high-pass filter, and voice activity detection (VAD).
- Issues redundant packets to protect against random packet drops.
- Provides static jitter buffers of 200 milliseconds to protect against clock skew.
- Discriminates modem signals from voice and fax signals, indicating the detection of the modem signal across the connection, and placing the connection in a state that transports the signal across the network with the least amount of distortion.
- Reliably maintains a modem connection across the packet network for a long duration under normal network conditions.

For further details, the functions of the Modem Passthrough over VoIP feature are described in the following sections.

## **Modem Tone Detection**

The gateway is able to detect modems at speeds up to V.90.

# **Passthrough Switchover**

When the gateway detects a data modem, both the originating gateway and the terminating gateway roll over to G.711. The roll over to G.711 disables the high-pass filter, disables echo cancellation, and disables VAD. At the end of the modem call, the voice ports revert to the prior configuration and the digital signal processor (DSP) goes back to the state before switchover. You can configure the codec by selecting the **g711alaw** or **g711ulaw** option of the **codec** command.

See also the How to Configure Modem Passthrough over VoIP, on page 10 section in this document.

# **Controlled Redundancy**

You can enable payload redundancy so that the Modem Passthrough over VoIP switchover causes the gateway to emit redundant packets.

#### **Packet Size**

When redundancy is enabled, 10-ms sample-sized packets are sent. When redundancy is disabled, 20-ms sample-sized packets are sent.

#### **Clock Slip Buffer Management**

When the gateway detects a data modem, both the originating gateway and the terminating gateway switch from dynamic jitter buffers to static jitter buffers of 200-ms depth. The switch from dynamic to static is to compensate for Public Switched Telephone Network (PSTN) clocking differences at the originating gateway and the terminating gateway. At the conclusion of the modem call, the voice ports revert to dynamic jitter buffers.

The figure below illustrates the connection from the client modem to a MICA technologies modem network access server (NAS).

Figure 1: Modem Passthrough Connection

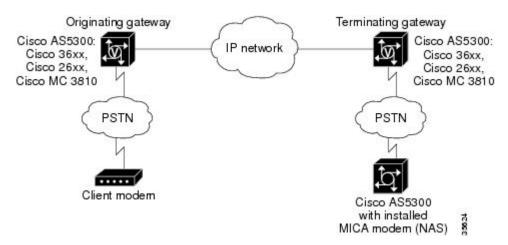

# **How to Configure Modem Passthrough over VolP**

You can configure the Modem Passthrough over VoIP feature on a specific dial peer in two ways, as follows:

- Globally in the voice-service configuration mode
- Individually in the dial-peer configuration mode on a specific dial peer

By default, modem passthrough over VoIP capability and redundancy are disabled.

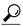

Tip

You need to configure modem passthrough in both the originating gateway and the terminating gateway for the Modem Passthrough over VoIP feature to operate. If you configure only one of the gateways in a pair, the modem call will not connect successfully.

Redundancy can be enabled in one or both of the gateways. When only a single gateway is configured for redundancy, the other gateway receives the packets correctly, but does not produce redundant packets.

See the following sections for the Modem Passthrough over VoIP feature. The two configuration tasks can configure separately or together. If both are configured, the dial-peer configuration takes precedence over the global configuration. Consequently, a call matching a particular dial-peer will first try to apply the modem passthrough configuration on the dial-peer. Then, if a specific dial-peer is not configured, the router will use the global configuration:

# **Configuring Modem Passthrough over VolP Globally**

For the Modem Passthrough over VoIP feature to operate, you need to configure modem passthrough in both the originating gateway and the terminating gateway so that the modem call matches a voip dial-peer on the gateway.

The default behavior for the voice-service configuration mode is **no modem passthrough**. This default behavior implies that modem passthrough is disabled for all dial peers on the gateway by default.

When using the **voice service voip** and **modem passthrough nse** commands on a terminating gateway to globally set up fax or modem passthrough with NSEs, you must also ensure that each incoming call will be associated with a VoIP dial peer to retrieve the global fax or modem configuration. You associate calls with dial peers by using the **incoming called-number** command to specify a sequence of digits that incoming calls can match.

To configure the Modem Passthrough over VoIP feature for all the connections of a gateway, use the following commands beginning in global configuration mode:

#### SUMMARY STEPS

- 1. enable
- 2. voice service voip
- **3.** modem passthrough nse [payload-type number] codec {g711ulaw | g711alaw} [redundancy] [maximum-sessions value]
- 4. exit
- 5. exit

## **DETAILED STEPS**

|        | Command or Action | Purpose                            |
|--------|-------------------|------------------------------------|
| Step 1 | enable            | Enables privileged EXEC mode.      |
|        | Example:          | • Enter your password if prompted. |
|        | Device> enable    |                                    |

|        | Command or Action                                                                                                    | Purpose                                                                                                    |
|--------|----------------------------------------------------------------------------------------------------|----------------------------------------------------------------------------------------------------|
| Step 2 | voice service voip                                                                                                    | Enters voice-service configuration mode.                                                                                                    |
|        | Example:                                                                                                    | Configures voice service for all the connections for the gateways.                                                                                                    |
|        | Device(config)# voice service voip                                                                                                    |                                                                                                    |
| Step 3 | modem passthrough nse [payload-type number] codec {g711ulaw   g711alaw} [redundancy] [maximum-sessions value]  Example:  Device (config) # Router(conf-voi-serv) # modem passthrough nse payload-type 97 codec g711alaw redundancy maximum-sessions 3 | Configures the Modem Passthrough over VoIP feature The default behavior is <b>no modem passthrough</b> .                                                                                                    |
|        |                                                                                                    | The payload type is an optional parameter for the <b>nse</b> keyword. Use the same <b>payload-type</b> <i>number</i> for both the originating gateway and the                                                                                                    |
|        |                                                                                                    | terminating gateway. The <b>payload-type</b> <i>number</i> can be set from 96 to 119. If you do not specify the <b>payload-type</b> <i>number</i> , the <i>number</i> defaults to 100. When the <b>payload-type</b> is 100, and you use the <b>show running-config</b> command, the <b>payload-type</b> parameter does not appear. |
|        |                                                                                                    | Use the same codec type for both the originating gateway and the terminating gateway. <b>g711ulaw</b> codec is required for T1, and <b>g711alaw</b> codec is required for E1.                                                                                                    |
|        |                                                                                                    | The <b>redundancy</b> keyword is an optional parameter for sending redundant packets for modem traffic.                                                                                                    |
|        |                                                                                                    | The <b>maximum-sessions</b> keyword is an optional parameter for the <b>redundancy</b> keyword. This parameter determines the maximum simultaneous modem passthrough sessions with <b>redundancy</b> .                                                                                                    |
| Step 4 | exit                                                                                                    | Exits voice-service configuration mode.                                                                                                    |
|        | Example:                                                                                                    |                                                                                                    |
|        | Device(conf-voi-serv)# exit                                                                                                    |                                                                                                    |
| Step 5 | exit                                                                                                    | Exits global configuration mode.                                                                                                    |
|        | Example:                                                                                                    |                                                                                                    |
|        | Device(config)# exit                                                                                                    |                                                                                                    |

# **Configuring Modem Passthrough over VolP for a Specific Dial Peer**

To enable Modem Passthrough on the VoIP dial peers on both the originating and terminating gateway, configure modem passthrough globally or explicitly on the dial peer.

For modem passthrough to operate, you must define VoIP dial peers on both gateways to match the call, for example, by using a destination pattern or an incoming called number. The modem passthrough parameters associated with those dial peers then will apply to the call.

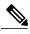

Note

When modem passthrough is configured individually for a specific dial peer, that configuration for the specific dial peer takes precedence over the global configuration.

To configure the Modem Passthrough over VoIP feature for a specific dial peer, use the following commands beginning in global configuration mode:

# **SUMMARY STEPS**

- 1. enable
- 2. dial-peer voice number voip
- 3. modem passthrough {system | nse [payload-type number] codec {g711ulaw | g711alaw}[redundancy]}
- 4. exit
- 5. exit

# **DETAILED STEPS**

|        | Command or Action                                                                                   | Purpose                                                                                                    |  |
|--------|----------------------------------------------------------------------------------------------------|----------------------------------------------------------------------------------------------------|--|
| Step 1 | enable                                                                                              | Enables privileged EXEC mode.                                                                                                    |  |
|        | Example:                                                                                            | • Enter your password if prompted.                                                                                                    |  |
|        | Device> enable                                                                                      |                                                                                                    |  |
| Step 2 | dial-peer voice number voip                                                                         | Enters dial-peer configuration mode.                                                                                                    |  |
|        | Example:                                                                                            | Configures a specific dial peer in dial-peer configuration mode.                                                                                                    |  |
|        | <pre>Device(config)# dial-peer voice 5 voip</pre>                                                   |                                                                                                    |  |
| Step 3 | modem passthrough {system   nse [payload-type number] codec {g711ulaw   g711alaw}[redundancy]}      | Configures the Modem Passthrough over VoIP feature for a specific dial peer. The default behavior for the Modem Passthrough for VoIP feature in dial-peer configuration mode is <b>modem passthrough system</b> . As required, the gateway defaults to <b>no modem passthrough</b> .                                                                                                    |  |
|        | Example:  Device(config-dial-peer)# modem passthrough nse payload-type 97 codec g711alaw redundancy | When the <b>system</b> keyword is enabled, the following parameters are not available: <b>nse</b> , <b>payload-type</b> , <b>codec</b> , and <b>redundancy</b> . Instead the values from the global configuration are used.                                                                                                    |  |
|        |                                                                                                    | The payload type is an optional parameter for the <b>nse</b> keyword. Use the same <b>payload-type</b> <i>number</i> for both the originating gateway and the terminating gateway. The <b>payload-type</b> <i>number</i> can be set from 96 to 119. If you do not specify the <b>payload-type</b> <i>number</i> , the <i>number</i> defaults to 100. When the <b>payload-type</b> is 100, and you use the <b>show running-config</b> command, the <b>payload-type</b> parameter does not appear. |  |
|        |                                                                                                    | Use the same codec type for both the originating gateway and the terminating gateway. <b>g711ulaw</b> codec is required for T1, and <b>g711alaw</b> codec is required for E1.                                                                                                    |  |

|        | Command or Action              | Purpose                                                                                                 |  |
|--------|--------------------------------|----------------------------------------------------------------------------------------------------|--|
|        |                                | The <b>redundancy</b> keyword is an optional parameter for sending redundant packets for modem traffic. |  |
| Step 4 | exit                           | Exits dial-peer configuration mode and returns to the global configuration mode.                        |  |
|        | Example:                       |                                                                                                    |  |
|        | Device(config-dial-peer)# exit |                                                                                                    |  |
| Step 5 | exit                           | Exits global configuration mode.                                                                        |  |
|        | Example:                       |                                                                                                    |  |
|        | Device(config)# exit           |                                                                                                    |  |

# **Troubleshooting Tips**

To troubleshoot the Modem Passthrough over VoIP feature, perform the following steps:

- Make sure that you can make a voice call.
- Make sure that Modem Passthrough over VoIP is configured on both the originating gateway and the terminating gateway.
- Make sure that both the originating gateway and the terminating gateway have the same named signaling event (NSE) **payload-type** *number*.
- Make sure that both the originating gateway and the terminating gateway have the same **maximum-sessions** *value* when the two gateways are configured in the voice-service configuration mode
- Use the debug vtsp dsp and debug vtsp session commands to debug a problem.

# **Verifying Modem Passthrough over VolP**

To verify that the Modem Passthrough over VoIP feature is enabled, perform the following steps:

# **SUMMARY STEPS**

- 1. Enter the **show run** command to verify the configuration.
- 2. Enter the show dial-peer voice command to verify that Modem Passthrough over VoIP is enabled.

#### **DETAILED STEPS**

- **Step 1** Enter the **show run** command to verify the configuration.
- **Step 2** Enter the **show dial-peer voice** command to verify that Modem Passthrough over VoIP is enabled.

# **Monitoring and Maintaining Modem Passthrough over VolP**

To monitor and maintain the Modem Passthrough over VoIP feature, use the following commands in privileged EXEC mode:

| Command                                 | Purpose                                                                                                    |
|-----------------------------------------|----------------------------------------------------------------------------------------------------|
| Device# show call active voice brief    | Displays information for the active call table or displays the voice call history table. The brief option displays a truncated version of either option.                               |
| Device# show dial-peer voice 15 summary | Displays configuration information for dial peers. The <i>number</i> argument specifies a specific dial peer from 1 to 32767. The summary option displays a summary of all dial peers. |

# **Configuration Examples**

The following is sample configuration for the Modem Passthrough over VoIP feature:

```
version 12.1
service timestamps debug uptime
service timestamps log uptime
no service password-encryption
!
voice service voip
   modem passthrough nse codec g711ulaw redundancy maximum-session 5
!
!
resource-pool disable
!
!
!
!
!
!
!
ip subnet-zero
ip ftp source-interface Ethernet0
ip ftp username lab
ip ftp password lab
no ip domain-lookup
!
isdn switch-type primary-5ess
cns event-service server
!
!
!
```

```
mta receive maximum-recipients 0
controller T1 0
framing esf
clock source line primary
linecode b8zs
pri-group timeslots 1-24
controller T1 1
shutdown
clock source line secondary 1
controller T1 2
shutdown
controller T1 3
shutdown
interface Ethernet0
ip address 1.1.2.2 255.0.0.0
no ip route-cache
no ip mroute-cache
interface Serial0:23
no ip address
 encapsulation ppp
ip mroute-cache
no logging event link-status
isdn switch-type primary-5ess
 isdn incoming-voice modem
no peer default ip address
no fair-queue
no cdp enable
no ppp lcp fast-start
interface FastEthernet0
ip address 26.0.0.1 255.0.0.0
no ip route-cache
no ip mroute-cache
load-interval 30
duplex full
speed auto
no cdp enable
ip classless
ip route 17.18.0.0 255.255.0.0 1.1.1.1
no ip http server
voice-port 0:D
dial-peer voice 1 pots
 incoming called-number 55511..
destination-pattern 020..
direct-inward-dial
port 0:D
prefix 020
dial-peer voice 2 voip
incoming called-number 020..
destination-pattern 55511..
modem passthrough nse codec g711ulaw redundancy
 session target ipv4:26.0.0.2
line con 0
exec-timeout 0 0
```

```
transport input none
line aux 0
line vty 0 4
login
!
```

# Feature Information for SIP-to-SIP Extended Feature Functionality for Session Border Controllers

The following table provides release information about the feature or features described in this module. This table lists only the software release that introduced support for a given feature in a given software release train. Unless noted otherwise, subsequent releases of that software release train also support that feature.

Use Cisco Feature Navigator to find information about platform support and Cisco software image support. To access Cisco Feature Navigator, go to www.cisco.com/go/cfn. An account on Cisco.com is not required.

Table 1: Feature Information for Configuring SIP-to-SIP Extended Feature Functionality for Session Border Controllers

| Feature Name                                                                   | Releases | Feature Information                                                                                                    |
|--------------------------------------------------------------------------------|----------|----------------------------------------------------------------------------------------------------|
| SIP-to-SIP Extended Feature<br>Functionality for Session Border<br>Controllers | 12.4(6)T | The SIP-to-SIP Extended Feature Functionality for Session Border Controllers (SBCs) enables the SIP-to-SIP functionality to conform with RFC 3261 to interoperate with SIP User Agents (UAs). |
|                                                                                |          | In Cisco IOS Release 12.4(6)S, this feature was implemented on the Cisco Unified Border Element                                                                                               |
|                                                                                |          | The following commands were introduced or modified: modem passthrough (dial-peer); modem passthrough (voice-service); show call active voice voice; show call history voice voice; show       |
|                                                                                |          | dial-peer voice; voice service.                                                                                                    |

| Feature Name                                                                   | Releases                                            | Feature Information                                                                                                    |
|--------------------------------------------------------------------------------|-----------------------------------------------------|----------------------------------------------------------------------------------------------------|
| SIP-to-SIP Extended Feature<br>Functionality for Session Border<br>Controllers | Cisco IOS XE Release 3.1S Cisco IOS XE Release 3.3S | The SIP-to-SIP Extended Feature Functionality for Session Border Controllers (SBCs) enables the SIP-to-SIP functionality to conform with RFC 3261 to interoperate with SIP User Agents (UAs).  In Cisco IOS Release 12.4(6)S, this feature was implemented on the Cisco Unified Border Element (Enterprise).  The following commands were introduced or modified: modem passthrough (dial-peer); modem passthrough (voice-service); show call active voice voice; show call history voice voice; show dial-peer voice; voice service. |

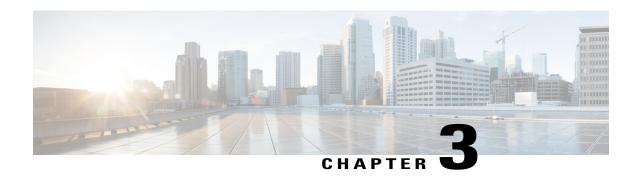

# **Bandwidth-Based Call Admission Control**

The Bandwidth-Based Call Admission Control (CAC) feature provides the functionality to reject SIP calls when the bandwidth accounted by the SIP signaling layer exceeds the aggregate bandwidth threshold for VoIP media traffic—voice, video, and fax. This functionality helps you prevent Quality of Service (QoS) degradation of VoIP media traffic for existing calls when the bandwidth allocated for VoIP traffic is fully utilized. The Bandwidth-Based Call Admission Control feature is supported on Session Initiation Protocol (SIP) trunks of the Time Division Multiplexing (TDM) SIP gateway and the Cisco Unified Border Element (Cisco UBE).

Midcall media renegotiation can also be rejected if the configured maximum bandwidth threshold for the VoIP media traffic is exceeded. The call continues as per the previously negotiated media codecs if midcall media renegotiation is rejected.

The excess subscription of the bandwidth allocated for VoIP traffic results in VoIP media packets being dropped or delayed, irrespective of the VoIP call to which they belong. Under such circumstances, it is better to deny new calls to prevent QoS deterioration for existing VoIP call traffic. The existing traffic congestion resolution mechanisms do not differentiate between media packets of existing calls (admitted) and new calls (oversubscribed). Similarly, existing call signaling is unaware of the media traffic congestion. The Bandwidth-Based Call Admission Control feature fills this gap by rejecting new SIP calls when the bandwidth allocated for VoIP traffic is fully utilized. The actual bandwidth usage is not measured and policed. The lower-level QoS policies control the traffic characteristics for the specified traffic class.

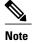

The Bandwidth-Based Call Admission Control feature is applicable only to VoIP traffic.

- Finding Feature Information, page 20
- Restrictions for Bandwidth-Based Call Admission Control, page 20
- Information About Bandwidth-Based Call Admission Control, page 20
- How to Configure Bandwidth-Based Call Admission Control, page 23
- Configuration Examples for Bandwidth-Based Call Admission Control, page 30
- Feature Information for Bandwidth-Based Call Admission Control, page 32

# **Finding Feature Information**

Your software release may not support all the features documented in this module. For the latest caveats and feature information, see Bug Search Tool and the release notes for your platform and software release. To find information about the features documented in this module, and to see a list of the releases in which each feature is supported, see the feature information table at the end of this module.

Use Cisco Feature Navigator to find information about platform support and Cisco software image support. To access Cisco Feature Navigator, go to <a href="https://www.cisco.com/go/cfn">www.cisco.com/go/cfn</a>. An account on Cisco.com is not required.

# **Restrictions for Bandwidth-Based Call Admission Control**

- Cisco UBE, configured with the Bandwidth-Based Call Admission Control feature, will not reject the call if the bandwidth of the SDP answer is greater than the bandwidth of the SDP offer.
- Layer 2 overhead is not included in the bandwidth calculation.
- A midcall delayed-offer (DO) to DO call is disconnected if the bandwidth requested in an offer message (200 OK) exceeds the threshold bandwidth.
- Real Time Transport Control Protocol (RTCP) and RTP Named Telephone Event (RTP-NTE) bandwidth requirement is not computed.
- The Bandwidth-Based Call Admission Control feature does not support:
  - Cisco fax relay.
  - Filtering of codecs to accommodate calls within the available bandwidth.
  - Media flow-around, Session Description Protocol (SDP) pass-through, out-of-box low-density transcoding, high-density transcoding, video transcoding, and midcall consumption functionalities.
  - · Non-SIP call legs.
  - SIP-to-H32X call flows (SIP-H320, H320-SIP, SIP-H324, H324-SIP).
  - Subinterfaces for bandwidth-based CAC on an interface.

# Information About Bandwidth-Based Call Admission Control

# **Maximum Bandwidth Calculation**

The bandwidth requirement for each SIP call leg is calculated using the codec information available in the SDP. Here, the actual media bandwidth used is not measured.

Bandwidth in Kbps (Kilo bits per second) = [codec bytes + RTP header (12) + UDP (8) + IP Header (20 or 40)] \* Packets per seconds \* 8/1000

Where, codec bytes = Codec payload size, in bytes, for a given packetization interval.

RTP header = Size of the RTP header, in bytes.

UDP = Size of the UDP header, in bytes.

IP Header = Size of the IP header, in bytes. The IPV4 header is 20 bytes and the IPV6 header is 40 bytes.

Packets per second = Number of RTP packets sent or received per second. This value is as per the negotiated packetization interval. The SDP media attribute "ptime" indicates the number of packets per second.

### **Bandwidth Tables**

This section provides the sample maximum bandwidth calculation for audio and fax calls.

Table 2: Audio Bandwidth Table

| Codec and<br>Bit Rate<br>(Kbps) | Codec Sample<br>Size in Bytes | Voice Payload<br>Size in Bytes | Voice<br>Payload Size<br>in<br>Milliseconds | Packets<br>Per Second | Bandwidth<br>for IPv4<br>(excluding<br>Layer 2) in<br>Kbps | Bandwidth<br>for IPv6<br>(excluding<br>Layer 2) in<br>Kbps |
|---------------------------------|-------------------------------|--------------------------------|---------------------------------------------|-----------------------|------------------------------------------------------------|------------------------------------------------------------|
| G.711 (64<br>Kbps)              | 80                            | 160                            | 20                                          | 50                    | 80                                                         | 88                                                         |
| G.729 (8<br>Kbps)               | 10                            | 20                             | 20                                          | 50                    | 24                                                         | 32                                                         |
| G.723.1<br>(6.3 Kbps)           | 24                            | 24                             | 30                                          | 33.3                  | 17                                                         | 22                                                         |
| G.723.1<br>(5.3 Kbps)           | 20                            | 20                             | 30                                          | 33.3                  | 16                                                         | 21                                                         |
| G.726 (32<br>Kbps)              | 20                            | 80                             | 20                                          | 50                    | 48                                                         | 56                                                         |
| G.726 (24<br>Kbps)              | 15                            | 60                             | 20                                          | 50                    | 40                                                         | 48                                                         |
| G.726 (16<br>Kbps)              | 10                            | 40                             | 20                                          | 50                    | 32                                                         | 40                                                         |
| G.728 (16<br>Kbps)              | 10                            | 40                             | 20                                          | 50                    | 32                                                         | 40                                                         |
| G722_64k<br>(64 Kbps)           | 80                            | 160                            | 20                                          | 50                    | 80                                                         | 88                                                         |
| ilbc_mode_20<br>(15.2 Kbps)     | 38                            | 38                             | 20                                          | 50                    | 31                                                         | 39                                                         |

| ilbc_mode_30<br>(13.33<br>Kbps) | 50 | 50  | 30 | 33.3 | 24                                                             | 29                                                             |
|---------------------------------|----|-----|----|------|----------------------------------------------------------------|----------------------------------------------------------------|
| gsm (13<br>Kbps)                | 33 | 33  | 20 | 50   | 30                                                             | 37                                                             |
| gsm (12<br>Kbps)                | 32 | 32  | 20 | 50   | 29                                                             | 37                                                             |
| G.Clear (64<br>Kbps)            | 80 | 160 | 20 | 50   | 80                                                             | 88                                                             |
| GSM AMR                         | _  | _   | _  | _    | 15                                                             | 15                                                             |
| ISAC (32<br>Kbps)               | _  | _   | _  | _    | 37                                                             | 37                                                             |
| Aacld<br>(mpeg4)                | _  | _   | _  | _    | Derived<br>from the<br>SDP<br>bandwidth<br>attribute<br>(TIAS) | Derived<br>from the<br>SDP<br>bandwidth<br>attribute<br>(TIAS) |

#### Table 3: Fax Bandwidth Table

| T.38 Fax Bit Rate | Redundancy | Maximum<br>Bandwidth in<br>Kbps |
|-------------------|------------|---------------------------------|
| 2400              | None       | 8                               |
| 2400              | Redundancy | 17                              |
| 9600 (default)    | None       | 16                              |
| 9600 (default)    | Redundancy | 46                              |
| 14400             | None       | 20                              |
| 14400             | Redundancy | 65                              |
| 33600             | None       | 40                              |
| 33600             | Redundancy | 142                             |

## **How to Configure Bandwidth-Based Call Admission Control**

### **Configuring Bandwidth-Based Call Admission Control at the Interface Level**

You can configure the Bandwidth-Based Call Admission Control feature at the interface level to reject SIP calls when the bandwidth required for the call exceeds the aggregate bandwidth threshold.

You can configure the Bandwidth-Based Call Admission Control feature for the following interfaces:

- ATM
- Ethernet (Fast Ethernet, Gigabit Ethernet)
- Loopback
- Serial

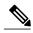

Note

Cisco recommends that you configure a bind media to associate a specific interface for SIP calls. Otherwise, the interface used for the calls will be determined based on the best local address that can access the remote media source address (for early offer calls) or the remote signaling source address (for delayed offer calls). When you use a Loopback interface to configure CAC, you must configure an additional bind-to-bind media with the Loopback interface at the global level or the dial peer level. Configure the **bind media source-interface loopback** *number* command in service SIP configuration mode to configure a bind media.

#### **SUMMARY STEPS**

- 1. enable
- 2. configure terminal
- **3.** call threshold interface *type number* int-bandwidth {class-map *name* [l2-overhead *percentage*] | low *low-threshold* high *high-threshold*} [midcall-exceed]
- 4. end

|        | Command or Action        | Purpose                          |
|--------|--------------------------|----------------------------------|
| Step 1 | enable                   | Enables privileged EXEC mode.    |
|        | Example:  Device> enable | Enter your password if prompted. |

|        | Command or Action                                                                                                    | Purpose                                                                                                    |
|--------|----------------------------------------------------------------------------------------------------|----------------------------------------------------------------------------------------------------|
| Step 2 | configure terminal                                                                                                    | Enters global configuration mode.                                                                                                    |
|        | Example:  Device# configure terminal                                                                                                    |                                                                                                    |
| Step 3 | call threshold interface type number int-bandwidth {class-map name [12-overhead percentage]   low low-threshold high high-threshold} [midcall-exceed]  Example:  Device(config) # call threshold interface GigabitEthernet 0/0 int-bandwidth low 1000 high 20000 midcall-exceed  or  Device(config) # call threshold interface GigabitEthernet 0/0 int-bandwidth class-map voip-traffic 12-overhead 20 midcall-exceed | Configures the Bandwidth-Based Call Admission Control feature at the interface level to reject SIP calls when the bandwidth required for the calls exceed the aggregate bandwidth threshold.  • You can configure the call threshold interface type number low low-threshold high high-threshold [midcall-exceed] command to apply call admission control to reject SIP calls once the accounted bandwidth reaches the high-threshold value and continues to be above the low-threshold value.  • You can configure the call threshold interface type number int-bandwidth class-map name [l2-overhead percentage] [midcall-exceed] command to use the bandwidth value provisioned in the QoS policy under the interface for VoIP media traffic for CAC. See the Modular Quality of Service Command-Line Interface Overview document at http://www.cisco.com/en/US/docs/ios/12_2/qos/configuration/guide/qcfmdcli.html for information on the usage of the QoS policy with Call Admission Control.  • SIP calls are rejected when the calculated aggregate bandwidth of VoIP media traffic on the specified interface exceeds the configured bandwidth threshold. |
| Step 4 | end                                                                                                    | Exits global configuration mode and enters privileged EXEC mode.                                                                                                    |
|        | Example:                                                                                                    |                                                                                                    |
|        | Device(config)# end                                                                                                    |                                                                                                    |

### **Configuring Bandwidth-Based Call Admission Control at the Dial Peer Level**

You can configure the Bandwidth-Based Call Admission Control feature at the dial peer level to reject SIP calls when the bandwidth required for the calls exceeds the aggregate bandwidth threshold.

#### **SUMMARY STEPS**

- 1. enable
- 2. configure terminal
- 3. dial-peer voice tag voip
- 4. session protocol sipv2
- **5.** max-bandwidth bandwidth-value [midcall-exceed]
- 6. end

|        | Command or Action                                                   | Purpose                                                                                                    |
|--------|---------------------------------------------------------------------|----------------------------------------------------------------------------------------------------|
| Step 1 | enable                                                              | Enables privileged EXEC mode.                                                                                                    |
|        | Example:                                                            | Enter your password if prompted.                                                                                                    |
|        | Device> enable                                                      |                                                                                                    |
| Step 2 | configure terminal                                                  | Enters global configuration mode.                                                                                                    |
|        | Example:                                                            |                                                                                                    |
|        | Device# configure terminal                                          |                                                                                                    |
| Step 3 | dial-peer voice tag voip                                            | Enters dial peer voice configuration mode.                                                                                                    |
|        | Example:                                                            |                                                                                                    |
|        | Device(config)# dial-peer voice 44 voip                             |                                                                                                    |
| Step 4 | session protocol sipv2                                              | Configures the Bandwidth-Based Call Admission Control feature for SIP dial peers only.                                                                                                    |
|        | Example:                                                            |                                                                                                    |
|        | Device(config-dial-peer) # session protocol sipv2                   |                                                                                                    |
| Step 5 | max-bandwidth bandwidth-value [midcall-exceed]                      | Configures the Bandwidth-Based Call Admission Control feature at the dial peer level to reject SIP calls when the bandwidth required for the calls exceed the aggregate bandwidth threshold.                                       |
|        | Example:  Device(config-dial-peer)# max-bandwidth 24 midcall-exceed | <ul> <li>Configuring the midcall-exceed keyword allows exceeding<br/>the bandwidth threshold during mid-call media renegotiation.<br/>Media renegotiation exceeding the bandwidth threshold is<br/>rejected by default.</li> </ul> |

|        | Command or Action             | Purpose                                                             |  |  |
|--------|-------------------------------|---------------------------------------------------------------------|--|--|
| Step 6 | end                           | Exits dial peer configuration mode and enters privileged EXEC mode. |  |  |
|        | Example:                      |                                                                     |  |  |
|        | Device(config-dial-peer)# end |                                                                     |  |  |

## Configuring the Bandwidth-Based Call Admission Control SIP Error Response Code Mapping

Mapping of the call rejection cause code to a specific SIP error response code is known as error response code mapping. The cause code for the call rejected because of the bandwidth-based CAC can be mapped to a SIP error response code between 400 to 600. The default SIP error response code is 488.

You can configure SIP error response codes for calls rejected by the Bandwidth-Based Call Admission Control feature at the global level, dial peer level, or both.

## Configuring Bandwidth-Based Call Admission Control SIP Error Response Code Mapping at the Global Level

#### **SUMMARY STEPS**

- 1. enable
- 2. configure terminal
- 3. voice service voip
- 4. sir
- 5. error-code-override cac-bandwidth failure sip-status-code-number
- 6. end

|        | Command or Action | Purpose                          |
|--------|-------------------|----------------------------------|
| Step 1 | enable            | Enables privileged EXEC mode.    |
|        | Example:          | Enter your password if prompted. |
|        | Device> enable    |                                  |

|        | Command or Action                                                    | Purpose                                                                             |
|--------|----------------------------------------------------------------------|-------------------------------------------------------------------------------------|
| Step 2 | configure terminal                                                   | Enters global configuration mode.                                                   |
|        | Example:                                                             |                                                                                     |
|        | Device# configure terminal                                           |                                                                                     |
| Step 3 | voice service voip                                                   | Enters voice-service configuration mode.                                            |
|        | Example:                                                             |                                                                                     |
|        | Device(config)# voice service voip                                   |                                                                                     |
| Step 4 | sip                                                                  | Enters service SIP configuration mode.                                              |
|        | Example:                                                             |                                                                                     |
|        | Device(conf-voi-serv)# sip                                           |                                                                                     |
| Step 5 | error-code-override cac-bandwidth failure sip-status-code-number     | Configures bandwidth-based CAC SIP error response code mapping at the global level. |
|        | Example:                                                             |                                                                                     |
|        | Device(conf-serv-sip)# error-code-override cac-bandwidth failure 500 |                                                                                     |
| Step 6 | end                                                                  | Exits service SIP configuration mode and enters privileged EXEC mode.               |
|        | Example:                                                             |                                                                                     |
|        | Device(conf-serv-sip)# end                                           |                                                                                     |

## Configuring Bandwidth-Based Call Admission Control SIP Error Response Code Mapping at the Dial Peer Level

#### **SUMMARY STEPS**

- 1. enable
- 2. configure terminal
- 3. dial-peer voice tag {pots | voatm | vofr | voip}
- 4. voice-class sip error-code-override cac-bandwidth failure {sip-status-code-number | system}
- **5**. end

#### **DETAILED STEPS**

|        | Command or Action                                                                           | Purpose                                                                                |
|--------|---------------------------------------------------------------------------------------------|----------------------------------------------------------------------------------------|
| Step 1 | enable                                                                                      | Enables privileged EXEC mode.                                                          |
|        | Example:                                                                                    | • Enter your password if prompted.                                                     |
|        | Device> enable                                                                              |                                                                                        |
| Step 2 | configure terminal                                                                          | Enters global configuration mode.                                                      |
|        | Example:                                                                                    |                                                                                        |
|        | Device# configure terminal                                                                  |                                                                                        |
| Step 3 | dial-peer voice tag {pots   voatm   vofr   voip}                                            | Enters dial peer voice configuration mode.                                             |
|        | Example:                                                                                    |                                                                                        |
|        | Device(config)# dial-peer voice 88 voip                                                     |                                                                                        |
| Step 4 | voice-class sip error-code-override cac-bandwidth failure {sip-status-code-number   system} | Configures bandwidth-based CAC SIP error response code mapping at the dial peer level. |
|        | Example:                                                                                    |                                                                                        |
|        | Device(config-dial-peer)# voice-class sip<br>error-code-override cac-bandwidth failure 500  |                                                                                        |
| Step 5 | end                                                                                         | Exits dial peer configuration mode and enters privileged EXEC mode.                    |
|        | Example:                                                                                    |                                                                                        |
|        | Device(config-dial-peer)# end                                                               |                                                                                        |

## **Verifying Bandwidth-Based Call Admission Control**

Perform this task to verify the configuration for the Bandwidth-Based Call Admission Control feature on Cisco UBE. The **show** commands need not be entered in any specific order.

#### **SUMMARY STEPS**

- 1. enable
- 2. show call threshold config
- 3. show call threshold status
- 4. show call threshold stats
- 5. show dial-peer voice

#### **DETAILED STEPS**

#### Step 1 enable

#### **Example:**

Device>enable

Enables privileged EXEC mode.

#### Step 2 show call threshold config

#### **Example:**

Displays the current call threshold configuration at the interface level for all resources.

#### **Step 3** show call threshold status

#### **Example:**

Device# show call threshold status

| Status | IF                 | Type          | Value | Low | High | Enable |
|--------|--------------------|---------------|-------|-----|------|--------|
|        |                    |               |       |     |      |        |
| Avail  | GigabitEthernet0/0 | int-bandwidth | 0     | 100 | 400  | N/A    |

Displays the availability status of resources that are configured when the Bandwidth-Based Call Admission Control feature is enabled at an interface level.

#### Step 4 show call threshold stats

#### **Example:**

Device# show call threshold stats

Displays the statistics of resources that are configured when the Bandwidth-Based Call Admission Control feature is enabled at an interface level.

#### Step 5 show dial-peer voice

#### **Example:**

```
Device# show dial-peer voice

incoming called-number = `2000', connections/maximum = 0/unlimited, bandwidth/maximum = 0/400,
.......

Successful Calls = 0, Failed Calls = 0, Incomplete Calls = 0
Accepted Calls = 3, Refused Calls = 0,
Bandwidth CAC Accepted Calls = 3, Bandwidth CAC Refused Calls = 0

Displays information for the voice dial peer.
```

### **Troubleshooting Tips**

The following commands can help troubleshoot the Bandwidth-Based Call Admission Control feature:

- · debug ccsip all
- · debug voice ccapi all

## **Configuration Examples for Bandwidth-Based Call Admission Control**

## Example: Configuring Bandwidth-Based Call Admission Control at the Interface Level

The following example shows how to configure Cisco UBE to reject new SIP calls if the accounted VoIP media bandwidth on Gigabit Ethernet interface 0/0 exceeds 400 Kbps of bandwidth and continues to have a bandwidth above 100 Kbps:

```
Device> enable
Device# configure terminal
Device(config)# call threshold interface GigabitEthernet 0/0 int-bandwidth low 100 high
400
```

The following example shows how to configure Cisco UBE to reject new SIP calls if the VoIP media bandwidth on Gigabit Ethernet interface 0/0 exceeds the configured bandwidth for priority traffic in the "voip\_traffic" class:

```
Device>enable
Device# configure terminal
Device(config)# class-map match-all voip-traffic

Device(config-cmap)# policy-map voip-policy
Device(config-pmap)# class voip-traffic
Device(config-pmap-c)# priority 440

Device(config-pmap-c)# end
```

Device# enaconfigure terminalble
Device(config)# call threshold interface GigabitEthernet 0/0 int-bandwidth class-map
voip-traffic 12-overhead 10

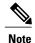

Layer 2 overhead of 10 percent in the **call threshold** command indicates that the IP bandwidth, excluding Layer 2, is 90 percent of the configured priority bandwidth.

## **Example: Configuring Bandwidth-Based Call Admission Control at the Dial Peer Level**

The following example shows how to configure Cisco UBE to reject calls once the accounted aggregate bandwidth of active calls exceeds 400 Kbps for a SIP dial peer:

```
Device> enable
Device# configure terminal
Device(config)# dial-peer voice 2000 voip
Device(config)# session protocol sipv2
Device(config-dial-peer)# max-bandwidth 400
```

## Example: Configuring the Bandwidth-Based Call Admission Control SIP Error Response Code Mapping at the Global Level

The following example shows how to configure Cisco UBE for bandwidth-based CAC SIP error response code mapping at the global level:

```
Device> enable
Device# configure terminal
Device(config)# voice service voip
Device(conf-voi-serv)# sip
Device(conf-serv-sip)# error-code-override cac-bandwidth 500
```

## Example: Configuring the Bandwidth-Based Call Admission Control SIP Error Response Code Mapping at the Dial Peer Level

The following example shows how to configure Cisco UBE for bandwidth-based CAC SIP error response code mapping at the dial peer level:

```
Device> enable
Device# configure terminal
Device(config)# dial-peer voice 88 voip
Device(config-dial-peer)# voice-class sip error-code-override cac-bandwidth failure 500
```

## Feature Information for Bandwidth-Based Call Admission Control

The following table provides release information about the feature or features described in this module. This table lists only the software release that introduced support for a given feature in a given software release train. Unless noted otherwise, subsequent releases of that software release train also support that feature.

Use Cisco Feature Navigator to find information about platform support and Cisco software image support. To access Cisco Feature Navigator, go to <a href="https://www.cisco.com/go/cfn">www.cisco.com/go/cfn</a>. An account on Cisco.com is not required.

Table 4: Feature Information for Bandwidth-Based Call Admission Control

| The Bandwidth-Based Call Admission Control feature provides the functionality to reject SIP calls                                                                                                    |
|----------------------------------------------------------------------------------------------------|
| when the bandwidth accounted by the SIP signaling layer exceeds the ggregate bandwidth threshold for VoIP media traffic—voice, video, and fax. This functionality helps revent QoS degradation of VoIP media traffic for existing calls when the bandwidth allocated for VoIP traffic is fully utilized. The following commands were all threshold interface, rror-code-override, max-bandwidth, show call threshold, voice-class sip |
|                                                                                                    |

| Feature Name                           | Releases                  | Feature Information                                                                                                    |
|----------------------------------------|---------------------------|----------------------------------------------------------------------------------------------------|
| Bandwidth-Based Call Admission Control | Cisco IOS XE Release 3.7S | The Bandwidth-Based Call Admission Control feature provides the functionality to reject SIP calls when the bandwidth accounted by the SIP signaling layer exceeds the aggregate bandwidth threshold for VoIP media traffic—voice, video, and fax. This functionality helps prevent QoS degradation of VoIP media traffic for existing calls when the bandwidth allocated for VoIP traffic is fully utilized.  The following commands were introduced or modified:  call threshold interface, error-code-override, max-bandwidth, show call threshold, voice-class sip |

Feature Information for Bandwidth-Based Call Admission Control

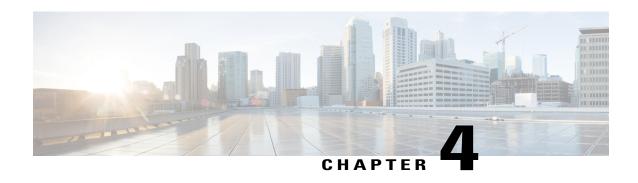

# Interworking Between RSVP Capable and RSVP Incapable Networks

The Interworking Between RSVP Capable and RSVP Incapable Networks feature provides precondition-based Resource Reservation Protocol (RSVP) support for basic audio call and supplementary services on Cisco Unified Border Element (UBE). This feature improves the interoperability between RSVP and non-RSVP networks. RSVP functionality added to Cisco UBE helps you to reserve the required bandwidth before making a call.

This feature extends RSVP support to delayed-offer to delayed-offer and delayed-offer to early-offer calls, along with the early-offer to early-offer calls.

- Finding Feature Information, page 35
- Prerequisites for Interworking Between RSVP Capable and RSVP Incapable Networks, page 36
- Restrictions for Interworking Between RSVP Capable and RSVP Incapable Networks, page 36
- How to Configure Interworking Between RSVP Capable and RSVP Incapable Networks, page 36
- Troubleshooting for Interworking Between RSVP Capable and RSVP Incapable Networks Feature, page 45
- Verifying Interworking Between RSVP Capable and RSVP Incapable Networks, page 46
- Feature Information for Interworking Between RSVP Capable and RSVP Incapable Networks, page 47

## **Finding Feature Information**

Your software release may not support all the features documented in this module. For the latest caveats and feature information, see Bug Search Tool and the release notes for your platform and software release. To find information about the features documented in this module, and to see a list of the releases in which each feature is supported, see the feature information table at the end of this module.

Use Cisco Feature Navigator to find information about platform support and Cisco software image support. To access Cisco Feature Navigator, go to <a href="https://www.cisco.com/go/cfn">www.cisco.com/go/cfn</a>. An account on Cisco.com is not required.

## Prerequisites for Interworking Between RSVP Capable and RSVP Incapable Networks

- RSVP policies allow you to configure separate bandwidth pools with varying limits so that any one application, such as video, can consume all the RSVP bandwidth on a specified interface at the expense of other applications, such as voice, which would be dropped.
- To limit bandwidth per application, you must configure a bandwidth limit before configuring Support for the Interworking Between RSVP Capable and RSVP Incapable Networks feature. See the Configuring RSVP on an Interface, on page 36.

#### **Cisco Unified Border Element**

 Cisco IOS Release 15.0(1)XA or a later release must be installed and running on your Cisco Unified Border Element.

#### **Cisco Unified Border Element (Enterprise)**

 Cisco IOS XE Release 3.1S or a later release must be installed and running on your Cisco ASR 1000 Series Router.

# Restrictions for Interworking Between RSVP Capable and RSVP Incapable Networks

The Support for Interworking Between RSVP Capable and RSVP Incapable Networks feature has the following restrictions:

- Segmented RSVP is not supported.
- Interoperability between Cisco UBE and Cisco Unified Communications Manager is not available.
- RSVP-enabled video calls are not supported.

# How to Configure Interworking Between RSVP Capable and RSVP Incapable Networks

### **Configuring RSVP on an Interface**

You must allocate some bandwidth for the interface before enabling RSVP. Perform this task to configure RSVP on an interface.

#### **SUMMARY STEPS**

- 1. enable
- 2. configure terminal
- 3. interface type slot / port
- **4.** ip rsvp bandwidth [reservable-bw [max-reservable-bw] [sub-pool reservable-bw]]
- 5. end

#### **DETAILED STEPS**

|        | Command or Action                                                                         | Purpose                                                                            |
|--------|-------------------------------------------------------------------------------------------|------------------------------------------------------------------------------------|
| Step 1 | enable                                                                                    | Enables privileged EXEC mode.                                                      |
|        | Example:                                                                                  | • Enter your password if prompted.                                                 |
|        | Device> enable                                                                            |                                                                                    |
| Step 2 | configure terminal                                                                        | Enters global configuration mode.                                                  |
|        | Example:                                                                                  |                                                                                    |
|        | Device# configure terminal                                                                |                                                                                    |
| Step 3 | interface type slot / port                                                                | Configures an interface type and enters interface configuration mode.              |
|        | Example:                                                                                  |                                                                                    |
|        | Device(config)# interface FastEthernet 0/1                                                |                                                                                    |
| Step 4 | <pre>ip rsvp bandwidth [reservable-bw [max-reservable-bw] [sub-pool reservable-bw]]</pre> | Enables RSVP for IP on an interface.                                               |
|        | Example:                                                                                  |                                                                                    |
|        | Device(config-if)# ip rsvp bandwidth 10000 100000                                         |                                                                                    |
| Step 5 | end                                                                                       | (Optional) Exits interface configuration mode and returns to privileged EXEC mode. |
|        | Example:                                                                                  | Totalia to privileged 22120 mode.                                                  |
|        | Device(config-if)# end                                                                    |                                                                                    |
|        |                                                                                           |                                                                                    |

### **Configuring Optional RSVP on the Dial Peer**

Perform this task to configure optional RSVP at the dial peer level. This configuration allows you to have uninterrupted call even if there is a failure in bandwidth reservation.

#### **SUMMARY STEPS**

- 1. enable
- 2. configure terminal
- 3. dial-peer voice tag voip
- 4. no acc-qos {controlled-load | guaranteed-delay} [audio | video]
- 5. req-qos {controlled-load | guaranteed-delay} [audio | video] [bandwidth [default bandwidth-value] [max bandwidth-value]]
- 6. end

|        | Command or Action                                                                                                    | Purpose                                                                                                    |
|--------|----------------------------------------------------------------------------------------------------|----------------------------------------------------------------------------------------------------|
| Step 1 | enable                                                                                                    | Enables privileged EXEC mode.                                                                                                    |
|        | Example:                                                                                                    | • Enter your password if prompted.                                                                                                    |
|        | Device> enable                                                                                                    |                                                                                                    |
| Step 2 | configure terminal                                                                                                    | Enters global configuration mode.                                                                                                    |
|        | Example:                                                                                                    |                                                                                                    |
|        | Device# configure terminal                                                                                               |                                                                                                    |
| Step 3 | dial-peer voice tag voip                                                                                                 | Enters dial peer voice configuration mode.                                                                                                    |
|        | Example:                                                                                                    |                                                                                                    |
|        | Device(config)# dial-peer 77 voip                                                                                        |                                                                                                    |
| Step 4 | no acc-qos {controlled-load                                                                                              | Removes any value configured for the acc-qos command.                                                                                                    |
|        | guaranteed-delay} [audio   video]                                                                                        | Keywords are as follows:                                                                                                    |
|        | Example:  Device(config-dial-peer) # no acc-qos controlled-load                                                          | • controlled-loadIndicates that RSVP guarantees a single level of preferential service, presumed to correlate to a delay boundary. The controlled load service uses admission (or capacity) control to ensure that preferential service is received even when the bandwidth is overloaded. |
|        |                                                                                                    | • guaranteed-delayIndicates that RSVP reserves bandwidth and guarantees a minimum bit rate and preferential queueing if the bandwidth reserved is not exceeded.                                                                                                    |
| Step 5 | req-qos {controlled-load   guaranteed-delay} [audio   video] [bandwidth [default bandwidth-value] [max bandwidth-value]] | Configures the desired quality of service (QoS) to be used.  • Calls continue even if there is a failure in bandwidth reservation.                                                                                                    |

|        | Command or Action                                           | Purpose                                                                                                    |
|--------|-------------------------------------------------------------|----------------------------------------------------------------------------------------------------|
|        | Example:  Device(config-dial-peer)# req-qos controlled-load | Note Configure the req-qos commandusing the same keyword that you used to configure the acc-qos command, either controlled-load or guaranteed-delay. That is, if you configured acc-qos controlled-load command in the previous step, then use the req-qos controlled-load command here. |
| Step 6 | end                                                         | (Optional) Exits dial peer voice configuration mode and returns to privileged EXEC mode.                                                                                                    |
|        | Example:                                                    |                                                                                                    |
|        | Device(config-dial-peer)# end                               |                                                                                                    |

## **Configuring Mandatory RSVP on the Dial Peer**

Perform this task to configure Mandatory RSVP on the dial peer. This configuration ensures that the call does not connect if sufficient bandwidth is not allocated.

#### **SUMMARY STEPS**

- 1. enable
- 2. configure terminal
- 3. dial-peer voice tag voip
- 4. acc-qos {best-effort | controlled-load | guaranteed-delay} [audio | video]
- 5. req-qos {best-effort [audio | video] | {controlled-load | guaranteed-delay} [audio | video] [bandwidth | [default bandwidth-value] [max bandwidth-value]]}
- 6. end

|        | Command or Action          | Purpose                            |
|--------|----------------------------|------------------------------------|
| Step 1 | enable                     | Enables privileged EXEC mode.      |
|        | Example:                   | • Enter your password if prompted. |
|        | Device> enable             |                                    |
| Step 2 | configure terminal         | Enters global configuration mode.  |
|        | Example:                   |                                    |
|        | Device# configure terminal |                                    |

|        | Command or Action                                                                                                 | Purpose                                                                                                    |
|--------|----------------------------------------------------------------------------------------------------|----------------------------------------------------------------------------------------------------|
| Step 3 | dial-peer voice tag voip                                                                                          | Enters dial peer voice configuration mode.                                                                                                    |
|        | Example:                                                                                                    |                                                                                                    |
|        | Device(config)# dial-peer 77 voip                                                                                 |                                                                                                    |
| Step 4 | acc-qos {best-effort   controlled-load   guaranteed-delay} [audio   video]  Example:                              | Configures mandatory RSVP on the dial-peer.  • Keywords are as follows:  • best-effortIndicates that Resource Reservation Protocol                                                                                                    |
|        | Device(config-dial-peer)# acc-qos<br>best-effort                                                                  | (RSVP) makes no bandwidth reservation. This is the default.                                                                                                    |
|        |                                                                                                    | • controlled-loadIndicates that RSVP guarantees a single level of preferential service, presumed to correlate to a delay boundary. The controlled load service uses admission (or capacity) control to ensure that preferential service is received even when the bandwidth is overloaded. |
|        |                                                                                                    | • guaranteed-delayIndicates that RSVP reserves bandwidth and guarantees a minimum bit rate and preferential queueing if the bandwidth reserved is not exceeded.                                                                                                    |
| Step 5 | req-qos {best-effort [audio   video]                                                                              | Configures mandatory RSVP on the dial-peer.                                                                                                    |
| ·      | {controlled-load   guaranteed-delay} [audio   video] [bandwidth [default bandwidth-value] [max bandwidth-value]]} | • Calls continue even if there is a drop in the bandwidth reservation.                                                                                                    |
|        | Example:                                                                                                    |                                                                                                    |
|        | Device(config-dial-peer)# req-qos controlled-load                                                                 |                                                                                                    |
| Step 6 | end                                                                                                    | (Optional) Exits dial peer voice configuration mode and returns to privileged EXEC mode.                                                                                                    |
|        | Example:                                                                                                    |                                                                                                    |
|        | Device(config-dial-peer)# end                                                                                     |                                                                                                    |

## **Configuring Midcall RSVP Failure Policies**

Perform this task to enable call handling policies for a midcall RSVP failure.

#### **SUMMARY STEPS**

- 1. enable
- 2. configure terminal
- 3. dial-peer voice tag voip
- **4.** voice-class sip rsvp-fail-policy {video | voice} post-alert {optional keep-alive | mandatory {keep-alive | disconnect retry retry-attempts}} interval seconds
- 5. end

|        | Command or Action                                                                                                    | Purpose                                                                                                    |
|--------|----------------------------------------------------------------------------------------------------|----------------------------------------------------------------------------------------------------|
| Step 1 | enable                                                                                                    | Enables privileged EXEC mode.                                                                                                    |
|        | Example:  Device> enable                                                                                                    | Enter your password if prompted.                                                                                                    |
| Step 2 | configure terminal                                                                                                    | Enters global configuration mode.                                                                                                    |
|        | Example:  Device# configure terminal                                                                                                    |                                                                                                    |
| Step 3 | dial-peer voice tag voip                                                                                                    | Enters dial peer voice configuration mode.                                                                                                    |
| Step 4 | Example:  Device (config) # dial-peer voice 66 voip  voice-class sip rsvp-fail-policy {video   voice} post-alert {optional keep-alive   mandatory {keep-alive   disconnect retry retry-attempts}} | Enables call handling policies for a midcall RSVP failure.  • Keywords are as follows:                                                                                                    |
|        | <pre>interval seconds  Example:  Device(config-dial-peer) # voice-class sip rsvp-fail-policy voice post-alert mandatory keep-alive interval 50</pre>                                              | <ul> <li>optional keep-aliveThe keepalive messages are sent when RSVP fails only if RSVP negotiation is optional.</li> <li>mandatory keep-aliveThe keepalive messages are sent when RSVP fails only if RSVP negotiation is mandatory.</li> </ul> |
|        |                                                                                                    | Note Keepalive messages are sent at 30-second intervals when a postalert call fails to negotiate RSVP regardless of the RSVP negotiation setting (mandatory or optional).                                                                        |
| Step 5 | end                                                                                                    | (Optional) Exits dial peer voice configuration mode and returns to privileged EXEC mode.                                                                                                    |
|        | Example:                                                                                                    |                                                                                                    |
|        | Device(config-dial-peer)# end                                                                                                    |                                                                                                    |

### **Configuring DSCP Values**

Perform this task to configure different Differentiated Services Code Point (DSCP) values based on RSVP status

#### **SUMMARY STEPS**

- 1. enable
- 2. configure terminal
- 3. dial-peer voice tag voip
- 4. ip qos dscp {dscp-value | set-af | set-cs | default | ef} {signaling | media [rsvp-pass | rsvp-fail] | video[rsvp-none| rsvp-pass | rsvp-fail]}
- 5. end

|        | Command or Action                                                                         | Purpose                                                                                                    |
|--------|-------------------------------------------------------------------------------------------|----------------------------------------------------------------------------------------------------|
| Step 1 | enable                                                                                    | Enables privileged EXEC mode.                                                                                                    |
|        | Example:                                                                                  | • Enter your password if prompted.                                                                                                    |
|        | Device> enable                                                                            |                                                                                                    |
| Step 2 | configure terminal                                                                        | Enters global configuration mode.                                                                                                    |
|        | Example:  Device# configure terminal                                                      |                                                                                                    |
| Step 3 | dial-peer voice tag voip                                                                  | Enters dial peer voice configuration mode.                                                                                                  |
|        | Example:                                                                                  |                                                                                                    |
|        | Device(config) # dial-peer voice 66 voip                                                  |                                                                                                    |
| Step 4 | ip qos dscp {dscp-value   set-af   set-cs   default                                       | Configures DSCP values based on RSVP status.                                                                                                |
|        | ef} {signaling   media [rsvp-pass   rsvp-fail]   video[rsvp-none  rsvp-pass   rsvp-fail]} | Keywords are as follows:                                                                                                    |
|        | Example:                                                                                  | <ul> <li>media rsvp-passSpecifies that the DSCP value applies<br/>to media packets with successful RSVP reservations.</li> </ul>            |
|        | Device(config-dial-peer)# ip qos dscp af11 media rsvp-pass                                | <ul> <li>media rsvp-failSpecifies that the DSCP value applies<br/>to packets (media or video) with failed RSVP<br/>reservations.</li> </ul> |

|        | Command or Action             | Purpose                                                                                     |
|--------|-------------------------------|---------------------------------------------------------------------------------------------|
|        |                               | • The default DSCP value for all media (voice and fax) packets is <b>ef</b> .               |
|        |                               | Note You must configure the DSCP values for all cases: media rsvp-pass and media rsvp-fail. |
| Step 5 | end                           | (Optional) Exits dial peer voice configuration mode and returns to privileged EXEC mode.    |
|        | Example:                      |                                                                                             |
|        | Device(config-dial-peer)# end |                                                                                             |

## **Configuring an Application ID**

Perform this task to configure a specific application ID for RSVP establishment.

#### **SUMMARY STEPS**

- 1. enable
- 2. configure terminal
- 3. dial-peer voice tag voip
- **4.** ip qos policy-locator {video | voice} [app app-string] [guid guid-string] [sapp subapp-string] [ver version-string]
- 5. end

|        | Command or Action          | Purpose                            |
|--------|----------------------------|------------------------------------|
| Step 1 | enable                     | Enables privileged EXEC mode.      |
|        | Example:                   | • Enter your password if prompted. |
|        | Device> enable             |                                    |
| Step 2 | configure terminal         | Enters global configuration mode.  |
|        | Example:                   |                                    |
|        | Device# configure terminal |                                    |

|        | Command or Action                                                                                                    | Purpose                                                                                                    |
|--------|----------------------------------------------------------------------------------------------------|----------------------------------------------------------------------------------------------------|
| Step 3 | dial-peer voice tag voip                                                                                                    | Enters dial peer voice configuration mode.                                                                                                    |
|        | Example:                                                                                                    |                                                                                                    |
|        | Device(config)# dial-peer voice 66 voip                                                                                        |                                                                                                    |
| Step 4 | <pre>ip qos policy-locator {video   voice} [app app-string] [guid guid-string] [sapp subapp-string] [ver version-string]</pre> | Configures a QoS policylocator (application ID) used to deploy RSVP policies for specifying bandwidth reservations on Cisco IOS Session Initiation Protocol (SIP) devices. |
|        | Example:                                                                                                    |                                                                                                    |
|        | Device(config-dial-peer)# ip qos policy-locator voice                                                                          |                                                                                                    |
| Step 5 | end                                                                                                    | (Optional) Exits dial peer voice configuration mode and returns to privileged EXEC mode.                                                                                   |
|        | Example:                                                                                                    |                                                                                                    |
|        | Device(config-dial-peer)# end                                                                                                  |                                                                                                    |

## **Configuring Priority**

Perform this task to configure priorities for call preemption.

#### **SUMMARY STEPS**

- 1. enable
- 2. configure terminal
- 3. dial-peer voice tag voip
- **4. ip qos defending-priority** *defending-pri-value*
- 5. ip qos preemption-priority preemption-pri-value
- 6. end

|        | Command or Action | Purpose                            |
|--------|-------------------|------------------------------------|
| Step 1 | enable            | Enables privileged EXEC mode.      |
|        | Example:          | • Enter your password if prompted. |
|        | Device> enable    |                                    |

|        | Command or Action                                       | Purpose                                                                            |
|--------|---------------------------------------------------------|------------------------------------------------------------------------------------|
| Step 2 | configure terminal                                      | Enters global configuration mode.                                                  |
|        | Example:                                                |                                                                                    |
|        | Device# configure terminal                              |                                                                                    |
| Step 3 | dial-peer voice tag voip                                | Enters dial peer voice configuration mode.                                         |
|        | Example:                                                |                                                                                    |
|        | Device(config)# dial-peer voice 66 voip                 |                                                                                    |
| Step 4 | ip qos defending-priority defending-pri-value           | Configures the RSVP defending priority value for determining QoS.                  |
|        | Example:                                                |                                                                                    |
|        | Device(config-dial-peer)# ip qos defending-priority 66  |                                                                                    |
| Step 5 | ip qos preemption-priority preemption-pri-value         | Configures the RSVP preemption priority value for determining QoS.                 |
|        | Example:                                                |                                                                                    |
|        | Device(config-dial-peer)# ip qos preemption-priority 75 |                                                                                    |
| Step 6 | end                                                     | (Optional) Exits dial peer configuration mode and returns to privileged EXEC mode. |
|        | Example:                                                |                                                                                    |
|        | Device(config-dial-peer)# end                           |                                                                                    |

# Troubleshooting for Interworking Between RSVP Capable and RSVP Incapable Networks Feature

Use the following commands to debug any errors that you may encounter when you configure the Support for Interworking Between RSVP Capable and RSVP Incapable Networks feature.

- · debug call rsvp-sync events
- · debug call rsvp-sync func-trace
- · debug ccsip all
- · debug ccsip messages
- · debug ip rsvp messages
- · debug sccp all

# Verifying Interworking Between RSVP Capable and RSVP Incapable Networks

This task explains how to display information to verify the configuration for the Support for Interworking Between RSVP Capable and RSVP Incapable Networks feature. These commands need not be entered in any specific order.

#### **SUMMARY STEPS**

- 1. enable
- 2. show sip-ua calls
- 3. show ip rsvp installed
- 4. show ip rsvp reservation
- **5. show ip rsvp interface detail** [interface-type number]
- 6. show sccp connections details
- 7. show sccp connections rsvp
- 8. show sccp connections internal
- 9. show scep [all | connections | statistics]

|        | Command or Action                | Purpose                                                                                                  |
|--------|----------------------------------|----------------------------------------------------------------------------------------------------|
| Step 1 | enable                           | Enables privileged EXEC mode.                                                                            |
|        | Example:                         | • Enter your password if prompted.                                                                       |
|        | Device> enable                   |                                                                                                    |
| Step 2 | show sip-ua calls                | (Optional) Displays active user agent client (UAC) and user agent server (UAS) information on SIP calls. |
|        | Example:                         |                                                                                                    |
|        | Device# show sip-ua calls        |                                                                                                    |
| Step 3 | show ip rsvp installed           | (Optional) Displays RSVP-related installed filters and corresponding bandwidth information.              |
|        | Example:                         |                                                                                                    |
|        | Device# show ip rsvp installed   |                                                                                                    |
| Step 4 | show ip rsvp reservation         | (Optional) Displays RSVP-related receiver information currently in the database.                         |
|        | Example:                         |                                                                                                    |
|        | Device# show ip rsvp reservation |                                                                                                    |

|        | Command or Action                                         | Purpose                                                                              |
|--------|-----------------------------------------------------------|--------------------------------------------------------------------------------------|
| Step 5 | show ip rsvp interface detail [interface-type number]     | (Optional) Displays the interface configuration for hello.                           |
|        | Example:                                                  |                                                                                      |
|        | Device# show ip rsvp interface detail GigabitEthernet 0/0 |                                                                                      |
| Step 6 | show sccp connections details                             | (Optional) Displays SCCP connection details, such as call-leg details.               |
|        | Example:                                                  |                                                                                      |
|        | Device# show sccp connections details                     |                                                                                      |
| Step 7 | show sccp connections rsvp                                | (Optional) Displays information about active SCCP connections that are using RSVP.   |
|        | Example:                                                  |                                                                                      |
|        | Device# show sccp connections rsvp                        |                                                                                      |
| Step 8 | show sccp connections internal                            | (Optional) Displays the internal SCCP details, such as time-stamp values.            |
|        | Example:                                                  |                                                                                      |
|        | Device# show sccp connections internal                    |                                                                                      |
| Step 9 | show sccp [all   connections   statistics]                | (Optional) Displays SCCP information, such as administrative and operational status. |
|        | Example:                                                  | -                                                                                    |
|        | Device# show sccp statistics                              |                                                                                      |

# Feature Information for Interworking Between RSVP Capable and RSVP Incapable Networks

The following table provides release information about the feature or features described in this module. This table lists only the software release that introduced support for a given feature in a given software release train. Unless noted otherwise, subsequent releases of that software release train also support that feature.

Use Cisco Feature Navigator to find information about platform support and Cisco software image support. To access Cisco Feature Navigator, go to <a href="https://www.cisco.com/go/cfn">www.cisco.com/go/cfn</a>. An account on Cisco.com is not required.

Feature History Table entry for the Cisco Unified Border Element.

Table 5: Feature Information for Interworking Between RSVP Capable and RSVP Incapable Network

| Feature Name                                                        | Releases                  | Feature Information                                                                                                    |
|---------------------------------------------------------------------|---------------------------|----------------------------------------------------------------------------------------------------|
| Interworking Between RSVP<br>Capable and RSVP Incapable<br>Networks | 15.0(1)XA 15.1(1)T        | The Interworking Between RSVP Capable and RSVP Incapable Networks feature provides precondition-based RSVP support for basic audio call and supplementary services on the Cisco UBE.               |
|                                                                     |                           | The following commands were introduced or modified: acc-qos, ip qos defending-priority, ip qos dscp, ip qos policy-locator, ip qos preemption-priority, req-qos, voice-class sip rsvp-fail-policy, |
| Interworking Between RSVP<br>Capable and RSVP Incapable<br>Networks | Cisco IOS XE Release 3.1S | The nterworking Between RSVP Capable and RSVP Incapable Networks feature provides precondition-based RSVP support for basic audio call and supplementary services on the Cisco UBE.                |
|                                                                     |                           | The following commands were introduced or modified: acc-qos, ip qos defending-priority, ip qos dscp, ip qos policy-locator, ip qos preemption-priority, req-qos, voice-class sip rsvp-fail-policy, |

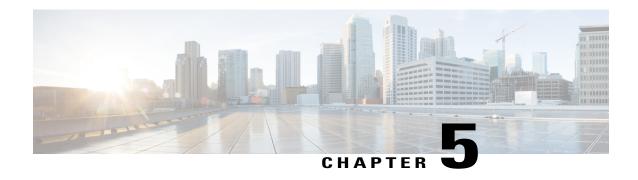

## **Cisco Resource Reservation Protocol Agent**

The Cisco RSVP Agent feature enables the call admission control (CAC) mechanism based on the Resource Reservation Protocol (RSVP), which is applicable to any network topology and which eases the restriction of a traditional hub-and-spoke topology.

- Finding Feature Information, page 49
- Prerequisites for Cisco Resource Reservation Protocol Agent, page 49
- Configuring Cisco Resource Reservation Protocol Agent, page 50
- Feature Information for Cisco Resource Reservation Protocol Agent, page 50

## **Finding Feature Information**

Your software release may not support all the features documented in this module. For the latest caveats and feature information, see Bug Search Tool and the release notes for your platform and software release. To find information about the features documented in this module, and to see a list of the releases in which each feature is supported, see the feature information table at the end of this module.

Use Cisco Feature Navigator to find information about platform support and Cisco software image support. To access Cisco Feature Navigator, go to <a href="https://www.cisco.com/go/cfn">www.cisco.com/go/cfn</a>. An account on Cisco.com is not required.

## **Prerequisites for Cisco Resource Reservation Protocol Agent**

#### **Cisco Unified Border Element**

 Cisco IOS Release 12.4(4)T or a later release must be installed and running on your Cisco Unified Border Element.

#### **Cisco Unified Border Element (Enterprise)**

 Cisco IOS XE Release 3.3S or a later release must be installed and running on your Cisco ASR 1000 Series Router.

## **Configuring Cisco Resource Reservation Protocol Agent**

To enable this feature, see the "Unified CM RSVP-Enabled Locations" section in the "Call Admission Control" chapter of the Cisco Unified Communications SRND Based on Cisco Unified Communications Manager 7.x Guide at the following URL:

http://www.cisco.com/en/US/docs/voice ip comm/cucm/srnd/7x/cac.html#wp1043949

Detailed command information for the **dspfarm profile**, **ip rsvp bandwidth**, **maximum sessions**, **switchover method immediate**, **switchback method guard timeout**, and **timer receiver-rtp**commands are located in the Cisco IOS Voice Command Reference

# Feature Information for Cisco Resource Reservation Protocol Agent

The following table provides release information about the feature or features described in this module. This table lists only the software release that introduced support for a given feature in a given software release train. Unless noted otherwise, subsequent releases of that software release train also support that feature.

Use Cisco Feature Navigator to find information about platform support and Cisco software image support. To access Cisco Feature Navigator, go to <a href="https://www.cisco.com/go/cfn">www.cisco.com/go/cfn</a>. An account on Cisco.com is not required.

Table 6: Feature Information for Cisco RSVP Agent

| Feature Name                                        | Releases                  | Feature Information                                                                                                    |
|-----------------------------------------------------|---------------------------|----------------------------------------------------------------------------------------------------|
| Cisco Resource Reservation<br>Protocol (RSVP) Agent | 12.4(4)T                  | Enables the CAC mechanism based on the RSVP agent.                                                                                                    |
|                                                     |                           | The following commands were introduced or modified: dspfarm profile, ip rsvp bandwidth, maximum sessions, switchover method immediate, switchback method guard timeout, and timer receiver-rtp. |
| Cisco Resource Reservation<br>Protocol (RSVP) Agent | Cisco IOS XE Release 3.3S | Enables the CAC mechanism based on the RSVP agent.                                                                                                    |
|                                                     |                           | The following commands were introduced or modified: dspfarm profile, ip rsvp bandwidth, maximum sessions, switchover method, and timer receiver-rtp.                                            |

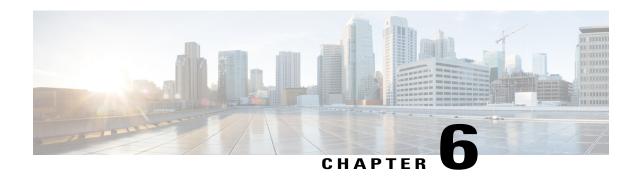

### **SIP INFO Method for DTMF Tone Generation**

The SIP: INFO Method for DTMF Tone Generation feature uses the Session Initiation Protocol (SIP) INFO method to generate dual tone multifrequency (DTMF) tones on the telephony call leg. SIP info methods, or request message types, request a specific action be taken by another user agent (UA) or proxy server. The SIP INFO message is sent along the signaling path of the call. Upon receipt of a SIP INFO message with DTMF relay content, the gateway generates the specified DTMF tone on the telephony end of the call.

- Finding Feature Information, page 51
- Prerequisites for SIP INFO Method for DTMF Tone Generation, page 51
- Restrictions for SIP INFO Methods for DTMF Tone Generation, page 52
- Information About SIP INFO Method for DTMF Tone Generation, page 52
- How to Review SIP INFO Messages, page 52
- Configuring for SIP INFO Method for DTMF Tone Generation, page 53
- Troubleshooting Tips, page 53
- Feature Information for SIP INFO Method for DTMF Tone Generation, page 54

## **Finding Feature Information**

Your software release may not support all the features documented in this module. For the latest caveats and feature information, see Bug Search Tool and the release notes for your platform and software release. To find information about the features documented in this module, and to see a list of the releases in which each feature is supported, see the feature information table at the end of this module.

Use Cisco Feature Navigator to find information about platform support and Cisco software image support. To access Cisco Feature Navigator, go to www.cisco.com/go/cfn. An account on Cisco.com is not required.

## **Prerequisites for SIP INFO Method for DTMF Tone Generation**

You cannot configure, enable, or disable this feature. No configuration tasks are required to configure the SIP - INFO Method for DTMF Tone Generation feature. The feature is enabled by default.

#### Cisco Unified Border Element

 Cisco IOS Release 12.2(11)T or a later release must be installed and running on your Cisco Unified Border Element.

#### **Cisco Unified Border Element (Enterprise)**

 Cisco IOS XE Release 2.5 or a later release must be installed and running on your Cisco ASR 1000 Series Router.

## **Restrictions for SIP INFO Methods for DTMF Tone Generation**

The SIP: INFO Method for DTMF Tone Generation feature includes the following signal duration parameters:

- Minimum signal duration is 100 milliseconds (ms). If a request is received with a duration less than 100 ms, the minimum duration of 100 ms is used by default.
- Maximum signal duration is 5000 ms. If a request is received with a duration longer than 5000 ms, the maximum duration of 5000 ms is used by default.
- If no duration parameter is included in a request, the gateway defaults to a signal duration of 250 ms.

### Information About SIP INFO Method for DTMF Tone Generation

The SIP: INFO Method for DTMF Tone Generation feature is always enabled, and is invoked when a SIP INFO message is received with DTMF relay content. This feature is related to the DTMF Events Through SIP Signaling feature, which allows an application to be notified about DTMF events using SIP NOTIFY messages. Together, the two features provide a mechanism to both send and receive DTMF digits along the signaling path. For more information on sending DTMF event notification using SIP NOTIFY messages, refer to the DTMF Events Through SIP Signaling feature.

## **How to Review SIP INFO Messages**

The SIP INFO method is used by a UA to send call signaling information to another UA with which it has an established media session. The following example shows a SIP INFO message with DTMF content:

This sample message shows a SIP INFO message received by the gateway with specifics about the DTMF tone to be generated. The combination of the "From", "To", and "Call-ID" headers identifies the call leg. The

signal and duration headers specify the digit, in this case 1, and duration, 160 milliseconds in the example, for DTMF tone play.

## **Configuring for SIP INFO Method for DTMF Tone Generation**

You cannot configure, enable, or disable this feature. No configuration tasks are required to configure the SIP - INFO Method for DTMF Tone Generation feature. The feature is enabled by default.

## **Troubleshooting Tips**

You can display SIP statistics, including SIP INFO method statistics, by using the **show sip-ua statistics** and **show sip-ua status** commands in privileged EXEC mode. See the following fields for SIP INFO method statistics:

- OkInfo 0/0, under SIP Response Statistics, Success, displays the number of successful responses to an INFO request.
- Info 0/0, under SIP Total Traffic Statistics, displays the number of INFO messages received and sent by the gateway.

The following is sample output from the **show sip-ua statistics** command:

```
Device# show sip-ua statistics
SIP Response Statistics (Inbound/Outbound)
Informational:
Trying 1/1, Ringing 0/0,
Forwarded 0/0, Queued 0/0,
SessionProgress 0/1
Success:
OkInvite 0/1, OkBye 1/0,
OkCancel 0/0, OkOptions 0/0,
OkPrack 0/0, OkPreconditionMet 0/0
OkSubscibe 0/0, OkNotify 0/0,
OkInfo 0/0, 202Accepted 0/0
Redirection (Inbound only):
MultipleChoice 0, MovedPermanently 0,
MovedTemporarily 0, SeeOther 0,
UseProxy 0, AlternateService 0
Client Error:
BadRequest 0/0, Unauthorized 0/0,
PaymentRequired 0/0, Forbidden 0/0,
NotFound 0/0, MethodNotAllowed 0/0,
NotAcceptable 0/0, ProxyAuthRegd 0/0,
ReqTimeout 0/0, Conflict 0/0, Gone 0/0,
LengthRequired 0/0, ReqEntityTooLarge 0/0,
ReqURITooLarge 0/0, UnsupportedMediaType 0/0,
BadExtension 0/0, TempNotAvailable 0/0
CallLegNonExistent 0/0, LoopDetected 0/0,
TooManyHops 0/0, AddrIncomplete 0/0,
Ambiguous 0/0, BusyHere 0/0,
BadEvent 0/0
Server Error:
InternalError 0/0, NotImplemented 0/0,
BadGateway 0/0, ServiceUnavail 0/0,
GatewayTimeout 0/0, BadSipVer 0/0
Global Failure:
BusyEverywhere 0/0, Decline 0/0,
NotExistAnywhere 0/0, NotAcceptable 0/0
SIP Total Traffic Statistics (Inbound/Outbound)
    Invite 0/0, Ack 0/0, Bye 0/0,
    Cancel 0/0, Options 0/0,
```

```
Prack 0/0, Comet 0/0,
Subscribe 0/0, Notify 0/0,
Refer 0/0, Info 0/0
Retry Statistics
Invite 0, Bye 0, Cancel 0, Response 0, Notify 0
```

The following is sample output from the **show sip-ua status**command:

```
Device# show sip-ua status
SIP User Agent Status
SIP User Agent for UDP : ENABLED
SIP User Agent for TCP : ENABLED
SIP User Agent bind status (signaling): DISABLED
SIP User Agent bind status(media): DISABLED
SIP max-forwards : 6
SIP DNS SRV version: 2 (rfc 2782)
SDP application configuration:
 Version line (v=) required
Owner line (o=) required
 Session name line (s=) required
Timespec line (t=) required
Media supported: audio image
Network types supported: IN
 Address types supported: IP4
 Transport types supported: RTP/AVP udptl
```

## Feature Information for SIP INFO Method for DTMF Tone Generation

The following table provides release information about the feature or features described in this module. This table lists only the software release that introduced support for a given feature in a given software release train. Unless noted otherwise, subsequent releases of that software release train also support that feature.

Use Cisco Feature Navigator to find information about platform support and Cisco software image support. To access Cisco Feature Navigator, go to <a href="https://www.cisco.com/go/cfn">www.cisco.com/go/cfn</a>. An account on Cisco.com is not required.

| Table 7: Easture In | formation for CID | INEO Mathad for | NTMF Tone Generation |
|---------------------|-------------------|-----------------|----------------------|

| Feature Name                              | Releases                                                       | Feature Information                                                                                                    |
|-------------------------------------------|----------------------------------------------------------------|----------------------------------------------------------------------------------------------------|
| SIP: INFO Method for DTMF Tone Generation | 12.2(11)T 12.3(2)T 12.2(8)YN<br>12.2(11)YV 12.2(11)T 12.2(15)T | The SIP: INFO Method for DTMF Tone Generation feature uses the Session Initiation Protocol (SIP) INFO method to generate dual-tone multifrequency (DTMF) tones on the telephony call leg. SIP methods, or request message types, request a specific action be taken by another user agent (UA) or proxy server. The SIP INFO message is sent along the signaling path of the call.  The following command was introduced: show sip-ua. |

| Feature Name Releases Fe                                                                                                    | Feature Information                                                                                                    |
|----------------------------------------------------------------------------------------------------|----------------------------------------------------------------------------------------------------|
| Tone Generation  Tone Generation  Tone Generation  Tone Generation  Tone Generation  Tone Generation  Tone Generation  Tone Generation | The SIP: INFO Method for DTMF Tone Generation feature uses the Session Initiation Protocol (SIP) INFO method to generate dual-tone multifrequency (DTMF) tones on the telephony call leg. SIP methods, or request message types, request a specific action be taken by another user agent (UA) or proxy server. The SIP INFO message is sent along the signaling both of the call. |

Feature Information for SIP INFO Method for DTMF Tone Generation

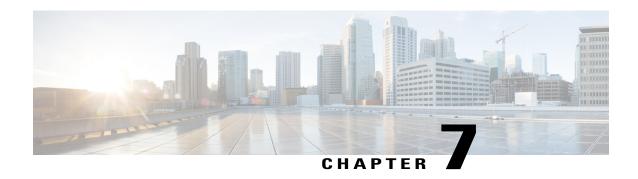

## **DTMF Events through SIP Signaling**

The DTMF Events through SIP Signaling feature provides the following:

- DTMF event notification for SIP messages.
- Capability of receiving hookflash event notification through the SIP NOTIFY method.
- Third-party call control, or other signaling mechanisms, to provide enhanced services, such as calling card and messaging services.
- Communication with the application outside of the media connection.

The DTMF Events through SIP Signaling feature allows telephone event notifications to be sent through SIP NOTIFY messages, using the SIP SUBSCRIBE/NOTIFY method as defined in the Internet Engineering Task Force (IETF) draft, SIP-Specific Event Notification.

The feature also supports sending DTMF notifications based on the IETF draft: Signaled Telephony Events in the Session Initiation Protocol (SIP) (draft-mahy-sip-signaled-digits-01.txt).

- Finding Feature Information, page 57
- Prerequisites for DTMF Events through SIP Signaling, page 58
- Restrictions for DTMF Events through SIP Signaling, page 58
- Configuring DTMF Events through SIP Signaling, page 58
- Troubleshooting Tips, page 64
- Feature Information for DTMF Events through SIP Signaling, page 64

### **Finding Feature Information**

Your software release may not support all the features documented in this module. For the latest caveats and feature information, see Bug Search Tool and the release notes for your platform and software release. To find information about the features documented in this module, and to see a list of the releases in which each feature is supported, see the feature information table at the end of this module.

Use Cisco Feature Navigator to find information about platform support and Cisco software image support. To access Cisco Feature Navigator, go to <a href="https://www.cisco.com/go/cfn">www.cisco.com/go/cfn</a>. An account on Cisco.com is not required.

## Prerequisites for DTMF Events through SIP Signaling

### **Cisco Unified Border Element**

 Cisco IOS Release 12.2(11)T or a later release must be installed and running on your Cisco Unified Border Element.

### **Cisco Unified Border Element (Enterprise)**

 Cisco IOS XE Release 2.5 or a later release must be installed and running on your Cisco ASR 1000 Series Router.

## **Restrictions for DTMF Events through SIP Signaling**

The DTMF Events through SIP Signaling feature adds support for sending telephone-event notifications via SIP NOTIFY messages from a SIP gateway. The events for which notifications are sent out are DTMF events from the local Plain Old Telephone Service (POTS) interface on the gateway. Notifications are not sent for DTMF events received in the Real-Time Transport Protocol (RTP) stream from the recipient user agent.

## Configuring DTMF Events through SIP Signaling

To configure the DTMF Events through SIP Signaling feature, perform the following steps.

### **SUMMARY STEPS**

- 1. enable
- 2. configure terminal
- 3. sip-ua
- 4. timers notify number
- 5. retry notify number
- 6. exit

### **DETAILED STEPS**

|        | Command or Action | Purpose                                                                                |
|--------|-------------------|----------------------------------------------------------------------------------------|
| Step 1 | enable            | Enters privileged EXEC mode or any other security level set by a system administrator. |
|        | Example:          | • Enter your password if prompted.                                                     |
|        | Device> enable    |                                                                                        |

|        | Command or Action                        | Purpose                                                                                                    |
|--------|------------------------------------------|----------------------------------------------------------------------------------------------------|
| Step 2 | configure terminal                       | Enters global configuration mode.                                                                                                    |
|        | Example:                                 |                                                                                                    |
|        | Device# configure terminal               |                                                                                                    |
| Step 3 | sip-ua                                   | Enters SIP user-agent configuration mode.                                                                                             |
|        | Example:                                 |                                                                                                    |
|        | Device(config)# sip-ua                   |                                                                                                    |
| Step 4 | timers notify number                     | Sets the amount of time that the user agent waits before retransmitting the Notify message. The argument is as follows:               |
|        | Example:                                 | • <i>number</i> Time, in milliseconds, to wait before retransmitting.                                                                 |
|        | Device(config-sip-ua)# timers notify 100 | Range: 100 to 1000. Default: 500.                                                                                                    |
| Step 5 | retry notify number                      | Sets the number of times that the Notify message is retransmitted to the user agent that initiated the transfer or Refer request. The |
|        | Example:                                 | argument is as follows:                                                                                                    |
|        | Device(config-sip-ua)# retry notify 6    | • <i>number</i> Number of retries. Range: 1 to 10. Default: 10.                                                                       |
| Step 6 | exit                                     | Exits the current mode.                                                                                                    |
|        | Example:                                 |                                                                                                    |
|        | Device(config-sip-ua)# exit              |                                                                                                    |

### **Verifying SIP DTMF Support**

To verify SIP DTMF support, perform the following steps as appropriate (commands are listed in alphabetical order).

### **SUMMARY STEPS**

- 1. show running-config
- 2. show sip-ua retry
- 3. show sip-ua statistics
- 4. show sip-ua status
- 5. show sip-ua timers
- 6. show voip rtp connections
- 7. show sip-ua calls

#### **DETAILED STEPS**

### **Step 1** show running-config

Use this command to show dial-peer configurations.

The following sample output shows that the **dtmf-relay sip-notify** command is configured in dial peer 123:

#### **Example:**

```
Device# show running-config
.
.
.
dial-peer voice 123 voip
destination-pattern [12]...
monitor probe icmp-ping
session protocol sipv2
session target ipv4:10.8.17.42
dtmf-relay sip-notify
```

The following sample output shows that DTMF relay and NTE are configured on the dial peer.

### **Example:**

```
Device# show running-config
dial-peer voice 1000 pots
destination-pattern 4961234
port 1/0/0
dial-peer voice 2000 voip
application session
destination-pattern 4965678
session protocol sipv2
session target ipv4:192.0.2.34
dtmf-relay rtp-nte
! RTP payload type value = 101 (default)
dial-peer voice 3000 voip
application session
destination-pattern 2021010101
session protocol sipv2
session target ipv4:192.0.2.34
dtmf-relay rtp-nte
rtp payload-type nte 110
! RTP payload type value = 110 (user assigned)
```

### Step 2 show sip-ua retry

Use this command to display SIP retry statistics.

#### **Example:**

```
Device# show sip-ua retry
SIP UA Retry Values
invite retry count = 6 response retry count = 1
bye retry count = 1 cancel retry count = 1
prack retry count = 10 comet retry count = 10
reliable 1xx count = 6 notify retry count = 10
```

#### Step 3 show sip-ua statistics

Use this command to display response, traffic, and retry SIP statistics.

To reset counters for the **show sip-ua statistics** display, use the **clear sip-ua statistics** command.

### **Example:**

```
Device# show sip-ua statistics
SIP Response Statistics (Inbound/Outbound)
Informational:
Trying 4/2, Ringing 2/1,
Forwarded 0/0, Queued 0/0,
SessionProgress 0/0
Success:
OkInvite 1/2, OkBye 0/1,
OkCancel 1/0, OkOptions 0/0,
OkPrack 2/0, OkPreconditionMet 0/0,
OkNotify 1/0, 202Accepted 0/1
Redirection (Inbound only):
MultipleChoice 0, MovedPermanently 0,
MovedTemporarily 0, SeeOther 0,
UseProxy 0, AlternateService 0
Client Error:
BadRequest 0/0, Unauthorized 0/0,
PaymentRequired 0/0, Forbidden 0/0,
NotFound 0/0, MethodNotAllowed 0/0,
NotAcceptable 0/0, ProxyAuthReqd 0/0,
ReqTimeout 0/0, Conflict 0/0, Gone 0/0,
LengthRequired 0/0, ReqEntityTooLarge 0/0, ReqURITooLarge 0/0, UnsupportedMediaType 0/0,
BadExtension 0/0, TempNotAvailable 0/0,
CallLegNonExistent 0/0, LoopDetected 0/0,
TooManyHops 0/0, AddrIncomplete 0/0,
Ambiguous 0/0, BusyHere 0/0
RequestCancel 1/0, NotAcceptableMedia 0/0
Server Error:
InternalError 0/1, NotImplemented 0/0,
BadGateway 0/0, ServiceUnavail 0/0,
GatewayTimeout 0/0, BadSipVer 0/0,
PreCondFailure 0/0
Global Failure:
BusyEverywhere 0/0, Decline 0/0, NotExistAnywhere 0/0, NotAcceptable 0/0
SIP Total Traffic Statistics (Inbound/Outbound) /* Traffic Statistics
Invite 3/2, Ack 3/2, Bye 1/0,
Cancel 0/1, Options 0/0,
Prack 0/2, Comet 0/0,
Notify 0/1, Refer 1/0
Retry Statistics
                          /* Retry Statistics
Invite 0, Bye 0, Cancel 0, Response 0,
Prack 0, Comet 0, Reliable1xx 0, Notify 0
```

Following is sample output verifying configuration of the SIP INFO Method for DTMF Tone Generation feature:

```
Device# show sip-ua statistics
SIP Response Statistics (Inbound/Outbound)
Informational:
Trying 1/1, Ringing 0/0,
Forwarded 0/0, Queued 0/0,
SessionProgress 0/1
Success:
OkInvite 0/1, OkBye 1/0,
OkCancel 0/0, OkOptions 0/0,
OkPrack 0/0, OkPreconditionMet 0/0
OkSubscibe 0/0, OkNotify 0/0,
OkInfo 0/0, 202Accepted 0/0
Redirection (Inbound only):
MultipleChoice 0, MovedPermanently 0,
```

```
MovedTemporarily 0, SeeOther 0,
UseProxy 0, AlternateService 0
Client Error:
BadRequest 0/0, Unauthorized 0/0,
PaymentRequired 0/0, Forbidden 0/0,
NotFound 0/0, MethodNotAllowed 0/0,
NotAcceptable 0/0, ProxyAuthReqd 0/0,
ReqTimeout 0/0, Conflict 0/0, Gone 0/0,
LengthRequired 0/0, ReqEntityTooLarge 0/0,
ReqURITooLarge 0/0, UnsupportedMediaType 0/0,
BadExtension 0/0, TempNotAvailable 0/0,
CallLegNonExistent 0/0, LoopDetected 0/0,
TooManyHops 0/0, AddrIncomplete 0/0,
Ambiguous 0/0, BusyHere 0/0,
BadEvent 0/0
Server Error:
InternalError 0/0, NotImplemented 0/0,
BadGateway 0/0, ServiceUnavail 0/0,
GatewayTimeout 0/0, BadSipVer 0/0
Global Failure:
BusyEverywhere 0/0, Decline 0/0,
NotExistAnywhere 0/0, NotAcceptable 0/0
SIP Total Traffic Statistics (Inbound/Outbound)
    Invite 0/0, Ack 0/0, Bye 0/0,
    Cancel 0/0, Options 0/0, Prack 0/0, Comet 0/0,
    Subscribe 0/0, Notify 0/0,
    Refer 0/0, Info 0/0
Retry Statistics
Invite 0, Bye 0, Cancel 0, Response 0, Notify 0
```

### Step 4 show sip-ua status

Use this command to display status for the SIP user agent.

#### **Example:**

```
Device# show sip-ua status
SIP User Agent Status
SIP User Agent for UDP : ENABLED
SIP User Agent for TCP : ENABLED
SIP User Agent bind status(signaling): DISABLED
SIP User Agent bind status (media): DISABLED
SIP max-forwards : 6
SIP DNS SRV version: 2 (rfc 2782)
SDP application configuration:
 Version line (v=) required
Owner line (o=) required
Session name line (s=) required
Timespec line (t=) required
Media supported: audio image
Network types supported: IN
Address types supported: IP4
Transport types supported: RTP/AVP udptl
```

The following sample output shows that the time interval between consecutive NOTIFY messages for a telephone event is the default of 2000 ms:

```
Device# show sip-ua status
SIP User Agent Status
SIP User Agent for UDP: ENABLED
SIP User Agent for TCP: ENABLED
SIP User Agent bind status(signaling): DISABLED
SIP User Agent bind status(media): DISABLED
SIP early-media for 180 responses with SDP: ENABLED
```

```
STP max-forwards : 6
SIP DNS SRV version: 2 (rfc 2782)
NAT Settings for the SIP-UA
Role in SDP: NONE
Check media source packets: DISABLED
Maximum duration for a telephone-event in NOTIFYs: 2000 ms
SIP support for ISDN SUSPEND/RESUME: ENABLED
Redirection (3xx) message handling: ENABLED
SDP application configuration:
Version line (v=) required
Owner line (o=) required
Timespec line (t=) required
Media supported: audio image
Network types supported: IN
Address types supported: IP4
Transport types supported: RTP/AVP udptl
```

The following sample output shows configuration of the SIP INFO Method for DTMF Tone Generation feature:

#### **Example:**

```
Device# show sip-ua status
SIP User Agent Status
SIP User Agent for UDP : ENABLED
SIP User Agent for TCP : ENABLED
SIP User Agent bind status(signaling): DISABLED
SIP User Agent bind status(media): DISABLED
SIP max-forwards : 6
SIP DNS SRV version: 2 (rfc 2782)
SDP application configuration:
Version line (v=) required
Owner line (o=) required
 Session name line (s=) required
Timespec line (t=) required
Media supported: audio image
Network types supported: IN
Address types supported: IP4
Transport types supported: RTP/AVP udptl
```

### **Step 5** show sip-ua timers

Use this command to display the current settings for SIP user-agent timers.

### **Example:**

```
Device# show sip-ua timers
SIP UA Timer Values (millisecs)
trying 500, expires 300000, connect 500, disconnect 500
comet 500, prack 500, rel1xx 500, notify 500
```

### **Step 6** show voip rtp connections

Use this command to show local and remote Calling ID and IP address and port information.

### Step 7 show sip-ua calls

Use this command to ensure the DTMF method is SIP-KPML.

The following sample output shows that the DTMF method is SIP-KPML.

```
Device# show sip-ua calls
SIP UAC CALL INFO
Call 1
SIP Call ID : 57633F68-2BE011D6-8013D46B-B4F9B5F6@172.18.193.251
```

```
State of the call
                         : STATE ACTIVE (7)
  Substate of the call : SUBSTATE_NONE (0)
  Calling Number
                         : 8888
  Called Number
  Bit Flags
                          : 0xD44018 0x100 0x0
  CC Call ID
  Source IP Address (Sig ): 192.0.2.1
  Destn SIP Req Addr:Port : 192.0.2.2:5060
  Destn SIP Resp Addr:Port: 192.0.2.3:5060
  Destination Name : 192.0.2.4.250
  Number of Media Streams : 1
  Number of Active Streams: 1
  RTP Fork Object : 0x0
Media Mode : flow-through
  Media Stream 1
    State of the stream
                             : STREAM ACTIVE
     Stream Call ID
                            : 6
     Stream Type
                             : voice-only (0)
    Negotiated Codec
ec Payload Type : 0
                             : g711ulaw (160 bytes)
Codec Payload Type
    Negotiated Dtmf-relay : sip-kpml Dtmf-relay Payload Type : 0
    Media Source IP Addr:Port: 192.0.2.5:17576
    Media Dest IP Addr:Port : 192.0.2.6:17468
    Orig Media Dest IP Addr:Port : 0.0.0.0:0
  Number of SIP User Agent Client(UAC) calls: 1
SIP UAS CALL INFO
  Number of SIP User Agent Server(UAS) calls: 0
```

### **Troubleshooting Tips**

- To enable debugging for RTP named-event packets, use the **debug voip rtp** command.
- To enable KPML debugs, use the **debug kpml** command.
- To enable SIP debugs, use the **debug ccsip** command.
- Collect debugs while the call is being established and during digit presses.
- If an established call is not sending digits through KPML, use the **show sip-ua calls** command to ensure SIP-KPML is included in the negotiation process.

## Feature Information for DTMF Events through SIP Signaling

The following table provides release information about the feature or features described in this module. This table lists only the software release that introduced support for a given feature in a given software release train. Unless noted otherwise, subsequent releases of that software release train also support that feature.

Use Cisco Feature Navigator to find information about platform support and Cisco software image support. To access Cisco Feature Navigator, go to <a href="https://www.cisco.com/go/cfn">www.cisco.com/go/cfn</a>. An account on Cisco.com is not required.

Table 8: Feature Information for Configuring DTMF Events through SIP Signaling

| Feature Name                         | Releases                                            | Feature Information                                                                                                    |
|--------------------------------------|-----------------------------------------------------|----------------------------------------------------------------------------------------------------|
| DTMF Events through SIP<br>Signaling | 12.2(11)T 12.2(8)YN 12.2(15)T 12.2(11)YV 12.2(11)T, | The DTMF Events through SIP Signaling feature provides the following:                                                                                                   |
|                                      |                                                     | • DTMF event notification for SIP messages.                                                                                                    |
|                                      |                                                     | <ul> <li>Capability of receiving<br/>hookflash event notification<br/>through the SIP NOTIFY<br/>method.</li> </ul>                                                     |
|                                      |                                                     | <ul> <li>Third-party call control, or<br/>other signaling mechanisms,<br/>to provide enhanced services,<br/>such as calling card and<br/>messaging services.</li> </ul> |
|                                      |                                                     | <ul> <li>Communication with the<br/>application outside of the<br/>media connection.</li> </ul>                                                                         |
|                                      |                                                     | The following commands were introduced or modified: <b>timers notify</b> and <b>retry notify</b> .                                                                      |
| DTMF Events through SIP<br>Signaling | Cisco IOS XE Release 2.5                            | The DTMF Events through SIP Signaling feature provides the following:                                                                                                   |
|                                      |                                                     | • DTMF event notification for SIP messages.                                                                                                    |
|                                      |                                                     | <ul> <li>Capability of receiving<br/>hookflash event notification<br/>through the SIP NOTIFY<br/>method.</li> </ul>                                                     |
|                                      |                                                     | <ul> <li>Third-party call control, or<br/>other signaling mechanisms,<br/>to provide enhanced services,<br/>such as calling card and<br/>messaging services.</li> </ul> |
|                                      |                                                     | <ul> <li>Communication with the<br/>application outside of the<br/>media connection.</li> </ul>                                                                         |
|                                      |                                                     | The following commands were introduced or modified: timers notify and retry notify.                                                                                     |

Feature Information for DTMF Events through SIP Signaling

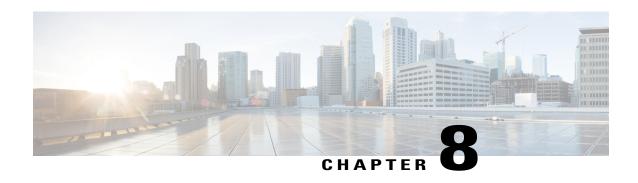

# Call Progress Analysis Over IP-to-IP Media Session

The Call Progress Analysis Over IP-IP Media Session feature enables the detection of automated answering systems and live human voices on outbound calls and communicates the detected information to the external application. Typically, call progress analysis (CPA) is extensively used in contact center deployments in conjunction with the outbound Session Initiation Protocol (SIP) dialer, where CPA is enabled on the Cisco Unified Border Element (Cisco UBE), and digital signal processors (DSP) perform the CPA functionality.

- Finding Feature Information, page 67
- Restrictions for Call Progress Analysis Over IP-to-IP Media Session, page 67
- Information About Call Progress Analysis Over IP-IP Media Session, page 68
- How to Configure Call Progress Analysis Over IP-to-IP Media Session, page 69
- Configuration Examples for the Call Progress Analysis Over IP-to-IP Media Session, page 72
- Feature Information for Call Progress Analysis Over IP-IP Media Session, page 73

## **Finding Feature Information**

Your software release may not support all the features documented in this module. For the latest caveats and feature information, see Bug Search Tool and the release notes for your platform and software release. To find information about the features documented in this module, and to see a list of the releases in which each feature is supported, see the feature information table at the end of this module.

Use Cisco Feature Navigator to find information about platform support and Cisco software image support. To access Cisco Feature Navigator, go to <a href="https://www.cisco.com/go/cfn">www.cisco.com/go/cfn</a>. An account on Cisco.com is not required.

# Restrictions for Call Progress Analysis Over IP-to-IP Media Session

• Only SIP-to-SIP Early Offer (EO-to-EO) call flows are supported.

- Session Description Protocol (SDP) passthrough and flow-around media calls are not supported.
- Only the G711 flavor of codec is supported.
- Skinny Client Control Protocol (SCCP)-based digital signal processor (DSP) farm is not supported.

# **Information About Call Progress Analysis Over IP-IP Media Session**

### **Call Progress Analysis**

Call progress analysis (CPA) is a DSP algorithm that analyzes the Real-Time Transport Protocol (RTP) voice stream to look for special information tones (SIT), fax or modem tones, human speech, and answering machine tones. CPA also passes the voice information to Cisco IOS or Cisco Unified Border Element (Cisco UBE).

CPA is initiated on receiving a new SIP INVITE with x-cisco-cpa content. While a call is in progress, the DSP or the Xcoder analyzes the incoming voice or media stream. The DSP identifies the type of voice stream based on statistical voice patterns or specific tone frequencies and provides the information to the Cisco UBE. The Cisco UBE notifies the dialer with a SIP UPDATE with x-cisco-cpa content along with the detected event. Based on the report, the caller (dialer) can decide to either transfer the call or terminate the call.

To use the CPA functionality, you must enable CPA and configure CPA timing and threshold parameters.

Table 9: X-cisco-cpa content meaning

| SIP Message | Direction of Message | Meaning                                                                                    |
|-------------|----------------------|--------------------------------------------------------------------------------------------|
| 18x or 200  | Cisco IOS to dialer  | Cisco UBE informs the dialer if CPA is enabled for a call or not.                          |
| New INVITE  | Dialer to Cisco IOS  | Dialer requests Cisco IOS or the Cisco UBE to activate the CPA algorithm for this session. |
| UPDATE      | Cisco IOS to dialer  | Cisco IOS or the Cisco UBE notifies the dialer about the detected event.                   |

### **CPA Events**

### **Table 10: CPA Event Detection List**

| CPA Event | Definition     |
|-----------|----------------|
| Asm       | Answer machine |

| CPA Event | Definition                                                                                   |
|-----------|----------------------------------------------------------------------------------------------|
| AsmT      | Answer machine terminate tone                                                                |
| CpaS      | Start of the Call Progress Analysis                                                          |
| FT        | Fax/Modem tone                                                                               |
| LS        | Live human speech                                                                            |
| LV        | Low volume or dead air call                                                                  |
| SitIC     | Special information tone IC Intercept Vacant number or Automatic Identification System (AIS) |
| SitNC     | SIT tone NC—No Circuit (NC), Emergency, or Trunk<br>Blockage                                 |
| SitVC     | SIT tone VC—Vacant Code                                                                      |
| SitRO     | SIT tone RO—Reorder Announcement                                                             |
| SitMT     | Miscellaneous SIT Tone                                                                       |

# How to Configure Call Progress Analysis Over IP-to-IP Media Session

### **Enabling CPA and Setting the CPA Parameters**

Perform the following task to enable CPA and set the CPA timing and threshold parameters:

### **SUMMARY STEPS**

- 1. enable
- 2. configure terminal
- 3. dspfarm profile profile-identifier transcode
- 4. call-progress-analysis
- 5. exit
- 6. voice service voip
- 7. cpa timing live-person max-duration
- **8.** cpa timing term-tone max-duration
- 9. cpa threshold active-signal signal-threshold
- **10**. end

### **DETAILED STEPS**

| Command or Action                                                          | Purpose                                                                                                    |  |  |
|----------------------------------------------------------------------------|----------------------------------------------------------------------------------------------------|--|--|
| enable                                                                     | Enables privileged EXEC mode.                                                                                                    |  |  |
| Example: Device> enable                                                    | Enter your password if prompted.                                                                                                    |  |  |
| configure terminal                                                         | Enters global configuration mode.                                                                                                    |  |  |
| Example: Device# configure terminal                                        |                                                                                                    |  |  |
| dspfarm profile profile-identifier transcode                               | Enters DSP farm profile configuration mode, defines a profile for DSP farm services, and enables the profile for transcoding.                                                                                                    |  |  |
| Example: Device(config) # dspfarm profile 15 transcode                     | for DSF farm services, and chaotes the profile for transcouning.                                                                                                    |  |  |
| call-progress-analysis                                                     | Enables call progress analysis (CPA) on Cisco UBE.                                                                                                    |  |  |
| <pre>Example: Device(config-dspfarm-profile)# call-progress-analysis</pre> | You must configure this command to activate the CPA feature and set CPA parameters.                                                                                                    |  |  |
| exit                                                                       | Exits DSP farm profile configuration mode and enters global configuration mode.                                                                                                    |  |  |
| <pre>Example: Device(config-dspfarm-profile)# exit</pre>                   |                                                                                                    |  |  |
| voice service voip                                                         | Enters voice service configuration mode.                                                                                                    |  |  |
| <pre>Example: Device(config) # voice service voip</pre>                    |                                                                                                    |  |  |
| cpa timing live-person max-duration                                        | (Optional) Sets the maximum waiting time (in milliseconds) that the CPA algorithm uses to determine if a call is answered by a                                                                                                    |  |  |
| <pre>Example: Device(conf-voi-serv) # cpa timing live-person 2501</pre>    | live human.                                                                                                    |  |  |
| cpa timing term-tone max-duration                                          | (Optional) Sets the maximum waiting time (in milliseconds) that the CPA algorithm uses to wait for the answering machine                                                                                                    |  |  |
| <pre>Example: Device(conf-voi-serv)# cpa timing term-tone 15500</pre>      | termination tone after the answering machine is detected.                                                                                                    |  |  |
|                                                                            | enable  Example: Device> enable  configure terminal  Example: Device# configure terminal  dspfarm profile profile-identifier transcode  Example: Device(config) # dspfarm profile 15 transcode  call-progress-analysis  Example: Device(config-dspfarm-profile) # call-progress-analysis  exit  Example: Device(config-dspfarm-profile) # exit  voice service voip  Example: Device(config) # voice service voip  cpa timing live-person max-duration  Example: Device(conf-voi-serv) # cpa timing live-person 2501  cpa timing term-tone max-duration  Example: Device(conf-voi-serv) # cpa timing term-tone |  |  |

|         | Command or Action                                                | Purpose                                                                                                    |
|---------|------------------------------------------------------------------|----------------------------------------------------------------------------------------------------|
| Step 9  | cpa threshold active-signal signal-threshold                     | (Optional) Sets the threshold (in decibels) of an active signal that is related to the measured noise floor level.                                                                                                    |
|         | Example: Device(conf-voi-serv)# cpa threshold active-signal 18db | • If a signal threshold configured by this command is greater than the measured noise floor level, then the signal is considered as active. The active signal thresholds that you can configure are 9, 12, 15, 18, and 21 decibels. |
| Step 10 | end                                                              | Exits voice service configuration mode and returns to privileged EXEC mode.                                                                                                    |
|         | <pre>Example: Device(conf-voi-serv)# end</pre>                   |                                                                                                    |

### **Verifying the Call Progress Analysis Over IP-to-IP Media Session**

Perform this task to verify that call progress analysis has been configured for a digital signal processor (DSP) farm profile.

### **SUMMARY STEPS**

- 1. enable
- 2. show dspfarm profile profile-identifier

### **DETAILED STEPS**

### Step 1 enable

Enables privileged EXEC mode.

### Example:

Device> enable

### **Step 2 show dspfarm profile** *profile-identifier*

Displays the configured DSP farm profile information for a selected Cisco Call Manager group. In the following sample output, the Call Progress Analysis field shows that CPA is enabled.

### **Example:**

Device# show dspfarm profile 3

```
Profile ID = 3, Service =Universal TRANSCODING, Resource ID = 3
Profile Description:
Profile Service Mode: Non Secure
Profile Admin State: UP
Profile Operation State: ACTIVE
```

```
Application: CUBE Status: ASSOCIATED
Resource Provider: FLEX_DSPRM Status: UP
Number of Resource Configured: 4
Number of Resources Out of Service: 0
Number of Resources Active: 0
Codec Configuration: num_of_codecs:4
Codec: g711ulaw, Maximum Packetization Period: 30
Codec: g711alaw, Maximum Packetization Period: 30
Codec: g729ar8, Maximum Packetization Period: 60
Codec: g729abr8, Maximum Packetization Period: 60
Noise Reduction: ENABLED
Call Progress Analysis: ENABLED
```

### **Troubleshooting Tips**

Use the following commands to troubleshoot the call progress analysis for SIP-to-SIP calls:

- · debug ccsip all
- · debug voip ccapi inout
- · debug voip hpi all
- · debug voip ipipgw
- · debug voip media resource provisioning all

# **Configuration Examples for the Call Progress Analysis Over IP-to-IP Media Session**

### **Example: Enabling CPA and Setting the CPA Parameters**

The following example shows how to enable CPA and set a few timing and threshold parameters. Depending on your requirements, you can configure more timing and threshold parameters.

```
Device> enable
Device# configure terminal
Device(config)# dspfarm profile 15 transcode
Device(config-dspfarm-profile)# call-progress-analysis
Device(config-dspfarm-profile)# exit
Device(config)# voice service voip
Device(conf-voi-serv)# cpa timing live-person 2501
Device(conf-voi-serv)# cpa timing term-tone 15500
Device(conf-voi-serv)# cpa threshold active-signal 18db
Device(conf-voi-serv)# end
```

# Feature Information for Call Progress Analysis Over IP-IP Media Session

The following table provides release information about the feature or features described in this module. This table lists only the software release that introduced support for a given feature in a given software release train. Unless noted otherwise, subsequent releases of that software release train also support that feature.

Use Cisco Feature Navigator to find information about platform support and Cisco software image support. To access Cisco Feature Navigator, go to <a href="https://www.cisco.com/go/cfn">www.cisco.com/go/cfn</a>. An account on Cisco.com is not required.

Table 11: Feature Information for Call Progress Analysis Over IP-IP Media Session

| Feature Name                                       | Releases                     | Feature Information                                                                                                    |  |
|----------------------------------------------------|------------------------------|----------------------------------------------------------------------------------------------------|--|
| Call Progress Analysis Over IP-to-IP Media Session | 15.3(2)T                     | The Call Progress Analysis Over IP-to-IP Media Session feature enables detection of automated answering systems and live human voices on outbound calls and communicates the detected information to an external application.                                                                |  |
|                                                    |                              | The following command was introduced: call-progress-analysis.                                                                                                    |  |
| Call Progress Analysis Over IP-to-IP Media Session | Cisco IOS XE Release<br>3.9S | The Call Progress Analysis Over IP-to-IP Media Session feature enables detection of automated answering systems and live human voices on outbound calls and communicates the detected information to an external application.  The following command was introduced: call-progress-analysis. |  |

Feature Information for Call Progress Analysis Over IP-IP Media Session

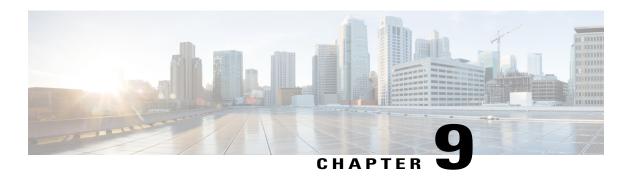

# Negotiation of an Audio Codec from a List of Codecs

The Negotiation of an Audio Codec from a List of Codecs on Each Leg of a SIP-to-SIP Call on the Cisco Unified Border Element feature supports negotiation of an audio codec using the Voice Class Codec and Codec Transparent infrastructure on the Cisco Unified Border Element (Cisco UBE).

- Finding Feature Information, page 75
- Benefits, page 75
- Prerequisites for Negotiation of an Audio Codec from a List of Codecs, page 76
- Restrictions for Negotiation of an Audio Codec from a List of Codecs, page 76
- Disabling Codec Filtering, page 77
- Troubleshooting Negotiation of an Audio Codec from a List of Codecs, page 78
- Verifying Negotiation of an Audio Codec from a List of Codecs, page 78
- Feature Information for Negotiation of an Audio Codec from a List of Codecs, page 81

## **Finding Feature Information**

Your software release may not support all the features documented in this module. For the latest caveats and feature information, see Bug Search Tool and the release notes for your platform and software release. To find information about the features documented in this module, and to see a list of the releases in which each feature is supported, see the feature information table at the end of this module.

Use Cisco Feature Navigator to find information about platform support and Cisco software image support. To access Cisco Feature Navigator, go to <a href="https://www.cisco.com/go/cfn">www.cisco.com/go/cfn</a>. An account on Cisco.com is not required.

### **Benefits**

Following are the benefits of the Negotiation of an Audio Codec from a List of Codecs on Each Leg of a SIP-to-SIP Call on the Cisco Unified Border Element feature:

- You can configure dissimilar Voice Class Codec configurations on the incoming and outgoing dial peers.
- Both normal transcoding and high-density transcoding are supported with the Voice Class Codec configuration.
- Mid-call codec changes for supplementary services are supported with the Voice Class Codec configuration. Transcoder resources are dynamically inserted or deleted when required.
- Reinvite-based supplementary services invoked from the Cisco Unified Communications Manager (CUCM), like call hold, call resume, music on hold (MOH), call transfer, and call forward are supported with the Voice Class Codec configuration.
- T.38 fax and fax passthrough switchover with Voice Class Codec configuration are supported.
- Reinvite-based call hold and call resume for Secure Real-Time Transfer protocol (SRTP) and Real-Time Transport Protocol (RTP) interworking on Cisco UBE are supported with the Voice Class Codec configuration.
- High availability support for calls that use Voice Class Codec, but calls that require transcoder to be
  invoked are not checkpointed. During mid-call renegotiation, if the call releases the transcoder, then the
  call is checkpointed.

# Prerequisites for Negotiation of an Audio Codec from a List of Codecs

To the configure Negotiation of an Audio Codec from a List of Codecs on Each Leg of a SIP-to-SIP Call on the Cisco Unified Border Element feature you must know the following:

- Transcoding configuration on the Cisco UBE.
- The digital signal processor (DSP) requirements to support the transcoding feature on the Cisco UBE.
- The existing Voice Class Codec configuration on the dial peers.

### **Cisco Unified Border Element**

• Cisco IOS Release 15.1(2)T or a later release must be installed and running on your Cisco Unified Border Element.

### **Cisco Unified Border Element (Enterprise)**

 Cisco IOS XE Release 3.8S or a later release must be installed and running on your Cisco ASR 1000 Series Router.

## Restrictions for Negotiation of an Audio Codec from a List of Codecs

The Negotiation of an Audio Codec from a List of Codecs on Each Leg of a SIP-to-SIP Call on the Cisco Unified Border Element feature has the following limitations:

- Mid-call insertion or deletion of the transcoder with voice class codec for H323-H323 and H323-SIP is not supported.
- Voice class codec is not supported for video calls.

## **Disabling Codec Filtering**

Cisco UBE is configured to filter common codecs for the subsets, by default. The filtered codecs are sent in the outgoing offer. You can configure the Cisco UBE to offer all the codecs configured on an outbound leg instead of offering only the filtered codecs.

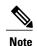

This configuration is applicable only for early offer calls from the Cisco UBE. For delayed offer calls, by default all codecs are offered irrespective of this configuration.

Perform this task to disable codec filtering and allow all the codecs configured on an outbound leg.

#### **SUMMARY STEPS**

- 1. enable
- 2. configure terminal
- 3. dial-peer voice tag voip
- 4. voice-class codec tag [offer-all]
- 5. end

#### **DETAILED STEPS**

|        | Command or Action                       | Purpose                                    |
|--------|-----------------------------------------|--------------------------------------------|
| Step 1 | enable                                  | Enables privileged EXEC mode.              |
|        | Example:                                | • Enter your password if prompted.         |
|        | Device> enable                          |                                            |
| Step 2 | configure terminal                      | Enters global configuration mode.          |
|        | Example:                                |                                            |
|        | Device# configure terminal              |                                            |
| Step 3 | dial-peer voice tag voip                | Enters dial peer voice configuration mode. |
|        | Example:                                |                                            |
|        | Device(config)# dial-peer voice 10 voip |                                            |

|        | Command or Action                                        | Purpose                                                                             |
|--------|----------------------------------------------------------|-------------------------------------------------------------------------------------|
| Step 4 | voice-class codec tag [offer-all]                        | Adds all the configured voice class codec to the outgoing offer from the Cisco UBE. |
|        | Example:                                                 |                                                                                     |
|        | Device(config-dial-peer)# voice-class codec 10 offer-all |                                                                                     |
| Step 5 | end                                                      | Exits the dial peer voice configuration mode.                                       |
|        | Example:                                                 |                                                                                     |
|        | Device(config-dial-peer)# end                            |                                                                                     |

# Troubleshooting Negotiation of an Audio Codec from a List of Codecs

Use the following commands to debug any errors that you may encounter when you configure the Negotiation of an Audio Codec from a List of Codecs on Each Leg of a SIP-to-SIP Call on the Cisco Unified Border Element feature:

- · debug ccsip all
- debug voip ccapi input
- · debug sccp messages
- debug voip rtp session

For DSP-related debugs, use the following commands:

- · debug voip dsmp all
- · debug voip dsmp rtp both payload all
- · debug voip ipipgw

## Verifying Negotiation of an Audio Codec from a List of Codecs

Perform this task to display information to verify Negotiation of an Audio Codec from a List of Codecs on Each Leg of a SIP-to-SIP Call on the Cisco Unified Border Element configuration. These **show** commands need not be entered in any specific order.

#### **SUMMARY STEPS**

- 1. enable
- 2. show call active voice brief
- 3. show voip rtp connections
- 4. show sccp connections
- 5. show dspfarm dsp active

### **DETAILED STEPS**

### Step 1 enable

Enables privileged EXEC mode.

### **Step 2** show call active voice brief

Displays a truncated version of call information for voice calls in progress.

```
Device# show call active voice brief
<ID>: <CallID> <start>ms.<index> +<connect> pid:<peer id> <dir> <addr> <state>
  dur hh:mm:ss tx:<packets>/<bytes> rx:<packets>/<bytes>
 IP <ip>:<udp> rtt:<time>ms pl:<play>/<gap>ms lost:<lost>/<early>/<late>
 delay:<last>/<min>/<max>ms <codec>
media inactive detected:<y/n> media cntrl rcvd:<y/n> timestamp:<time>
 long duration call detected:<y/n> long duration call duration :<sec> timestamp:<time>
 MODEMPASS <method> buf:<fills>/<drains> loss <overall%> <multipkt>/<corrected>
  last <buf event time>s dur:<Min>/<Max>s
 FR protocol> [int dlci cid] vad:<y/n> dtmf:<y/n> seq:<y/n>
  <codec> (payload size)
ATM <protocol> [int vpi/vci cid] vad:<y/n> dtmf:<y/n> seq:<y/n>
  <codec> (payload size)
 Tele <int> (callID) [channel id] tx:<tot>/<v>/<fax>ms <codec> noise:<1> acom:<1> i/o:<1>/<1> dBm
 MODEMRELAY info:<rcvd>/<sent>/<resent> xid:<rcvd>/<sent> total:<rcvd>/<sent>/<drops>
         speeds(bps): local <rx>/<tx> remote <rx>/<tx>
 Proxy <ip>:<audio udp>,<video udp>,<tcp1>,<tcp2>,<tcp3> endpt: <type>/<manf>
bw: <reg>/<act> codec: <audio>/<video>
 tx: <audio pkts>/<audio bytes>,<video pkts>/<video bytes>,<t120 pkts>/<t120 bytes>
rx: <audio pkts>/<audio bytes>,<video pkts>/<video bytes>,<t120 pkts>/<t120 bytes>
Telephony call-legs: 0
SIP call-legs: 2
H323 call-legs: 0
Call agent controlled call-legs: 0
SCCP call-legs: 2
Multicast call-legs: 0
Total call-legs: 4
1243 : 11 971490ms.1 +-1 pid:1 Answer 1230000 connecting
dur 00:00:00 tx:415/66400 rx:17/2561
 IP 192.0.2.1:19304 SRTP: off rtt:0ms pl:0/0ms lost:0/0/0 delay:0/0/0ms g711ulaw TextRelay: off
media inactive detected:n media contrl rcvd:n/a timestamp:n/a
long duration call detected:n long duration call duration:n/a timestamp:n/a
1243 : 12 971500ms.1 +-1 pid:2 Originate 3210000 connected dur 00:00:00 tx:5/10 rx:4/8
 IP 9.44.26.4:16512 SRTP: off rtt:0ms pl:0/0ms lost:0/0/0 delay:0/0/0ms g729br8 TextRelay: off
media inactive detected:n media contrl rcvd:n/a timestamp:n/a
long duration call detected:n long duration call duration:n/a timestamp:n/a
) : 13 971560ms.1 +0 pid:0 Originate connecting dur 00:00:08 tx:415/66400 rx:17/2561
IP 192.0.2.2:2000 SRTP: off rtt:0ms pl:0/0ms lost:0/0/0 delay:0/0/0ms g711ulaw TextRelay: off
media inactive detected:n media contrl rcvd:n/a timestamp:n/a
long duration call detected:n long duration call duration:n/a timestamp:n/a
     : 15 971570ms.1 +0 pid:0 Originate connecting
```

```
dur 00:00:08 tx:5/10 rx:3/6
IP 192.0.2.3:2000 SRTP: off rtt:0ms pl:0/0ms lost:0/0/0 delay:0/0/0ms g729br8 TextRelay: off
media inactive detected:n media contrl rcvd:n/a timestamp:n/a
long duration call detected:n long duration call duration:n/a timestamp:n/a
Telephony call-legs: 0
SIP call-legs: 2
H323 call-legs: 0
Call agent controlled call-legs: 0
SCCP call-legs: 2
Multicast call-legs: 0
Total call-legs: 4
```

### **Step 3** show voip rtp connections

Displays Real-Time Transport Protocol (RTP) connections.

#### Example:

#### Device# show voip rtp connections VoIP RTP active connections : dstCallId LocalRTP RmtRTP No. CallId LocalTP RemoteTP 11 12 16662 19304 192.0.2.1 192.0.2.2 12 11 17404 16512 192.0.2.2 192.0.2.3 14 18422 2000 192.0.2.4 3 13 9.44.26.3 15 16576 2000 192.0.2.6 192.0.2.5 Found 4 active RTP connections

### **Step 4** show sccp connections

Displays information about the connections controlled by the Skinny Client Control Protocol (SCCP) transcoding and conferencing applications.

#### **Example:**

```
Device# show sccp connections
sess_id conn_id stype mode codec sport rport ripaddr
5 5 xcode sendrecv g729b 16576 2000 192.0.2.3
5 6 xcode sendrecv g711u 18422 2000 192.0.2.4
Total number of active session(s) 1, and connection(s) 2
```

#### **Step 5** show dspfarm dsp active

Displays active DSP information about the DSP farm service.

| Device# show dspfarm dsp | active           |                  |                     |
|--------------------------|------------------|------------------|---------------------|
| SLOT DSP VERSION STATUS  | CHNL USE TYPE    | RSC ID BRIDGE ID | PKTS TXED PKTS RXED |
| 0 1 27.0.201 UP          | 1 USED xcode     | 1 0x9 —          | 5 8                 |
| 0 1 27.0.201 UP          | 1 USED xcode     | 1 0x8            | 2558 17             |
| Total number of DSPFARM  | DSP channel(s) 1 |                  |                     |

# Feature Information for Negotiation of an Audio Codec from a List of Codecs

The following table provides release information about the feature or features described in this module. This table lists only the software release that introduced support for a given feature in a given software release train. Unless noted otherwise, subsequent releases of that software release train also support that feature.

Use Cisco Feature Navigator to find information about platform support and Cisco software image support. To access Cisco Feature Navigator, go to <a href="https://www.cisco.com/go/cfn">www.cisco.com/go/cfn</a>. An account on Cisco.com is not required.

Table 12: Feature Information for Negotiation of an Audio Codec from a List of Codecs on Each Leg of a SIP-to-SIP Call on the Cisco Unified Border Element

| Feature Name                                                                                                    | Releases                  | Feature Information                                                                                                    |
|----------------------------------------------------------------------------------------------------|---------------------------|----------------------------------------------------------------------------------------------------|
| Negotiation of an Audio Codec<br>from a List of Codecs on Each Leg<br>of a SIP-to-SIP Call on the Cisco<br>Unified Border Element  | 15.1(2)T                  | The Negotiation of an Audio Codec from a List of Codecs on Each Leg of a SIP-to-SIP Call on the Cisco Unified Border Element feature supports negotiation of an audio codec using the Voice Class Codec and Codec Transparent infrastructure on the Cisco UBE. |
|                                                                                                    |                           | The following command was introduced or modified: voice-class codec (dial peer).                                                                                                    |
| Negotiation of an Audio Codec<br>from a List of Codecs on Each Leg<br>of a SIP-to-SIP Call on the Cisco<br>Unified Border Element  | Cisco IOS XE Release 3.8S | The Negotiation of an Audio Codec from a List of Codecs on Each Leg of a SIP-to-SIP Call on the Cisco Unified Border Element feature supports negotiation of an audio codec using the Voice Class Codec and Codec Transparent infrastructure on the Cisco UBE. |
|                                                                                                    |                           | The following command was introduced or modified: voice-class codec (dial peer).                                                                                                    |
| Negotiation of an Audio Codec<br>from a List of Codecs on Each Leg<br>of a SIP-to-SIP Call on the Cisco<br>Unified Border Element. | 15.3(2)T                  | This feature provides high availability support for negotiation of an audio codec from a list of codecs on each leg of a SIP-to-SIP call on the Cisco Unified Border Element under the Voice Class Codec.                                                      |

Feature Information for Negotiation of an Audio Codec from a List of Codecs

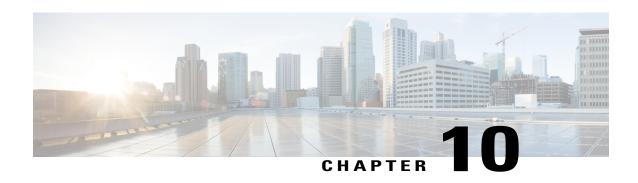

## **Multicast Music-on-Hold Support on Cisco UBE**

First Published: July 22, 2011 Last Updated: July 22, 2011

The Multicast Music-on-Hold (MMOH) feature enables you to subscribe to a music streaming service when you are using a Cisco Unified Border Element. Music streams from an MMOH server to the interface of Cisco UBE, which then converts it into unicast. To play the MMOH to customers using Cisco UBE, you must enable the MMOH feature on Cisco UBE.

- Prerequisites for Multicast Music-on-Hold Support on Cisco UBE, page 83
- Restrictions for Multicast Music-on-Hold Support on Cisco UBE, page 83
- Information About Multicast Music-on-Hold Support on Cisco UBE, page 84
- How to Enable Multicast Music-on-Hold on Cisco UBE, page 84
- Configuration Examples for Multicast Music-on-Hold Support on Cisco UBE, page 87
- Feature Information for Multicast Music-on-Hold Support on Cisco UBE, page 89

# Prerequisites for Multicast Music-on-Hold Support on Cisco UBE

### **Cisco Unified Border Element**

 Cisco IOS Release 15.2(1)T or a later release must be installed and running on your Cisco Unified Border Element.

## Restrictions for Multicast Music-on-Hold Support on Cisco UBE

• The Multicast Music-on-Hold (MMOH) feature will not work when the Session Description Protocol (SDP) Passthrough feature is enabled on Cisco UBE.

- The MMOH feature will work for Low Density Transcoded calls but not for High Density Transcoded calls.
- MMOH is supported only on SIP-to-SIP call flows on Cisco UBE.

# Information About Multicast Music-on-Hold Support on Cisco UBE

### **Multicast Music-on-Hold**

To play Multicast Music-on-Hold (MMOH) to customers using Cisco UBE, you must enable the MMOH feature on Cisco UBE. When Cisco UBE receives an MMOH call, it converts the multicast address received on the inbound leg into a unicast address and sends the address on the outbound leg.

Cisco UBE uses preconfigured CLIs to "listen" for Real-Time Transport Protocol (RTP) packets that are broadcast from an MMOH server in the network and converts them to unicast. When a call is placed on hold, the MOH server streams the RTP packets to the Cisco UBE interface. This interface converts the RTP packets to unicast and relays the packets to the appropriate voice interfaces that have been placed on hold.

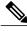

Note

MMOH is already supported on SIP-TDM gateways.

### **How to Enable Multicast Music-on-Hold on Cisco UBE**

### **Enabling MMOH on Cisco UBE**

Perform this task to enable the MMOH feature on Cisco UBE.

### **SUMMARY STEPS**

- 1. enable
- 2. configure terminal
- 3. ip multicast-routing
- 4. ccm-manager music-on-hold
- 5. exit

### **DETAILED STEPS**

|               | Command or Action | Purpose                       |  |
|---------------|-------------------|-------------------------------|--|
| Step 1 enable |                   | Enables privileged EXEC mode. |  |

|        | Command or Action                         | Purpose                                                          |  |  |
|--------|-------------------------------------------|------------------------------------------------------------------|--|--|
|        |                                           | Enter your password if prompted.                                 |  |  |
|        | Example:                                  |                                                                  |  |  |
|        | Device> enable                            |                                                                  |  |  |
| Step 2 | configure terminal                        | Enters global configuration mode.                                |  |  |
|        | Example:                                  |                                                                  |  |  |
|        | Device# configure terminal                |                                                                  |  |  |
| Step 3 | ip multicast-routing                      | Enables IP multicast routing.                                    |  |  |
|        | Example:                                  |                                                                  |  |  |
|        | Device(config)# ip multicast-routing      |                                                                  |  |  |
| Step 4 | ccm-manager music-on-hold                 | Enables the multicast music-on-hold feature on a voice gateway.  |  |  |
|        | Example:                                  |                                                                  |  |  |
|        | Device(config)# ccm-manager music-on-hold |                                                                  |  |  |
| Step 5 | exit                                      | Exits global configuration mode and enters privileged EXEC mode. |  |  |
|        | Example:                                  |                                                                  |  |  |
|        | Device(config)# exit                      |                                                                  |  |  |

## **Verifying the MMOH Support on Cisco UBE**

Perform this task to verify the MMOH support on Cisco UBE. The **show** commands can be entered in any order.

### **SUMMARY STEPS**

- 1. enable
- 2. show ccm-manager music-on-hold
- 3. show voip rtp connections
- 4. show call active voice compact

### **DETAILED STEPS**

### Step 1 enable

Enables privileged EXEC mode.

### **Example:**

Device> enable

### Step 2 show ccm-manager music-on-hold

Displays information about all the multicast music-on-hold (MOH) sessions in the gateway at any given time.

### **Example:**

# Device# show ccm-manager music-on-hold Current active multicast sessions: 1 Multicast Address RTP port number Packets in/out CallId Codec Incoming Interface 239.1.1.1 16386 614/614 132 g711ulaw Gi0/0

### **Step 3** show voip rtp connections

Displays RTP-named event packets.

#### **Example:**

Device# show voip rtp connections

| Voll | RTP act:   | ive connections: |          |        |            |             |
|------|------------|------------------|----------|--------|------------|-------------|
| No.  | CallId     | dstCallId        | LocalRTP | RmtRTP | LocalIP    | RemoteIP    |
| 1    | 140        | 141              | 18792    | 18638  | 9.42.30.10 | 9.42.30.32  |
| 2    | 141        | 140              | 19256    | 26184  | 9.42.30.10 | 9.42.30.189 |
| Four | nd 2 activ | ve RTP sessions  |          |        |            |             |

### **Step 4** show call active voice compact

Displays a compact version of voice calls in progress.

145 ORG T643 g711ulaw VOIP P595959 9.42.29.7:3852

### **Example:**

| Device# <b>sh</b>   | ow call  | active        | voice com | pact |              |                            |
|---------------------|----------|---------------|-----------|------|--------------|----------------------------|
| <callid> A</callid> | A/O FAX  | T <sec></sec> | Codec     | type | Peer Address | IP R <ip>:<udp></udp></ip> |
| Total call-         | -legs: 3 |               |           |      |              |                            |
| 140                 | ANS      | T644          | g711ulaw  | VOIP | P10000       | 9.42.30.32:18638           |
| 141                 | ORG      | T644          | g711ulaw  | VOIP | P708090      | 9.42.30.189:26184          |
|                     |          |               |           |      |              |                            |

### **Troubleshooting Tips**

The following commands can help troubleshoot MMOH:

- debug ccm-manager music-on-hold [ all | errors | events ]
- · debug voip rtp
- · debug ccsip all

# Configuration Examples for Multicast Music-on-Hold Support on Cisco UBE

### **Example Enabling MMOH on Cisco UBE**

```
Device> enable
Device# configure terminal
Device(config) # ip multicast-routing
Device (config) # ccm-manager music-on-hold
Device# show running-config
Building configuration..
Current configuration: 2375 bytes
! Last configuration change at 11:01:36 UTC Wed Jan 5 2011
version 15.1
service timestamps debug datetime msec
service timestamps log datetime msec
no service password-encryption
hostname carbon-1
boot-start-marker
boot system flash usbflash0:c2951-universalk9-mz.SSA.MMOH-carbon_dev
boot-end-marker
no aaa new-model
no ipv6 cef
ip source-route
ip cef
ip multicast-routing
no ip domain lookup
multilink bundle-name authenticated
crypto pki token default removal timeout 0
voice-card 0
voice service voip
mode border-element license capacity 1200
allow-connections sip to sip
license udi pid CISCO2951/K9 sn FHK1433F39H
```

```
hw-module pvdm 0/0
redundancy inter-device
redundancy
interface GigabitEthernet0/0
ip address 9.42.30.12 255.255.0.0
duplex auto
speed auto
interface GigabitEthernet0/1
no ip address
shutdown
duplex auto
speed auto
interface GigabitEthernet0/2
no ip address
shutdown
duplex auto
speed auto
ip forward-protocol nd
no ip http server
no ip http secure-server
ip route 0.0.0.0 0.0.0.0 9.42.0.1
nls resp-timeout 1
cpd cr-id 1
control-plane
ccm-manager music-on-hold
mgcp profile default
dial-peer voice 100 voip
destination-pattern 878767
session protocol sipv2
session target ipv4:9.42.30.5
codec g711ulaw
gatekeeper
shutdown
line con 0
speed 115200
line aux 0
line vty 0 4
login
transport input all
exception data-corruption buffer truncate
```

scheduler allocate 20000 1000

# Feature Information for Multicast Music-on-Hold Support on Cisco UBE

The following table provides release information about the feature or features described in this module. This table lists only the software release that introduced support for a given feature in a given software release train. Unless noted otherwise, subsequent releases of that software release train also support that feature.

Use Cisco Feature Navigator to find information about platform support and software image support. Cisco Feature Navigator enables you to determine which software images support a specific software release, feature set, or platform. To access Cisco Feature Navigator, go to <a href="http://www.cisco.com/go/cfn">http://www.cisco.com/go/cfn</a>. An account on Cisco.com is not required.

Table 13: Feature Information for Multicast Music-on-Hold Support on Cisco UBE

| Feature Name                                 | Releases | Feature Information                                                                                                    |
|----------------------------------------------|----------|----------------------------------------------------------------------------------------------------|
| Multicast Music-on-Hold Support on Cisco UBE | 15.2(1)T | The Multicast Music-on-Hold (MMOH) feature enables you to subscribe to a music streaming service when you are using a Cisco Unified Border Element. To play MMOH to customers using Cisco UBE, you must enable the MMOH feature on Cisco UBE.  No new commands were introduced or modified. |

Feature Information for Multicast Music-on-Hold Support on Cisco UBE

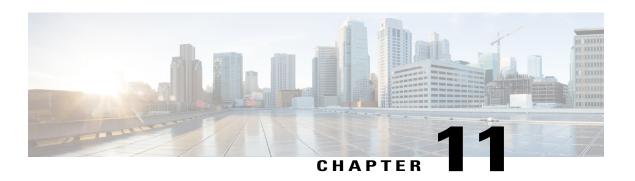

## **Network-Based Recording Using Cisco UBE**

First Published: July 22, 2011 Last Updated: July 22, 2011

The Network-Based Recording Using Cisco UBE feature supports software-based forking for Real-time Transport Protocol (RTP) streams. Media forking provides the ability to create midcall multiple streams (or branches) of audio associated with a single call and then send the streams of data to different destinations. You can enable Network-Based Recording using Cisco Unified Border Element (Cisco UBE) by configuring specific CLI commands on Cisco UBE or through a call agent. Cisco UBE acts as a recording client and MediaSense Session Initiation Protocol (SIP) recorder acts a recording server.

Functionalities of the recording client, Cisco UBE that is present in signaling and media path of the communication session, are as follows:

- Acts as a SIP user agent and sets up a recording session (SIP dialog) with the recording server.
- Acts as the source of the recorded media and forwards the recorded media to the recording server.
- Sends information periodically to a server that helps the recording server associate the call with media streams and identifies the participants of the call. This information sent to the recording server is called metadata.

MediaSense SIP recorder acts as the recording server. A recording server is a SIP user agent that archives media for extended durations. It provides search and retrieval of the archived media. The recording server is a storage place of the recorded session metadata.

The metadata carried in the SIP session between the recording client and the recording server is to:

- Carry the communication session data that describes the call.
- Send the metadata to the recording server. The recording server uses the metadata to associate communication sessions involving two or more participants with media streams.

The call leg that is created between the recording client and the recording server is known as the recording session.

- Prerequisites for Network-Based Recording Using Cisco UBE, page 92
- Restrictions for Network-Based Recording Using Cisco UBE, page 92
- Information About Network-Based Recording Using Cisco UBE, page 92

- How to Configure Network-Based Recording using Cisco UBE, page 95
- Configuration Examples for Network-Based Recording using Cisco UBE, page 104
- Feature Information for Network-Based Recording using Cisco UBE, page 105

### Prerequisites for Network-Based Recording Using Cisco UBE

You must have an ISR G2 router equipped with the unified communication technology package configured as a Cisco UBE in flow-through mode for the Network-Based Recording Using Cisco UBE feature to function.

#### **Cisco Unified Border Element**

 Cisco IOS Release 15.2(1)T or a later release must be installed and running on your Cisco Unified Border Element.

### **Cisco Unified Border Element (Enterprise)**

 Cisco IOS XE Release 3.8S or a later release must be installed and running on your Cisco ASR 1000 Series Router.

### **Restrictions for Network-Based Recording Using Cisco UBE**

- The Network-Based Recording Using Cisco UBE feature is supported only for SIP-SIP call flows.
- The Network-Based Recording Using Cisco UBE feature is supported only on ISR G2 platforms (2901, 2911, 2921, 2951, 3945, 3945E).

## **Information About Network-Based Recording Using Cisco UBE**

### **Open Recording Architecture**

The Open Recording Architecture (ORA) comprises of elements, such as application management server and SIP bridge, to support IP-based recording. The ORA IP enables recording by solving topology issues, which accelerates the adoption of Cisco unified communication solutions.

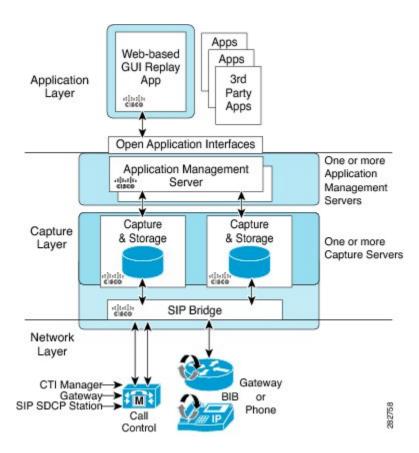

Following are the three layers of the ORA architecture:

### **Network Layer**

The ORA network layer is comprises call control systems, media sources, and IP foundation components, such as routers and switches.

### **Capture and Media Processing Layer**

The ORA capture and media processing layer includes core functions of ORA--terminating media streams, storage of media and metadata, and speech analytics that can provide real-time events for applications.

## **Application Layer**

The ORA application layer supports in-call and post-call applications through open programming interfaces. In-call applications include applications that make real-time business decisions like whether to record a particular call or not, controls pause and resume from Interactive Voice Response (IVR) or agent desktop systems, and performs metadata tagging and encryption key exchange at the call setup.

Post-call applications include the following:

- Traditional compliance search, replay, and quality monitoring.
- Advanced capabilities, such as speech analytics, transcription, and phonetic search.

- Custom enterprise integration.
- Enterprise-wide policy management.

## **Media Forking Topologies**

The following topologies support media forking:

### **ORA SBC-Based Media Forking with Cisco UCM**

ORA SBC-Based Media Forking with Cisco UCM shows the ORA SBC-based media forking with Cisco Unified CallManager (Cisco UCM) topology for media forking. This topology supports replication of media packets to allow recording the caller agent. It also enables Cisco UBE to establish full-duplex communication with the recording server. In this topology, SIP recording trunk is enhanced to have additional call metadata.

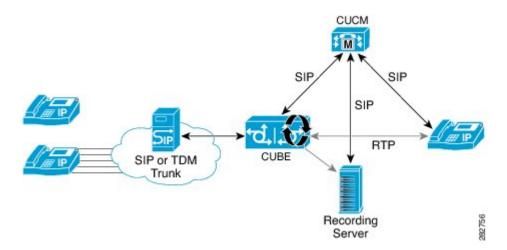

## **ORA SBC-Based Media Forking without Cisco UCM**

ORA SBC-Based Media Forking without Cisco UCM shows the ORA SBC-based media forking without the Cisco UCM topology. This topology supports static configuration on Cisco UBE and the replication of media packets to allow recording caller-agent and full-duplex interactions at an IP call recording server.

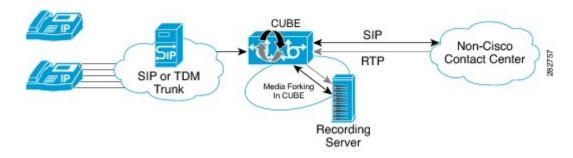

### **SIP Recorder Interface**

SIP is used as a protocol between Cisco UBE and the MediaSense SIP server. Extensions are made to SIP to carry the recording session information needed for the recording server. This information carried in SIP sessions between the recording client and the recording server is called metadata.

#### Metadata

Metadata is the information that is passed by the recording client to the recording server in a SIP session. Metadata describes the communication session and its media streams.

Metadata is used by the recording server to:

- Identify participants of the call.
- Associate media streams with the participant information. Each participant can have one or more media streams, such as audio, and video.
- Identify the participant change due to transfers during the call.

The recording server uses the metadata information along with other SIP message information, such as dialog ID and time and date header, to derive a unique key. The recording server uses this key to store media streams and associate the participant information with the media streams.

# **How to Configure Network-Based Recording using Cisco UBE**

You can configure and verify the Network-Based Recording using Cisco UBE feature by using one of the following methods:

## **Configuring the Media Profile Recorder**

#### **SUMMARY STEPS**

- 1. enable
- 2. configure terminal
- 3. media profile recorder profile-tag
- **4. media-recording** *dial-peer-tag* [*dial-peer-tag*2...*dial-peer-tag*5]
- 5. end

#### **DETAILED STEPS**

|        | Command or Action | Purpose                       |  |
|--------|-------------------|-------------------------------|--|
| Step 1 | enable            | Enables privileged EXEC mode. |  |

|        | Command or Action                              | Purpose                                                                            |
|--------|------------------------------------------------|------------------------------------------------------------------------------------|
|        |                                                | Enter your password if prompted.                                                   |
|        | Example:                                       |                                                                                    |
|        | Device> enable                                 |                                                                                    |
| Step 2 | configure terminal                             | Enters global configuration mode.                                                  |
|        | Example:                                       |                                                                                    |
|        | Device# configure terminal                     |                                                                                    |
| Step 3 | media profile recorder profile-tag             | Configures the media profile recorder and enters media profile configuration mode. |
|        | Example:                                       |                                                                                    |
|        | Device(config)# media profile recorder 100     |                                                                                    |
| Step 4 | media-recording dial-peer-tag                  | Sets voice-class recording parameters.                                             |
|        | [dial-peer-tag2dial-peer-tag5]                 | <b>Note</b> You can specify a maximum of five dial-peer                            |
|        | Example:                                       | tags.                                                                              |
|        | Device(cfg-mediaprofile)# media-recording 2000 |                                                                                    |
| Step 5 | end                                            | Exits media profile configuration mode.                                            |
|        | Example:                                       |                                                                                    |
|        | Device(cfg-mediaprofile)# end                  |                                                                                    |

## **Configuring the Media Class Globally**

You can configure a media class globally by performing one of the following tasks:

### **Configuring a Media Class Using the Media Profile Recorder**

- 1. enable
- 2. configure terminal
- 3. media class tag
- 4. recorder profile tag
- 5. end

|        | Command or Action                            | Purpose                                                             |
|--------|----------------------------------------------|---------------------------------------------------------------------|
| Step 1 | enable                                       | Enables privileged EXEC mode.                                       |
|        | Example:                                     | • Enter your password if prompted.                                  |
|        | Device> enable                               |                                                                     |
| Step 2 | configure terminal                           | Enters global configuration mode.                                   |
|        | Example:                                     |                                                                     |
|        | Device# configure terminal                   |                                                                     |
| Step 3 | media class tag                              | Configures a media class and enters media class configuration mode. |
|        | Example:                                     |                                                                     |
|        | Device(config)# media class 100              |                                                                     |
| Step 4 | recorder profile tag                         | Configures the media profile recorder.                              |
|        | Example:                                     |                                                                     |
|        | Device(cfg-mediaclass)# recorder profile 100 |                                                                     |
| Step 5 | end                                          | Exits media class configuration mode.                               |
|        | Example:                                     |                                                                     |
|        | Device(cfg-mediaclass)# end                  |                                                                     |

## **Configuring Media Class Using the Recorder Parameter**

- 1. enable
- 2. configure terminal
- 3. media class tag
- 4. recorder parameter
- **5. media-recording** *dial-peer-tag*
- 6. end

|        | Command or Action                                   | Purpose                                                                                                    |
|--------|-----------------------------------------------------|----------------------------------------------------------------------------------------------------|
| Step 1 | enable                                              | Enables privileged EXEC mode.                                                                                     |
|        | Example:                                            | • Enter your password if prompted.                                                                                |
|        | Device> enable                                      |                                                                                                    |
| Step 2 | configure terminal                                  | Enters global configuration mode.                                                                                 |
|        | Example:                                            |                                                                                                    |
|        | Device# configure terminal                          |                                                                                                    |
| Step 3 | media class tag                                     | Configures the media class and enters media class configuration mode.                                             |
|        | Example:                                            |                                                                                                    |
|        | Device(config)# media class 100                     |                                                                                                    |
| Step 4 | recorder parameter                                  | Enters media class recorder parameter configuration mode to enable you to configure recorder-specific parameters. |
|        | Example:                                            |                                                                                                    |
|        | Device(cfg-mediaclass)# recorder parameter          |                                                                                                    |
| Step 5 | media-recording dial-peer-tag                       | Configures voice-class recording parameters.                                                                      |
|        | Example:                                            | <b>Note</b> You can specify a maximum of five dial-peer tags.                                                     |
|        | Device(cfg-mediaclass-recorder)# media-recording 28 |                                                                                                    |
| Step 6 | end                                                 | Exits media class recorder parameter configuration mode.                                                          |
|        | Example:                                            |                                                                                                    |
|        | Device(cfg-mediaclass-recorder)# end                |                                                                                                    |

# **Configuring the Media Class for a Dial Peer**

#### **Before You Begin**

You must configure a dial peer to connect to Cisco MediaSense. This dial peer is matched with Cisco Unified Border Element and a call is set up to Cisco MediaSense.

- 1. enable
- 2. configure terminal
- 3. dial-peer voice tag voip
- 4. session protocol sipv2
- 5. incoming called-number string
- 6. media-class tag
- 7. codec codec [bytes payload-size] [fixed-bytes] [mode {independent | adaptive} [bit-rate value] [framesize {30 | 60} [fixed]]]
- **8**. end

#### **DETAILED STEPS**

|        | Command or Action                                     | Purpose                                                                                                    |
|--------|-------------------------------------------------------|----------------------------------------------------------------------------------------------------|
| Step 1 | enable                                                | Enables privileged EXEC mode.                                                                              |
|        | Example:                                              | Enter your password if prompted.                                                                           |
|        | Device> enable                                        |                                                                                                    |
| Step 2 | configure terminal                                    | Enters global configuration mode.                                                                          |
|        | Example:                                              |                                                                                                    |
|        | Device# configure terminal                            |                                                                                                    |
| Step 3 | dial-peer voice tag voip                              | Defines a particular dial peer and enters dial peer voice configuration mode.                              |
|        | Example:                                              |                                                                                                    |
|        | Device(config)# dial-peer voice 24 voip               |                                                                                                    |
| Step 4 | session protocol sipv2                                | Specifies SIP version 2 for calls between local and remote routers using the packet network.               |
|        | Example:                                              |                                                                                                    |
|        | Device(config-dial-peer)# session protocol sipv2      |                                                                                                    |
| Step 5 | incoming called-number string                         | Specifies a digit string that can be matched with an incoming call to associate the call with a dial peer. |
|        | Example:                                              |                                                                                                    |
|        | Device(config-dial-peer)# incoming called-number 9845 |                                                                                                    |
| Step 6 | media-class tag                                       | Configures media class on a dial peer.                                                                     |
|        | Example:                                              |                                                                                                    |
|        | Device(config-dial-peer)# media-class 100             |                                                                                                    |
|        |                                                       |                                                                                                    |

|        | Command or Action                                                                                                    | Purpose                                                                 |
|--------|----------------------------------------------------------------------------------------------------|-------------------------------------------------------------------------|
| Step 7 | <pre>codec codec [bytes payload-size] [fixed-bytes] [mode {independent   adaptive} [bit-rate value] [framesize {30}   60} [fixed]]]</pre> | Specifies the voice coder rate of speech for a dial peer.               |
|        | Example:                                                                                                    |                                                                         |
|        | Device(config-dial-peer)# codec g711ulaw                                                                                                  |                                                                         |
| Step 8 | end                                                                                                    | Exits dial peer configuration mode and returns to privileged EXEC mode. |
|        | Example:                                                                                                    |                                                                         |
|        | Device(config-dial-peer)# end                                                                                                    |                                                                         |

## **Verifying the Network-Based Recording Using Cisco UBE Configuration**

Perform this task to verify the configuration of the Network-Based Recording Using Cisco UBE Configuration feature. The **show** commands can be entered in any order.

#### **SUMMARY STEPS**

- 1. enable
- 2. show voip rtp connections
- 3. show voip recmsp session
- 4. show voip recmsp session detail call-id call-id
- 5. show voip rtp forking
- 6. show call active voice compact
- 7. show sip-ua calls

#### **DETAILED STEPS**

#### Step 1 enable

Enables privileged EXEC mode.

#### **Example:**

Device> enable

#### Step 2 show voip rtp connections

Real-Time Transport Protocol (RTP)-named.

#### **Example:**

Device# show voip rtp connections

| VoI | P RTP act | ive connections | :        |        |            |             |
|-----|-----------|-----------------|----------|--------|------------|-------------|
| No. | CallId    | dstCallId       | LocalRTP | RmtRTP | LocalIP    | RemoteIP    |
| 1   | 140       | 141             | 18792    | 18638  | 9.42.30.10 | 9.42.30.32  |
| 2   | 141       | 140             | 19256    | 26184  | 9.42.30.10 | 9.42.30.189 |
| 3   | 145       | 143             | 18648    | 38526  | 9.42.30.10 | 9.42.29.7   |
| 4   | 146       | 143             | 17780    | 50482  | 9.42.30.10 | 9.42.29.7   |

#### **Step 3** show voip recmsp session

Displays active recording Media Service Provider (MSP) session information.

#### **Example:**

#### Step 4 show voip recmsp session detail call-id call-id

Displays detailed information about the recording MSP Call ID.

#### **Example:**

```
Device# show voip recmsp session detail call-id 145
RECMSP active sessions:
Detailed Information
_____
Recording MSP Leg Details:
Call ID: 143
GUID: 7C5946D38ECD
AnchorLeg Details:
Call ID: 141
Forking Stream type: voice-nearend
Participant: 708090
Non-anchor Leg Details:
Call ID: 140
Forking Stream type: voice-farend
Participant: 10000
Forked Leg Details:
Call ID: 145
Near End Stream CallID 145
Stream State ACTIVE
Far End stream CallID 146
Stream State ACTIVE
Found 1 active sessions
```

#### Step 5 show voip rtp forking

Displays RTP media-forking connections.

#### Example:

```
Device# show voip rtp forking
VoIP RTP active forks:
Fork 1
stream type voice-only (0): count 0
stream type voice+dtmf (1): count 0
stream type dtmf-only (2): count 0
stream type voice-nearend (3): count 1
remote ip 9.42.29.7, remote port 38526, local port 18648
codec g711ulaw, logical ssrc 0x53
packets sent 29687, packets received 0
stream type voice+dtmf-nearend (4): count 0
stream type voice-farend (5): count 1
```

```
remote ip 9.42.29.7, remote port 50482, local port 17780
  codec g711ulaw, logical ssrc 0x55
  packets sent 29686, packets received 0
stream type voice+dtmf-farend (6): count 0
stream type video (7): count
```

#### **Step 6** show call active voice compact

Displays a compact version of voice calls in progress.

#### **Example:**

| Device# <b>show</b>   | call active       | voice comp | act  |              |                            |
|-----------------------|-------------------|------------|------|--------------|----------------------------|
| <callid> A/C</callid> | FAX T <sec></sec> | Codec      | type | Peer Address | IP R <ip>:<udp></udp></ip> |
| Total call-le         | egs: 3            |            |      |              |                            |
| 140 AN                | IS T644           | g711ulaw   | VOIP | P10000       | 9.42.30.32:18638           |
| 141 OF                | RG T644           | g711ulaw   | VOIP | P708090      | 9.42.30.189:26184          |
| 145 OF                | RG T643           | α711ulaw   | VOTP | P595959      | 9.42.29.7:38526            |

#### Step 7 show sip-ua calls

Displays active user agent client (UAC) and user agent server (UAS) information on SIP calls.

#### **Example:**

```
Device# show sip-ua calls
Total SIP call legs: 3, User Agent Client: 2, User Agent Server: 1
SIP UAC CALL INFO
Call 1
SIP Call ID
                          : 99EA5118-506211E0-80C6E01B-4C27AA62@9.42.30.10
  State of the call
                         : STATE_ACTIVE (7)
  Substate of the call : SUBSTATE NONE (0)
  Calling Number
                          : 10000
  Called Number
                          : 708090
                          : 0xC04018 0x10000100 0x80
  Bit Flags
  CC Call ID
                          : 141
  Source IP Address (Sig ): 9.42.30.10
   Destn SIP Req Addr:Port : [9.42.30.5]:5060
  Destn SIP Resp Addr:Port: [9.42.30.5]:5060
  Destination Name
                          : 9.42.30.5
  Number of Media Streams : 1
  Number of Active Streams: 1
  RTP Fork Object : 0x0
  Media Mode
                          : flow-through
  Media Stream 1
                             : STREAM ACTIVE
    State of the stream
    Stream Call ID
                             : 141
    Stream Type
                             : voice+dtmf (1)
    Stream Media Addr Type
                             : 1
    Negotiated Codec
                             : g711ulaw (160 bytes)
    Codec Payload Type
                             : 0
    Negotiated Dtmf-relay : rtp-nte
     Dtmf-relay Payload Type : 101
                             : -1
    OoS ID
    Local QoS Strength : BestEffort
Negotiated QoS Strength : BestEffort
    Negotiated QoS Direction : None
    Local QoS Status
                          : None
    Media Source IP Addr:Port: [9.42.30.10]:19256
    Media Dest IP Addr:Port : [9.42.30.189]:26184
Options-Ping
               ENABLED:NO
                             ACTIVE: NO
SIP Call ID
                          : 9A6D8922-506211E0-80CEE01B-4C27AA62@9.42.30.10
  State of the call
                          : STATE ACTIVE (7)
  Substate of the call : SUBSTATE NONE (0)
  Calling Number
                          : 595959
  Called Number
                                                                  Recoding server number
                          : 0xC04018 0x10800100 0x80
  Bit Flags
```

```
CC Call ID
                           : 145
   Source IP Address (Sig ): 9.42.30.10
   Destn SIP Req Addr:Port : [9.42.29.7]:5060
   Destn SIP Resp Addr:Port: [9.42.29.7]:5060
   Destination Name : 9.42.29.7
   Number of Media Streams: 2
   Number of Active Streams: 2
                    : 0x0
   RTP Fork Object
   Media Mode
                           : flow-through
   Media Stream 1
                              : STREAM ACTIVE
     State of the stream
     Stream Call ID : 145
     Stream Type
                              : voice-nearend (3)
     Stream Media Addr Type : 1
     Negotiated Codec : g711ulaw (160 bytes)
     Codec Payload Type : 0
Negotiated Dtmf-relay : inband-voice
     Dtmf-relay Payload Type : 0
     QoS ID
                              : -1
     Local QoS Strength
                              : BestEffort
     Negotiated QoS Strength : BestEffort
     Negotiated QoS Direction : None
     Local QoS Status
                               : None
     Media Source IP Addr:Port: [9.42.30.10]:18648
     Media Dest IP Addr:Port : [9.42.29.7]:38526
   Media Stream 2
                              : STREAM ACTIVE
     State of the stream
     Stream Call ID
                              : 146
     Stream Type
                              : voice-farend (5)
     Stream Media Addr Type : 1
     Negotiated Codec : g711ulaw (160 Codec Payload Type : 0 Negotiated Dtmf-relay : inband-voice
                              : g711ulaw (160 bytes)
     Dtmf-relay Payload Type : 0
                          : -1
     OoS ID
     Local QoS Strength
                              : BestEffort
     Negotiated QoS Strength : BestEffort
     Negotiated QoS Direction : None
     Local QoS Status
                              : None
     Media Source IP Addr:Port: [9.42.30.10]:17780
Media Dest IP Addr:Port : [9.42.29.7]:50482
Options-Ping ENABLED:NO ACTIVE:NO
  Number of SIP User Agent Client(UAC) calls: 2
SIP UAS CALL INFO
Call 1
SIP Call ID
                           : 7CF44DF3-506611E0-8ED2B9D4-CA68C314@9.42.30.32
   State of the call
                           : STATE ACTIVE (7)
   Substate of the call
                           : SUBSTATE NONE (0)
  Substate of C...

Calling Number : 10000 : 708090
   Bit Flags
                           : 0x8C4401C 0x10000100 0x4
   CC Call ID
                           : 140
   Source IP Address (Sig ): 9.42.30.10
   Destn SIP Req Addr:Port : [9.42.30.32]:5060
   Destn SIP Resp Addr:Port: [9.42.30.32]:52757
   Destination Name
                          : 9.42.30.32
   Number of Media Streams : 1
   Number of Active Streams: 1
  RTP Fork Object : 0x0
Media Mode : flow-through
   Media Stream 1
     State of the stream
                              : STREAM ACTIVE
     Stream Call ID
                              : 140
     Stream Type
                              : voice+dtmf (0)
     Stream Media Addr Type : 1
     Negotiated Codec
                              : g711ulaw (160 bytes)
                              : 0
     Codec Payload Type
     Negotiated Dtmf-relay
                              : rtp-nte
     Dtmf-relay Payload Type : 101
     QoS ID
                               : -1
     Local QoS Strength
                               : BestEffort
```

```
Negotiated QoS Strength : BestEffort
Negotiated QoS Direction : None
Local QoS Status : None
Media Source IP Addr:Port: [9.42.30.10]:18792
Media Dest IP Addr:Port : [9.42.30.32]:18638
Options-Ping ENABLED:NO ACTIVE:NO
Number of SIP User Agent Server(UAS) calls: 1
```

# **Configuration Examples for Network-Based Recording using Cisco UBE**

## **Example: Configuring the Media Profile Recorder**

```
Device> enable
Device# configure terminal
Device(config)# media profile recorder 100
Device(cfg-mediaprofile)# media-recording 2000
Device(cfg-mediaprofile)# end
```

## **Example: Configuring the Media Class Recorder Globally**

### **Example: Configuring Media Class Using the Media Profile Recorder**

```
Device> enable
Device# configure terminal
Device(config)# media class 100
Device(cfg-mediaclass)# recorder profile 100
Device(cfg-mediaclass)# end
```

### **Example: Configuring Media Class Using the Recorder Parameter**

```
Device> enable
Device# configure terminal
Device(config)# media class 100
Device(cfg-mediaclass)# recorder parameter
Device(cfg-mediaclass-recorder)# media-recording 28
Device(cfg-mediaclass-recorder)# end
```

## **Example: Configuring the Media Class for a Dial Peer**

```
Device> enable
Device# configure terminal
Device(config)# dial-peer voice 24 voip
Device(config-dial-peer)# session protocol sipv2
```

```
Device(config-dial-peer) # incoming called-number 9845
Device(config-dial-peer) # media-class 100
Device(config-dial-peer) # codec g711ulaw
Device(config-dial-peer) # end
```

## **Example: Configuring the Dial Peer to Connect to MediaSense**

```
Device> enable
Device# configure terminal
Device(config)# dial-peer voice 24 voip
Device(config-dial-peer)# destination-pattern 595959
Device(config-dial-peer)# session protocol sipv2
Device(config-dial-peer)# session target ipv4:10.42.29.7
Device(config-dial-peer)# session transport top
```

# Feature Information for Network-Based Recording using Cisco UBE

The following table provides release information about the feature or features described in this module. This table lists only the software release that introduced support for a given feature in a given software release train. Unless noted otherwise, subsequent releases of that software release train also support that feature.

Use Cisco Feature Navigator to find information about platform support and software image support. Cisco Feature Navigator enables you to determine which software images support a specific software release, feature set, or platform. To access Cisco Feature Navigator, go to <a href="http://www.cisco.com/go/cfn">http://www.cisco.com/go/cfn</a>. An account on Cisco.com is not required.

Table 14: Feature Information for Network-Based Recording using Cisco UBE

| Feature Name                               | Releases | Feature Information                                                                                                    |
|--------------------------------------------|----------|----------------------------------------------------------------------------------------------------|
| Network-Based Recording Using<br>Cisco UBE | 15.2(1)T | The Network-Based Recording Using Cisco UBE feature supports software-based forking for RTP streams.  The following commands were introduced or modified: media class, media profile recorder, media-recording, recorder parameter, recorder profile, show voip recmsp session. |

| Feature Name                            | Releases                  | Feature Information                                                                                                    |
|-----------------------------------------|---------------------------|----------------------------------------------------------------------------------------------------|
| Network-Based Recording Using Cisco UBE | Cisco IOS XE Release 3.8S | The Network-Based Recording Using Cisco UBE feature supports software-based forking for RTP streams.  The following commands were introduced or modified: media class, media profile recorder, media-recording, recorder parameter, recorder profile, show voip recmsp session. |

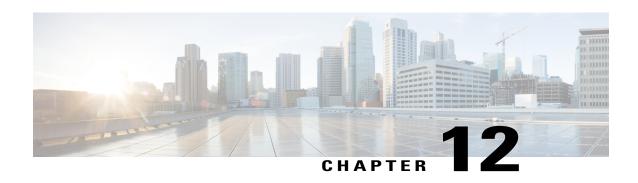

# Network-Based Recording of Video Calls Using Cisco Unified Border Element

Cisco Unified Border Element supports media forking for both audio and video streams. It also supports the recording of video calls using video-media forking to forward video streams to the Cisco MediaSense application, which records the video call in the Cisco MediaSense server.

- Finding Feature Information, page 107
- Prerequisites for Network-Based Recording of Video Calls Using Cisco Unified Border Element, page 108
- Restrictions for Network-Based Recording of Video Calls Using Cisco Unified Border Element, page 108
- Information About Network-Based Recording of Video Calls Using Cisco Unified Border Element, page 108
- How to Configure Network-Based Recording of Video Calls Using Cisco Unified Border Element, page 109
- Verifying Network-Based Recording of Video Calls Using Cisco Unified Border Element, page 118
- Configuration Examples for Network-Based Recording of Video Calls Using Cisco Unified Border Element, page 122
- Additional References for Network-Based Recording of Video Calls Using Cisco Unified Border Element, page 123
- Feature Information for Network-Based Recording of Video Calls Using Cisco Unified Border Element, page 124

# **Finding Feature Information**

Your software release may not support all the features documented in this module. For the latest caveats and feature information, see Bug Search Tool and the release notes for your platform and software release. To find information about the features documented in this module, and to see a list of the releases in which each feature is supported, see the feature information table at the end of this module.

Use Cisco Feature Navigator to find information about platform support and Cisco software image support. To access Cisco Feature Navigator, go to <a href="https://www.cisco.com/go/cfn">www.cisco.com/go/cfn</a>. An account on Cisco.com is not required.

# Prerequisites for Network-Based Recording of Video Calls Using Cisco Unified Border Element

You must have an ISR G2 router equipped with the unified communication technology package configured as a Cisco UBE in flow-through mode for the Network-Based Recording Using Cisco UBE feature to function.

#### **Cisco Unified Border Element**

 Cisco IOS Release 15.3(3)M or a later release must be installed and running on your Cisco Unified Border Element.

#### **Cisco Unified Border Element (Enterprise)**

Cisco IOS XE Release 3.10S or a later release must be installed and running on your Cisco ASR 1000
 Series Router

# Restrictions for Network-Based Recording of Video Calls Using Cisco Unified Border Element

- This feature is not supported for any call flows other than SIP-SIP call flows.
- This feature is not supported for any platform other than ISR G2 platforms (2901, 2911, 2921, 2951, 3945, 3945E).
- If the main call has multiple video streams (m-lines), the video streams other than the first video m-line are not forked.
- Application media streams of the primary call are not forked to the recording server.
- Forking is not supported if the anchor leg or recording server is on IPv6.
- High availability is not supported on forked video calls.

# Information About Network-Based Recording of Video Calls Using Cisco Unified Border Element

Cisco Unified Border Element records video calls by setting up a Session Initiation Protocol (SIP) call with the Cisco MediaSense server and forking the media to the Cisco MediaSense server for recording. In this scenario, Cisco Unified Border Element acts as a recording client and Cisco MediaSense acts as a recording server.

## **Full Intra-Frame Request**

Full Intra-Frame Request is a request sent for an I-frame. An I-frame is an entire key or reference frame that is compressed without considering preceding or succeeding video frames. Succeeding video frames are differences to the original I-frame (what has moved) instead of entire video frame information.

The call between Cisco Unified Border Element and the Cisco MediaSense server is established after the call between the endpoints is established. As a result, the Real-Time Transport Protocol (RTP) channel between the endpoints gets established first and the RTP channel with the recording server gets established later. The impact of this delay is more on video recording because the initial I-frame from the endpoint may not get forked, and frames that follow cannot get decoded. To mitigate the impact of the lost RTP video packets, Cisco Unified Border Element generates Full Intra-Frame Request (FIR) using either Real-Time Transport Control Protocol (RTCP) or SIP INFO, or both, requesting the endpoint to send a fully encoded video frame in the subsequent RTP packet.

The following types of FIR are supported on network-based recording of video calls using Cisco Unified Border Element:

- RTCP FIR (based on RFC 5104).
- SIP INFO FIR (based on RFC 5168).
- Both RTCP FIR and SIP INFO FIR (Cisco Unified Border Element can be configured to send both RTCP FIR and SIP INFO requests at the same time).

### **Architecture and Flow**

For more information about Network-Based Recording, see Information About Network-Based Recording Using Cisco UBE, on page 92.

# How to Configure Network-Based Recording of Video Calls Using Cisco Unified Border Element

## **Configuring the Media Profile Recorder**

- 1. enable
- 2. configure terminal
- 3. media profile recorder profile-tag
- **4. media-recording** *dial-peer-tag* [*dial-peer-tag2...dial-peer-tag5*]
- 5. end

|        | Command or Action                              | Purpose                                                                            |
|--------|------------------------------------------------|------------------------------------------------------------------------------------|
| Step 1 | enable                                         | Enables privileged EXEC mode.                                                      |
|        | Example:                                       | Enter your password if prompted.                                                   |
|        | Device> enable                                 |                                                                                    |
| Step 2 | configure terminal                             | Enters global configuration mode.                                                  |
|        | Example:                                       |                                                                                    |
|        | Device# configure terminal                     |                                                                                    |
| Step 3 | media profile recorder profile-tag             | Configures the media profile recorder and enters media profile configuration mode. |
|        | Example:                                       |                                                                                    |
|        | Device(config)# media profile recorder 100     |                                                                                    |
| Step 4 | media-recording dial-peer-tag                  | Sets voice-class recording parameters.                                             |
|        | [dial-peer-tag2dial-peer-tag5]                 | <b>Note</b> You can specify a maximum of five dial-peer tags.                      |
|        | Example:                                       | mgo.                                                                               |
|        | Device(cfg-mediaprofile)# media-recording 2000 |                                                                                    |
| Step 5 | end                                            | Exits media profile configuration mode.                                            |
|        | Example:                                       |                                                                                    |
|        | Device(cfg-mediaprofile)# end                  |                                                                                    |

## **Configuring the Media Class Globally**

You can configure a media class globally by performing one of the following tasks:

## **Configuring a Media Class Using the Media Profile Recorder**

- 1. enable
- 2. configure terminal
- 3. media class tag
- 4. recorder profile tag
- 5. end

|        | Command or Action                            | Purpose                                                             |
|--------|----------------------------------------------|---------------------------------------------------------------------|
| Step 1 | enable                                       | Enables privileged EXEC mode.                                       |
|        | Example:                                     | • Enter your password if prompted.                                  |
|        | Device> enable                               |                                                                     |
| Step 2 | configure terminal                           | Enters global configuration mode.                                   |
|        | Example:                                     |                                                                     |
|        | Device# configure terminal                   |                                                                     |
| Step 3 | media class tag                              | Configures a media class and enters media class configuration mode. |
|        | Example:                                     |                                                                     |
|        | Device(config)# media class 100              |                                                                     |
| Step 4 | recorder profile tag                         | Configures the media profile recorder.                              |
|        | Example:                                     |                                                                     |
|        | Device(cfg-mediaclass)# recorder profile 100 |                                                                     |
| Step 5 | end                                          | Exits media class configuration mode.                               |
|        | Example:                                     |                                                                     |
|        | Device(cfg-mediaclass)# end                  |                                                                     |

## **Configuring Media Class Using the Recorder Parameter**

- 1. enable
- 2. configure terminal
- 3. media class tag
- 4. recorder parameter
- **5. media-recording** *dial-peer-tag*
- 6. end

|        | Command or Action                                   | Purpose                                                                                                    |  |  |
|--------|-----------------------------------------------------|----------------------------------------------------------------------------------------------------|--|--|
| Step 1 | enable                                              | Enables privileged EXEC mode.                                                                                     |  |  |
|        | Example:                                            | • Enter your password if prompted.                                                                                |  |  |
|        | Device> enable                                      |                                                                                                    |  |  |
| Step 2 | configure terminal                                  | Enters global configuration mode.                                                                                 |  |  |
|        | Example:                                            |                                                                                                    |  |  |
|        | Device# configure terminal                          |                                                                                                    |  |  |
| Step 3 | media class tag                                     | Configures the media class and enters media class configuration mode.                                             |  |  |
|        | Example:                                            |                                                                                                    |  |  |
|        | Device(config)# media class 100                     |                                                                                                    |  |  |
| Step 4 | recorder parameter                                  | Enters media class recorder parameter configuration mode to enable you to configure recorder-specific parameters. |  |  |
|        | Example:                                            |                                                                                                    |  |  |
|        | Device(cfg-mediaclass)# recorder parameter          |                                                                                                    |  |  |
| Step 5 | media-recording dial-peer-tag                       | Configures voice-class recording parameters.                                                                      |  |  |
|        | Example:                                            | Note You can specify a maximum of five dial-peer tags.                                                            |  |  |
|        | Device(cfg-mediaclass-recorder)# media-recording 28 |                                                                                                    |  |  |
| Step 6 | end                                                 | Exits media class recorder parameter configuration mode.                                                          |  |  |
|        | Example:                                            |                                                                                                    |  |  |
|        | Device(cfg-mediaclass-recorder)# end                |                                                                                                    |  |  |

## **Configuring a Recorder Dial Peer**

#### **SUMMARY STEPS**

- 1. enable
- 2. configure terminal
- 3. dial-peer voice tag voip
- 4. destination-pattern [+] string [T]
- 5. session protocol sipv2
- 6. session target ipv4:destination-address
- 7. session transport tcp
- 8. end

#### **DETAILED STEPS**

|        | Command or Action                        | Purpose                                                                                                    |  |  |
|--------|------------------------------------------|----------------------------------------------------------------------------------------------------|--|--|
| Step 1 | enable                                   | Enters privileged EXEC mode or any other security level set by a system administrator. Enter your password if prompted.                                                                         |  |  |
|        | Example:                                 |                                                                                                    |  |  |
|        | Device> enable                           |                                                                                                    |  |  |
| Step 2 | configure terminal                       | Enters global configuration mode.                                                                                                    |  |  |
|        | Example:                                 |                                                                                                    |  |  |
|        | Device# configure terminal               |                                                                                                    |  |  |
| Step 3 | dial-peer voice tag voip                 | Specifies the method of voice encapsulation and enters dial peer voice configuration mode for the specified dial peer.                                                                          |  |  |
|        | Example:                                 |                                                                                                    |  |  |
|        | Device(config) # dial-peer voice 24 voip |                                                                                                    |  |  |
| Step 4 | destination-pattern [+] string [T]       | Specifies either the prefix or the full E.164 telephone number (depending on your dial plan) to be used for a dial peer. Keywords                                                               |  |  |
|        | Example:                                 | and arguments are as follows:                                                                                                    |  |  |
|        | Device(config-dial-peer)#                | • +(Optional) Character that indicates an E.164 standard number.                                                                                                    |  |  |
|        | destination-pattern 595959               | • <i>string</i> Series of digits that specify the E.164 or private dialing plan telephone number. Valid entries are the digits 0 through 9, the letters A through D, and any special character. |  |  |
|        |                                          | • T(Optional) Control character indicating that the destination-pattern value is a variable-length dial string.                                                                                 |  |  |

|        | Command or Action                                                         | Purpose                                                                                    |  |  |  |
|--------|---------------------------------------------------------------------------|--------------------------------------------------------------------------------------------|--|--|--|
| Step 5 | session protocol sipv2                                                    | Configures the VoIP dial peer to use Session Initiation Protocol (SIP).                    |  |  |  |
|        | Example:                                                                  |                                                                                            |  |  |  |
|        | Device(config-dial-peer)# session protocol sipv2                          |                                                                                            |  |  |  |
| Step 6 | session target ipv4:destination-address                                   | Specifies a network-specific address for a dial peer. Keyword and argument are as follows: |  |  |  |
|        | Example:                                                                  | • ipv4: destination address IP address of the dial peer, in this                           |  |  |  |
|        | Device(config-dial-peer)# session target ipv4:10.42.29.7                  | format: xxx.xxx.xxx                                                                        |  |  |  |
| Step 7 | session transport tcp                                                     | Configures a VoIP dial peer to use Transmission Control Protocol (TCP).                    |  |  |  |
|        | <pre>Example:    Device(config-dial-peer)# session    transport tcp</pre> |                                                                                            |  |  |  |
| Step 8 | end                                                                       | Exits dial peer voice configuration mode.                                                  |  |  |  |
|        | Example:                                                                  |                                                                                            |  |  |  |
|        | Device(config-dial-peer)# end                                             |                                                                                            |  |  |  |

## **Configuring the Media Class for a Dial Peer**

#### **Before You Begin**

You must configure a dial peer to connect to Cisco MediaSense. This dial peer is matched with Cisco Unified Border Element and a call is set up to Cisco MediaSense.

- 1. enable
- 2. configure terminal
- 3. dial-peer voice tag voip
- 4. session protocol sipv2
- 5. incoming called-number string
- 6. media-class tag
- 7. codec codec [bytes payload-size] [fixed-bytes] [mode {independent | adaptive} [bit-rate value] [framesize {30 | 60} [fixed]]]
- **8**. end

|        | Command or Action                                                                                                    | Purpose                                                                                                    |
|--------|----------------------------------------------------------------------------------------------------|----------------------------------------------------------------------------------------------------|
| Step 1 | enable                                                                                                    | Enables privileged EXEC mode.                                                                              |
|        | Example:                                                                                                    | Enter your password if prompted.                                                                           |
|        | Device> enable                                                                                                    |                                                                                                    |
| Step 2 | configure terminal                                                                                                    | Enters global configuration mode.                                                                          |
|        | Example:                                                                                                    |                                                                                                    |
|        | Device# configure terminal                                                                                                    |                                                                                                    |
| Step 3 | dial-peer voice tag voip                                                                                                    | Defines a particular dial peer and enters dial peer voice configuration mode.                              |
|        | Example:                                                                                                    |                                                                                                    |
|        | Device(config)# dial-peer voice 24 voip                                                                                                  |                                                                                                    |
| Step 4 | session protocol sipv2                                                                                                    | Specifies SIP version 2 for calls between local and remote routers using the packet network.               |
|        | Example:                                                                                                    |                                                                                                    |
|        | Device(config-dial-peer) # session protocol sipv2                                                                                        |                                                                                                    |
| Step 5 | incoming called-number string                                                                                                    | Specifies a digit string that can be matched with an incoming call to associate the call with a dial peer. |
|        | Example:                                                                                                    |                                                                                                    |
|        | Device(config-dial-peer)# incoming called-number 9845                                                                                    |                                                                                                    |
| Step 6 | media-class tag                                                                                                    | Configures media class on a dial peer.                                                                     |
|        | Example:                                                                                                    |                                                                                                    |
|        | Device(config-dial-peer)# media-class 100                                                                                                |                                                                                                    |
| Step 7 | <pre>codec codec [bytes payload-size] [fixed-bytes] [mode {independent   adaptive} [bit-rate value] [framesize {30   60} [fixed]]]</pre> | Specifies the voice coder rate of speech for a dial peer.                                                  |
|        | Example:                                                                                                    |                                                                                                    |
|        | Device(config-dial-peer)# codec g711ulaw                                                                                                 |                                                                                                    |
| Step 8 | end                                                                                                    | Exits dial peer configuration mode and returns to privileged EXEC mode.                                    |
|        | Example:                                                                                                    |                                                                                                    |
|        | Device(config-dial-peer)# end                                                                                                    |                                                                                                    |
|        |                                                                                                    |                                                                                                    |

## **Enabling FIR for Video Calls Using RTCP**

Perform this task to enable Full Intra-Frame Request (FIR) during the network-based recording of a video call using Real-Time Transport Control Protocol (RTCP).

#### **SUMMARY STEPS**

- 1. enable
- 2. configure terminal
- 3. media profile video media-profile-tag
- 4. ref-frame-req rtcp retransmit-count retransmit-number
- **5**. end

#### **DETAILED STEPS**

|        | Command or Action                                                                    | Purpose                                                                       |  |  |
|--------|--------------------------------------------------------------------------------------|-------------------------------------------------------------------------------|--|--|
| Step 1 | enable                                                                               | Enables privileged EXEC mode.                                                 |  |  |
|        | Example: Device> enable                                                              |                                                                               |  |  |
| Step 2 | configure terminal                                                                   | Enters global configuration mode.                                             |  |  |
|        | <pre>Example:   Device# configure terminal</pre>                                     |                                                                               |  |  |
| Step 3 | media profile video media-profile-tag                                                | Configures a video media profile and enters media profile configuration mode. |  |  |
|        | <pre>Example: Device(config) # media profile video 1</pre>                           |                                                                               |  |  |
| Step 4 | ref-frame-req rtcp retransmit-count retransmit-number                                | Enables FIR using RTCP.                                                       |  |  |
|        | <pre>Example: Device(cfg-mediaprofile) # ref-frame-req rtcp retransmit-count 4</pre> |                                                                               |  |  |
| Step 5 | end                                                                                  | Exits media profile configuration mode.                                       |  |  |
|        | <pre>Example: Device(cfg-mediaprofile) # end</pre>                                   |                                                                               |  |  |

## **Enabling FIR for Video Calls Using SIP INFO**

Perform this task to enable Full Intra-Frame Request (FIR) during the network-based recording of a video call using the Session Initiation Protocol (SIP) INFO method.

- 1. enable
- 2. configure terminal
- 3. media profile video media-profile-tag
- 4. ref-frame-req sip-info
- 5. end

#### **DETAILED STEPS**

|        | Command or Action                                                     | Purpose                                                                       |
|--------|-----------------------------------------------------------------------|-------------------------------------------------------------------------------|
| Step 1 | enable                                                                | Enables privileged EXEC mode.                                                 |
|        | <pre>Example: Device&gt; enable</pre>                                 |                                                                               |
| Step 2 | configure terminal                                                    | Enters global configuration mode.                                             |
|        | <pre>Example: Device# configure terminal</pre>                        |                                                                               |
| Step 3 | media profile video media-profile-tag                                 | Configures a video media profile and enters media profile configuration mode. |
|        | <pre>Example: Device(config) # media profile video 1</pre>            |                                                                               |
| Step 4 | ref-frame-req sip-info                                                | Enables FIR using the SIP INFO method.                                        |
|        | <pre>Example: Device(cfg-mediaprofile) # ref-frame-req sip-info</pre> |                                                                               |
| Step 5 | end                                                                   | Exits media profile configuration mode.                                       |
|        | <pre>Example: Device(cfg-mediaprofile)# end</pre>                     |                                                                               |

## **Enabling the Association of a Video Profile with a Media Class**

#### **Before You Begin**

You must configure a profile for a media-type video or enable Full-Intra Frame Request (FIR).

To enable FIR using RTCP, see Enabling FIR for Video Calls Using RTCP, on page 116.

To enable FIR using SIP, see Enabling FIR for Video Calls Using SIP INFO, on page 116.

- 1. enable
- 2. configure terminal
- 3. media class media-class-tag
- 4. video profile video-tag
- 5. end

#### **DETAILED STEPS**

|        | Command or Action                                              | Purpose                                                             |
|--------|----------------------------------------------------------------|---------------------------------------------------------------------|
| Step 1 | enable                                                         | Enables privileged EXEC mode.                                       |
|        | Example: Device> enable                                        |                                                                     |
| Step 2 | configure terminal                                             | Enters global configuration mode.                                   |
|        | Example: Device# configure terminal                            |                                                                     |
| Step 3 | media class media-class-tag                                    | Configures a media class and enters media class configuration mode. |
|        | <pre>Example: Device(config) # media class 100</pre>           |                                                                     |
| Step 4 | video profile video-tag                                        | Associates a video media profile with a media class                 |
|        | <pre>Example: Device(cfg-mediaclass) # video profile 101</pre> |                                                                     |
| Step 5 | end                                                            | Exits media class configuration mode.                               |
|        | <pre>Example:   Device(cfg-mediaclass) # end</pre>             |                                                                     |

# Verifying Network-Based Recording of Video Calls Using Cisco Unified Border Element

Perform this task to verify the configuration of the Network-Based Recording of Video Calls Using Cisco Unified Border Element Configuration feature. The **show** commands can be entered in any order.

- 1. enable
- 2. show voip rtp connection
- 3. show voip recmsp session
- 4. show voip recmsp session detail call-id call-id
- 5. show voip rtp forking
- 6. show call active video compact
- 7. show call active video brief
- 8. show call active video called-number | include VideoRtcpIntraFrameRequestCount
- 9. show call active video called-number | include VideoSipInfoIntraFrameRequestCount

#### **DETAILED STEPS**

#### Step 1 enable

Enables privileged EXEC mode.

#### Example:

Device> enable

#### Step 2 show voip rtp connection

Displays the Real-Time Transport Protocol (RTP)-named event packets

#### **Example:**

Device# show voip rtp connection

VoIP RTP Port Usage Information: Max Ports Available: 8091, Ports Reserved: 101, Ports in Use: 8 Port range not configured, Min: 16384, Max: 32767

| Media-Address Range | Ports     | Ports    | Ports  |  |
|---------------------|-----------|----------|--------|--|
|                     | Available | Reserved | In-use |  |
| D. C. 11 7 11 D     | 0.001     | 1.01     | 0      |  |

| Media-Address Range   | Available | Reserved | In-use |
|-----------------------|-----------|----------|--------|
| Default Address-Range | 8091      | 101      | 8      |

| VoIP | RTP acti | ve connectio | ns :     |                     |                |
|------|----------|--------------|----------|---------------------|----------------|
| No.  | CallId   | dstCallId    | LocalRTP | RmtRTP LocalIP      | RemoteIP       |
| 1    | 1        | 2            | 16384    | 20918 10.104.45.191 | 10.104.8.94    |
| 2    | 2        | 1            | 16386    | 17412 10.104.45.191 | 10.104.8.98    |
| 3    | 3        | 4            | 16388    | 29652 10.104.45.191 | 10.104.8.98    |
| 4    | 4        | 3            | 16390    | 20036 10.104.45.191 | 10.104.8.94    |
| 5    | 6        | 5            | 16392    | 58368 10.104.45.191 | 10.104.105.232 |
| 6    | 7        | 5            | 16394    | 53828 10.104.45.191 | 10.104.105.232 |
| 7    | 8        | 5            | 16396    | 39318 10.104.45.191 | 10.104.105.232 |
| 8    | 9        | 5            | 16398    | 41114 10.104.45.191 | 10.104.105.232 |
|      |          |              |          |                     |                |

Found 8 active RTP connections

#### Step 3 show voip recmsp session

Displays active recording Media Service Provider (MSP) session information.

#### **Example:**

#### Step 4 show voip recmsp session detail call-id call-id

Displays detailed information about the recording MSP Call ID.

#### **Example:**

```
Device# show voip recmsp session detail call-id 5
RECMSP active sessions:
Detailed Information
Recording MSP Leg Details:
Call ID: 5
GUID: 1E01B6000000
AnchorLeg Details:
Call ID: 1
Forking Stream type: voice-nearend
Forking Stream type: video-nearend
Participant: 1777
Non-anchor Leg Details:
Call ID: 2
Forking Stream type: voice-farend
Forking Stream type: video-farend
Participant: 1888
Forked Leg Details:
Call ID: 6
Voice Near End Stream CallID 6
Stream State ACTIVE
Voice Far End stream CallID 7
Stream State ACTIVE
Video Near End stream CallID 8
Stream State ACTIVE
Video Far End stream CallID 9
Stream State ACTIVE
Found 1 active sessions
```

#### Step 5 show voip rtp forking

Displays RTP media-forking connections.

#### **Example:**

```
Device# show voip rtp forking
```

```
VoIP RTP active forks:

Fork 1

stream type voice-only (0): count 0
stream type voice+dtmf (1): count 0
stream type dtmf-only (2): count 0
stream type voice-nearend (3): count 1
remote ip 10.104.105.232, remote port 58368, local port 16392
codec g711ulaw, logical ssrc 0x53
packets sent 3121, packets received 0
stream type voice+dtmf-nearend (4): count 0
stream type voice-farend (5): count 1
remote ip 10.104.105.232, remote port 53828, local port 16394
codec g711ulaw, logical ssrc 0x55
packets sent 3121, packets received 0
```

```
stream type voice+dtmf-farend (6): count 0
stream type video (7): count 0
stream type video-nearend (8): count 1
  remote ip 10.104.105.232, remote port 39318, local port 16396
    codec h264, logical ssrc 0x1E8
    packets sent 3906, packets received 0
stream type video-farend (9): count 1
  remote ip 10.104.105.232, remote port 41114, local port 16398
    codec h264, logical ssrc 0x1E9
    packets sent 3863, packets received 0
stream type application (10): count 0
```

#### **Step 6** show call active video compact

Displays a compact version of video calls in progress.

#### Example:

Device# show call active video compact

| <callid></callid> | A/O FAX   | T <sec></sec> | Codec | type       | Peer Addr | ess       | IP R <ip>:<udp></udp></ip> |
|-------------------|-----------|---------------|-------|------------|-----------|-----------|----------------------------|
| Total call        | l-legs: 3 |               |       |            |           |           |                            |
| -                 | l ANS     | T14           | H264  | VOIP-VIDEO | P1777     | 10.104    | .8.94:20036                |
| 4                 | 2 ORG     | T14           | H264  | VOIP-VIDEO | P1888     | 10.104    | .8.98:29652                |
| •                 | 6 ORG     | T13           | H264  | VOIP-VIDEO | P1234     | 10.104.10 | 5.232:39318                |

#### Step 7 show call active video brief

Displays a truncated version of video calls in progress.

#### **Example:**

Device# show call active video brief

```
Telephony call-legs: 0
SIP call-legs: 3
H323 call-legs: 0
Call agent controlled call-legs: 0
SCCP call-legs: 0
Multicast call-legs: 0
Total call-legs: 3
     : 1 87424920ms.1 (*12:23:53.573 IST Wed Jul 17 2013) +1050 pid:1 Answer 1777 active
dur 00:00:46 tx:5250/1857831 rx:5293/1930598 dscp:0 media:0 audio tos:0xB8 video tos:0x88
IP 10.104.8.94:20036 SRTP: off rtt:0ms pl:0/0ms lost:0/0/0 delay:0/0/0ms H264 TextRelay: off
Transcoded: No
     : 2 87424930ms.1 (*12:23:53.583 IST Wed Jul 17 2013) +1040 pid:2 Originate 1888 active
dur 00:00:46 tx:5293/1930598 rx:5250/1857831 dscp:0 media:0 audio tos:0xB8 video tos:0x88
IP 10.104.8.98:29652 SRTP: off rtt:0ms pl:0/0ms lost:0/0/0 delay:0/0/0ms H264 TextRelay: off
Transcoded: No
     : 6 87425990ms.1 (*12:23:54.643 IST Wed Jul 17 2013) +680 pid:1234 Originate 1234 active
dur 00:00:46 tx:10398/3732871 rx:0/0 dscp:0 media:0 audio tos:0xB8 video tos:0x0
IP 10.104.105.232:39318 SRTP: off rtt:0ms pl:0/0ms lost:0/0/0 delay:0/0/0ms H264 TextRelay: off
Transcoded: No
```

#### **Step 8** show call active video called-number number | include VideoRtcpIntraFrameRequestCount

Displays the number of RTCP FIR requests sent on each leg.

#### Example:

Device# show call active video called-number 990057 | include VideoRtcpIntraFrameRequestCount

```
! Main call legs
VideoRtcpIntraFrameRequestCount=1
VideoRtcpIntraFrameRequestCount=1
```

```
!CUBE does not generate FIR request on forked leg VideoRtcpIntraFrameRequestCount=0
```

#### **Step 9** show call active video called-number number | include VideoSipInfoIntraFrameRequestCount

Displays the number of SIP INFO FIR requests sent on each leg.

#### **Example:**

# Configuration Examples for Network-Based Recording of Video Calls Using Cisco Unified Border Element

## **Example: Configuring the Media Profile Recorder**

```
Device> enable
Device# configure terminal
Device(config)# media profile recorder 100
Device(cfg-mediaprofile)# media-recording 2000
Device(cfg-mediaprofile)# end
```

## **Example: Configuring the Media Class Recorder Globally**

## **Example: Configuring Media Class Using the Media Profile Recorder**

```
Device> enable
Device# configure terminal
Device(config)# media class 100
Device(cfg-mediaclass)# recorder profile 100
Device(cfg-mediaclass)# end
```

### **Example: Configuring Media Class Using the Recorder Parameter**

```
Device> enable
Device# configure terminal
Device(config)# media class 100
Device(cfg-mediaclass)# recorder parameter
Device(cfg-mediaclass-recorder)# media-recording 28
Device(cfg-mediaclass-recorder)# end
```

## **Example: Configuring the Dial Peer to Connect to MediaSense**

```
Device> enable
Device# configure terminal
Device(config)# dial-peer voice 24 voip
Device(config-dial-peer)# destination-pattern 595959
Device(config-dial-peer)# session protocol sipv2
Device(config-dial-peer)# session target ipv4:10.42.29.7
Device(config-dial-peer)# session transport tcp
```

## **Example: Configuring the Media Class for a Dial Peer**

```
Device> enable
Device# configure terminal
Device(config)# dial-peer voice 24 voip
Device(config-dial-peer)# session protocol sipv2
Device(config-dial-peer)# incoming called-number 9845
Device(config-dial-peer)# media-class 100
Device(config-dial-peer)# codec g711ulaw
Device(config-dial-peer)# end
```

## **Example: Enabling FIR for Video Calls Using RTCP**

```
Device> enable
Device# configure terminal
Device(config)# media profile video 1
Device(cfg-mediaprofile)# ref-frame-req rtcp retransmit-count 4
```

## **Example: Enabling FIR for Video calls Using SIP INFO**

```
Device> enable
Device# configure terminal
Device(config)# media profile video 1
Device(cfg-mediaprofile)# ref-frame-req sip-info
```

## **Example: Enabling the Association of a Video Profile with a Media Class**

```
Device(config) # media class 100
Device(cfg-mediaclass) # video profile 101
```

# Additional References for Network-Based Recording of Video Calls Using Cisco Unified Border Element

#### **Related Documents**

| Related Topic  | Document Title                    |  |  |
|----------------|-----------------------------------|--|--|
| Voice commands | Cisco IOS Voice Command Reference |  |  |

| Related Topic                           | Document Title                                                                              |
|-----------------------------------------|---------------------------------------------------------------------------------------------|
| Cisco IOS Commands                      | Cisco IOS Master Command List, All Releases                                                 |
| Network-Based Recording Using Cisco UBE | Cisco Unified Border Element Protocol-Independent<br>Features and Setup Configuration Guide |

#### **RFCs**

| RFCs     | Title                                                                       |
|----------|-----------------------------------------------------------------------------|
| RFC 5104 | Codec Control Messages in the RTP Audio-Visual Profile with Feedback (AVPF) |
| RFC 5168 | XML Schema for Media Control                                                |

#### **Technical Assistance**

| Description                                                                                                    | Link                                              |
|----------------------------------------------------------------------------------------------------|---------------------------------------------------|
| The Cisco Support and Documentation website provides online resources to download documentation, software, and tools. Use these resources to install and configure the software and to troubleshoot and resolve technical issues with Cisco products and technologies. Access to most tools on the Cisco Support and Documentation website requires a Cisco.com user ID and password. | http://www.cisco.com/cisco/web/support/index.html |

# Feature Information for Network-Based Recording of Video Calls Using Cisco Unified Border Element

The following table provides release information about the feature or features described in this module. This table lists only the software release that introduced support for a given feature in a given software release train. Unless noted otherwise, subsequent releases of that software release train also support that feature.

Use Cisco Feature Navigator to find information about platform support and Cisco software image support. To access Cisco Feature Navigator, go to <a href="https://www.cisco.com/go/cfn">www.cisco.com/go/cfn</a>. An account on Cisco.com is not required.

Table 15: Feature Information for Network-Based Recording of Video Calls Using Cisco Unified Border Element

| Feature Name                                                                     | Releases                      | Feature Information                                                                                                    |
|----------------------------------------------------------------------------------|-------------------------------|----------------------------------------------------------------------------------------------------|
| Network-Based Recording of<br>Video Calls Using Cisco Unified<br>Border Element  | 15.3(3)M                      | The Network-Based Recording of Video Calls Using Cisco Unified Border Element feature supports software-based forking and recording of video calls. |
|                                                                                  |                               | The following commands were introduced or modified: media profile video, ref-frame-req rtcp, ref-frame-req sip-info, video profile.                 |
| Network-Based Recording of Video Calls Using Cisco Unified 3.10S  Border Element | Cisco IOS XE Release<br>3.10S | The Network-Based Recording of Video Calls Using Cisco Unified Border Element feature supports software-based forking and recording of video calls. |
|                                                                                  |                               | The following commands were introduced or modified: media profile video, ref-frame-req rtcp, ref-frame-req sip-info, video profile.                 |

Feature Information for Network-Based Recording of Video Calls Using Cisco Unified Border Element

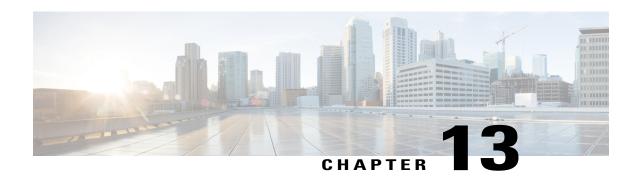

# **TDoS Attack Mitigation**

The TDoS Attack Mitigation feature enables Cisco Unified Border Element (Cisco UBE) to not respond to Session Initiation Protocol (SIP) requests from IP addresses that are not listed in a trusted IP address list. Cisco UBE validates only out-of-dialog SIP requests against IP addresses in the trusted IP address list. It does not validate in-dialog SIP requests because such requests usually arrive from trusted entities. The TDoS Attack Mitigation feature is supported both on IPv4 and IPv6 networks.

- Finding Feature Information, page 127
- Information About TDoS Attack Mitigation, page 127
- How to Configure TDoS Attack Mitigation, page 128
- Verifying TDoS Attack Mitigation, page 131
- Configuration Examples for TDoS Attack Mitigation, page 132
- Feature Information for TDoS Attack Mitigation, page 132

# **Finding Feature Information**

Your software release may not support all the features documented in this module. For the latest caveats and feature information, see Bug Search Tool and the release notes for your platform and software release. To find information about the features documented in this module, and to see a list of the releases in which each feature is supported, see the feature information table at the end of this module.

Use Cisco Feature Navigator to find information about platform support and Cisco software image support. To access Cisco Feature Navigator, go to www.cisco.com/go/cfn. An account on Cisco.com is not required.

# Information About TDoS Attack Mitigation

The TDoS Attack Mitigation feature prevents Cisco Unified Border Element (Cisco UBE) from responding to Session Initiation Protocol (SIP) requests arriving from untrusted IP addresses, which leads to an improvement in performance. The SIP stack authenticates the source IP address of an incoming SIP request and blocks the response if the source IP address does not match any IP address in the trusted IP address list. To create a trusted IP address list, you may configure a list of IP addresses or use the IP addresses that have been configured using the **session target** command in dial-peer configuration mode.

Cisco UBE does not respond to REGISTER requests and consumes REGISTER requests if you configure it only for Telephony Denial-of-Service (TDoS) Attack Mitigation and not as a registrar server.

If you configure Cisco UBE as a registrar server for TDoS attack mitigation, it consumes responses for REGISTER requests that do not belong to any application. Cisco UBE does not consume responses to REGISTER requests that belong to a registrar application.

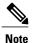

A SIP registrar is a server that accepts REGISTER requests and is typically collocated with a proxy or redirect server.

Syslogs are printed on the device console every 60 minutes after Cisco UBE consumes a threshold value of 1000 SIP requests.

# **How to Configure TDoS Attack Mitigation**

## **Configuring a Trusted IP Address List**

#### **SUMMARY STEPS**

- 1. enable
- 2. configure terminal
- 3. voice service voip
- 4. ip address trusted list
- **5. ipv4** *ipv4-address* [*network-mask*]
- 6. ipv6 ipv6-address
- 7. end

#### **DETAILED STEPS**

|        | Command or Action                           | Purpose                                  |
|--------|---------------------------------------------|------------------------------------------|
| Step 1 | enable                                      | Enables privileged EXEC mode.            |
|        | Example: Device> enable                     | • Enter your password if prompted.       |
| Step 2 | configure terminal                          | Enters global configuration mode.        |
|        | Example: Device# configure terminal         |                                          |
| Step 3 | voice service voip                          | Enters voice service configuration mode. |
|        | Example: Device(config)# voice service voip |                                          |

|        | Command or Action                                                         | Purpose                                                                                                    |
|--------|---------------------------------------------------------------------------|----------------------------------------------------------------------------------------------------|
| Step 4 | ip address trusted list                                                   | Enters IP address trusted list mode and enables the addition of valid IP addresses.                                |
|        | <pre>Example:   Device(conf-voi-serv)# ip address trusted list</pre>      |                                                                                                    |
| Step 5 | ipv4 ipv4-address [network-mask]                                          | Allows you to add up to 100 IPv4 addresses in the IP address trusted list. Duplicate IP addresses are not allowed. |
|        | Example: Device(cfg-iptrust-list)# ipv4 192.0.2.1                         | • The <i>network-mask</i> argument allows you to define a subnet IP address.                                       |
| Step 6 | ipv6 ipv6-address                                                         | Allows you to add IPv6 addresses to the trusted IP address list.                                                   |
|        | <pre>Example: Device(cfg-iptrust-list) # ipv6 2001:DB8:0:ABCD::1/48</pre> |                                                                                                    |
| Step 7 | end                                                                       | Returns to privileged EXEC mode.                                                                                   |
|        | <pre>Example: Device(cfg-iptrust-list)# end</pre>                         |                                                                                                    |

## **Configuring TDoS Attack Mitigation**

### **SUMMARY STEPS**

- 1. enable
- 2. configure terminal
- 3. voice service voip
- 4. ip address trusted authenticate
- **5. allow-connections** *from-type* **to** *to-type*
- 6. sin
- 7. no registrar server
- 8. silent-discard untrusted
- 9. end
- 10. show sip-ua statistics
- 11. clear sip-ua statistics

|        | Command or Action | Purpose                       |
|--------|-------------------|-------------------------------|
| Step 1 | enable            | Enables privileged EXEC mode. |

|         | Command or Action                                                               | Purpose                                                                                                    |
|---------|---------------------------------------------------------------------------------|----------------------------------------------------------------------------------------------------|
|         |                                                                                 | Enter your password if prompted.                                                                                    |
|         | <pre>Example: Device&gt; enable</pre>                                           |                                                                                                    |
| Step 2  | configure terminal                                                              | Enters global configuration mode.                                                                                   |
|         | Example: Device# configure terminal                                             |                                                                                                    |
| Step 3  | voice service voip                                                              | Enters voice service configuration mode.                                                                            |
|         | <pre>Example:   Device(config)# voice service voip</pre>                        |                                                                                                    |
| Step 4  | ip address trusted authenticate                                                 | Enables IP address authentication on incoming H.323 or Session Initiation Protocol (SIP) trunk calls for toll fraud |
|         | <pre>Example:   Device(conf-voi-serv) # ip address trusted   authenticate</pre> | prevention support.                                                                                                 |
| Step 5  | allow-connections from-type to to-type                                          | Allows connections between specific types of endpoints in a Cisco UBE.                                              |
|         | <pre>Example: Device(conf-voi-serv) # allow-connections sip to     sip</pre>    |                                                                                                    |
| Step 6  | sip                                                                             | Enters SIP configuration mode.                                                                                      |
|         | <pre>Example: Device(conf-voi-serv) # sip</pre>                                 |                                                                                                    |
| Step 7  | no registrar server                                                             | Disables the local SIP registrar.                                                                                   |
|         | <pre>Example: Device(conf-serv-sip) # no registrar server</pre>                 |                                                                                                    |
| Step 8  | silent-discard untrusted                                                        | Discards SIP requests from untrusted sources on an incoming SIP trunk.                                              |
|         | <pre>Example: Device(conf-serv-sip)# silent-discard untrusted</pre>             |                                                                                                    |
| Step 9  | end                                                                             | Returns to privileged EXEC mode.                                                                                    |
|         | <pre>Example: Device(conf-serv-sip)# end</pre>                                  |                                                                                                    |
| Step 10 | show sip-ua statistics                                                          | (Optional) Displays response, traffic, and retry SIP statistics.                                                    |
|         | Example: Device# show sip-ua statistics                                         |                                                                                                    |
| Step 11 | clear sip-ua statistics                                                         | (Optional) Resets the SIP user agent (UA) statistical counters to zero.                                             |
|         | Example: Device# clear sip-ua statistics                                        |                                                                                                    |

# **Verifying TDoS Attack Mitigation**

Device# show sip-ua statistics

### Sample output for the show sip-ua statistics command

NotExistAnywhere 0/0, NotAcceptable 0/0

RedirectRspMappedToClientErr 0

Invite 0/0, Ack 0/0, Bye 0/0, Cancel 0/0, Options 0/0,

SIP Total Traffic Statistics (Inbound/Outbound)

Miscellaneous counters:

To display response, traffic, and retry Session Initiation Protocol (SIP) statistics, use the **show sip-ua statistics** command in privileged EXEC mode.

#### SIP Response Statistics (Inbound/Outbound) Informational: Trying 0/0, Ringing 0/0, Forwarded 0/0, Queued 0/0, SessionProgress 0/0 Success: OkInvite 0/0, OkBye 0/0, OkCancel 0/0, OkOptions 0/0, OkPrack 0/0, OkRegister 0/0 OkSubscribe 0/0, OkNotify 0/0, OkPublish 0/0 OkInfo 0/0, OkUpdate 0/0, 202Accepted 0/0, OkOptions 0/0 Redirection (Inbound only except for MovedTemp(Inbound/Outbound)) : MultipleChoice 0, MovedPermanently 0, MovedTemporarily 0/0, UseProxy 0, AlternateService 0 Client Error: BadRequest 0/0, Unauthorized 0/0, PaymentRequired 0/0, Forbidden 0/0, NotFound 0/0, MethodNotAllowed 0/0, NotAcceptable 0/0, ProxyAuthReqd 0/0, ReqTimeout 0/0, Conflict 0/0, Gone 0/0, ConditionalRequestFailed 0/0, ReqEntityTooLarge 0/0, ReqURITooLarge 0/0, UnsupportedMediaType 0/0, UnsupportedURIScheme 0/0, BadExtension 0/0, IntervalTooBrief 0/0, TempNotAvailable 0/0, CallLegNonExistent 0/0, LoopDetected 0/0, TooManyHops 0/0, AddrIncomplete 0/0, Ambiguous 0/0, BusyHere 0/0, RequestCancel 0/0, NotAcceptableMedia 0/0, BadEvent 0/0, SETooSmall 0/0, RequestPending 0/0, UnsupportedResourcePriority 0/0, Total untrusted Request Consumed 1500,//This counter increments (+1) on reception of an untrusted SIP request. // Untrusted Request Consumed in last lap 300, //This counter is updated after every 60 minutes.// Last Threshold for Untrusted Request Consumed 1000//This counter activates when the router boots up. Counter value is the number of untrusted requests that are consumed (after crossing 1000 SIP requests) in each interval of 60 minutes after the router boots up.// Server Error: InternalError 0/0, NotImplemented 0/0, BadGateway 0/0, ServiceUnavail 0/0, GatewayTimeout 0/0, BadSipVer 0/0, PreCondFailure 0/0 Global Failure: BusyEverywhere 0/0, Decline 0/0,

```
Prack 0/0, Update 0/0,
Subscribe 0/0, Notify 0/0, Publish 0/0
Refer 0/0, Info 0/0,
Register 0/0

Retry Statistics
Invite 0, Bye 0, Cancel 0, Response 0,
Prack 0, Reliablelxx 0, Notify 0, Info 0
Register 0 Subscribe 0 Update 0 Options 0
Publish 0

SDP application statistics:
Parses: 0, Builds 0
Invalid token order: 0, Invalid param: 0
Not SDP desc: 0, No resource: 0

Last time SIP Statistics were cleared: <never>
```

# **Configuration Examples for TDoS Attack Mitigation**

### **Example: Trusted IP Address List Configuration**

The following example shows how to configure a Trusted IP Address list.

```
Device> enable
Device# configure terminal
Device(config)# voice service voip
Device(conf-voi-serv)# ip address trusted list
Device(cfg-iptrust-list)# ipv4 192.0.2.1
Device(cfg-iptrust-list)# ipv6 2001:DB8:0:ABCD::1/48
```

## **Example: TDoS Attack Mitigation Configuration**

The following example shows how to configure TDoS Attack Mitigation.

```
Device> enable
Device# configure terminal
Device(config)# voice service voip
Device(conf-voi-serv)# ip address trusted authenticate
Device(conf-voi-serv)# allow-connections sip to sip
Device(conf-voi-serv)# sip
Device(conf-serv-sip)# no registrar server
Device(conf-serv-sip)# silent-discard untrusted
```

# Feature Information for TDoS Attack Mitigation

The following table provides release information about the feature or features described in this module. This table lists only the software release that introduced support for a given feature in a given software release train. Unless noted otherwise, subsequent releases of that software release train also support that feature.

Use Cisco Feature Navigator to find information about platform support and Cisco software image support. To access Cisco Feature Navigator, go to <a href="https://www.cisco.com/go/cfn">www.cisco.com/go/cfn</a>. An account on Cisco.com is not required.

Table 16: Feature Information for TDoS Mitigation

| Feature Name           | Release                    | Feature Information                                                                                                    |
|------------------------|----------------------------|----------------------------------------------------------------------------------------------------|
| TDoS Attack Mitigation | 15.3(3)M                   | The TDoS Attack Mitigation feature enables Cisco UBE to not respond to Session Initiation Protocol (SIP) requests from IP addresses that are not listed in a trusted IP address list. |
| TDoS Attack Mitigation | Cisco IOS XE Release 3.10S | The TDoS Attack Mitigation feature enables Cisco UBE to not respond to Session Initiation Protocol (SIP) requests from IP addresses that are not listed in a trusted IP address list. |

**Feature Information for TDoS Attack Mitigation** 

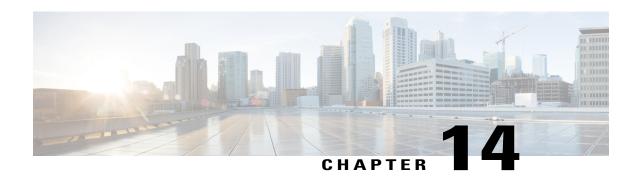

# CiscoUnifiedCommunicationsGatewayServices

The Cisco Unified Communications (UC) Services API provides a unified web service interface for the different services in IOS gateway thereby facilitating rapid service development at application servers and managed application service providers.

This chapter explains the Extended Media Forking (XMF) provider that allows applications to monitor calls and trigger media forking on the calls.

- Finding Feature Information, page 135
- Restrictions for Unified Communications Gateway Services -- Extended Media Forking, page 135
- Information About Cisco Unified Communications Gateway Services, page 136
- How to Configure UC Gateway Services, page 141
- Configuration Examples for UC Gateway Services, page 147
- Feature Information for Cisco Unified Communications Gateway Services, page 148

## **Finding Feature Information**

Your software release may not support all the features documented in this module. For the latest caveats and feature information, see Bug Search Tool and the release notes for your platform and software release. To find information about the features documented in this module, and to see a list of the releases in which each feature is supported, see the feature information table at the end of this module.

Use Cisco Feature Navigator to find information about platform support and Cisco software image support. To access Cisco Feature Navigator, go to <a href="https://www.cisco.com/go/cfn">www.cisco.com/go/cfn</a>. An account on Cisco.com is not required.

# Restrictions for Unified Communications Gateway Services -- Extended Media Forking

- Media renegotiation is not supported.
- Media mixing on forked media streams is not supported.

# **Information About Cisco Unified Communications Gateway Services**

## **Extended Media Forking (XMF) Provider and XMF Connection**

The XMF provider allows applications to monitor calls and trigger media forking on the calls and has the capability to service up to 32 applications. The XMF provider can invoke a call-based or a connection-based media forking using the Unified Communications (UC) API. After the media forking is invoked, it can preserve the media forking initiated by the web application if the WAN connection to the application is lost. The XMF provider also provides the recording tone to the parties involved in the call.

The XMF connection describes the relationship between an XMF call and the endpoint (or trunk) involved in the call. A connection abstraction maintained in the gateway has the following connection states:

- IDLE: This state is the initial state for all new connections. Such connections are not actively part of a telephone call, yet their references to the Call and Address objects are valid. Connections typically do not stay in the IDLE state for long and quickly transition to other states. The application may choose to be notified at this state using the event filters and if done, call/connection at the gateway provider will use the NotifyXmfConnectionData(CREATED) message to notify the application listener that a new connection is created.
- ADDRESS\_COLLECT: In this state the initial information package is collected from the originating
  party and is examined according to the "dialing plan" to determine the end of collection of addressing
  information. In this state, the call in the gateway collects digits from the endpoint. No notification is
  provided.
- CALL\_DELIVERY: On the originating side, this state involves selecting of the route as well as sending an indication of the desire to set up a call to the specified called party. On the terminating side, this state involves checking the busy/idle status of the terminating access and also informing the terminating message of an incoming call. The application may choose to be notified at this state using the event filters and if done, the call or connection at the gateway provider will use the NotifyXmfConnectionData (CALL DELIVERY) message to notify the application listener.
- ALERTING: This state implies that the Address is being notified of an incoming call. The application may choose to be notified at this state using the event filters and if done, the call or connection at the gateway provider will use the NotifyXmfConnectionData (ALERTING) message to notify the application listener.
- CONNECTED: This state implies that a connection and its Address is actively part of a telephone call. In common terms, two parties talking to one another are represented by two connections in the CONNECTED state. The application may choose to be notified at this state using the event filters and if done, the call or connection at the gateway provider will use the NotifyXmfConnectionData (CONNECTED) message to notify the application listener.
- DISCONNECTED: This state implies it is no longer part of the telephone call. A Connection in this
  state is interpreted as once previously belonging to this telephone call. The application may choose to
  be notified at this state using the event filters and if done, the call or connection at the gateway provider
  will use the NotifyXmfConnectionData (DISCONNECTED) message to notify the application listener.

### **XMF Call-Based Media Forking**

In call-based media forking of the gateway, the stream from the calling party is termed as near-end stream and the stream from the called party is termed as far-end stream. The XMF provider actively handles single media forking request per session. Any new media forking request from the external application will override or stop the current forking instance and would start a new forking instance (to the appropriate target IP address or ports). After the media forking request is accepted, the XMF provider returns a response message and starts to fork media streams of a connection to the target forked streams. A NotifyXmfCallData message will be notified to the application for the updated media forking status, that is, FORK-FAILED, FORK\_STARTED, or FORK\_DONE.

## **XMF Connection-Based Media Forking**

In connection-based media forking of the gateway, the incoming stream to the connection is termed as near-end stream and the outgoing stream of the connection is termed as far-end stream. The XMF provider actively handles single media forking request per session. Any new media forking request from the external application will override or stop the current forking instance and would start a new forking instance (to the appropriate target IP address or ports). After the media forking request is accepted, the XMF provider returns a response message and starts to fork media streams of a connection to the target forked streams.

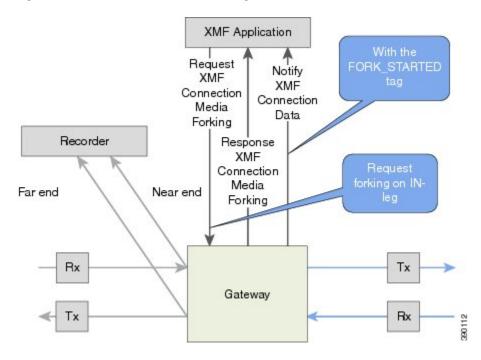

Figure 2: XMF Connection-Based Media Forking

A NotifyXmfConnectionData message will be notified to the application for the updated media forking status:

• FORK\_FAILED—Media forking is setup failure. No forked RTP connections can be established to target RTP addresses.

- FORK\_STARTED—Media forking is set up successfully. Both Tx (transmit) and Rx (receive) forked RTP connections are established and connected to target (farEnd and nearEnd) RTP addresses.
- FORK\_DONE—Media forking is completed. Both Tx and Rx forked RTP connections are released.

## **Multiple XMF Applications and Recording Tone**

Multiple XMF allows multiple (maximum 32) web applications to register with the XMF provider as separate XMF applications and provide redundancy for the voice calls recording. Recording tone provides recording tone capability to the recording sessions. Recording tone is supported for IP to IP, IP to TDM, and TDM to TDM trunks.

An example topology is as shown below where 4 CUCM applications are deployed. CUCM triggers media forking request to Cisco UBE. Recording tone is played to the parties involved in the call based on the recordTone parameter set in the media forking request.

Figure 3: Multiple XMF Applications and Recording Tone

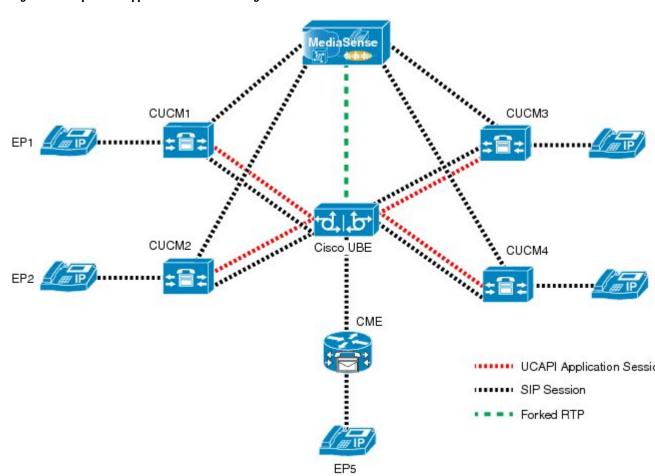

Media forking can be invoked using any of the following APIs:

RequestXmfConnectionMediaForking

- RequestXmfCallMediaForking
- RequestXmfCallMediaSetAttributes

The "recordTone" parameter can be enabled in any of the above requests and recording tone will be played for the parties involved in the call. The "recordTone" parameter in the API request can have the following values:

- · COUNTRY US
- COUNTRY AUSTRALIA
- COUNTRY GERMANY
- COUNTRY RUSSIA
- COUNTRY SPAIN
- COUNTRY SWITZERLAND

There is no difference in the recording tone beep when any country value is chosen. Recording tone beep is played at an interval of every 15 seconds. Digital signal processors and other resources are not utilized for playing recording tone even for transcoded calls. No specific configuration is required to enable or disable recording tone. By default, no recording tone is enabled.

If "recordTone" parameter is enabled only on the farEndAddr, then this tone is played only on the outgoing leg. Likewise, if enabled only on the nearEndAddr, then the tone is played only on the incoming leg. When enabled in both the far and near end, then recording tone is played on both the legs.

The RequestXmfConnectionMediaForking API allows insertion of recording tone on a per connection basis. There could be scenarios where one leg receives two recordTone insertion requests. When a leg receives recordTone insertion request, the nearEnd request always takes precedence over the farEnd request.

### **Forking Preservation**

After media forking is initiated by the web application, the forking can be preserved to continue the recording, even if the WAN connection to the application is lost or if the application is unregistered.

Figure 4: Forking Preservation

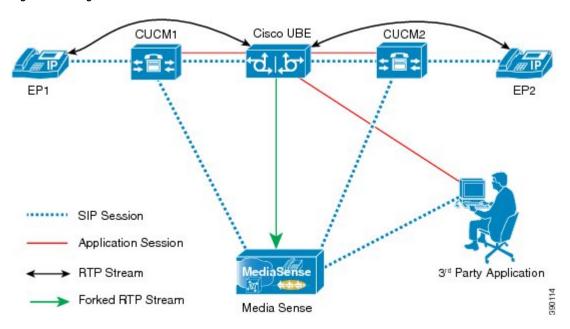

The "preserve" parameter value can be set to TRUE or FALSE in any of the 3 forking requests (RequestXmfConnectionMediaForking, RequestXmfCallMediaForking, or RequestXmfCallMediaSetAttributes) from the application to Cisco UBE.

- If the "preserve" parameter received is TRUE, then forking will continue the recording, even if the WAN connection to application is lost or application is unregistered.
- If the "preserve" parameter received is FALSE, then forking will not continue the recording.
- If the "preserve" parameter is not received in the media forking request, then forking will not continue the recording.

# **How to Configure UC Gateway Services**

## **Configuring Cisco Unified Communication IOS Services on the Device**

### **SUMMARY STEPS**

- 1. enable
- 2. configure terminal
- 3. ip http server
- 4. ip http max-connections value
- 5. ip http timeout-policy idle seconds life seconds requests value
- 6. http client connection idle timeout seconds
- 7. uc wsapi
- 8. message-exchange max-failures number
- 9. probing max-failures number
- 10. probing interval keepalive seconds
- 11. probing interval negative seconds
- 12. source-address ip-address
- 13. end

|        | <b>Command or Action</b>                | Purpose                                             |
|--------|-----------------------------------------|-----------------------------------------------------|
| Step 1 | enable                                  | Enables privileged EXEC mode.                       |
|        | Example: Device> enable                 | Enter your password if prompted.                    |
| Step 2 | configure terminal                      | Enters global configuration mode.                   |
|        | Example: Device# configure terminal     |                                                     |
| Step 3 | ip http server                          | Enables the HTTP server (web server) on the system. |
|        | Example: Device(config)# ip http server |                                                     |

|        | Command or Action                                                                                                    | Purpose                                                                                                    |
|--------|----------------------------------------------------------------------------------------------------|----------------------------------------------------------------------------------------------------|
| Step 4 | <pre>ip http max-connections value  Example:    Device(config) # ip http max-connection    100</pre>                                                           | Sets the maximum number of concurrent connections to the HTTP sever that will be allowed. The default value is 5.                                                                                                    |
| Step 5 | <pre>ip http timeout-policy idle seconds life seconds requests value  Example: Device(config)# ip http timeout-policy idle 600 life 86400 requests 86400</pre> | Sets the characteristics that determine how long a connection to the HTTP server should remain open. The characteristics are:  • idle—The maximum number of seconds the connection will be kept open if no data is received or response data can not be sent out on the connection. Note that a new value may not take effect on any already existing connections. If the server is too busy or the limit on the life time or the number of requests is reached, the connection may be closed sooner. The default value is 180 seconds (3 minutes).  • life—The maximum number of seconds the connection will be kept open, from the time the connection is established. Note that the new value may not take effect on any already existing connections. If the server is too busy or the limit on the idle time or the number of requests is reached, it may close the connection sooner. Also, since the server will not close the connection while actively processing a request, the connection may remain open longer than the specified life time if processing is occurring when the life maximum is reached. In this case, the connection will be closed when processing finishes. The default value is 180 seconds (3 minutes). The maximum value is 86400 seconds (24 hours).  • requests—The maximum limit on the number of requests processed on a persistent connection before it is closed. Note that the new value may not take effect on any already existing connections. If the server is too busy or the limit on the idle time or the life time is reached, the connection may be closed before the maximum number of requests are processed. The default value is 1. The maximum value is 86400. |
| Step 6 | http client connection idle timeout seconds  Example: Device (config) # http client connection idle timeout 600                                                | Sets the number of seconds that the client waits in the idle state until it closes the connection.                                                                                                    |
| Step 7 | uc wsapi  Example: Device(config) # uc wsapi                                                                                                    | Enters Cisco Unified Communication IOS Service configuration mode.                                                                                                    |

Cisco Unified Border Element (Enterprise) Protocol-Independent Features and Setup Configuration Guide, Cisco IOS XE Release 3S (Cisco ASR 1000)

|         | Command or Action                                                                                                  | Purpose                                                                                                    |
|---------|----------------------------------------------------------------------------------------------------|----------------------------------------------------------------------------------------------------|
| Step 8  | message-exchange max-failures number  Example: Device(config-uc-wsapi)# message-exchange max-failures 2            | Configures the maximum number of failed message exchanges between the application and the provider before the provider stops sending messages to the application. Range is 1 to 3. Default is 1. |
| Step 9  | <pre>probing max-failures number  Example:   Device(config-uc-wsapi)# probing   max-failures 5</pre>               | Configures the maximum number of failed probing messages before the router unregisters the application. Range is 1 to 5. Default is 3.                                                           |
| Step 10 | <pre>probing interval keepalive seconds  Example:    Device(config-uc-wsapi)# probing interval keepalive 255</pre> | Configures the maximum number of failed probing messages before the router unregisters the application. Range is 1 to 5. Default is 3.                                                           |
| Step 11 | <pre>probing interval negative seconds  Example:   Device(config-uc-wsapi)# probing interval negative 10</pre>     | Configures the interval between negative probing messages, in seconds.                                                                                                    |
| Step 12 | <pre>source-address ip-address  Example: Device(config-uc-wsapi) # source-address 192.1.12.14</pre>                | Configures the IP address (hostname) as the source IP address for the UC IOS service.  Note The source IP address is used by the provider in the NotifyProviderStatus messages.                  |
| Step 13 | end  Example: Device(config-uc-wsapi)# end                                                                         | Returns to privileged EXEC mode.                                                                                                    |

# **Configuring the XMF Provider**

### **SUMMARY STEPS**

- 1. enable
- 2. configure terminal
- 3. uc wsapi
- 4. provider xmf
- 5. no shutdown
- 6. remote-url index url
- **7.** end

|        | Command or Action                              | Purpose                                                            |
|--------|------------------------------------------------|--------------------------------------------------------------------|
| Step 1 | enable                                         | Enables privileged EXEC mode.                                      |
|        | Example: Device> enable                        | Enter your password if prompted.                                   |
| Step 2 | configure terminal                             | Enters global configuration mode.                                  |
|        | Example: Device# configure terminal            |                                                                    |
| Step 3 | uc wsapi                                       | Enters Cisco Unified Communication IOS Service configuration mode. |
|        | Example: Device(config)# uc wsapi              |                                                                    |
| Step 4 | provider xmf                                   | Enters XMF provider configuration mode.                            |
|        | Example: Device(config-uc-wsapi)# provider xmf |                                                                    |
| Step 5 | no shutdown                                    | Activates XMF provider.                                            |
|        | Example: Device(config-uc-wsapi)# no shutdown  |                                                                    |

|        | Command or Action                                                                                             | Purpose                                                                                                    |
|--------|----------------------------------------------------------------------------------------------------|----------------------------------------------------------------------------------------------------|
| Step 6 | <pre>remote-url index url  Example:    Device(config-uc-wsapi) # remote-url 1 http://test.com:8090/xmf1</pre> | Specifies the URL (IP address and port number) that the application uses to communicate with XMF provider. The XMF provider uses the IP address and port to authenticate incoming requests. |
| Step 7 | end                                                                                                    | Returns to privileged EXEC mode.                                                                                                    |
|        | <pre>Example: Device(config-uc-wsapi)# end</pre>                                                              |                                                                                                    |

## **Verifying the UC Gateway Services**

The **show** commands can be entered in any order.

### **SUMMARY STEPS**

- 1. enable
- 2. show wsapi registration all
- 3. show wsapi registration xmf remote-url-index
- 4. show call media-forking

### **DETAILED STEPS**

### Step 1 enable

Enables privileged EXEC mode.

### **Example:**

Device> enable

### Step 2 show wsapi registration all

Displays the details of applications registered. Each registered application is identified by a different ID.

### **Example:**

Device# show wsapi registration all

```
prober state: STEADY
  connEventsFilter:
CREATED | REDIRECTED | ALERTING | CONNECTED | TRANSFERRED | CALL DELIVERY | DISCONNECTED | HANDOFF JOIN | HANDOFF LEAVE
  mediaEventsFilter: DTMF|MEDIA ACTIVITY|MODE CHANGE|TONE DIAL|TONE OUT OF SERVICE|TONE SECOND DIAL
registration index: 1
  id: 2E7C304A:XMF:myapp:27
  appUrl:http://pascal-lnx.cisco.com:8092/xmf
  appName: myapp
  provUrl: http://9.45.46.16:8090/cisco xmf
  prober state: STEADY
  connEventsFilter:
CREATED | REDIRECTED | ALERTING | CONNECTED | TRANSFERRED | CALL DELIVERY | DISCONNECTED | HANDOFF JOIN | HANDOFF LEAVE
  mediaEventsFilter: DTMF|MEDIA_ACTIVITY|MODE_CHANGE|TONE_DIAL|TONE_OUT_OF_SERVICE|TONE_SECOND_DIAL
registration index: 21
  id: 2E7C6423:XMF:myapp:28
  appUrl:http://pascal-lnx.cisco.com:8096/xmf
  appName: myapp
  provUrl: http://9.45.46.16:8090/cisco xmf
  prober state: STEADY
  connEventsFilter:
CREATED | REDIRECTED | ALERTING | CONNECTED | TRANSFERRED | CALL DELIVERY | DISCONNECTED | HANDOFF JOIN | HANDOFF LEAVE
  mediaEventsFilter: DTMF|MEDIA ACTIVITY|MODE CHANGE|TONE DIAL|TONE OUT OF SERVICE|TONE SECOND DIAL
registration index: 31
  id: 2E7C69E8:XMF:myapp:29
  appUrl:http://pascal-lnx.cisco.com:8098/xmf
  appName: myapp
  provUrl: http://9.45.46.16:8090/cisco xmf
  prober state: STEADY
  connEventsFilter:
CREATED | REDIRECTED | ALERTING | CONNECTED | TRANSFERRED | CALL DELIVERY | DISCONNECTED | HANDOFF JOIN | HANDOFF LEAVE
  mediaEventsFilter: DTMF|MEDIA ACTIVITY|MODE CHANGE|TONE DIAL|TONE OUT OF SERVICE|TONE SECOND DIAL
```

### **Step 3 show wsapi registration xmf** remote-url-index

Displays the details of only a particular XMF registered application with any ID ranging from 1 to 32.

#### Example:

```
Device# show wsapi registration xmf 1
```

### Step 4 show call media-forking

Displays the forked stream information.

#### Example:

```
Device# show call media-forking
```

Warning: Output may be truncated if sessions are added/removed concurrently!

```
n/f Destination (port address)
Session
                          Call
                          BA
                                                near 45864 10.104.105.232
187
188
                          BΑ
                                                far 54922 10.104.105.232
189
                          В9
                                                near 45864 10.104.105.232
190
                          В9
                                                far 54922 10.104.105.232
FORK DONE Notifications
//WSAPI/INFRA/wsapi send outbound message by provider info:
 *Dec 21 10:31:21.016 IST: //WSAPI/INFRA/0/9/546CF8:25:tx contextp 15898C1C tx id 19 context1 (0 0)
context2 (9 9): out url http://gauss-lnx.cisco.com:8081/xmf
*Dec 21 10:31:21.020 IST: wsapi send outbound message by provider info: <?xml version="1.0"
encoding="UTF-8"?><SOAP:Envelope
xmlns:SOAP="http://www.w3.org/2003/05/soap-envelope"><SOAP:Body><NotifyXmfConnectionData
rds: Company of the Company of the C
FORK FAILED Notification
//WSAPI/INFRA/wsapi send outbound message by provider info:
 *Dec 21 10:31:21.016 IST: //WSAPI7INFRA/079/546CF8:25:tx contextp 15898C1C tx_id 19 context1 (0 0)
context2 (9 9): out url http://gauss-lnx.cisco.com:8081/xmf
*Dec 21 10:31:21.020 IST: wsapi_send_outbound_message_by_provider_info: <?xml version="1.0"
encoding="UTF-8"?><SOAP:Envelope
xmlns:SOAP="http://www.w3.org/2003/05/soap-envelope"><SOAP:Body><NotifyXmfConnectionData
```

### **Troubleshooting Tips**

You can use the following **debug** commands to troubleshoot the UC Gateway Services configurations.

- debug wsapi xmf messages
- debug wsapi infrastructure detail
- debug voip application
- · debug voip application media forking

# **Configuration Examples for UC Gateway Services**

### **Example: Configuring Cisco Unified Communication IOS Services**

The following example shows how to configure the device for Cisco Unified Communication IOS Services and enable the HTTP server:

```
Device> enable

Device# configure terminal

Device(config)# ip http server

Device(config)# ip http max-connection 100

Device(config)# ip http timeout-policy idle 600 life 86400 requests 86400

Device(config)# http client connection idle timeout 600

Device(config)# uc wsapi

Device(config-uc-wsapi)# message-exchange max-failures 2

Device(config-uc-wsapi)# probing max-failures 5

Device(config-uc-wsapi)# probing interval keepalive 255
```

```
Device(config-uc-wsapi)# probing interval negative 10
Device(config-uc-wsapi)# source-address 192.1.12.14
Device(config-uc-wsapi)# end
```

## **Example: Configuring the XMF Provider**

The following example shows how to enable the XMF providers. The configuration specifies the address and port that the application uses to communicate with the XMF provider:

```
Device> enable
Device# configure terminal
Device(config)# uc wsapi
Device(config-uc-wsapi)# provider xmf
Device(config-uc-wsapi)# no shutdown
Device(config-uc-wsapi)# remote-url 1 http://test.com:8090/xmf1
Device(config-uc-wsapi)# end
```

# Feature Information for Cisco Unified Communications Gateway Services

The following table provides release information about the feature or features described in this module. This table lists only the software release that introduced support for a given feature in a given software release train. Unless noted otherwise, subsequent releases of that software release train also support that feature.

Use Cisco Feature Navigator to find information about platform support and Cisco software image support. To access Cisco Feature Navigator, go to <a href="https://www.cisco.com/go/cfn">www.cisco.com/go/cfn</a>. An account on Cisco.com is not required.

Table 17: Feature Information for Cisco Unified Communications Gateway Services

| Feature Name                                     | Releases | Feature Information                                                                                                    |
|--------------------------------------------------|----------|----------------------------------------------------------------------------------------------------|
| Cisco Unified Communications<br>Gateway Services | 15.3(3)M | The Cisco Unified Communications (UC) Services API provides a unified web service interface for the different services in IOS gateway thereby facilitating rapid service development at application servers and managed application service providers.  This chapter explains the Extended Media Forking (XMF) provider that allows applications to monitor calls and trigger media forking on the calls. |

| Feature Name                                     | Releases                      | Feature Information                                                                                                    |
|--------------------------------------------------|-------------------------------|----------------------------------------------------------------------------------------------------|
| Cisco Unified Communications<br>Gateway Services | Cisco IOS XE Release<br>3.10S | The Cisco Unified Communications (UC) Services API provides a unified web service interface for the different services in IOS gateway thereby facilitating rapid service development at application servers and managed application service providers.  This chapter explains the Extended Media Forking (XMF) provider that allows applications to monitor calls and trigger media forking on the calls. |

**Feature Information for Cisco Unified Communications Gateway Services** 

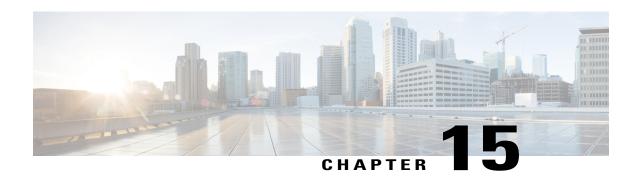

# Dynamic Payload Type Interworking for DTMF and Codec Packets for SIP-to-SIP Calls

The Dynamic Payload Type Interworking for DTMF and Codec Packets for SIP-to-SIP Calls feature provides dynamic payload type interworking for dual tone multifrequency (DTMF) and codec packets for Session Initiation Protocol (SIP) to SIP calls.

Based on this feature, the Cisco Unified Border Element (Cisco UBE) interworks between different dynamic payload type values across the call legs for the same codec. Also, Cisco UBE supports any payload type value for audio, video, named signaling events (NSEs), and named telephone events (NTEs) in the dynamic payload type range 96 to 127.

- Finding Feature Information, page 151
- Symmetric and Asymmetric Calls, page 152
- Prerequisites for Dynamic Payload Type Interworking for DTMF and Codec Packets for SIP-to-SIP Calls, page 152
- Restrictions for Dynamic Payload Type Interworking for DTMF and Codec Packets for SIP-to-SIP Calls, page 152
- How to Configure Dynamic Payload Type Interworking for DTMF and Codec Packets for SIP-to-SIP Calls, page 153
- Feature Information for Dynamic Payload Type Interworking for DTMF and Codec Packets for SIP-to-SIP Calls, page 156

# **Finding Feature Information**

Your software release may not support all the features documented in this module. For the latest caveats and feature information, see Bug Search Tool and the release notes for your platform and software release. To find information about the features documented in this module, and to see a list of the releases in which each feature is supported, see the feature information table at the end of this module.

Use Cisco Feature Navigator to find information about platform support and Cisco software image support. To access Cisco Feature Navigator, go to <a href="https://www.cisco.com/go/cfn">www.cisco.com/go/cfn</a>. An account on Cisco.com is not required.

## Symmetric and Asymmetric Calls

Cisco UBE supports dynamic payload type negotiation and interworking for all symmetric and asymmetric payload type combinations. A call leg on Cisco UBE is considered as symmetric or asymmetric based on the payload type value exchanged during the offer and answer with the endpoint:

- A symmetric endpoint accepts and sends the same payload type.
- An asymmetric endpoint can accept and send different payload types.

The Dynamic Payload Type Interworking for DTMF and Codec Packets for SIP-to-SIP Calls feature is enabled by default for a symmetric call. An offer is sent with a payload type based on the dial-peer configuration. The answer is sent with the same payload type as was received in the incoming offer. When the payload type values negotiated during the signaling are different, the Cisco UBE changes the Real-Time Transport Protocol (RTP) payload value in the VoIP to RTP media path.

To support asymmetric call legs, you must enable The Dynamic Payload Type Interworking for DTMF and Codec Packets for SIP-to-SIP Calls feature. The dynamic payload type value is passed across the call legs, and the RTP payload type interworking is not required. The RTP payload type handling is dependent on the endpoint receiving them.

# Prerequisites for Dynamic Payload Type Interworking for DTMF and Codec Packets for SIP-to-SIP Calls

### **Cisco Unified Border Element**

 Cisco IOS Release 15.0(1)XA or a later release must be installed and running on your Cisco Unified Border Element.

### **Cisco Unified Border Element (Enterprise)**

 Cisco IOS XE Release 3.1S or a later release must be installed and running on your Cisco ASR 1000 Series Router.

# Restrictions for Dynamic Payload Type Interworking for DTMF and Codec Packets for SIP-to-SIP Calls

The Dynamic Payload Type Interworking for DTMF and Codec Packets for SIP-to-SIP Calls feature is not supported for the following:

- H323-to-H323 and H323-to-SIP calls.
- · All transcoded calls.
- Secure Real-Time Protocol (SRTP) pass-through calls.
- · Flow-around calls.

- Asymmetric payload types are not supported on early-offer (EO) call legs in a delayed-offer to early-offer (DO-EO) scenario.
- Multiple m lines with the same dynamic payload types, where m is:

m = audio <media-port1> RTP/AVP XXX m = video <media-port2> RTP/AVP XXX

# How to Configure Dynamic Payload Type Interworking for DTMF and Codec Packets for SIP-to-SIP Calls

## **Configuring Dynamic Payload Support at the Global Level**

Perform this task to configure the Dynamic Payload Type Interworking for DTMF and Codec Packets for SIP-to-SIP Calls feature at the global level.

### **SUMMARY STEPS**

- 1. enable
- 2. configure terminal
- 3. voice service voip
- 4. sip
- 5. asymmetric payload {dtmf | dynamic-codecs | full | system}
- 6. end

|        | Command or Action          | Purpose                            |
|--------|----------------------------|------------------------------------|
| Step 1 | enable                     | Enables privileged EXEC mode.      |
|        | Example:                   | • Enter your password if prompted. |
|        | Device> enable             |                                    |
|        | Example:                   |                                    |
| Step 2 | configure terminal         | Enters global configuration mode.  |
|        | Example:                   |                                    |
|        | Device# configure terminal |                                    |

|        | Command or Action                                          | Purpose                                                                                                    |  |
|--------|------------------------------------------------------------|----------------------------------------------------------------------------------------------------|--|
| Step 3 | voice service voip                                         | Enters voice service configuration mode.                                                                    |  |
|        | Example:                                                   |                                                                                                    |  |
|        | Device(config)# voice service voip                         |                                                                                                    |  |
| Step 4 | sip                                                        | Enters voice service SIP configuration mode.                                                                |  |
|        | Example:                                                   |                                                                                                    |  |
|        | Device(conf-voi-serv)# sip                                 |                                                                                                    |  |
| Step 5 | asymmetric payload {dtmf   dynamic-codecs   full   system} | Configures global SIP asymmetric payload support.  Note The dtmf and dynamic-codecs keywords are            |  |
|        | Example:                                                   | internally mapped to the <b>full</b> keyword to provide asymmetric payload type support for audio and video |  |
|        | Device(conf-serv-sip)# asymmetric payload full             | codecs, DTMF, and NSEs.                                                                                     |  |
| Step 6 | end                                                        | Exits voice service SIP configuration mode and enters privileged EXEC mode.                                 |  |
|        | Example:                                                   |                                                                                                    |  |
|        | Device(conf-serv-sip)# end                                 |                                                                                                    |  |

## **Configuring Dynamic Payload Support for a Dial Peer**

Perform this task to configure Dynamic Payload Type Interworking for DTMF and Codec Packets for SIP-to-SIP Calls feature for a dial peer.

### **SUMMARY STEPS**

- 1. enable
- 2. configure terminal
- 3. dial-peer voice tag voip
- 4. voice-class sip asymmetric payload {dtmf | dynamic-codecs | full | system}
- 5. end

|               | Command or Action | Purpose                       |  |
|---------------|-------------------|-------------------------------|--|
| Step 1 enable |                   | Enables privileged EXEC mode. |  |

|        | Command or Action                                                  | Purpose                                                                                                    |  |
|--------|--------------------------------------------------------------------|----------------------------------------------------------------------------------------------------|--|
|        |                                                                    | Enter your password if prompted.                                                                            |  |
|        | Example:                                                           |                                                                                                    |  |
|        | Device> enable                                                     |                                                                                                    |  |
| Step 2 | configure terminal                                                 | Enters global configuration mode.                                                                           |  |
|        | Example:                                                           |                                                                                                    |  |
|        | Device# configure terminal                                         |                                                                                                    |  |
| Step 3 | dial-peer voice tag voip                                           | Enters dial peer voice configuration mode.                                                                  |  |
|        | Example:                                                           |                                                                                                    |  |
|        | Device(config)# dial-peer voice 77 voip                            |                                                                                                    |  |
| Step 4 | voice-class sip asymmetric payload {dtmf                           | Configures the dynamic SIP asymmetric payload support.                                                      |  |
|        | dynamic-codecs   full   system}                                    | Note The dtmf and dynamic-codecs keywords are                                                               |  |
|        | Example:                                                           | internally mapped to the <b>full</b> keyword to provide asymmetric payload type support for audio and video |  |
|        | Device(config-dial-peer) # voice-class sip asymmetric payload full | codecs, DTMF, and NSEs.                                                                                     |  |
| Step 5 | end                                                                | (Optional) Exits dial peer voice configuration mode and enter-<br>privileged EXEC mode.                     |  |
|        | Example:                                                           |                                                                                                    |  |
|        | Device(config-dial-peer)# end                                      |                                                                                                    |  |

## Verifying Dynamic Payload Interworking for DTMF and Codec Packets Support

This task shows how to display information to verify Dynamic Payload Type Interworking for DTMF and Codec Packets for SIP-to-SIP Calls configuration feature. These **show** commands need not be entered in any specific order.

### **SUMMARY STEPS**

- 1. enable
- 2. show call active voice compact
- 3. show call active voice

#### **DETAILED STEPS**

|        | Command or Action                      | Purpose                                                           |
|--------|----------------------------------------|-------------------------------------------------------------------|
| Step 1 | enable                                 | Enables privileged EXEC mode.                                     |
|        | Example:                               | • Enter your password if prompted.                                |
|        | Device> enable                         |                                                                   |
| Step 2 | show call active voice compact         | (Optional) Displays a compact version of call information.        |
|        | Example:                               |                                                                   |
|        | Device# show call active voice compact |                                                                   |
| Step 3 | show call active voice                 | (Optional) Displays call information for voice calls in progress. |
|        | Example:                               |                                                                   |
|        | Device# show call active voice         |                                                                   |

## **Troubleshooting Tips**

Use the following commands to debug any errors that you may encounter when you configure the Dynamic Payload Type Interworking for DTMF and Codec Packets for SIP-to-SIP Calls feature:

- · debug ccsip all
- · debug voip ccapi inout
- debug voip rtp

# Feature Information for Dynamic Payload Type Interworking for DTMF and Codec Packets for SIP-to-SIP Calls

The following table provides release information about the feature or features described in this module. This table lists only the software release that introduced support for a given feature in a given software release train. Unless noted otherwise, subsequent releases of that software release train also support that feature.

Use Cisco Feature Navigator to find information about platform support and Cisco software image support. To access Cisco Feature Navigator, go to www.cisco.com/go/cfn. An account on Cisco.com is not required.

Table 18: Feature Information for Dynamic Payload Interworking for DTMF and Codec Packets Support

| Feature Name                                                                            | Releases                  | Feature Information                                                                                                    |
|-----------------------------------------------------------------------------------------|---------------------------|----------------------------------------------------------------------------------------------------|
| Dynamic Payload Type Interworking for DTMF and Codec Packets for SIP-to-SIP Calls       | 15.0(1)XA 15.1(1)T        | The Dynamic Payload Type Interworking for DTMF and Codec Packets for SIP-to-SIP Calls feature provides dynamic payload type interworking for DTMF and codec packets for SIP-to-SIP calls. |
|                                                                                         |                           | The following commands were introduced or modified: asymmetric payload and voice-class sip asymmetric payload.                                                                            |
| Dynamic Payload Type<br>Interworking for DTMF and Codec<br>Packets for SIP-to-SIP Calls | Cisco IOS Release XE 3.1S | The Dynamic Payload Type Interworking for DTMF and Codec Packets for SIP-to-SIP Calls feature provides dynamic payload type interworking for DTMF and codec packets for SIP-to-SIP calls. |
|                                                                                         |                           | The following commands were introduced or modified: asymmetric payload and voice-class sip asymmetric payload.                                                                            |

Feature Information for Dynamic Payload Type Interworking for DTMF and Codec Packets for SIP-to-SIP Calls

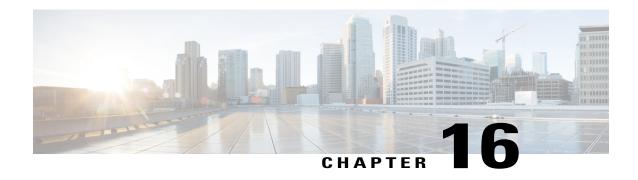

# **iLBC Support for SIP and H.323**

The internet Low Bitrate Codec (iLBC) is a standard, high-complexity speech codec suitable for robust voice communication over IP. The iLBC has built-in error correction functionality that helps the codec perform in networks with high-packet loss. This codec is supported on both Session Initiation Protocol (SIP) and H.323.

- Finding Feature Information, page 159
- Prerequisites for iLBC Support for SIP and H.323, page 159
- Restrictions for iLBC Support for SIP and H.323, page 160
- Information About iLBC Support for SIP and H.323, page 160
- How to Configure an iLBC Codec, page 160
- Feature Information for iLBC Support for SIP and H.323, page 164

## **Finding Feature Information**

Your software release may not support all the features documented in this module. For the latest caveats and feature information, see Bug Search Tool and the release notes for your platform and software release. To find information about the features documented in this module, and to see a list of the releases in which each feature is supported, see the feature information table at the end of this module.

Use Cisco Feature Navigator to find information about platform support and Cisco software image support. To access Cisco Feature Navigator, go to www.cisco.com/go/cfn. An account on Cisco.com is not required.

# Prerequisites for iLBC Support for SIP and H.323

### **Cisco Unified Border Element**

• Cisco IOS Release 12.2(11)T or a later release must be installed and running on your Cisco Unified Border Element.

### **Cisco Unified Border Element (Enterprise)**

 Cisco IOS XE Release 2.5 or a later release must be installed and running on your Cisco ASR 1000 Series Router.

# **Restrictions for iLBC Support for SIP and H.323**

The iLBC Support for SIP and H.323 feature is supported on the following:

- IP-to-IP gateways with no transcoding and conferencing
- All c5510 DSP-based platforms

# **Information About iLBC Support for SIP and H.323**

The internet Low Bit Rate Codec (iLBC) is designed for narrow band speech and results in a payload bit rate of 13.33 kbits per second for 30-millisecond (ms) frames and 15.20 kbits per second for 20 ms frames.

When the codec operates at block lengths of 20 ms, it produces 304 bits per block, which is packetized as defined in RFC 3952. Similarly, for block lengths of 30 ms it produces 400 bits per block, which is packetized as defined in RFC 3952.

The iLBC has built-in error correction functionality to provide better performance in networks with higher packet loss.

# How to Configure an iLBC Codec

### Configuring an iLBC Codec on a Dial Peer

The iLBC is intended for packet-based communication. Perform the following steps to configure the iLBC codec on a dial peer.

### **SUMMARY STEPS**

- 1. enable
- 2. configure terminal
- 3. dial-peer voice tag voip
- 4. rtp payload-type cisco-codec-ilbc [number
- **5. codec ilbc** [**mode** frame size [**bytes** payload size]]
- 6. exit

|        | Command or Action                                                  | Purpose                                                                                                    |
|--------|--------------------------------------------------------------------|----------------------------------------------------------------------------------------------------|
| Step 1 | enable                                                             | Enables privileged EXEC mode.                                                                                                    |
|        | Example:  Device> enable                                           | Enter your password if prompted.                                                                                                    |
| Step 2 | configure terminal                                                 | Enters global configuration mode.                                                                                                    |
|        | Example:  Device# configure terminal                               |                                                                                                    |
| Step 3 | dial-peer voice tag voip                                           | Enters dial-peer configuration mode for the VoIP dial peer designated by <i>tag</i> .                                                                                                    |
|        | <pre>Example:    Device(config) # dial-peer voice 10    voip</pre> |                                                                                                    |
| Step 4 | rtp payload-type cisco-codec-ilbc [number                          | Identifies the payload type of a Real-Time Transport Protocol (RTP) packet. Keyword and argument are as follows:                                                                                                    |
|        | Example:                                                           | • cisco-codec-ilbc [number]Payload type is for internet Low Bit Rate Codec (iLBC). Range: 96 to 127. Default: 116.                                                                                                    |
|        | Device(config-dial-peer)# rtp<br>payload-type cisco-codec-ilbc 100 | Note Do not use the following numbers because they have preassigned values: 96, 97, 100, 117, 121 to 123, and 125 to 127. If you use these values, the command will fail. You must first reassign the value in use to a different unassigned number, for example: |
|        |                                                                    | rtp payload-type nse 105<br>rtp payload-type cisco-codec-ilbc 100                                                                                                    |
| Step 5 | codec ilbc [mode frame_size [bytes payload_size]]                  | Specifies the voice coder rate of speech for a dial peer. Keywords and arguments are as follows:                                                                                                    |
|        | Example:  Device(config-dial-peer) # codec ilbc mode 30 bytes 200  | • <b>mode</b> <i>frame_size</i> The iLBC operating frame mode that will be encapsulated in each packet. Valid entries are 20 (20ms frames for 15.2kbps bit rate) or 30 (30ms frames for 13.33 kbps bit rate). Default is 20.                                      |
|        |                                                                    | • <b>bytes</b> <i>payload_size</i> Number of bytes in an RTP packet. For mode 20, valid values are 38 (default), 76, 114, 152, 190, and 228. For mode 30, valid values are 50(default), 100, 150, and 200.                                                        |
| Step 6 | exit                                                               | Exits the current mode.                                                                                                    |
|        | Example:                                                           |                                                                                                    |
|        | Device(config-dial-peer)# exit                                     |                                                                                                    |

### **Configuring an iLBC Codec in the Voice Class**

When using multiple codecs, you must create a voice class in which you define a selection order for codecs; then, you can apply the voice class to VoIP dial peers. The **voice class codec** global configuration command allows you to define the voice class that contains the codec selection order. Then, use the **voice-class codec** dial-peer configuration command to apply the class to individual dial peers.

To configure an iLBC in the voice class for multiple-codec selection order, perform the following steps.

You can configure more than one voice class codec list for your network. Configure the codec lists and apply them to one or more dial peers based on which codecs (and the order) you want supported for the dial peers. Define a selection order if you want more than one codec supported for a given dial peer.

#### **SUMMARY STEPS**

- 1. enable
- 2. configure terminal
- 3. voice class codec tag
- **4. codec preference** *value* **ilbc** [**mode** *frame\_size*] [**bytes** *payload\_size*]
- 5. exit
- 6. dial-peer voice tag voip
- 7. voice-class codec tag
- 8. exit

|        | Command or Action                    | Purpose                                                                                                    |
|--------|--------------------------------------|----------------------------------------------------------------------------------------------------|
| Step 1 | enable                               | Enters privileged EXEC mode. Enter your password if prompted.                                                                       |
|        | Example:                             |                                                                                                    |
|        | Device> enable                       |                                                                                                    |
| Step 2 | configure terminal                   | Enters global configuration mode.                                                                                                   |
|        | Example:                             |                                                                                                    |
|        | Device# configure terminal           |                                                                                                    |
| Step 3 | voice class codec tag                | Enters voice-class configuration mode and assigns an identification tag number for a codec voice class. The argument is as follows: |
|        | Example:                             | • tagUnique identifier on the router. Range is 1 to 10000.                                                                          |
|        | Device(config)# voice class codec 99 |                                                                                                    |

|        | Command or Action                                                  | Purpose                                                                                                    |  |
|--------|--------------------------------------------------------------------|----------------------------------------------------------------------------------------------------|--|
| Step 4 | codec preference value ilbc [mode frame_size] [bytes payload_size] | Specifies a list of preferred codecs to use on a dial peer. Keywords and arguments are as follows:                                                                                                    |  |
|        | Example:                                                           | • <i>value</i> Order of preference, with 1 being the most preferred and 14 being the least preferred.                                                                                                    |  |
|        | Device(config-voice-class)# codec<br>preference 1 ilbc 30 200      | • mode frame_size The iLBC operating frame mode that will be encapsulated in each packet. Valid entries are 20 (20ms frames for 15.2kbps bit rate) or 30 (30ms frames for 13.33 kbps bit rate). Default is 20. |  |
|        |                                                                    | • <b>bytes</b> <i>payload_size</i> Number of bytes in an RTP packet. For mode 20, valid values are 38 (default), 76, 114, 152, 190, and 228. For mode 30, valid values are 50(default), 100, 150, and 200.     |  |
| Step 5 | exit                                                               | Exits the current mode.                                                                                                    |  |
|        | Example:                                                           |                                                                                                    |  |
|        | Device(config-voice-class)# exit                                   |                                                                                                    |  |
| Step 6 | dial-peer voice tag voip                                           | Enters dial-peer configuration mode for the specified VoIP dial peer.                                                                                                    |  |
|        | Example:                                                           |                                                                                                    |  |
|        | Device(config)# dial-peer voice 16 voip                            |                                                                                                    |  |
| Step 7 | voice-class codec tag                                              | Assigns a previously configured codec selection preference list (the codec voice class that you defined in step 3) to the specified VoIP dial                                                                  |  |
|        | Example:                                                           | peer.                                                                                                    |  |
|        | Device(config-dial-peer)# voice-class codec 99                     | Note The voice-class codeccommand in dial-peer configuration mode contains a hyphen. The voice class command in global configuration mode does not contain a hyphen.                                           |  |
| Step 8 | exit                                                               | Exits the current mode.                                                                                                    |  |
|        | Example:                                                           |                                                                                                    |  |
|        | Device(config-dial-peer)# exit                                     |                                                                                                    |  |

# **Verifying iLBC Support for SIP and H.323**

You can use the following commands to check iLBC status:

- show voice call summary
- show voice call status

- · show voice dsmp stream
- · show call active voice
- · show call history voice
- show voice dsp and its extensions
- · show dial-peer voice
- · show voice dsp channel operational-status

# Feature Information for iLBC Support for SIP and H.323

The following table provides release information about the feature or features described in this module. This table lists only the software release that introduced support for a given feature in a given software release train. Unless noted otherwise, subsequent releases of that software release train also support that feature.

Use Cisco Feature Navigator to find information about platform support and Cisco software image support. To access Cisco Feature Navigator, go to <a href="https://www.cisco.com/go/cfn">www.cisco.com/go/cfn</a>. An account on Cisco.com is not required.

Table 19: Feature Information for iLBC Support for SIP and H.323

| Feature Name                   | Releases            | Feature Information                                                                                                    |
|--------------------------------|---------------------|----------------------------------------------------------------------------------------------------|
| iLBC Support for SIP and H.323 | 12.2(11)T 12.2(15)T | The iLBC is a standard, high-complexity speech codec suitable for robust voice communication over IP. The iLBC has built-in error correction functionality that helps the codec perform in networks with high-packet loss. This codec is supported on both Session Initiation Protocol (SIP) and H.323. The following commands were introduced or modified: codec ilbc, codec preference, and rtp payload-type. |

| Feature Name                   | Releases                 | Feature Information                                                                                                    |
|--------------------------------|--------------------------|----------------------------------------------------------------------------------------------------|
| iLBC Support for SIP and H.323 | Cisco IOS XE Release 2.5 | The iLBC is a standard, high-complexity speech codec suitable for robust voice communication over IP. The iLBC has built-in error correction functionality that helps the codec perform in networks with high-packet loss. This codec is supported on both Session Initiation Protocol (SIP) and H.323. The following commands were introduced or modified: codec ilbc, codec preference, and rtp payload-type. |

Feature Information for iLBC Support for SIP and H.323

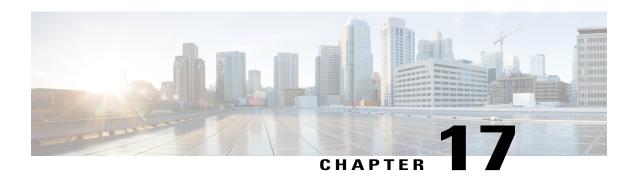

# DSP-Based Functionality on the Cisco UBE EnterpriseIncludingTranscodingandTransrating

The DSP-Based Functionality on the Cisco UBE (Enterprise) Including Transcoding and Transrating of dspfarm feature provides transcoding support for DSPs that are located on the same box as the Cisco ASR.

- Finding Feature Information, page 167
- Prerequisites for DSP-Based Functionality on the Cisco UBE Enterprise Including Transcoding and Transrating, page 168
- Restrictions for DSP-Based Functionality on the Cisco UBE Enterprise Including Transcoding and Transrating, page 168
- Information About DSP-Based Functionality on Cisco UBE Enterprise Including Transcoding and Transrating, page 168
- How to Configure DSP-Based Functionality on Cisco UBE Enterprise Including Transcoding and Transrating, page 169
- Feature Information for DSP-based functionality on Cisco UBE Enterprise including Transcoding and Transrating, page 171

### **Finding Feature Information**

Your software release may not support all the features documented in this module. For the latest caveats and feature information, see Bug Search Tool and the release notes for your platform and software release. To find information about the features documented in this module, and to see a list of the releases in which each feature is supported, see the feature information table at the end of this module.

Use Cisco Feature Navigator to find information about platform support and Cisco software image support. To access Cisco Feature Navigator, go to www.cisco.com/go/cfn. An account on Cisco.com is not required.

## Prerequisites for DSP-Based Functionality on the Cisco UBE Enterprise Including Transcoding and Transrating

• To enable this feature, you must have Cisco IOS XE Release 3.2S or a later release installed and running on your Cisco ASR 1000 Series Router.

# Restrictions for DSP-Based Functionality on the Cisco UBE Enterprise Including Transcoding and Transrating

- Out-of-box transcoding is not supported.
- Cisco Unified Communications Manager transcoding is not supported.
- Transcoding calls are not check-pointed, when failover happens, these calls will not be persevered. The expected behavior is for the SPA card to reset the DSPs and start the firmware download.

# Information About DSP-Based Functionality on Cisco UBE Enterprise Including Transcoding and Transrating

To configure transcoding on the Cisco UBE it was required that architecture a Cisco Unified Communications Manager was required to setup the transcoding streams through SCCP protocol for both inbox and out-of-box transcoding. The result is a significant amount of overhead for the inbox transcoding case with SCCP messaging and additional 2 RTPSPI and VOIP RTP ports associated with the SCCP transcoding call leg. The DSP-based functionality feature avoids addition resource overhead for inbox transcoding by having DSMP streams setup via VOIP FPI by the SPI legs bypassing the requirement for SCCP client, SCCP server and RTPSPI streams for inbox transcoding. The transcoding conversion in the Cisco UBE (Enterprise) is completed in the Ucode library. The DSP farm profile guarantees the configured resources for the most complex codec that is configured.

DTMF interoperability for transcoding calls is supported for the following call flows:

- RFC2833 <---> OOB
- RFC2833 <---> RFC2833
- Inband Tone <--> RFC2833

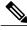

Note

Inband <—> OOB is not supported currently by the CUBE (Enterprise).

# How to Configure DSP-Based Functionality on Cisco UBE Enterprise Including Transcoding and Transrating

To configure DSP-Based Functionality on the Cisco UBE (Enterprise) Including Transcoding and Transrating perform the following steps:

#### **SUMMARY STEPS**

- 1. enable
- 2. configure terminal
- 3. dspfarm profile
  - Cisco Unified Border Element
  - Cisco Unified Border Element (Enterprise)
- 4. codec {codec-type | pass-through}
- 5. maximum sessions *number*
- **6.** associate application {cube | sbc | sccp}
- 7. no shutdown
- 8. exit

|        | Command or Action                                                                                                    | Purpose                                                                                                    |
|--------|----------------------------------------------------------------------------------------------------|----------------------------------------------------------------------------------------------------|
| Step 1 | enable                                                                                                    | Enables privileged EXEC mode.                                                                                                    |
|        | Example: Router> enable                                                                                                    | Enter your password if prompted.                                                                                                    |
| Step 2 | configure terminal                                                                                                    | Enters global configuration mode.                                                                                                    |
|        | Example: Router# configure terminal                                                                                                    |                                                                                                    |
| Step 3 | dspfarm profile  • Cisco Unified Border Element                                                                                               | Enters the DSP farm profile configuration mode and defines a profile for digital signal processor (DSP) farm services.                                                                  |
|        | Cisco Unified Border Element (Enterprise)                                                                                                    | Note SRTP support on the Cisco Unified Border Element is provided via a transcoding profile. SRTP support on the Cisco Unified Border Element (Enterprise) is provided through library. |
|        | Example:  dspfarm profileprofile-identifier { conference   mtp   transcode [security ]  Device(config) # dspfarm profile 1 transcode security |                                                                                                    |

|        | Command or Action                                                                        | Purpose                                                                                                    |
|--------|------------------------------------------------------------------------------------------|----------------------------------------------------------------------------------------------------|
|        | Example: dspfarm profileprofile-identifier transcode Device# dspfarm profile 2 transcode |                                                                                                    |
| Step 4 | codec {codec-type   pass-through}                                                        | Specifies the codecs supported by a DSP farm profile. Repeat this step for each codec supported by the profile.                                                                                                    |
|        | Example:  Device (config-dspfarm-profile) # codec g711ulaw                               | Note Hardware MCPO support only G.711 a-law and G.711 u-law. If you configure a profile as a hardware MTP, and you want to change the codec to other than G.711, you must first remove the hardware MTP by using the no maximum sessions hardware command.  Note Only one codec is supported for each MTP profile. To support multiple codecs, you must define a separate MTP profile for each codec.                                                                                                    |
| Step 5 | maximum sessions number                                                                  | Specifies the maximum number of sessions that are supported by the profile.                                                                                                    |
|        | Example: Device (config-dspfarm-profile) # maximum sessions 768                          | • <i>number</i> Range is determined by the available registered DSP resources. Default is 0.                                                                                                    |
|        |                                                                                          | Note The hardware and software keywords apply only to MTP profiles.                                                                                                    |
| Step 6 | associate application {cube   sbc   sccp}                                                | Associates the application to the DSP profile.                                                                                                    |
|        | <pre>Example:    Device(config-dspfarm-profile)# associate    application cube</pre>     |                                                                                                    |
| Step 7 | no shutdown                                                                              | Enables the profile, allocates DSP farm resources, and associates the application.                                                                                                    |
|        | Example:  Device (config-dspfarm-profile) # no shutdown                                  | and approximation of the control of the control of |
| Step 8 | exit                                                                                     | Exits DSP farm profile configuration mode.                                                                                                    |
|        | <pre>Example:   Device (config-dspfarm-profile) # exit</pre>                             |                                                                                                    |

### **Verifying DSP Farm Configuration**

To verify DSP-based functionality on Cisco UBE (Enterprise) including Transcoding and Transrating of dspfarm feature use the following commands:

- show voice dsp group Displays the DSP resource allocation, the total number of credits, and number of credits and channels in use.
- show dspfarm dsp Display the dsps allocated to the dspfarm.
- show dspfarm dsp stats ---- Displays statistics for each dsp session.

# Feature Information for DSP-based functionality on Cisco UBE Enterprise including Transcoding and Transrating

The following table provides release information about the feature or features described in this module. This table lists only the software release that introduced support for a given feature in a given software release train. Unless noted otherwise, subsequent releases of that software release train also support that feature.

Use Cisco Feature Navigator to find information about platform support and Cisco software image support. To access Cisco Feature Navigator, go to <a href="https://www.cisco.com/go/cfn">www.cisco.com/go/cfn</a>. An account on Cisco.com is not required.

Table 20: Feature Information for DSP-based functionality on Cisco UBE including Transocoding and Transrating

| Feature Name                                                                                      | Releases                  | Feature Information                                                                                                    |
|---------------------------------------------------------------------------------------------------|---------------------------|----------------------------------------------------------------------------------------------------|
| DSP Based Functionality on the<br>Cisco UBE (Enterprise) Including<br>Transcoding and Transrating | Cisco IOS XE Release 3.2S | Provides transcoding support for DSPs that are located on the same box as the Cisco UBE (Enterprise).  The following commands were modified: associate application, codec, and dspfarm profile. |

Feature Information for DSP-based functionality on Cisco UBE Enterprise including Transcoding and Transrating

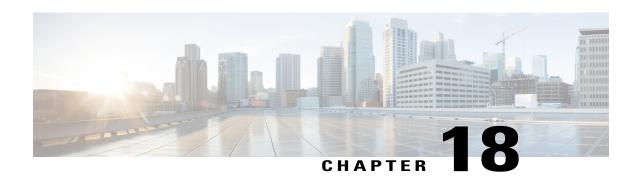

### **Acoustic Shock Protection**

Acoustic Shock Protection (ASP) is a voice circuit-breaker feature that is designed to protect users, especially those wearing headsets, from exposure to loud, sustained, and piercing tones, such as those produced by a fax machine. It is a workplace-safety feature for voice calls. When the tone is present at the input of the ASP module, the audio path in the affected direction is muted to protect the listener, and a gentle alert tone is played out for as long as the tone persists. ASP may be inserted in either or both directions of a call, that is, applied to incoming packets to protect the ears of a listener on the Time-Division Multiplexing (TDM) gateway, applied to incoming PSTN calls (microphone signal) to protect the ears of listeners at the other end of the call, or applied to both simultaneously.

- Finding Feature Information, page 173
- Restrictions for ASP, page 173
- Information About ASP, page 174
- How to Configure ASP, page 175
- Configuration Examples for the Acoustic Shock Protection Feature, page 180
- Feature Information for Acoustic Shock Protection, page 181

### **Finding Feature Information**

Your software release may not support all the features documented in this module. For the latest caveats and feature information, see Bug Search Tool and the release notes for your platform and software release. To find information about the features documented in this module, and to see a list of the releases in which each feature is supported, see the feature information table at the end of this module.

Use Cisco Feature Navigator to find information about platform support and Cisco software image support. To access Cisco Feature Navigator, go to <a href="https://www.cisco.com/go/cfn">www.cisco.com/go/cfn</a>. An account on Cisco.com is not required.

### **Restrictions for ASP**

- Supported on PVDM3 only.
- Supported only on flex codec complexity.

- No support for H.32x video call, complex forking calls, and fax and modem calls.
- No support for TDM hairpin call.
- The configuration under dial peer has higher priority than the configuration at the global level.
- No support for conference calls, IP/SIP phones, and the Skinny Client Control Protocol (SCCP).
- CLI supports enabling ASP but not disabling ASP.
- No support for dynamically enabling or disabling ASP during a call.

### **Information About ASP**

### **Acoustic Shock Protection**

Acoustic Shock Protection (ASP) is an adaptive signal processing algorithm on the Digital Signal Processor (DSP) that analyzes incoming audio for the presence of offending tones that might harm humans. Offending tones include signals that are:

- Loud
- Tonal (energy concentrated around a single frequency)
- Persistent (lasts longer than a few tens of milliseconds)

If an offending tone is present, the audio path in that direction is muted temporarily, and a quiet, alerting signal is played out to the listener side. The call is never dropped; only the audio is muted temporarily. If or when the tone disappears from the input, the mute is removed. ASP does not disrupt low-frequency tones (below 650 Hz) such as ringback, dial, and so forth. Since ASP is designed to mute only single-frequency tones, it allows multi-tone signals such as Dual Tone Multi-Frequency (DTMF) to pass unhindered. ASP is supported on TDM gateways (TDM-VoIP and TDM-TDM) and on the Cisco Unified Border Element (Cisco UBE).

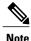

ASP is for voice calls only and not for faxes and modems.

Some of the best practices for ASP are as follows:

- · Use default values
- Use ASP on dial peers where you are certain that people (not faxes) are listening.
- Do not use ASP on dial peers associated with fax machines, modems, or TTY/TDD devices. Use fax-relay or modem-relay modes on dial peers dedicated to such devices.
- ASP is designed for deployment in situations where customers have experienced acoustic shock safety issues. If there are issues like false triggering (for example, ASP alerts on regular voices), then you must turn off ASP. You can choose from three detector sensitivity modes: slow, auto, or fast. Fast mode is a highly sensitive hair-trigger. Auto mode is recommended. Slow mode lets more tone leak through, but has better rejection of false triggers.

## **How to Configure ASP**

### **Creating the Media Profile for ASP**

Perform this task to create a media profile to configure acoustic shock protection.

### **SUMMARY STEPS**

- 1. enable
- 2. configure terminal
- 3. media profile asp tag
- 4. mode mode
- **5**. end

|        | Command or Action                                                    | Purpose                                                                                                    |
|--------|----------------------------------------------------------------------|----------------------------------------------------------------------------------------------------|
| Step 1 | enable                                                               | Enables privileged EXEC mode.                                                                                                    |
|        | Example: Device> enable                                              | Enter your password if prompted.                                                                                                    |
| Step 2 | configure terminal                                                   | Enters global configuration mode.                                                                                                    |
|        | Example: Device# configure terminal                                  |                                                                                                    |
| Step 3 | media profile asp tag  Example: Device(config) # media profile asp 5 | Creates the media profile to configure ASP and enters media profile configuration mode. The range for the media profile tag is from 1 to 10000.                            |
| Step 4 | <pre>mode mode  Example: Device(cfg-mediaprofile) # mode auto</pre>  | Sets the ASP sensitivity mode to preset = auto (which is default). Auto mode provides a good tradeoff between ASP speed and false trigger rejection.  The other modes are: |
|        |                                                                      | <ul> <li>slow—Presets ASP sensitivity mode to 1. This mode provides slower<br/>detection speed for reduced chance of false triggers.</li> </ul>                            |
|        |                                                                      | • fast—Presets ASP sensitivity mode to 2. This mode provides faster detection speed but higher chance of false triggers.                                                   |
|        |                                                                      | <ul> <li>expert—This mode exposes direct control of individual ASP<br/>parameters and is recommended for test use only.</li> </ul>                                         |

|        | Command or Action            | Purpose                          |
|--------|------------------------------|----------------------------------|
| Step 5 | end                          | Returns to privileged EXEC mode. |
|        | Example: Device(config)# end |                                  |

### **Creating the Media Profile to Enable ASP**

After the media profile is created, you must create a media class to enable acoustic shock protection. Perform this task to create a media class.

### **SUMMARY STEPS**

- 1. enable
- 2. configure terminal
- 3. media class tag
- 4. asp profile tag
- **5**. end

|        | Command or Action                                  | Purpose                                                                                                    |
|--------|----------------------------------------------------|----------------------------------------------------------------------------------------------------|
| Step 1 | enable                                             | Enables privileged EXEC mode.                                                                                                |
|        | Example: Device> enable                            | • Enter your password if prompted.                                                                                           |
| Step 2 | configure terminal                                 | Enters global configuration mode.                                                                                            |
|        | Example: Device# configure terminal                |                                                                                                    |
| Step 3 | media class tag                                    | Creates the media class to enable the acoustic shock protection feature and enters media class configuration mode. The range |
|        | <pre>Example: Device(config) # media class 2</pre> | for the media class tag is from 1 to 10000.                                                                                  |

|        | Command or Action                                | Purpose                                                                                                   |
|--------|--------------------------------------------------|----------------------------------------------------------------------------------------------------|
| Step 4 | asp profile tag                                  | Applies the media profile to the media class. The range for the media profile ASP tag is from 1 to 10000. |
|        | Example: Device(cfg-mediaclass)# asp profile 200 |                                                                                                    |
| Step 5 | end                                              | Returns to privileged EXEC mode.                                                                          |
|        | <pre>Example: Device(cfg-mediaclass)# end</pre>  |                                                                                                    |

### **Configuring the Media Class at a Dial Peer Level for ASP**

### **SUMMARY STEPS**

- 1. enable
- 2. configure terminal
- 3. dial-peer voice tag pots
- 4. media-class tag
- 5. end

| Command or Action                   | Purpose                                                                                                    |
|-------------------------------------|----------------------------------------------------------------------------------------------------|
| enable                              | Enables privileged EXEC mode.                                                                                                    |
| Example: Device> enable             | • Enter your password if prompted.                                                                                                    |
| configure terminal                  | Enters global configuration mode.                                                                                                    |
| Example: Device# configure terminal |                                                                                                    |
| dial-peer voice tag pots  Example:  | Defines a particular dial peer and enters dial-peer voice configuration mode. The range for the dial-peer voice tag is from 1 to 1073741823. |
|                                     | enable  Example: Device> enable  configure terminal  Example: Device# configure terminal  dial-peer voice tag pots                           |

|        | Command or Action                                           | Purpose                                                                                                    |
|--------|-------------------------------------------------------------|----------------------------------------------------------------------------------------------------|
| Step 4 | media-class tag                                             | Applies the media class to the specific dial peer. The range for the media class tag number is from 1 to 10000. |
|        | <pre>Example: Device(config-dial-peer)# media-class 2</pre> |                                                                                                    |
| Step 5 | end                                                         | Returns to privileged EXEC mode.                                                                                |
|        | <pre>Example: Device(config-dial-peer)# end</pre>           |                                                                                                    |

### **Configuring the Media Class Globally for ASP**

### **SUMMARY STEPS**

- 1. enable
- 2. configure terminal
- 3. media service
- 4. enhancement
- 5. tdm tag
- 6. end

|        | Command or Action                                  | Purpose                                  |
|--------|----------------------------------------------------|------------------------------------------|
| Step 1 | enable                                             | Enables privileged EXEC mode.            |
|        | Example: Device> enable                            | Enter your password if prompted.         |
| Step 2 | configure terminal                                 | Enters global configuration mode.        |
|        | Example: Device# configure terminal                |                                          |
| Step 3 | media service                                      | Enters media service configuration mode. |
|        | <pre>Example: Device(config) # media service</pre> |                                          |

|        | Command or Action                                          | Purpose                                                                                     |
|--------|------------------------------------------------------------|---------------------------------------------------------------------------------------------|
| Step 4 | enhancement                                                | Enters the submode enhance of media service.                                                |
|        | <pre>Example: Device(cfg-mediaservice) # enhancement</pre> |                                                                                             |
| Step 5 | tdm tag                                                    | Applies the TDM call globally. The range for the media class tag number is from 1 to 10000. |
|        | <pre>Example: Device(cfg-service-enhance) # tdm 2</pre>    |                                                                                             |
| Step 6 | end                                                        | Returns to privileged EXEC mode.                                                            |
|        | <pre>Example: Device(config-dial-peer)# end</pre>          |                                                                                             |

### **Verifying ASP**

Perform this task to verify the voice quality metrics.

#### **SUMMARY STEPS**

- 1. enable
- 2. show call active voice stats | b pid:

#### **DETAILED STEPS**

### Step 1 enable

#### **Example:**

Device> enable

Enables privileged EXEC mode.

### Step 2 show call active voice stats | b pid:

### Example:

Device# show call active voice stats | b pid:1300

```
11EC : 5 09:14:25.971 PDT Thu Jul 28 2011.1 +1130 pid:1300 Answer 1300 active dur 00:01:36 tx:17/321 rx:17/321 dscp:0 media:0
DSP/TX: PK=17, SG=0, NS=1, DU=90570, VO=320
DSP/RX: PK=17, SG=0, CF=1, RX=90570, VO=320, BS=0, BP=0, LP=0, EP=0
....
```

```
DSP/DL: RT=0, ED=0
MIC Direction:
DSP/NR: NR=1, ND=0, LV=257, IN=1, PN=0, ON=0
DSP/AS: AE=1, AD=0, AV=0, AM=0, NT=0, DT=0, TT=0, TD=0, LF=0, LD=0
EAR Direction:
DSP/NR: NR=0, ND=0, LV=0, IN=0, PN=0, ON=0
DSP/AS: AE=0, AD=0, AV=0, AM=0, NT=0, DT=0, TT=0, TD=0, LF=0, LD=0
11EC: 6 09:14:25.973 PDT Thu Jul 28 2011.2 +1130 pid:2300 Originate 2300 active dur 00:01:36 tx:17/457 rx:17/321 dscp:0 media:0
Telephony call-legs: 1
SIP call-legs: 0
H323 call-legs: 1
```

Displays information about digital signal processing (DSP) voice quality metrics.

### **Troubleshooting Tips**

The following commands can help troubleshoot ASP:

- · debug voip hpi all
- · debug voip dsmp all
- · debug voip dsm all
- · debug voip vtsp all
- · debug vpm dsp all

# **Configuration Examples for the Acoustic Shock Protection Feature**

#### **Example: Enabling ASP Globally**

```
media profile asp 6
!
media class 1
  asp profile 6
!
media service
  enhancement
  tdm 1
```

### **Example: Enabling ASP on a Dial Peer**

```
media profile asp 4
!
media class 1
   asp profile 4
!
dial-peer voice 2100 pots
   destination-pattern 2100
   incoming called-number 1100
```

```
media-class 1
port 0/2/0:1
forward-digits all
dial-peer voice 1300 voip
destination-pattern 1300 session target ipv4:1.2.146.102 media-class 1
```

### **Feature Information for Acoustic Shock Protection**

The following table provides release information about the feature or features described in this module. This table lists only the software release that introduced support for a given feature in a given software release train. Unless noted otherwise, subsequent releases of that software release train also support that feature.

Use Cisco Feature Navigator to find information about platform support and Cisco software image support. To access Cisco Feature Navigator, go to <a href="https://www.cisco.com/go/cfn">www.cisco.com/go/cfn</a>. An account on Cisco.com is not required.

Table 21: Feature Information for Acoustic Shock Protection

| Feature Name              | Releases                  | Feature Information                                                                                                    |
|---------------------------|---------------------------|----------------------------------------------------------------------------------------------------|
| Acoustic Shock Protection | 15.2(2)T, 15.2(3)T        | Acoustic Shock Protection (ASP) is a voice circuit-breaker feature that is designed to protect users, especially those wearing headsets, from exposure to loud, sustained, and piercing tones, such as those produced by a fax machine. It is a workplace-safety feature for voice calls. ASP is supported on TDM gateways and on Cisco UBE.                                                                    |
|                           |                           | The following commands were introduced or modified: media profile asp, media service.                                                                                                    |
| Acoustic Shock Protection | Cisco IOS XE Release 3.6S | Acoustic Shock Protection (ASP) is a voice circuit-breaker feature that is designed to protect users, especially those wearing headsets, from exposure to loud, sustained, and piercing tones, such as those produced by a fax machine. It is a workplace-safety feature for voice calls. ASP is supported on TDM gateways and on Cisco UBE.  In Cisco IOS XE Release 3.6S, this feature was implemented on the |
|                           |                           | Cisco Unified Border Element (Enterprise)                                                                                                    |
|                           |                           | The following commands were introduced or modified: media profile asp, media service.                                                                                                    |

**Feature Information for Acoustic Shock Protection** 

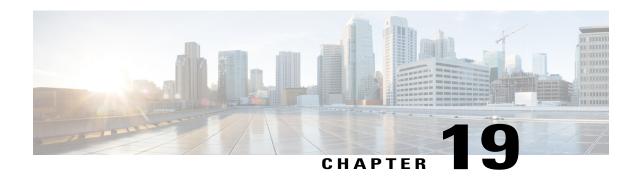

### **Noise Reduction**

Noise Reduction (NR) is a voice enhancement process that improves the quality of incoming speech that has already been corrupted with background noise; for example, a voice conference participant speaking on a cell-phone in a car. NR works best with steady state broadband noises like engine noise but not as well with impulsive noises like nearby chatter.

- Finding Feature Information, page 183
- Prerequisites for Noise Reduction, page 183
- Restrictions for NR, page 184
- Information About NR, page 184
- How to Configure NR, page 185
- Configuration Examples for the NR feature, page 190
- Feature Information for Noise Reduction, page 191

### **Finding Feature Information**

Your software release may not support all the features documented in this module. For the latest caveats and feature information, see Bug Search Tool and the release notes for your platform and software release. To find information about the features documented in this module, and to see a list of the releases in which each feature is supported, see the feature information table at the end of this module.

Use Cisco Feature Navigator to find information about platform support and Cisco software image support. To access Cisco Feature Navigator, go to <a href="https://www.cisco.com/go/cfn">www.cisco.com/go/cfn</a>. An account on Cisco.com is not required.

## **Prerequisites for Noise Reduction**

### **Cisco Unified Border Element**

• Cisco IOS Release 15.2(2)T, or a later release must be installed and running on your Cisco Unified Border Element.

#### **Cisco Unified Border Element (Enterprise)**

 Cisco IOS XE Release 3.6S or a later release must be installed and running on your Cisco ASR 1000 Series Router.

### **Restrictions for NR**

- Supported only on PVDM3.
- Supported only on flex codec complexity.
- No support for H.32x video call, complex forking calls, and fax and modem calls.
- No support for Time-Division Multiplexing (TDM) hairpin call.
- Configurations under POTS dial peer has higher priority over VoIP dial peer for NR.
- Configurations under the dial peer has higher priority than configurations at the global level.
- No support for conference calls, IP/SIP phones, and the Skinny Client Control Protocol (SCCP).
- CLI supports enabling NR but not disabling NR.
- No support for dynamically enabling or disabling NR during a call.

### Information About NR

### **Noise Reduction**

Noise Reduction (NR) is an adaptive signal processing algorithm on the Digital Signal Processor (DSP) that analyzes incoming audio, extracts a fingerprint of the background noise during talker pauses, and then performs ongoing spectral subtraction of this noise after a short training period (a few seconds). NR constantly adapts to changes in background noises over time.

NR can affect music on hold signals by making the music quieter. NR may disrupt fax/modem/TDD devices, although it is designed to self-disable in those cases. Use modem-relay mode for reliable fax/modem transmission. NR is supported on TDM gateways (TDM-VoIP and TDM-TDM) and on the Cisco Unified Border Element (Cisco UBE).

Some of the best practices for NR are as follows:

- Use default values.
- Do not use NR on dial peers associated with fax machines. Use fax or modem-relay modes for those dial peers.
- NR, when used without dynamic user control of intensity (as is the case with gateways), must be used
  at a low intensity (default or lower) since it is always on. High intensity is dramatic for demonstrations
  with loud background noises, but the NR process itself will degrade "normal" calls if NR is run at high
  intensity.

# **How to Configure NR**

### **Creating the Media Profile for NR**

Perform this task to create a media profile to configure noise reduction parameters.

### **SUMMARY STEPS**

- 1. enable
- 2. configure terminal
- 3. media profile nr tag
- 4. intensity level
- 5. noisefloor level
- 6. end

|        | Command or Action                                                             | Purpose                                                                                                    |
|--------|-------------------------------------------------------------------------------|----------------------------------------------------------------------------------------------------|
| Step 1 | enable                                                                        | Enables privileged EXEC mode.                                                                                                    |
|        | Example: Device> enable                                                       | Enter your password if prompted.                                                                                                    |
| Step 2 | configure terminal                                                            | Enters global configuration mode.                                                                                                    |
|        | Example: Device# configure terminal                                           |                                                                                                    |
| Step 3 | media profile nr tag  Example: Device (config) # media profile nr 2           | Creates the media profile to configure noise reduction parameters and enters media profile configuration mode. The range for the media profile tag is from 1 to 10000.  |
| Step 4 | <pre>intensity level  Example:    Device(cfg-mediaprofile)# intensity 2</pre> | Configures the intensity level or depth of the noise reduction process. The range is from 0 to 6.                                                                       |
| Step 5 | noisefloor level  Example: Device (cfg-mediaprofile) # noisefloor -50         | Configures the noise level, in dBm, above which NR will operate. NR will allow noises quieter than this level to pass without processing. The range is from -58 to -20. |

|        | Command or Action            | Purpose                              |
|--------|------------------------------|--------------------------------------|
| Step 6 | end                          | Returns to the privileged EXEC mode. |
|        | Example: Device(config)# end |                                      |

### **Creating the Media Class to Enable NR**

After the media profile is created, you must create a media class to enable noise reduction. Perform this task to create a media class.

### **SUMMARY STEPS**

- 1. enable
- 2. configure terminal
- 3. media class tag
- 4. nr profile tag
- **5**. end

|        | Command or Action                                  | Purpose                                                                                                    |
|--------|----------------------------------------------------|----------------------------------------------------------------------------------------------------|
| Step 1 | enable                                             | Enables privileged EXEC mode.                                                                                                    |
|        | Example: Device> enable                            | • Enter your password if prompted.                                                                                                    |
| Step 2 | configure terminal                                 | Enters global configuration mode.                                                                                                    |
|        | Example: Device# configure terminal                |                                                                                                    |
| Step 3 | media class tag                                    | Creates the media class to enable the noise reduction feature and enters media class configuration mode. The range for the media class tag is from 1 to 10000. |
|        | <pre>Example: Device(config) # media class 2</pre> | media ciass tag is from 1 to 10000.                                                                                                    |

|        | Command or Action                               | Purpose                                                                                                  |
|--------|-------------------------------------------------|----------------------------------------------------------------------------------------------------|
| Step 4 | nr profile tag                                  | Applies the media profile to the media class. The range for the media profile NR tag is from 1 to 10000. |
|        | Example: Device(cfg-mediaclass)# nr profile 200 |                                                                                                    |
| Step 5 | end                                             | Returns to privileged EXEC mode.                                                                         |
|        | <pre>Example: Device(config)# end</pre>         |                                                                                                    |

### **Configuring the Media Class at a Dial Peer Level for NR**

Perform this task to configure the media class for a dial peer.

### **SUMMARY STEPS**

- 1. enable
- 2. configure terminal
- 3. dial-peer voice tag pots
- 4. media-class tag
- 5. end

|        | Command or Action                                 | Purpose                                                                                                    |
|--------|---------------------------------------------------|----------------------------------------------------------------------------------------------------|
| Step 1 | enable                                            | Enables privileged EXEC mode.                                                                                              |
|        | Example: Device> enable                           | Enter your password if prompted.                                                                                           |
| Step 2 | configure terminal                                | Enters global configuration mode.                                                                                          |
|        | Example: Device# configure terminal               |                                                                                                    |
| Step 3 | dial-peer voice tag pots                          | Defines a particular dial peer and enters the dial-peer voice configuration mode. The range for the dial-peer voice tag is |
|        | Example: Device(config) # dial-peer voice 20 pots | from 1 to 1073741823.                                                                                                    |

|        | Command or Action                                            | Purpose                                                                                                    |
|--------|--------------------------------------------------------------|----------------------------------------------------------------------------------------------------|
| Step 4 | media-class tag                                              | Applies the media class to the specific dial peer. The range for the media class tag number is from 1 to 10000. |
|        | <pre>Example: Device(config-dial-peer) # media-class 2</pre> |                                                                                                    |
| Step 5 | end                                                          | Returns to the privileged EXEC mode.                                                                            |
|        | <pre>Example: Device(config-dial-peer) # end</pre>           |                                                                                                    |

### **Configuring the Media Class Globally for NR**

Perform this task to configure a media class globally.

### **SUMMARY STEPS**

- 1. enable
- 2. configure terminal
- 3. media service
- 4. enhancement
- 5. tdm tag
- 6. end

|        | Command or Action                   | Purpose                           |
|--------|-------------------------------------|-----------------------------------|
| Step 1 | enable                              | Enables privileged EXEC mode.     |
|        | Example: Device> enable             | Enter your password if prompted.  |
| Step 2 | configure terminal                  | Enters global configuration mode. |
|        | Example: Device# configure terminal |                                   |

|        | <b>Command or Action</b>                                | Purpose                                                                                     |
|--------|---------------------------------------------------------|---------------------------------------------------------------------------------------------|
| Step 3 | media service                                           | Enters media service configuration mode.                                                    |
|        | Example: Device(config) # media service                 |                                                                                             |
| Step 4 | enhancement                                             | Enters the submode enhance of media service.                                                |
|        | Example: Device(cfg-mediaservice) # enhancement         |                                                                                             |
| Step 5 | tdm tag                                                 | Applies the TDM call globally. The range for the media class tag number is from 1 to 10000. |
|        | <pre>Example: Device(cfg-service-enhance) # tdm 2</pre> |                                                                                             |
| Step 6 | end                                                     | Returns to the privileged EXEC mode.                                                        |
|        | <pre>Example: Device(config-dial-peer)# end</pre>       |                                                                                             |

### **Verifying NR**

Perform this task to verify the voice quality metrics.

### **SUMMARY STEPS**

- 1. enable
- 2. show call active voice stats | b pid:

### **DETAILED STEPS**

### Step 1 enable

#### **Example:**

Device> enable

Enables privileged EXEC mode.

### **Step 2** show call active voice stats | b pid:

#### **Example:**

#### Device# show call active voice stats | b pid:1300

```
11EC : 5 09:14:25.971 PDT Thu Jul 28 2011.1 +1130 pid:1300 Answer 1300 active dur 00:01:36 tx:17/321 rx:17/321 dscp:0 media:0
DSP/TX: PK=17, SG=0, NS=1, DU=90570, VO=320
DSP/RX: PK=17, SG=0, CF=1, RX=90570, VO=320, BS=0, BP=0, LP=0, EP=0
...
DSP/RX: PK=17, SG=0, CF=1, RX=90570, VO=320, BS=0, BP=0, LP=0, EP=0
...
DSP/DL: RT=0, ED=0
MIC Direction:
DSP/NR: NR=1, ND=0, LV=257, IN=1, PN=0, ON=0
DSP/NR: NR=1, ND=0, LV=257, IN=1, PN=0, ON=0
DSP/AS: AE=1, AD=0, AV=0, AM=0, NT=0, DT=0, TD=0, LF=0, LD=0
EAR Direction:
DSP/NR: NR=0, ND=0, LV=0, IN=0, PN=0, ON=0
DSP/AS: AE=0, AD=0, AV=0, AM=0, NT=0, DT=0, TD=0, LF=0, LD=0
11EC : 6 09:14:25.973 PDT Thu Jul 28 2011.2 +1130 pid:2300 Originate 2300 active dur 00:01:36 tx:17/457 rx:17/321 dscp:0 media:0
Telephony call-legs: 1
SIP call-legs: 0
H323 call-legs: 1
```

Displays information about digital signal processing (DSP) voice quality metrics.

### **Troubleshooting Tips**

The following commands can help troubleshoot NR:

- · debug voip hpi all
- · debug voip dsmp all
- · debug voip dsm all
- · debug voip vtsp all
- · debug vpm dsp all

## **Configuration Examples for the NR feature**

### **Example: Enabling NR globally**

```
media profile nr 1
intensity 1
!
media profile nr 2
!
media profile nr 3
intensity 2
!
media profile nr 4
intensity 3
!
media profile nr 5
intensity 2
```

```
! media profile nr 7 intensity 2 ! media profile asp 6 ! media class 1 nr profile 5 asp profile 6 ! media service enhancement tdm 1
```

#### **Example: Enabling NR on a Dial Peer**

```
media profile nr 1
intensity 1
media profile nr 2
 intensity 2
media profile nr 3
intensity 2
media profile asp 4
media class 1
nr profile 2
 asp profile 4
dial-peer voice 2100 pots
 destination-pattern 2100
 incoming called-number 1100
media-class 1
port 0/2/0:1
 forward-digits all
dial-peer voice 1300 voip
 destination-pattern 1300
 session target ipv4:1.2.146.102
media-class 1
```

### **Feature Information for Noise Reduction**

The following table provides release information about the feature or features described in this module. This table lists only the software release that introduced support for a given feature in a given software release train. Unless noted otherwise, subsequent releases of that software release train also support that feature.

Use Cisco Feature Navigator to find information about platform support and Cisco software image support. To access Cisco Feature Navigator, go to <a href="https://www.cisco.com/go/cfn">www.cisco.com/go/cfn</a>. An account on Cisco.com is not required.

Table 22: Feature Information for Noise Reduction

| Feature Name    | Releases                  | Feature Information                                                                                                    |
|-----------------|---------------------------|----------------------------------------------------------------------------------------------------|
| Noise Reduction | 15.2(2)T,<br>15.2(3)T     | Noise Reduction (NR) is a voice enhancement or restoration process that improves the quality of incoming speech that has already been corrupted with background noise. NR is supported on TDM gateways and on the Cisco UBE. The following commands were introduced or modified: intensity, media profile nr, media service, and noisefloor. |
| Noise Reduction | Cisco IOS XE Release 3.6S | Noise Reduction (NR) is a voice enhancement or restoration process that improves the quality of incoming speech that has already been corrupted with background noise. NR is supported on TDM gateways and on Cisco UBE.                                                                                                    |
|                 |                           | In Cisco IOS XE Release 3.6S, this feature was implemented on the Cisco Unified Border Element (Enterprise).                                                                                                    |
|                 |                           | The following commands were introduced or modified: intensity, media profile nr, media service, noisefloor.                                                                                                    |

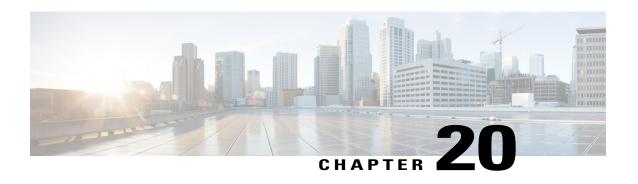

# SIP Ability to Send a SIP Registration Message on a Border Element

- Finding Feature Information, page 193
- Prerequisites for SIP Ability to Send a SIP Registration Message on a Border Element, page 193
- Configuring SIP Ability to Send a SIP Registration Message on a Border Element, page 194
- Feature Information for Sending a SIP Registration Message from a Cisco Unified Border Element, page 195

### **Finding Feature Information**

Your software release may not support all the features documented in this module. For the latest caveats and feature information, see Bug Search Tool and the release notes for your platform and software release. To find information about the features documented in this module, and to see a list of the releases in which each feature is supported, see the feature information table at the end of this module.

Use Cisco Feature Navigator to find information about platform support and Cisco software image support. To access Cisco Feature Navigator, go to www.cisco.com/go/cfn. An account on Cisco.com is not required.

# Prerequisites for SIP Ability to Send a SIP Registration Message on a Border Element

• Configure a registrar in sip UA configuration mode.

Cisco Unified Border Element

 Cisco IOS Release 12.4(24)T or a later release must be installed and running on your Cisco Unified Border Element.

Cisco Unified Border Element (Enterprise)

 Cisco IOS XE Release 2.5 or a later release must be installed and running on your Cisco ASR 1000 Series Router.

# **Configuring SIP Ability to Send a SIP Registration Message on a Border Element**

The SIP: Ability to Send a SIP Registration Message on a Border Element feature allows users to register e164 numbers from the Cisco UBE without POTS dial-peers in the UP state. Registration messages can include numbers, number ranges (such as E.164-numbers), or text information.

#### **SUMMARY STEPS**

- 1. enable
- 2. configure terminal
- 3. sip-ua
- 4. credentials username username password password realm domain-name
- 5. exit
- 6. end

|        | Command or Action                                                              | Purpose                                                     |
|--------|--------------------------------------------------------------------------------|-------------------------------------------------------------|
| Step 1 | enable                                                                         | Enables privileged EXEC mode.                               |
|        | Example:                                                                       | • Enter your password if prompted.                          |
|        | Device> enable                                                                 |                                                             |
| Step 2 | configure terminal                                                             | Enters global configuration mode.                           |
|        | Example:                                                                       |                                                             |
|        | Device# configure terminal                                                     |                                                             |
| Step 3 | sip-ua                                                                         | Enters sip user-agent configuration mode.                   |
|        | Example:                                                                       |                                                             |
|        | Device(config)# sip-ua                                                         |                                                             |
| Step 4 | credentials username username password password realm domain-name              | Enters SIP digest credentials in sip-ua configuration mode. |
|        | Example:                                                                       |                                                             |
|        | Device(config-sip-ua)# credentials username alex password test realm cisco.com |                                                             |

|        | Command or Action           | Purpose                          |
|--------|-----------------------------|----------------------------------|
| Step 5 | exit                        | Exits the current mode.          |
|        | Example:                    |                                  |
|        | Device(config-sip-ua)# exit |                                  |
| Step 6 | end                         | Returns to privileged EXEC mode. |
|        | Example:                    |                                  |
|        | Device(config)# end         |                                  |

# Feature Information for Sending a SIP Registration Message from a Cisco Unified Border Element

The following table provides release information about the feature or features described in this module. This table lists only the software release that introduced support for a given feature in a given software release train. Unless noted otherwise, subsequent releases of that software release train also support that feature.

Use Cisco Feature Navigator to find information about platform support and Cisco software image support. To access Cisco Feature Navigator, go to <a href="https://www.cisco.com/go/cfn">www.cisco.com/go/cfn</a>. An account on Cisco.com is not required.

Table 23: Feature Information for Sending a SIP Registration Message from a Cisco Unified Border Element

| Feature Name                                                              | Releases                 | Feature Information                                                                              |
|---------------------------------------------------------------------------|--------------------------|--------------------------------------------------------------------------------------------------|
| SIP: Ability to Send a SIP<br>Registration Message on a Border<br>Element | 12.4(24)T                | Provides the ability to send a SIP<br>Registration Message from Cisco<br>Unified Border Element. |
|                                                                           |                          | The following command was modified: <b>credentials</b> (SIP UA)                                  |
| SIP: Ability to Send a SIP<br>Registration Message on a Border<br>Element | Cisco IOS XE Release 2.5 | Provides the ability to send a SIP<br>Registration Message from Cisco<br>Unified Border Element. |
|                                                                           |                          | The following command was modified: <b>credentials</b> (SIP UA)                                  |

Feature Information for Sending a SIP Registration Message from a Cisco Unified Border Element

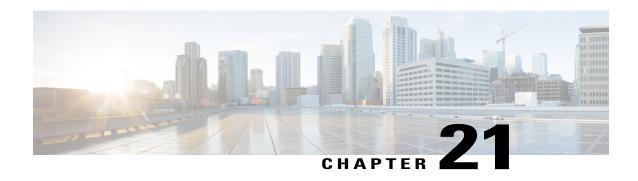

### **SIP Parameter Modification**

#### **Before You Begin**

#### **Cisco Unified Border Element**

 Cisco IOS Release 12.4(15)XZ or a later release must be installed and running on your Cisco Unified Border Element.

#### **Cisco Unified Border Element (Enterprise)**

 Cisco IOS XE Release 2.5 or a later release must be installed and running on your Cisco ASR 1000 Series Router.

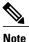

- This feature applies to outgoing SIP messages.
- This feature is disabled by default.
- Removal of mandatory headers is not supported.
- This feature allows removal of entire MIME bodies from SIP messages. Addition of MIME bodies is not supported.

>

The SIP Parameter modification feature allow customers to add, remove, or modify the SIP parameters in the SIP messages going out of a border element. The SIP message is generated from the standard signaling stack, but runs the message through a parser which can add, delete or modify specific parameters. This allows interoperability with additional third party devices that require specific SIP message formats. All SIP methods and responses are supported, profiles can be added either in dial-peer level or global level. Basic Regular Expression support would be provided for modification of header values. SDP parameters can also be added, removed or modified.

This feature is applicable only for outgoing SIP messages. Changes to the messages are applied just before they are sent out, and the SIP SPI code does not remember the changes. Because there are no restrictions on the changes that can be applied, users must be careful when configuring this feature - for example, the call might fail if a regular expression to change the To tag value is configured.

The **all** keyword is used to apply rules on all requests and responses.

### **SUMMARY STEPS**

- 1. enable
- 2. configure terminal
- 3. voice service number voip
- **4. voice-class sip-profiles** *group-number*
- **5.** response option sip-header option ADD word CR
- 6. exit
- **7**. end

|          | Command or Action                                           | Purpose                                                                                          |
|----------|-------------------------------------------------------------|--------------------------------------------------------------------------------------------------|
| Step 1   | enable                                                      | Enables privileged EXEC mode.                                                                    |
|          | Example:                                                    | • Enter your password if prompted.                                                               |
|          | Router> enable                                              |                                                                                                  |
| Step 2   | configure terminal                                          | Enters global configuration mode.                                                                |
|          | Example:                                                    |                                                                                                  |
|          | Router# configure terminal                                  |                                                                                                  |
| Step 3   | voice service number voip                                   | Enters VoIP voice-service configuration mode.                                                    |
|          | Example:                                                    |                                                                                                  |
|          | Router(config)# voice service 1 voip                        |                                                                                                  |
| Step 4 v | voice-class sip-profiles group-number                       | Establishes individual sip profiles defined by a group-number. Valid group-numbers are from 1 to |
|          | Example:                                                    | 1000.                                                                                            |
|          | Router(config) # voice-class sip profiles 42                |                                                                                                  |
| Exa      | response option sip-header option ADD word CR               | Add, change, or delete any SIP or SDP header in voice class or sip-profile submode.              |
|          | Example:                                                    |                                                                                                  |
|          | Router(config) # request INVITE sip-header supported remove |                                                                                                  |
| Step 6   | exit                                                        | Exits the current mode.                                                                          |
|          | Example:                                                    |                                                                                                  |
|          | Router(config-dial-peer)# exit                              |                                                                                                  |
|          | *                                                           |                                                                                                  |

|        | Command or Action           | Purpose                          |
|--------|-----------------------------|----------------------------------|
| Step 7 | end                         | Returns to privileged EXEC mode. |
|        | Example:                    |                                  |
|        | Router(config-voi-srv)# end |                                  |

- Finding Feature Information, page 199
- Example, page 199
- Feature Information for Configuring SIP Parameter Modification, page 200

### **Finding Feature Information**

Your software release may not support all the features documented in this module. For the latest caveats and feature information, see Bug Search Tool and the release notes for your platform and software release. To find information about the features documented in this module, and to see a list of the releases in which each feature is supported, see the feature information table at the end of this module.

Use Cisco Feature Navigator to find information about platform support and Cisco software image support. To access Cisco Feature Navigator, go to www.cisco.com/go/cfn. An account on Cisco.com is not required.

### **Example**

```
voice service voip
allow-connections sip to sip
redirect ip2ip
sip
early-offer forced
midcall-signaling passthru
sip-profiles 1
!
!

voice class sip-profiles 1
request INVITE sip-header Supported remove
request INVITE sip-header Min-SE remove
request INVITE sip-header Session-Expires remove
request INVITE sip-header Unsupported modify "Unsupported:" "timer"
!
!
```

# Feature Information for Configuring SIP Parameter Modification

The following table provides release information about the feature or features described in this module. This table lists only the software release that introduced support for a given feature in a given software release train. Unless noted otherwise, subsequent releases of that software release train also support that feature.

Use Cisco Feature Navigator to find information about platform support and Cisco software image support. To access Cisco Feature Navigator, go to <a href="https://www.cisco.com/go/cfn">www.cisco.com/go/cfn</a>. An account on Cisco.com is not required. Feature History Table entry for the Cisco Unified Border Element.

Table 24: Feature Information for Configuring SIP Parameter Modification

| Feature Name               | Releases             | Feature Information                                                                                                    |
|----------------------------|----------------------|----------------------------------------------------------------------------------------------------|
| SIP Parameter Modification | 12.4(15)XZ 12.4(20)T | Allows users to change the standard SIP messages sent from the Cisco SIP stack for better interworking with different SIP entities. |
|                            |                      | This feature introduces or modifies the following commands: voice class sip-profiles, voice-class sip profiles                      |

Feature History Table entry for the Cisco Unified Border Element (Enterprise).

**Table 25: Feature Information for Configuring SIP Parameter Modification** 

| Feature Name               | Releases                 | Feature Information                                                                                                    |
|----------------------------|--------------------------|----------------------------------------------------------------------------------------------------|
| SIP Parameter Modification | Cisco IOS XE Release 2.5 | Allows users to change the standard SIP messages sent from the Cisco SIP stack for better interworking with different SIP entities. |
|                            |                          | This feature introduces or modifies the following commands: voice class sip-profiles, voice-class sip profiles                      |

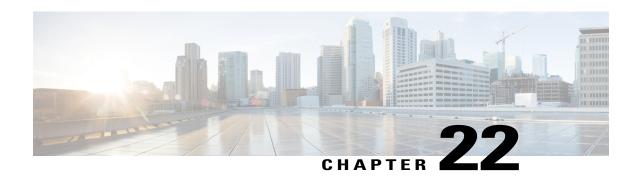

# **Session Refresh with Reinvites**

- Finding Feature Information, page 201
- Prerequisites for Session Refresh with Reinvites, page 201
- Information about Session Refresh with Reinvites, page 202
- How to Configure Session Refresh with Reinvites, page 202
- Feature Information for Session Refresh with Reinvites, page 204

# **Finding Feature Information**

Your software release may not support all the features documented in this module. For the latest caveats and feature information, see Bug Search Tool and the release notes for your platform and software release. To find information about the features documented in this module, and to see a list of the releases in which each feature is supported, see the feature information table at the end of this module.

Use Cisco Feature Navigator to find information about platform support and Cisco software image support. To access Cisco Feature Navigator, go to <a href="https://www.cisco.com/go/cfn">www.cisco.com/go/cfn</a>. An account on Cisco.com is not required.

# **Prerequisites for Session Refresh with Reinvites**

The **allow-connections sip to sip** command must be configured before you configure the Session refresh with Reinvites feature. For more information and configuration steps see the "Configuring SIP-to-SIP Connections in a Cisco Unified Border Element" section.

#### **Cisco Unified Border Element**

• Cisco IOS Release 12.4(20)T or a later release must be installed and running on your Cisco Unified Border Element.

### **Cisco Unified Border Element (Enterprise)**

• Cisco IOS XE Release 2.5 or a later release must be installed and running on your Cisco ASR 1000 Series Router.

## Information about Session Refresh with Reinvites

Configuring support for session refresh with reinvites expands the ability of the Cisco Unified Border Element to receive a REINVITE message that contains either a session refresh parameter or a change in media via a new SDP and ensure the session does not time out. The **midcall-signaling** command distinguishes between the way a Cisco Unified Communications Express and Cisco Unified Border Element releases signaling messages. Most SIP-to-SIP video and SIP-to-SIP ReInvite-based supplementary services features require the Configuring Session Refresh with Reinvites feature to be configured.

### Cisco IOS Release 12.4(15)XZ and Earlier Releases

Session refresh support via OPTIONS method. For configuration information, see the "Enabling In-Dialog OPTIONS to Monitor Active SIP Sessions" section.

#### Cisco IOS Release 12.4(15)XZ and Later Releases

Cisco Unified BE transparently passes other session refresh messages and parameters so that UAs and proxies can establish keepalives on a call.

# **How to Configure Session Refresh with Reinvites**

# **Configuring Session refresh with Reinvites**

### **Before You Begin**

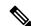

Note

SIP-to-SIP video calls and SIP-to-SIP ReInvite-based supplementary services fail if the **midcall-signaling**command is not configured.

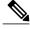

Note

The following features function if the **midcall-signaling** command is not configured: session refresh, fax, and refer-based supplementary services.

- Configuring Session Refresh with Reinvites is for SIP-to-SIP calls only. All other calls (H323-to-SIP, and H323-to-H323) do not require the midcall-signaling command be configured
- Configuring the Session Refresh with Reinvites feature on a dial-peer basis is not supported.

### **SUMMARY STEPS**

- 1. enable
- 2. configure terminal
- 3. voice service voip
- **4.** sip
- 5. midcall-signaling passthru
- 6. exit
- **7.** end

### **DETAILED STEPS**

|        | Command or Action                                 | Purpose                                                |
|--------|---------------------------------------------------|--------------------------------------------------------|
| Step 1 | enable                                            | Enables privileged EXEC mode.                          |
|        | Example:                                          | • Enter your password if prompted.                     |
|        | Router> enable                                    |                                                        |
| Step 2 | configure terminal                                | Enters global configuration mode.                      |
|        | Example:                                          |                                                        |
|        | Router# configure terminal                        |                                                        |
| Step 3 | voice service voip                                | Enters VoIP voice-service configuration mode.          |
|        | Example:                                          |                                                        |
|        | Router(config)# voice service voip                |                                                        |
| Step 4 | sip                                               | Enters SIP configuration mode.                         |
|        | Example:                                          |                                                        |
|        | Router(conf-voi-serv)# sip                        |                                                        |
| Step 5 | midcall-signaling passthru                        | Passes SIP messages from one IP leg to another IP leg. |
|        | Example:                                          |                                                        |
|        | Router(conf-serv-sip)# midcall-signaling passthru |                                                        |
| Step 6 | exit                                              | Exits the current mode.                                |
|        | Example:                                          |                                                        |
|        | Router(conf-serv-sip)# exit                       |                                                        |

|        | Command or Action         | Purpose                          |
|--------|---------------------------|----------------------------------|
| Step 7 | end                       | Returns to privileged EXEC mode. |
|        | Example:                  |                                  |
|        | Router(conf-serv-sip) end |                                  |

# **Feature Information for Session Refresh with Reinvites**

The following table provides release information about the feature or features described in this module. This table lists only the software release that introduced support for a given feature in a given software release train. Unless noted otherwise, subsequent releases of that software release train also support that feature.

Use Cisco Feature Navigator to find information about platform support and Cisco software image support. To access Cisco Feature Navigator, go to www.cisco.com/go/cfn. An account on Cisco.com is not required.

| Feature Name                   | Releases                 | Feature Information                                                                                                    |
|--------------------------------|--------------------------|----------------------------------------------------------------------------------------------------|
| Session Refresh with Reinvites | 12.4(20)T                | Expands the ability of the Cisco<br>Unified BE to control the session<br>refresh parameters and ensure the<br>session does not time out. |
|                                |                          | In Cisco IOS Release 12.4(20)T, this feature was implemented on the Cisco Unified Border Element. midcall-signaling                      |
| Session Refresh with Reinvites | Cisco IOS XE Release 2.5 | Expands the ability of the Cisco<br>Unified BE to control the session<br>refresh parameters and ensure the<br>session does not time out. |
|                                |                          | In Cisco IOS XE Release 2.5, this feature was implemented on the Cisco Unified Border Element (Enterprise).  midcall-signaling           |

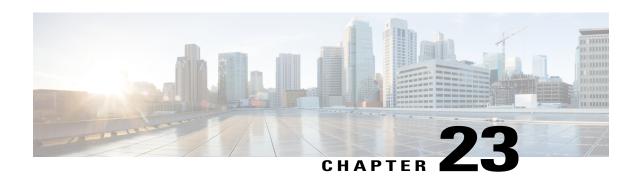

# SIP Stack Portability

Implements capabilities to the SIP gateway Cisco IOS stack involving user-agent handling of messages, handling of unsolicited messages, support for outbound delayed media, and SIP headers and content in requests and responses.

- Finding Feature Information, page 205
- Prerequisites for SIP Stack Portability, page 205
- Information About SIP Stack Portability, page 206
- SIP Call-Transfer Basics, page 206
- Feature Information for SIP Stack Portability, page 217

# **Finding Feature Information**

Your software release may not support all the features documented in this module. For the latest caveats and feature information, see <a href="Bug Search Tool">Bug Search Tool</a> and the release notes for your platform and software release. To find information about the features documented in this module, and to see a list of the releases in which each feature is supported, see the feature information table at the end of this module.

Use Cisco Feature Navigator to find information about platform support and Cisco software image support. To access Cisco Feature Navigator, go to <a href="https://www.cisco.com/go/cfn">www.cisco.com/go/cfn</a>. An account on Cisco.com is not required.

# **Prerequisites for SIP Stack Portability**

### **Cisco Unified Border Element**

 Cisco IOS Release 12.4(2)T or a later release must be installed and running on your Cisco Unified Border Element.

### **Cisco Unified Border Element (Enterprise)**

 Cisco IOS XE Release 2.5 or a later release must be installed and running on your Cisco ASR 1000 Series Router.

# **Information About SIP Stack Portability**

The SIP Stack Portability feature implements the following capabilities to the Cisco IOS SIP gateway stack:

- It receives inbound Refer message requests both within a dialog and outside of an existing dialog from the user agents (UAs).
- It sends and receives SUBSCRIBE or NOTIFY message requests via UAs.
- It receives unsolicited NOTIFY message requests without having to subscribe to the event that was generated by the NOTIFY message request.
- It supports outbound delayed media.

It sends an INVITE message request without Session Description Protocol (SDP) and provides SDP information in either the PRACK or ACK message request for both initial call establishment and mid-call re-INVITE message requests.

It sets SIP headers and content body in requests and responses.

The stack applies certain rules and restrictions for a subset of headers and for some content types (such as SDP) to protect the integrity of the stack's functionality and to maintain backward compatibility. When receiving SIP message requests, it reads the SIP header and any attached body without any restrictions.

To make the best use of SIP call-transfer features, you should understand the following concepts:

## **SIP Call-Transfer Basics**

## **Basic Terminology of SIP Call Transfer**

Call transfer allows a wide variety of decentralized multiparty call operations. These decentralized call operations form the basis for third-party call control, and thus are important features for VoIP and SIP. Call transfer is also critical for conference calling, where calls can transition smoothly between multiple point-to-point links and IP-level multicasting.

### **Refer Message Request**

The SIP Refer message request provides call-transfer capabilities to supplement the SIP BYE and ALSO message requests already implemented on Cisco IOS SIP gateways. The Refer message request has three main roles:

- Originator--User agent that initiates the transfer or Refer request.
- Recipient--User agent that receives the Refer request and is transferred to the final-recipient.
- Final-Recipient--User agent introduced into a call with the recipient.

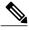

Note

A gateway can be a recipient or final recipient, but not an originator.

The Refer message request always begins within the context of an existing call and starts with the *originator*. The originator sends a Refer request to the *recipient* (user agent receiving the Refer request) to initiate a triggered INVITE request. The triggered INVITE request uses the SIP URL contained in the Refer-To header as the destination of the INVITE request. The recipient then contacts the resource in the Refer-To header (*final recipient*), and returns a SIP 202 (Accepted) response to the originator. The recipient also must notify the originator of the outcome of the Refer transaction--whether the final recipient was successfully contacted or not. The notification is accomplished using the SIP NOTIFY message request, SIP's event notification mechanism. A NOTIFY message with a message body of SIP 200 OK indicates a successful transfer, and a message body of SIP 503 Service Unavailable indicates an unsuccessful transfer. If the call was successful, a call between the recipient and the final recipient results.

The figure below represents the call flow of a successful Refer transaction initiated within the context of an existing call.

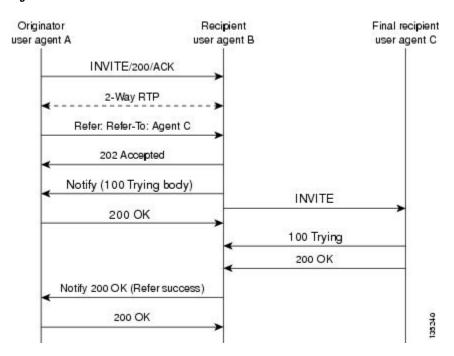

Figure 5: Successful Refer transaction

#### Refer-To Header

The recipient receives from the originator a Refer request that always contains a single Refer-To header. The Refer-To header includes a SIP URL that indicates the party to be invited and must be in SIP URL format.

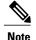

The TEL URL format cannot be used in a Refer-To header, because it does not provide a host portion, and without one, the triggered INVITE request cannot be routed.

The Refer-To header may contain three additional overloaded headers to form the triggered INVITE request. If any of these three headers are present, they are included in the triggered INVITE request. The three headers are:

- Accept-Contact--Optional in a Refer request. A SIP Cisco IOS gateway that receives an INVITE request with an Accept-Contact does not act upon this header. This header is defined in draft-ietf-sip-callerprefs-03.txt and may be used by user agents that support caller preferences.
- Proxy-Authorization--Nonstandard header that SIP gateways do not act on. It is echoed in the triggered INVITE request because proxies occasionally require it for billing purposes.
- Replaces--Header used by SIP gateways to indicate whether the originator of the Refer request is requesting a blind or attended transfer. It is required if the originator is performing an attended transfer, and not required for a blind transfer.

All other headers present in the Refer-To are ignored, and are not sent in the triggered INVITE.

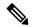

Note

The Refer-To and Contact headers are required in the Refer request. The absence of these headers results in a 4xx class response to the Refer request. Also, the Refer request must contain exactly one Refer-To header. Multiple Refer-To headers result in a 4xx class response.

### **Referred-By Header**

The Referred-By header is required in a Refer request. It identifies the originator and may also contain a signature (included for security purposes). SIP gateways echo the contents of the Referred-By header in the triggered INVITE request, but on receiving an INVITE request with this header, gateways do not act on it.

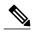

Note

The Referred-By header is required in a Refer request. The absence of this header results in a 4xx class response to the Refer request. Also, the Refer request must contain exactly one Referred-By header. Multiple Referred-By headers result in a 4xx class response.

#### **NOTIFY Message Request**

Once the outcome of the Refer transaction is known, the recipient of the Refer request must notify the originator of the outcome of the Refer transaction--whether the final-recipient was successfully contacted or not. The notification is accomplished using the NOTIFY message request, SIP's event notification mechanism. The notification contains a message body with a SIP response status line and the response class in the status line indicates the success or failure of the Refer transaction.

The NOTIFY message must do the following:

- Reflect the same To, From, and Call-ID headers that were received in the Refer request.
- · Contain an Event header refer.
- Contain a message body with a SIP response line. For example: SIP/2.0 200 OK to report a successful Refer transaction, or SIP/2.0 503 Service Unavailable to report a failure. To report that the recipient disconnected before the transfer finished, it must use SIP/2.0 487 Request Canceled.

Two Cisco IOS commands pertain to the NOTIFY message request:

• The **timers notify** command sets the amount of time that the recipient should wait before retransmitting a NOTIFY message to the originator.

• The **retry notify** command configures the number of times a NOTIFY message is retransmitted to the originator.

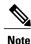

For information on these commands, see the Cisco IOS Voice Command Reference .

# Types of SIP Call Transfer Using the Refer Message Request

This section discusses how the Refer message request facilitates call transfer.

There are two types of call transfer: blind and attended. The primary difference between the two is that the Replaces header is used in attended call transfers. The Replaces header is interpreted by the final recipient and contains a Call-ID header, indicating that the initial call leg is to be replaced with the incoming INVITE request.

As outlined in the Refer message request, there are three main roles:

- Originator--User agent that initiates the transfer or Refer request.
- Recipient--User agent that receives the Refer request and is transferred to the final recipient.
- Final-Recipient--User agent introduced into a call with the recipient.

A gateway can be a recipient or final recipient, but not an originator.

#### **Blind Call-Transfer Process**

A blind, or unattended, transfer is one in which the transferring phone connects the caller to a destination line before ringback begins. This is different from a consultative, or attended, transfer in which one of the transferring parties either connects the caller to a ringing phone (ringback heard) or speaks with the third party before connecting the caller to the third party. Blind transfers are often preferred by automated devices that do not have the capability to make consultation calls.

Blind transfer works as described in the Types of SIP Call Transfer Using the Refer Message Request, on page 209. The process is as follows:

- 1 Originator (user agent that initiates the transfer or Refer request) does the following:
  - 1 Sets up a call with recipient (user agent that receives the Refer request)
  - 2 Issues a Refer request to recipient
- 2 Recipient does the following:
  - 1 Sends an INVITE request to final recipient (user agent introduced into a call with the recipient)
  - 2 Returns a SIP 202 (Accepted) response to originator
  - 3 Notifies originator of the outcome of the Refer transaction--whether final recipient was successfully (SIP 200 OK) contacted or not (SIP 503 Service Unavailable)
- 3 If successful, a call is established between recipient and final recipient.
- 4 The original signaling relationship between originator and recipient terminates when either of the following occurs:
- 5 One of the parties sends a Bye request.

6 Recipient sends a Bye request after successful transfer (if originator does not first send a Bye request after receiving an acknowledgment for the NOTIFY message).

The figure below shows a successful blind or unattended call transfer in which the originator initiates a Bye request to terminate signaling with the recipient.

Originator Recipient Final recipient INVITE/2000K/ACK 2-way RTP REFER (refer-to Final recipien 202 Accepted Notify (100 Trying body) INVITE 200 OK 100 Trying INVITE (referred-by recipient) BYE 18x/200 200 BYE NOTIFY (event = refer, 200/OK/ACK application/sip: 200 OK) 2-way RTP

200 OK BYE

Figure 6: Successful Blind or Unattended Transfer--Originator Initiating a Bye Request

The figure below shows a successful blind or unattended call transfer in which the recipient initiates a Bye request to terminate signaling with the originator. A NOTIFY message is always sent by the recipient to the originator after the final outcome of the call is known.

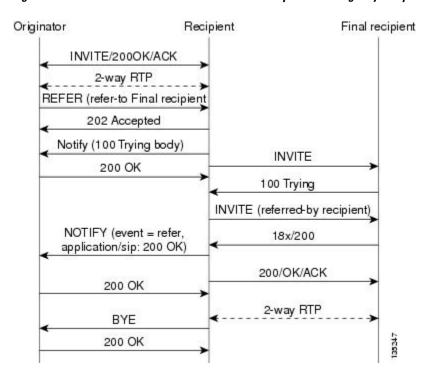

Figure 7: Successful Blind or Unattended Transfer--Recipient Initiating a Bye Request

If a failure occurs with the triggered INVITE to the final recipient, the call between originator and recipient is not disconnected. Rather, with blind transfer the process is as follows:

- 1 Originator sends a re-INVITE that takes the call off hold and returns to the original call with recipient.
- 2 Final recipient sends an 18x informational response to recipient.
- 3 The call fails; the originator cannot recover the call with recipient. Failure can be caused by an error condition or timeout.
- 4 The call leg between originator and recipient remains active (see the figure below).
- 5 If the INVITE to final recipient fails (408 Request Timeout), the following occurs:
  - 1 Recipient notifies originator of the failure with a NOTIFY message.

2 Originator sends a re-INVITE and returns to the original call with the recipient.

Originator Final recipient Recipient INVITE/200/ACK 2-way RTP INVITE(hold)/200/ACK RTP on hold Refer (Refer-To: Final recipient 202 Accepted Notify (100 Trying body) INVITE 200 OK 100 Trying INVITE (Referred By: originator) 18x 408 Request Timeout ACK Notify: 503 200 OK Re-Invite/200/Ack 2-Way RTP

Figure 8: Failed Blind Transfer--Originator Returns to Original Call with Recipient

### **Attended Transfer**

In attended transfers, the Replaces header is inserted by the initiator of the Refer message request as an overloaded header in the Refer-To and is copied into the triggered INVITE request sent to the final recipient. The header has no effect on the recipient, but is interpreted by the final recipient as a way to distinguish between blind transfer and attended transfer. The attended transfer process is as follows:

- 1 Originator does the following:
  - 1 Sets up a call with recipient.
  - 2 Places recipient on hold.
  - 3 Establishes a call to final recipient.
  - 4 Sends recipient a Refer message request with an overloaded Replaces header in the Refer-To header.
- 2 Recipient does the following:
  - 1 Sends a triggered INVITE request to final recipient. (Request includes the Replaces header, identifying the call leg between the originator and the final recipient.)

- 2 Recipient returns a SIP 202 (Accepted) response to originator. (Response acknowledges that the INVITE has been sent.)
- 3 Final recipient establishes a direct signaling relationship with recipient. (Replaces header indicates that the initial call leg is to be shut down and replaced by the incoming INVITE request.)
- 4 Recipient notifies originator of the outcome of the Refer transaction. (Outcome indicates whether or not the final recipient was successfully contacted.)
- 5 Recipient terminates the session with originator by sending a Bye request.

#### **Replaces Header**

The Replaces header is required in attended transfers. It indicates to the final recipient that the initial call leg (identified by the Call-ID header and tags) is to be shut down and replaced by the incoming INVITE request. The final recipient sends a Bye request to the originator to terminate its session.

If the information provided by the Replaces header does not match an existing call leg, or if the information provided by the Replaces header matches a call leg but the call leg is not active (a Connect, 200 OK to the INVITE request has not been sent by the final-recipient), the triggered INVITE does not replace the initial call leg and the triggered INVITE request is processed normally.

Any failure resulting from the triggered INVITE request from the recipient to the final recipient does not drop the call between the originator and the final recipient. In these scenarios, all calls that are active (originator to recipient and originator to final recipient) remain active after the failed attended transfer attempt The figure below shows a call flow for a successful attended transfer.

Figure 9: Successful Attended Transfer

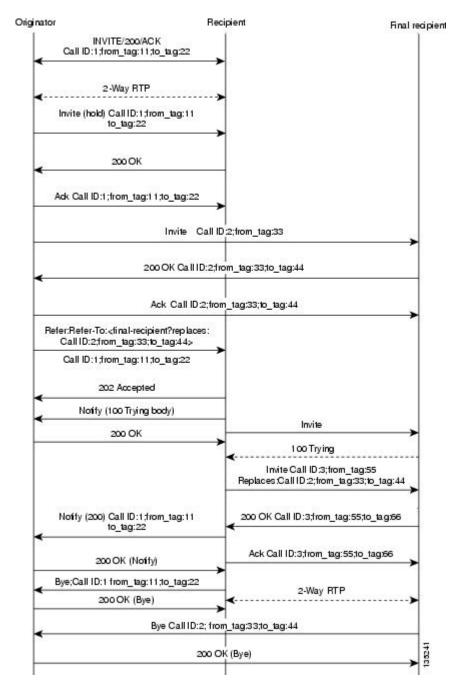

### **Attended Transfer with Early Completion**

Attended transfers allow the originator to have a call established between both the recipient and the final recipient. With attended transfer with early completion, the call between the originator and the final recipient does not have to be active, or in the talking state, before the originator can transfer it to the recipient. The

originator establishes a call with the recipient and only needs to be setting up a call with the final recipient. The final recipient may be ringing, but has not answered the call from the originator when it receives a re-INVITE to replace the call with the originator and the recipient.

The process for attended transfer with early completion is as follows (see the figure below):

- 1 Originator does the following:
  - 1 Sets up a call with recipient.
  - 2 Places the recipient on hold.
  - 3 Contacts the final recipient.
  - 4 After receiving an indication that the final recipient is ringing, sends recipient a Refer message request with an overloaded Replaces header in the Refer-To header. (The Replaces header is required in attended transfers and distinguishes between blind transfer and attended transfers.)
- 2 Recipient does the following:
  - 1 Returns a SIP 202 (Accepted) response to the originator. (to acknowledge that the INVITE has been sent.)
  - 2 Upon receipt of the Refer message request, sends a triggered INVITE request to final recipient. (The request includes the Replaces header, which indicates that the initial call leg, as identified by the Call-ID header and tags, is to be shut down and replaced by the incoming INVITE request.)
- 3 Final recipient establishes a direct signaling relationship with recipient.
- 4 Final recipient tries to match the Call-ID header and the To or From tag in the Replaces header of the incoming INVITE with an active call leg in its call control block. If a matching active call leg is found, final recipient replies with the same status as the found call leg. However, it then terminates the found call leg with a 487 Request Cancelled response.

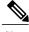

Note

If early transfer is attempted and the call involves quality of service (QoS) or Resource Reservation Protocol (RSVP), the triggered INVITE from the recipient with the Replaces header is not processed and the transfer fails. The session between originator and final recipient remains unchanged.

1 Recipient notifies originator of the outcome of the Refer transaction--that is, whether final recipient was successfully contacted or not.

2 Recipient or originator terminates the session by sending a Bye request.

Figure 10: Attended Transfer with Early Completion

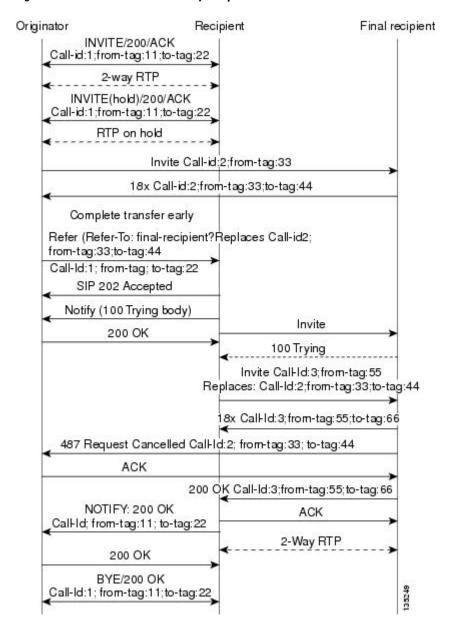

### **VSA for Call Transfer**

You can use a vendor-specific attribute (VSA) for SIP call transfer.

### **Referred-By Header**

For consistency with existing billing models, Referred-By and Requested-By headers are populated in call history tables as a VSA. Cisco VSAs are used for VoIP call authorization. The new VSA tag

**supp-svc-xfer-by**helps to associate the call legs for call-detail-record (CDR) generation. The call legs can be originator-to-recipient or recipient-to-final-recipient.

The VSA tag **supp-svc-xfer-by** contains the user@host portion of the SIP URL of the Referred-By header for transfers performed with the Refer message request. For transfers performed with the Bye/Also message request, the tag contains user@host portion of the SIP URL of the Requested-By header. For each call on the gateway, two RADIUS records are generated: start and stop. The **supp-svc-xfer-by**VSA is generated only for stop records and is generated only on the recipient gateway--the gateway receiving the Refer or Bye/Also message.

The VSA is generated when a gateway that acts as a recipient receives a Refer or Bye/Also message with the Referred-By or Requested-By headers. There are usually two pairs of start and stop records. There is a start and stop record between the recipient and the originator and also between the recipient to final recipient. In the latter case, the VSA is generated between the recipient to the final recipient only.

### **Business Group Field**

A new business group VSA field has been added that assists service providers with billing. The field allows service providers to add a proprietary header to call records. The VSA tag for business group ID is **cust-biz-grp-id** and is generated only for stop records. It is generated when the gateway receives an initial INVITE with a vendor dial-plan header to be used in call records. In cases when the gateway acts as a recipient, the VSA is populated in the stop records between the recipient and originator and the final recipient.

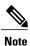

For information on VSAs, see the RADIUS VSA Voice Implementation Guide .

# Feature Information for SIP Stack Portability

The following table provides release information about the feature or features described in this module. This table lists only the software release that introduced support for a given feature in a given software release train. Unless noted otherwise, subsequent releases of that software release train also support that feature.

Use Cisco Feature Navigator to find information about platform support and Cisco software image support. To access Cisco Feature Navigator, go to www.cisco.com/go/cfn. An account on Cisco.com is not required.

Table 26: Feature Information for SIP Stack Portability

| Feature Name          | Releases                 | Feature Information                                                                                                    |
|-----------------------|--------------------------|----------------------------------------------------------------------------------------------------|
| SIP Stack Portability | Cisco IOS XE Release 2.5 | Implements capabilities to the SIP gateway Cisco IOS stack involving user-agent handling of messages, handling of unsolicited messages, support for outbound delayed media, and SIP headers and content in requests and responses  The following commands were introduced or modified: None |

| Feature Name          | Releases | Feature Information                                                                                                    |
|-----------------------|----------|----------------------------------------------------------------------------------------------------|
| SIP Stack Portability | 12.4(2)T | Implements capabilities to the SIP gateway Cisco IOS stack involving user-agent handling of messages, handling of unsolicited messages, support for outbound delayed media, and SIP headers and content in requests and responses  The following commands were introduced or modified: None |

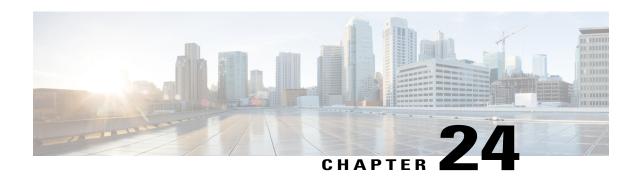

# **VoIP for IPv6**

This document describes VoIP in IPv6 (VoIPv6), a feature that adds IPv6 capability to existing VoIP features. This feature adds dual-stack (IPv4 and IPv6) support on voice gateways and media termination points (MTPs), IPv6 support for Session Initiation Protocol (SIP) trunks, and support for Skinny Client Control Protocol (SCCP)-controlled analog voice gateways. In addition, the Session Border Controller (SBC) functionality of connecting a SIP IPv4 or H.323 IPv4 network to a SIP IPv6 network is implemented on a Cisco UBE to facilitate migration from VoIPv4 to VoIPv6.

- Finding Feature Information, page 219
- Prerequisites for VoIP for IPv6, page 220
- Restrictions for Implementing VoIP for IPv6, page 220
- Information About VoIP for IPv6, page 221
- How to Configure VoIP for IPv6, page 228
- Configuration Examples for VoIP over IPv6, page 254
- Troubleshooting Tips for VoIP for IPv6, page 254
- Verifying and Troubleshooting Tips, page 255
- Feature Information for VoIP for IPv6, page 271

# **Finding Feature Information**

Your software release may not support all the features documented in this module. For the latest caveats and feature information, see Bug Search Tool and the release notes for your platform and software release. To find information about the features documented in this module, and to see a list of the releases in which each feature is supported, see the feature information table at the end of this module.

Use Cisco Feature Navigator to find information about platform support and Cisco software image support. To access Cisco Feature Navigator, go to <a href="https://www.cisco.com/go/cfn">www.cisco.com/go/cfn</a>. An account on Cisco.com is not required.

# **Prerequisites for VoIP for IPv6**

- Cisco Express Forwarding for IPv6 must be enabled.
- Virtual routing and forwarding (VRF) is not supported in IPv6 calls.

#### **Cisco Unified Border Element**

• Cisco IOS Release 12.4(22)T or a later release must be installed and running on your Cisco UBE.

### **Cisco Unified Border Element (Enterprise)**

 Cisco IOS XE Release 3.3S or a later release must be installed and running on your Cisco ASR 1000 Series Router.

# **Restrictions for Implementing VoIP for IPv6**

The following are the restrictions for Cisco UBE features:

### Media Flow-Through

- Video call flows with Alternative Network Address Types (ANAT) are not supported.
- WebEx call flow with ANAT are not supported (Cisco UBE does not support ANAT on Video and Application media types).

### **SDP Pass-Through**

- Supports only Early Offer (EO)–Early Offer (EO) and Delayed Offer (DO)–Delayed Offer (DO) call flows.
- Delayed Offer-Early Offer call flow falls back to Delayed Offer-Delayed Offer call flow.
- Supplementary services are not supported on SDP Pass-Through.
- Transcoding and DTMF interworking are not supported.

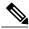

Note

The above SDP Pass–Through restrictions are applicable for both IPv4 and IPv6.

- SDP Pass-Through does not support the dual-stack functionality.
- ANAT call flows does not support IPv4-to-IPv6 and IPv6-to-IPv4 Media interworking.

### **UDP Checksum**

- CEF and process options are not supported on ASR1000 series routers.
- None option is partially supported on ISR-G2.

#### Media Anti-Trombone

- Media Anti-Trombone is not enabled if the initial call before tromboning is in Flow-Around (FA) mode.
- Media Anti-Trombone supports only symmetric media address type interworking (IPv4-IPv4 or IPv6-IPv6 media) with or without ANAT.
- Does not provide support for IPv4-IPv6 interworking cases with or without ANAT because Cisco UBE cannot operate in FA mode post tromboning.

# Information About VoIP for IPv6

# **SIP Features Supported on IPv6**

The Session Initiation Protocol (SIP) is an alternative protocol developed by the Internet Engineering Task Force (IETF) for multimedia conferencing over IP.

The Cisco SIP functionality enables Cisco access platforms to signal the setup of voice and multimedia calls over IP networks. SIP features also provide advantages in the following areas:

- Protocol extensibility
- · System scalability
- · System scalability
- · Personal mobility services
- Interoperability with different vendors

A SIP User Agent (UA) operates in one of the following three modes:

- IPv4-only: Communication with only IPv6 UA is unavailable.
- IPv6-only: Communication with only IPv4 UA is unavailable.
- Dual-stack: Communication with only IPv4, only IPv6 and dual-stack UAs are available.

Dual-stack SIP UAs use Alternative Network Address Transport (ANAT) grouping semantics:

- Includes both IPv4 and IPv6 addresses in the Session Description Protocol (SDP).
- Is automatically enabled in dual-stack mode (can be disabled if required).
- Requires media to be bound to an interface that have both IPv4 and IPv6 addresses.
- Described in RFC 4091 and RFC 4092 (RFC 5888 describes general SDP grouping framework).

SIP UAs use "sdp-anat" option tag in the Required and Supported SIP header fields:

- Early Offer (EO) INVITE using ANAT semantics places "sdp-anat" in the Require header.
- Delayed Offer (DO) INVITE places "sdp-anat" in the Supported header.

SIP Signaling and Media Address Selection:

- Source address for SIP signaling is selected based on the destination signaling address type configured in the session-target of the outbound dial-peer:
  - o If signaling bind is configured, source SIP signaling address is chosen from the bound interface.
  - If signaling bind is not configured, source SIP signaling address is chosen based on the best address in the UA to reach the destination signaling address.

SDP may or may not use ANAT semantics:

• When ANAT is used, media addresses in SDP are chosen from the interface media that is configured. When ANAT is not used, media addresses in SDP are chosen from the interface media that is configured OR based on the best address to reach the destination signaling address (when no media bind is configured).

## **SIP Voice Gateways in VoIPv6**

Session Initiation Protocol (SIP) is a simple, ASCII-based protocol that uses requests and responses to establish communication among the various components in the network and to ultimately establish a conference between two or more endpoints.

In addition to the already existing features that are supported on IPv4 and IPv6, the SIP Voice Gateways support the following features:

• **History–Info**: The SIP History–info Header Support feature provides support for the history-info header in SIP INVITE messages only. The SIP gateway generates history information in the INVITE message for all forwarded and transferred calls. The history-info header records the call or dialog history. The receiving application uses the history-info header information to determine how and why the call has reached it.

For more information, refer to the "SIP History INFO" section in the Cisco Unified Border Element (Enterprise) SIP Support Configuration Guide.

• Handling 181/183 Responses with/without SDP: The Handling 181/183 Responses with/without SDP feature provides support for SIP 181 (Call is Being Forwarded) and SIP 183 (Session Progress) messages either globally or on a specific dial-peer. Also, you can control when the specified SIP message is dropped based on either the absence or presence of SDP information.

For more information, refer to "SIP-Enhanced 180 Provisional Response Handling" section in the Cisco Unified Border Element Configuration Guide.

- Limiting the Rate of Incoming SIP Calls per Dial-Peer (Call Spike): The call rate-limiting feature for incoming SIP calls starts working after a switch over in a SIP call. The rate-limiting is done for new calls received on the new Active. The IOS timers that track the call rate limits runs on active and standby mode and does not require any checkpoint. However, some statistics for calls rejected requires to be checked for the show commands to be consistent before and after the switchover.
- PPI/PAI/Privacy and RPID Passing: For incoming SIP requests or response messages, when the PAI or PPI privacy header is set, the SIP gateway builds the PAI or PPI header into the common SIP stack, thereby providing support to handle the call data present in the PAI or PPI header. For outgoing SIP requests or response messages, when the PAI or PPI privacy header is set, privacy information is sent using the PAI or PPI header.

For more information, refer to the "Support for PAID PPID Privacy PCPID and PAURI Headers on Cisco UBE" section in the Cisco Unified Border Element SIP Support Configuration Guide.

• SIP VMWI for FXS phones: SIP provides visible message waiting indication (VMWI) on FXS phones. This feature provides users with the option to enable one message waiting indication (MWI): audible, visible, or both. The VMWI mechanism uses SIP Subscribe or Notify to get MWI updates from a virtual machine (VM) system, and then forwards updates to the FXS phone on the port.

For more information, refer to the "Configuring SIP MWI Features" section in the SIP Configuration Guide.

• SIP Session timer (RFC 4028): This feature allows for a periodic refresh of SIP sessions through a re-INVITE or UPDATE request. The refresh allows both user agents and proxies to determine whether the SIP session is still active. Two header fields can be defined: Session-Expires, which conveys the lifetime of the session, and Min-SE, which conveys the minimum allowed value for the session timer.

For more information, refer to the "SIP Session Timer Support" section in the Cisco Unified Border Element SIP Support Configuration Guide.

• **SIP Media Inactivity Detection**: The SIP Media Inactivity Detection Timer feature enables Cisco gateways to monitor and disconnect VoIP calls if no Real-Time Control Protocol (RTCP) packets are received within a configurable time period.

For more information, refer to the SIP Media Inactivity Timer section.

The SIP Voice Gateways feature is supported for analog endpoints that are connected to Foreign Exchange Station (FXS) ports or a Cisco VG224 Analog Phone Gateway and controlled by a Cisco call-control system, such as a Cisco Unified Communications Manager (Cisco Unified CM) or a Cisco Unified Communications Manager Express (Cisco Unified CME).

For more information on SIP Gateway features and information about configuring the SIP voice gateway for VoIPv6, see the Configuring VoIP for IPv6.

# **VolPv6 Support on Cisco UBE**

Cisco UBE in VoIPv6 adds IPv6 capability to VoIP features. This feature adds dual-stack support on voice gateways, IPv6 support for SIP trunks, support for SCCP-controlled analog voice gateways, support for real-time control protocol (RTCP) pass-through, and support for T.38 fax over IPv6.

For more information on these features, refer to the following:

- "Configuring Cisco IOS Gateways" section in the Deploying IPv6 in Unified Communications Networks with Cisco Unified Communications Manager
- "Trunks" section in Deploying IPv6 in Unified Communications Networks with Cisco Unified Communications Manager
- "SCCP-controlled analog voice gateways" section in the SCCP Controlled Analog (FXS) Ports with Supplementary Features in Cisco IOS Gateways
- "RTCP Pass-Through" section in Cisco UBE RTCP Voice Pass-Through for IPv6
- "T.38 fax over IPv6" section in Fax, Modem, and Text Support over IP Configuration Guide

Support has been added for audio calls in media Flow-Through (FT) and Flow-Around (FA) modes, High Density (HD) transcoding, Local Transcoding Interface (LTI), along with Voice Class Codec (VCC) support,

support for Hold/Resume, REFER, re-INVITE, 302 based services, and support for media anti-trombone have been added to Cisco UBE.

Cisco UBE being a signaling proxy processes all signaling messages for setting up media channels. This enables Cisco UBE to affect the flow of media packets using the media flow-through and the media flow-around modes.

- Media FT and Media FA modes support the following call flows:
  - ° EO-to-EO
  - ° DO-to-DO
  - ° DO-to-EO
- Media Flow-Through (FT): In a media flow-through mode, between two endpoints, both signaling and media flows through the IP-to-IP Gateway (IPIP GW). The IPIP GW performs both signaling and media interworking between H.323/SIP IPv4 and SIP IPv6 networks.

Figure 11: H.323/SIP IPv4 - SIP IPv6 interworking in media flow-through mode

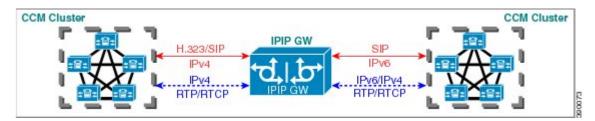

• Media Flow-Around (FA): Media flow-around provides the ability to have a SIP video call whereby signaling passes through Cisco UBE and media pass directly between endpoints bypassing the Cisco UBE.

Figure 12: H.323/SIP IPv4 - SIP IPv6 interworking in media flow-around mode

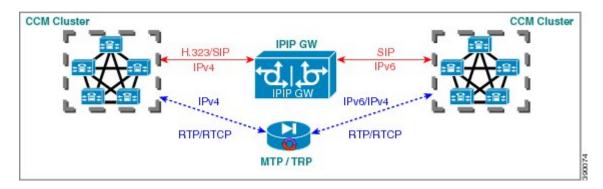

Assisted RTCP (RTCP Keepalive): Assisted Real-time Transport Control Protocol (RTCP) enables
 Cisco UBE to generate RTCP keepalive reports on behalf of endpoints; however, endpoints, such as
 second generation Cisco IP phones (7940/7960) and Nortel Media Gateways (MG 1000T) do not generate
 any RTCP keepalive reports. Assisted RTCPs enable customers to use Cisco UBE to interoperate between

endpoints and call control agents, such as Microsoft OCS/Lync so that RTCP reports are generated to indicate session liveliness during periods of prolonged silence, such as call hold or call on mute.

The assisted RTCP feature helps Cisco UBE to generate standard RTCP keepalive reports on behalf of endpoints. RTCP reports determine the liveliness of a media session during prolonged periods of silence, such as a call on hold or a call on mute.

• **SDP Pass–Through**: SDP is configured to pass through transparently at the Cisco UBE, so that both the remote ends can negotiate media independently of the Cisco UBE.

SDP pass-through is addressed in two modes:

- Flow-through—Cisco UBE plays no role in the media negotiation, it blindly terminates and re-originates the RTP packets irrespective of the content type negotiated by both the ends. This supports address hiding and NAT traversal.
- Flow-around—Cisco UBE neither plays a part in media negotiation, nor does it terminate and re-originate media. Media negotiation and media exchange is completely end-to-end.

For more information, refer to the "Configurable Pass-through of SIP INVITE Parameters" section in the Cisco Unified Border Element SIP Support Configuration Guide.

- UDP Checksum for IPv6: User Datagram Protocol (UDP) checksums provide data integrity for addressing different functions at the source and destination of the datagram, when a UDP packet originates from an IPv6 node.
- IP Toll Fraud: The IP Toll Fraud feature checks the source IP address of the call setup before routing the call. If the source IP address does not match an explicit entry in the configuration as a trusted VoIP source, the call is rejected.

For more information, refer to the "Configuring Toll Fraud Prevention" section in the Cisco Unified Communications Manager Express System Administrator Guide.

- RTP Port Range: Provides the capability where the port range is managed per IP address range. This features solves the problem of limited number of rtp ports for more than 4000 calls. It enables combination of an IP address and a port as a unique identification for each call.
- **Hold/Resume**: Cisco UBE supports supplementary services such as Call Hold and Resume. An active call can be put in held state and later the call can be resumed.

For more information, refer to the "Configuring Call Hold/Resume for Shared Lines for Analog Ports" section in Supplementary Services Features for FXS Ports on Cisco IOS Voice Gateways Configuration Guide.

• Call Transfer (re-INVITE, REFER): Call transfer is used for conference calling, where calls can transition smoothly between multiple point-to-point links and IP level multicasting.

For more information, refer to the "Configurable Pass-through of SIP INVITE Parameters" section in the Cisco Unified Border Element SIP Support Configuration Guide.

- Call Forward (302 based): SIP provides a mechanism for forwarding or redirecting incoming calls. A
  Universal Access Servers (UAS) can redirect an incoming INVITE by responding with a 302 message
  (moved temporarily).
  - Consumption of 302 at stack level is supported for EO-EO, DO-DO and DO-EO calls for all combination of IPv4/IPv6/ANAT.
  - Consumption of 302 at stack level is supported for both FT and FA calls.

For more information, refer to the "Configuring Call Transfer and Forwarding" section in Cisco Unified Communications Manager Express System Administrator Guide.

 Media Antitrombone: Antitromboning is a media signaling service in SIP entity to overcome the media loops. Media Trombones are media loops in a SIP entity due to call transfer or call forward. Media loops in Cisco UBE are not detected because Cisco UBE looks at both call types as individual calls and not calls related to each other.

Antitrombone service has to be enabled only when no media interworking is required in both legs. Media antitrombone is supported only when the initial call is in IPv4 to IPv6 to IPv6 mode only.

For more information, refer to the "Configuring Media Antitrombone" section in the Cisco Unified Border Element Protocol-Independent Features and Setup Configuration Guide.

• **RE-INVITE Consumption**: The Re-INVITE/UPDATE consumption feature helps to avoid interoperability issues by consuming the mid-call Re-INVITEs/UPDATEs from Cisco UBE. As Cisco UBE blocks RE-INVITE / mid-call UPDATE, remote participant is not made aware of the SDP changes, such as Call Hold, Call Resume, and Call transfer.

For more information, refer to the "Cisco UBE Mid-call Re-INVITE/UPDATE Consumption" section in the Cisco Unified Border Element Protocol-Independent Features and Setup Configuration Guide.

• Address Hiding: The address hiding feature ensures that the Cisco UBE is the only point of signaling and media entry/exit in all scenarios. When you configure address-hiding, signaling and media peer addresses are also hidden from the endpoints, especially for supplementary services when the Cisco UBE passes REFER/3xx messages from one leg to the other.

For more information, refer to the "Configuring Address Hiding" section in the SIP-to-SIP Connections on a Cisco Unified Border Element.

 Header Passing: Header Pass through enables header passing for SIP INVITE, SUBSCRIBE and NOTIFY messages; disabling header passing affects only incoming INVITE messages. Enabling header passing results in a slight increase in memory and CPU utilization.

For more information, refer to the "SIP-to-SIP Connections on a Cisco Unified Border Element" section in the SIP-to-SIPConnections on Cisco Unified Border Element.

• Refer-To Passing: The Refer-to Passing feature is enabled when you configure refer-to-passing in Refer Pass through mode and the supplementary service SIP Refer is already configured. This enables the received refer-to header in Refer Pass through mode to move to the outbound leg without any modification. However, when refer-to-passing is configured in Refer Consumption mode without configuring the supplementary-service SIP Refer, the received Refer-to URI is used in the request-URI of the triggered invite.

For more information, refer to the "Configuring Support for Dynamic REFER Handling on Cisco UBE" section in the Cisco Unified Border Element SIP Configuration Guide.

• Error Pass-through: The SIP error message pass through feature allows a received error response from one SIP leg to pass transparently over to another SIP leg. This functionality will pass SIP error responses that are not yet supported on the Cisco UBE or will preserve the Q.850 cause code across two sip call-legs.

For more information, refer to the "Configuring SIP Error Message Passthrough" section in the Cisco Unified Border Element SIP Support Configuration Guide.

• SIP UPDATE Interworking: The SIP UPDATE feature allows a client to update parameters of a session (such as, a set of media streams and their codecs) but has no impact on the state of a dialog. UPDATE with SDP will support SDP Pass through, media flow around and media flow through. UPDATE with SDP support for SIP to SIP call flows is supported in the following scenarios:

- Early Dialog SIP to SIP media changes.
- Mid Dialog SIP to SIP media changes.

For more information, refer to the "SIP UPDATE Message per RFC 3311" section in the Cisco Unified Border Element SIP Support Configuration Guide.

- **SIP OPTIONS Ping**: The OPTIONS ping mechanism monitors the status of a remote Session Initiation Protocol (SIP) server, proxy or endpoints. Cisco UBE monitors these endpoints periodically.
- For more information, refer to the "Cisco UBE Out-of-dialog OPTIONS Ping for Specified SIP Servers or Endpoints" section in the Configuration of SIP Trunking for PSTN Access (SIP-to-SIP) Configuration Guide.
- Configurable Error Response Code in OPTIONS Ping: Cisco UBE provides an option to configure the error response code when a dial peer is busied out because of an Out-of-Dialog OPTIONS ping failure.

For more information, refer to the "Configuring an Error Response Code upon an Out-of-Dialog OPTIONS Ping Failure" section in the Cisco Unified Border Element SIP Support Configuration Guide.

- SIP Profiles: SIP profiles create a set of provisioning properties that you can apply to SIP trunk.
- Dynamic Payload Type Interworking (DTMF and Codec Packets): The Dynamic Payload Type Interworking for DTMF and Codec Packets for SIP-to-SIP Calls feature provides dynamic payload type interworking for dual tone multifrequency (DTMF) and codec packets for Session Initiation Protocol (SIP) to SIP calls. The Cisco UBE interworks between different dynamic payload type values across the call legs for the same codec. Also, Cisco UBE supports any payload type value for audio, video, named signaling events (NSEs), and named telephone events (NTEs) in the dynamic payload type range 96 to 127.

For more information, refer to the "Dynamic Payload Type Interworking for DTMF and Codec Packets for SIP-to-SIP Calls" section in the Cisco Unified Border Element (Enterprise) Protocol-Independent Features and Setup Configuration Guide.

- Audio Transcoding using Local Transcoding Interface (LTI): Local Transcoding Interface (LTI) is an interface created to remove the requirement of SCCP client for Cisco UBE transcoding.
   For information, refer to Cisco Unified Border Element 9.0 Local Transcoding Interface (LTI).
- Voice Class Codec (VCC) with or without Transcoding: The Voice Class Codec feature supports basic and all Re-Invite based supplementary services like call-hold/resume, call forward, call transfer, where if any mid-call codec changes, Cisco UBE inserts/removes/modifies the transcoder as needed.

Support for negotiation of an Audio Codec on each leg of a SIP–SIP call on the Cisco UBE feature supports negotiation of an audio codec using the Voice Class Codec (VCC) infrastructure on Cisco UBE.

VCC supports SIP-SIP calls on Cisco UBE and allows mid-call codec change for supplementary services.

# **How to Configure VolP for IPv6**

## **Configuring VolP for IPv6**

SIP is a simple, ASCII-based protocol that uses requests and responses to establish communication among the various components in the network and to ultimately establish a conference between two or more endpoints.

Users in a SIP network are identified by unique SIP addresses. A SIP address is similar to an e-mail address and is in the format of sip:userID@gateway.com. The user ID can be either a username or an E.164 address. The gateway can be either a domain (with or without a hostname) or a specific Internet IPv4 or IPv6 address.

A SIP trunk can operate in one of three modes: SIP trunk in IPv4-only mode, SIP trunk in IPv6-only mode, and SIP trunk in dual-stack mode, which supports both IPv4 and IPv6.

A SIP trunk uses the Alternative Network Address Transport (ANAT) mechanism to exchange multiple IPv4 and IPv6 media addresses for the endpoints in a session. ANAT is automatically enabled on SIP trunks in dual-stack mode. The ANAT Session Description Protocol (SDP) grouping framework allows user agents (UAs) to include both IPv4 and IPv6 addresses in their SDP session descriptions. The UA is then able to use any of its media addresses to establish a media session with a remote UA.

A Cisco Unified Border Element can interoperate between H.323/SIP IPv4 and SIP IPv6 networks in media flow-through mode. In media flow-through mode, both signaling and media flows through the Cisco Unified Border Element, and the Cisco Unified Border Element performs both signaling and media interoperation between H.323/SIP IPv4 and SIP IPv6 networks (see the figure below).

Figure 13: H.323/SIP IPv4--SIP IPv6 Interoperating in Media Flow-Through Mode

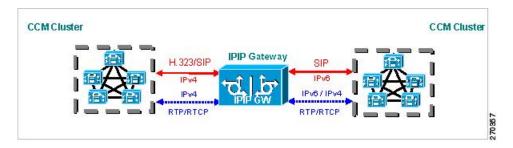

## Shutting Down or Enabling VolPv6 Service on Cisco Gateways

- 1. enable
- 2. configure terminal
- 3. voice service voip
- 4. shutdown [forced]

|        | Command or Action                        | Purpose                                      |
|--------|------------------------------------------|----------------------------------------------|
| Step 1 | enable                                   | Enables privileged EXEC mode.                |
|        | Example:                                 | • Enter your password if prompted.           |
|        | Device> enable                           |                                              |
| Step 2 | configure terminal                       | Enters global configuration mode.            |
|        | Example:                                 |                                              |
|        | Device# configure terminal               |                                              |
| Step 3 | voice service voip                       | Enters voice service VoIP configuration mode |
|        | Example:                                 |                                              |
|        | Device(config)# voice service voip       |                                              |
| Step 4 | shutdown [ forced]                       | Shuts down or enables VoIP call services.    |
|        | Example:                                 |                                              |
|        | Device(config-voi-serv)# shutdown forced |                                              |

# **Shutting Down or Enabling VolPv6 Submodes on Cisco Gateways**

## **SUMMARY STEPS**

- 1. enable
- 2. configure terminal
- 3. voice service voip
- 4. sip
- 5. call service stop [forced]

### **DETAILED STEPS**

|        | Command or Action | Purpose                       |
|--------|-------------------|-------------------------------|
| Step 1 | enable            | Enables privileged EXEC mode. |

|        | Command or Action                          | Purpose                                                |
|--------|--------------------------------------------|--------------------------------------------------------|
|        |                                            | Enter your password if prompted.                       |
|        | Example:                                   |                                                        |
|        | Device> enable                             |                                                        |
| Step 2 | configure terminal                         | Enters global configuration mode.                      |
|        | Example:                                   |                                                        |
|        | Device# configure terminal                 |                                                        |
| Step 3 | voice service voip                         | Enters voice service VoIP configuration mode.          |
|        | Example:                                   |                                                        |
|        | Device(config)# voice service voip         |                                                        |
| Step 4 | sip                                        | Enters SIP configuration mode.                         |
|        | Example:                                   |                                                        |
|        | Device(config-voi-serv)# sip               |                                                        |
| Step 5 | call service stop [forced]                 | Shuts down or enables VoIPv6 for the selected submode. |
|        | Example:                                   |                                                        |
|        | Device(config-serv-sip)# call service stop |                                                        |

## **Configuring the Protocol Mode of the SIP Stack**

## **Before You Begin**

SIP service should be shut down before configuring the protocol mode. After configuring the protocol mode as IPv6, IPv4, or dual-stack, SIP service should be reenabled.

- 1. enable
- 2. configure terminal
- 3. sip-ua
- 4. protocol mode ipv4 | ipv6 | dual-stack [preference {ipv4 | ipv6}]}

|        | Command or Action                                                    | Purpose                                                |
|--------|----------------------------------------------------------------------|--------------------------------------------------------|
| Step 1 | enable                                                               | Enables privileged EXEC mode.                          |
|        | Example:                                                             | • Enter your password if prompted.                     |
|        | Device> enable                                                       |                                                        |
| Step 2 | configure terminal                                                   | Enters global configuration mode.                      |
|        | Example:                                                             |                                                        |
|        | Device# configure terminal                                           |                                                        |
| Step 3 | sip-ua                                                               | Enters SIP user agent configuration mode.              |
|        | Example:                                                             |                                                        |
|        | Device(config)# sip-ua                                               |                                                        |
| Step 4 | protocol mode   ipv4   ipv6   dual-stack [preference {ipv4   ipv6}]} | Configures the Cisco IOS SIP stack in dual-stack mode. |
|        | Example:                                                             |                                                        |
|        | Device(config-sip-ua)# protocol mode dual-stack                      |                                                        |

### **Example: Configuring the SIP Trunk**

This example shows how to configure the SIP trunk to use dual-stack mode, with IPv6 as the preferred mode. The SIP service must be shut down before any changes are made to protocol mode configuration.

```
Device(config) # sip-ua
Device(config-sip-ua) # protocol mode dual-stack preference ipv6
```

### **Disabling ANAT Mode**

ANAT is automatically enabled on SIP trunks in dual-stack mode. Perform this task to disable ANAT in order to use a single-stack mode.

- 1. enable
- 2. configure terminal
- 3. voice service voip
- 4. sip
- 5. no anat

|        | Command or Action                  | Purpose                                       |
|--------|------------------------------------|-----------------------------------------------|
| Step 1 | enable                             | Enables privileged EXEC mode.                 |
|        | Example:                           | • Enter your password if prompted.            |
|        | Device> enable                     |                                               |
| Step 2 | configure terminal                 | Enters global configuration mode.             |
|        | Example:                           |                                               |
|        | Device# configure terminal         |                                               |
| Step 3 | voice service voip                 | Enters voice service VoIP configuration mode. |
|        | Example:                           |                                               |
|        | Device(config)# voice service voip |                                               |
| Step 4 | sip                                | Enters SIP configuration mode.                |
|        | Example:                           |                                               |
|        | Device(config-voi-serv)# sip       |                                               |
| Step 5 | no anat                            | Disables ANAT on a SIP trunk.                 |
|        | Example:                           |                                               |
|        | Device(conf-serv-sip) # no anat    |                                               |

## **Verifying SIP Gateway Status**

## **Before You Begin**

To verify the status of SIP Gateway, use the following commands

- 1. show sip-ua calls
- 2. show sip-ua connections
- 3. show sip-ua status

#### Step 1 show sip-ua calls

The **show sip-ua calls** command displays active user agent client (UAC) and user agent server (UAS) information on SIP calls:

```
Device# show sip-ua calls
SIP UAC CALL INFO
Call 1
SIP Call ID : 8368ED08-1C2A11DD-80078908-BA2972D0@2001::21B:D4FF:FED7:B000
 State of the call
                      : STATE ACTIVE (7)
 Substate of the call
                        : SUBSTATE NONE (0)
 Calling Number
                       : 2000
 Called Number
                       : 1000
                       : 0xC04018 0x100 0x0
 Bit Flags
CC Call ID
                     : 2
  Source IP Address (Sig ): 2001:DB8:0:ABCD::1
  Destn SIP Req Addr:Port : 2001:DB8:0:0:FFFF:5060
  Destn SIP Resp Addr:Port: 2001:DB8:0:1:FFFF:5060
  Destination Name
                     : 2001::21B:D5FF:FE1D:6C00
  Number of Media Streams : 1
  Number of Active Streams: 1
  RTP Fork Object : 0x0
  Media Mode
                        : flow-through
  Media Stream 1
    State of the stream
                          : STREAM ACTIVE
    Stream Call ID
                           : 2
    Stream Type
                            : voice-only (0)
    Stream Media Addr Type : 1709707780
    Negotiated Codec
                          : (20 bytes)
                           : 18
    Codec Payload Type
    Negotiated Dtmf-relay : inband-voice
    Dtmf-relay Payload Type : 0
    Media Source IP Addr:Port: [2001::21B:D4FF:FED7:B000]:16504
    Media Dest IP Addr:Port : [2001::21B:D5FF:FE1D:6C00]:19548
            ENABLED:NO ACTIVE:NO
Options-Ping
  Number of SIP User Agent Client(UAC) calls: 1
SIP UAS CALL INFO
  Number of SIP User Agent Server(UAS) calls: 0
```

### **Step 2** show sip-ua connections

Use the **show sip-ua connections** command to display SIP UA transport connection tables:

#### **Example:**

```
Device# show sip-ua connections udp brief
Total active connections : 1
No. of send failures : 0
No. of remote closures : 0
No. of conn. failures : 0
No. of inactive conn. ageouts : 0
Router# show sip-ua connections udp detail
Total active connections : 1
No. of send failures : 0
```

```
No. of remote closures
No. of conn. failures
                           : 0
No. of inactive conn. ageouts: 0
   -----Printing Detailed Connection Report------
Note:
   Tuples with no matching socket entry
   - Do 'clear sip <tcp[tls]/udp> conn t ipv4:<addr>:<port>'
     to overcome this error condition
 ++ Tuples with mismatched address/port entry
    - Do 'clear sip <tcp[tls]/udp> conn t ipv4:<addr>:<port> id <connid>'
     to overcome this error condition
Remote-Agent:2001::21B:D5FF:FE1D:6C00, Connections-Count:1
  Remote-Port Conn-Id Conn-State WriteQ-Size
  5060
                  2 Established
```

### Step 3 show sip-ua status

Use the **show sip-ua status** command to display the status of the SIP UA:

#### **Example:**

```
Device# show sip-ua status
SIP User Agent Status
SIP User Agent for UDP : ENABLED
SIP User Agent for TCP : ENABLED
SIP User Agent for TLS over TCP: ENABLED
SIP User Agent bind status(signaling): DISABLED
SIP User Agent bind status (media): DISABLED
SIP early-media for 180 responses with SDP: ENABLED
SIP max-forwards : 70
SIP DNS SRV version: 2 (rfc 2782)
NAT Settings for the SIP-UA
Role in SDP: NONE
Check media source packets: DISABLED
Maximum duration for a telephone-event in NOTIFYs: 2000 ms
SIP support for ISDN SUSPEND/RESUME: ENABLED
Redirection (3xx) message handling: ENABLED
Reason Header will override Response/Request Codes: DISABLED
Out-of-dialog Refer: DISABLED
Presence support is DISABLED
protocol mode is ipv6
SDP application configuration:
Version line (v=) required
Owner line (o=) required
Timespec line (t=) required
Media supported: audio video image
Network types supported: IN
Address types supported: IP4 IP6
Transport types supported: RTP/AVP udptl
```

# **RTCP Pass-Through**

IPv4 and IPv6 addresses embedded within RTCP packets (for example, RTCP CNAME) are passed on to Cisco UBE without being masked. These addresses are masked on the Cisco UBE ASR 1000.

The Cisco UBE ASR 1000 does not support printing of RTCP debugs.

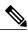

Note

RTCP is passed through by default. No configuration is required for RTCP pass-through.

## **Configuring IPv6 Support for Cisco UBE**

In Cisco UBE, IPv4-only and IPv6-only modes are not supported when endpoints are dual-stack. In this case, Cisco UBE must also be configured in dual-stack mode.

### **SUMMARY STEPS**

- 1. enable
- 2. configure terminal
- 3. sip-ua
- 4. protocol mode {ipv4 | ipv6 | dual-stack {preference {ipv4 | ipv6}}}
- **5**. **end**

### **DETAILED STEPS**

|        | Command or Action                         | Purpose                                                                                                    |
|--------|-------------------------------------------|----------------------------------------------------------------------------------------------------|
| Step 1 | enable                                    | Enables privileged EXEC mode.                                                                                                    |
|        | Example: Device> enable                   | • Enter your password if prompted.                                                                                                    |
| Step 2 | configure terminal                        | Enters global configuration mode.                                                                                                    |
|        | Example:  Device# configure terminal      |                                                                                                    |
| Step 3 | sip-ua                                    | Enters SIP user-agent configuration mode.                                                                                                    |
|        | Example: Device(config) # sip-ua          |                                                                                                    |
| Step 4 | protocol mode {ipv4   ipv6   dual-stack   | Configures the Cisco IOS SIP stack.                                                                                                    |
|        | {preference {ipv4   ipv6}}} Example:      | • protocol mode dual-stack preference {ipv4   ipv6} —Sets the IP preference when the ANAT command is configured.                                                |
|        | Device(config-sip-ua)# protocol mode ipv6 | • <b>protocol mode</b> { <b>ipv4</b>   <b>ipv6</b> } —Passes the IPv4 or IPv6 address in the SIP invite.                                                        |
|        |                                           | • <b>protocol mode dual-stack</b> } —Passes both the IPv4 addresses and the IPv6 addresses in the SIP invite and sets priority based on the far-end IP address. |

|        | Command or Action                              | Purpose                                  |
|--------|------------------------------------------------|------------------------------------------|
| Step 5 | end                                            | Exits SIP user-agent configuration mode. |
|        | <pre>Example: Device(conf-voi-serv)# end</pre> |                                          |

## **Verifying RTP Pass-Through**

To enable RTCP packet-related debugging, use the following command

#### **SUMMARY STEPS**

1. debug voip rtcp packets

#### **DETAILED STEPS**

### debug voip rtcp packets

#### Example:

Device# debug voip rtcp packets

```
*Feb 14 06:24:58.799: //1/xxxxxxxxxxx/RTP//Packet/voip remote rtcp packet: Received RTCP packet
*Feb 14 06:24:58.799: (src ip=2001:DB8:C18:5:21B:D4FF:FEDD:35F0, src port=17699,
dst ip=2001:DB8:C18:5:21D:A2FF:FE72:4D00, dst port=17103)
*Feb 14 06:24:58.799: SR: ssrc=0x1F7A35F0 sr ntp h=0xD10346B4 sr ntp l=0x13173D8
F sr_timestamp=0x0 sr_npackets=381 sr_nbytes=62176
*Feb 14 06:24:58.799: RR: ssrc=0x1A1752F0 rr_loss=0x0 rr_ehsr=5748 rr_jitter=0 r
r lsr=0x0 rr dlsr=0x0
*Feb 14 06:24:58.799: SDES: ssrc=0x1F7A35F0 name=1 len=39 data=0.0.0@2001:DB8:C1
8:5:21B:D4FF:FEDD:35F0
*Feb 14 06:24:58.799: //2/xxxxxxxxxxxxRTP//Packet/voip remote rtcp packet: Send
ing RTCP packet
*Feb 14 06:24:58.799: (src ip=2001:DB8:C18:5:21D:A2FF:FE72:4D00, src port=23798,
dst ip=2001:DB8:C18:5:21B:D4FF:FED7:52F0, dst port=19416)
*Feb 14 06:24:58.799: SR: ssrc=0x0 sr ntp h=0xD10346B4 sr ntp l=0x13173D8F sr ti
r lsr=0x0 rr dlsr=0x0
*Feb 14 06:24:58.799: SDES: ssrc=0x1F7A35F0 name=1 len=39 data=0.0.0@2001:DB8:C1
8:5:21B:D4FF:FEDD:35F0
*Feb 14 06:24:58.919:
```

# Configuring the Source IPv6 Address of Signaling and Media Packets

Users can configure the source IPv4 or IPv6 address of signaling and media packets to a specific interface's IPv4 or IPv6 address. Thus, the address that goes out on the packet is bound to the IPv4 or IPv6 address of the interface specified with the **bind** command.

The **bind** command also can be configured with one IPv6 address to force the gateway to use the configured address when the bind interface has multiple IPv6 addresses. The bind interface should have both IPv4 and IPv6 addresses to send out ANAT.

When you do not specify a bind address or if the interface is down, the IP layer still provides the best local address.

## **SUMMARY STEPS**

- 1. enable
- 2. configure terminal
- 3. voice service voip
- 4. sip
- 5. bind {control | media | all} source interface interface-id [ipv6-address ipv6-address]

|        | Command or Action                                                                      | Purpose                                                                                              |
|--------|----------------------------------------------------------------------------------------|----------------------------------------------------------------------------------------------------|
| Step 1 | enable                                                                                 | Enables privileged EXEC mode.                                                                        |
|        | Example:                                                                               | Enter your password if prompted.                                                                     |
|        | Device> enable                                                                         |                                                                                                    |
| Step 2 | configure terminal                                                                     | Enters global configuration mode.                                                                    |
|        | Example:                                                                               |                                                                                                    |
|        | Device# configure terminal                                                             |                                                                                                    |
| Step 3 | voice service voip                                                                     | Enters voice service VoIP configuration mode.                                                        |
|        | Example:                                                                               |                                                                                                    |
|        | Device(config)# voice service voip                                                     |                                                                                                    |
| Step 4 | sip                                                                                    | Enters SIP configuration mode.                                                                       |
|        | Example:                                                                               |                                                                                                    |
|        | Device(config-voi-serv)# sip                                                           |                                                                                                    |
| Step 5 | bind {control   media   all} source interface interface-id [ipv6-address ipv6-address] | Binds the source address for signaling and media packets to the IPv6 address of a specific interface |
|        | Example:                                                                               |                                                                                                    |
|        | <pre>Device(config-serv-sip) # bind control source-interface FastEthernet 0/0</pre>    |                                                                                                    |

# **Example: Configuring the Source IPv6 Address of Signaling and Media Packets**

```
Device(config) # voice service voip
Device(config-voi-serv) # sip
Device(config-serv-sip) # bind control source-interface fastEthernet 0/0
```

# **Configuring the SIP Server**

## **SUMMARY STEPS**

- 1. enable
- 2. configure terminal
- 3. sip-ua
- **4.** sip-server {dns: host-name] | ipv4: ipv4-address | ipv6: [ipv6-address] : [port-nums]}
- **5.** keepalive target {{ipv4 : address | ipv6 : address}[: port] | dns : hostname} [ tcp [tls]] | udp] [secondary]

|        | Command or Action                                                                     | Purpose                                                    |
|--------|---------------------------------------------------------------------------------------|------------------------------------------------------------|
| Step 1 | enable                                                                                | Enables privileged EXEC mode.                              |
|        | Example:                                                                              | • Enter your password if prompted.                         |
|        | Device> enable                                                                        |                                                            |
| Step 2 | configure terminal                                                                    | Enters global configuration mode.                          |
|        | Example:                                                                              |                                                            |
|        | Device# configure terminal                                                            |                                                            |
| Step 3 | sip-ua                                                                                | Enters SIP user agent configuration mode.                  |
|        | Example:                                                                              |                                                            |
|        | Device(config) # sip-ua                                                               |                                                            |
| Step 4 | sip-server {dns: host-name]   ipv4: ipv4-address   ipv6: [ipv6-address] :[port-nums]} | Configures a network address for the SIP server interface. |
|        | Example:                                                                              |                                                            |
|        | Device(config-sip-ua) # sip-server ipv6: 2001:DB8:0:0:8:800:200C:417A                 |                                                            |

|        | Command or Action                                                                                             | Purpose                                                                          |
|--------|----------------------------------------------------------------------------------------------------|----------------------------------------------------------------------------------|
| Step 5 | keepalive target {{ipv4 : address   ipv6 : address}[: port]   dns : hostname} [ tcp [tls]]   udp] [secondary] | Identifies SIP servers that will receive keepalive packets from the SIP gateway. |
|        | Example:                                                                                                    |                                                                                  |
|        | Device(config-sip-ua)# keepalive target ipv6: 2001:DB8:0:0:8:800:200C:417A                                    |                                                                                  |

# **Example: Configuring the SIP Server**

```
Device(config) # sip-ua
Device(config-sip-ua) # sip-server ipv6: 2001:DB8:0:0:8:800:200C:417A
```

# **Configuring the Session Target**

#### **SUMMARY STEPS**

- 1. enable
- 2. configure terminal
- 3. dial-peer voice tag {mmoip | pots | vofr | voip}
- 4. destination pattern [+ string T
- 5. session target {ipv4: destination-address| ipv6: [ destination-address ]| dns: \$s\$. | \$d\$. | \$e\$. | \$u\$.] host-name | enum:table -num | loopback:rtp | ras| sip-server} [: port

|        | Command or Action          | Purpose                            |
|--------|----------------------------|------------------------------------|
| Step 1 | enable                     | Enables privileged EXEC mode.      |
|        | Example:                   | • Enter your password if prompted. |
|        | Device> enable             |                                    |
| Step 2 | configure terminal         | Enters global configuration mode.  |
|        | Example:                   |                                    |
|        | Device# configure terminal |                                    |

|        | Command or Action                                                                                                    | Purpose                                                                                                    |
|--------|----------------------------------------------------------------------------------------------------|----------------------------------------------------------------------------------------------------|
| Step 3 | dial-peer voice tag {mmoip   pots   vofr   voip}                                                                                                    | Defines a particular dial peer, specifies the method of voice encapsulation, and enters dial peer configuration |
|        | Example:                                                                                                    | mode.                                                                                                    |
|        | Device(config)# dial-peer voice 29 voip                                                                                                    |                                                                                                    |
| Step 4 | destination pattern [+ string T                                                                                                    | Specifies either the prefix or the full E.164 telephone number to be used for a dial peer.                      |
|        | Example:                                                                                                    |                                                                                                    |
|        | Device(config-dial-peer)# destination-pattern 7777                                                                                                    |                                                                                                    |
| Step 5 | session target {ipv4: destination-address  ipv6: [ destination-address]  dns: \$s\$.   \$d\$.   \$e\$.   \$u\$.] host-name   enum:table -num   loopback:rtp   ras  sip-server} [: port | Designates a network-specific address to receive calls from a VoIP or VoIPv6 dial peer.                         |
|        | Example:                                                                                                    |                                                                                                    |
|        | Device(config-dial-peer) # session target ipv6:2001:DB8:0:0:8:800:200C:417A                                                                                                    |                                                                                                    |

## **Example: Configuring the Session Target**

```
Device(config)# dial-peer voice 29 voip
Device(config-dial-peer)# destination-pattern 7777
Device(config-dial-peer)# session target ipv6:2001:DB8:0:0:8:800:200C:417A
```

# **Configuring SIP Register Support**

#### **SUMMARY STEPS**

- 1. enable
- 2. configure terminal
- 3. sip-ua
- **4.** registrar {dns: address | ipv4: destination-address [: port] | ipv6: destination-address : port] } aor-domain expires seconds [tcp tls] ] type [secondary] [scheme string]
- 5. retry register retries
- 6. timers register milliseconds

|        | Command or Action | Purpose                       |
|--------|-------------------|-------------------------------|
| Step 1 | enable            | Enables privileged EXEC mode. |

|        | Command or Action                                                                                                    | Purpose                                                                                                    |
|--------|----------------------------------------------------------------------------------------------------|----------------------------------------------------------------------------------------------------|
|        |                                                                                                    | Enter your password if prompted.                                                                                                    |
|        | Example:                                                                                                    |                                                                                                    |
|        | Device> enable                                                                                                    |                                                                                                    |
| Step 2 | configure terminal                                                                                                    | Enters global configuration mode.                                                                                                    |
|        | Example:                                                                                                    |                                                                                                    |
|        | Device# configure terminal                                                                                                    |                                                                                                    |
| Step 3 | sip-ua                                                                                                    | Enters SIP user agent configuration mode.                                                                                                    |
|        | Example:                                                                                                    |                                                                                                    |
|        | Device(config)# sip-ua                                                                                                    |                                                                                                    |
| Step 4 | registrar {dns: address   ipv4: destination-address [: port]   ipv6: destination-address : port] } aor-domain expires seconds [tcp tls] ] type [secondary] [scheme string] | Enables SIP gateways to register E.164 numbers on behalf of analog telephone voice ports, IP phone virtual voice ports, and SCCP phones with an external SIP proxy or SIP registrar. |
|        | Example:                                                                                                    |                                                                                                    |
|        | Device(config-sip-ua)# registrar ipv6: 2001:DB8::1:20F:F7FF:FE0B:2972 expires 3600 secondary                                                                               |                                                                                                    |
| Step 5 | retry register retries                                                                                                    | Configures the total number of SIP register messages that the gateway should send.                                                                                                   |
|        | Example:                                                                                                    | and gard may declarate seems.                                                                                                    |
|        | Device(config-sip-ua)# retry register 10                                                                                                    |                                                                                                    |
| Step 6 | timers register milliseconds                                                                                                    | Configures how long the SIP UA waits before sending register requests.                                                                                                    |
|        | Example:                                                                                                    |                                                                                                    |
|        | Device(config-sip-ua)# timers register 500                                                                                                    |                                                                                                    |
|        |                                                                                                    |                                                                                                    |

# **Example: Configuring SIP Register Support**

```
Device(config) # sip-ua
Device(config-sip-ua) # registrar ipv6: 2001:DB8:0:0:8:800:200C:417A expires 3600 secondary
Device(config-sip-ua) # retry register 10
Device((config-sip-ua) # timers register 500
```

# **Configuring Outbound Proxy Server Globally on a SIP Gateway**

# **SUMMARY STEPS**

- 1. enable
- 2. configure terminal
- 3. voice service voip
- 4. sip
- **5. outbound-proxy** {**ipv4:** *ipv4-address* | **ipv6:** *ipv6-address* | **dns:** *host* : *domain*} [: *port-number*]

|        | Command or Action                                                                                            | Purpose                                                                                        |
|--------|----------------------------------------------------------------------------------------------------|------------------------------------------------------------------------------------------------|
| Step 1 | enable                                                                                                    | Enables privileged EXEC mode.                                                                  |
|        | Example:                                                                                                    | Enter your password if prompted.                                                               |
|        | Device> enable                                                                                               |                                                                                                |
| Step 2 | configure terminal                                                                                           | Enters global configuration mode.                                                              |
|        | Example:                                                                                                    |                                                                                                |
|        | Device# configure terminal                                                                                   |                                                                                                |
| Step 3 | voice service voip                                                                                           | Enters voice service VoIP configuration mode.                                                  |
|        | Example:                                                                                                    |                                                                                                |
|        | Device(config)# voice service voip                                                                           |                                                                                                |
| Step 4 | sip                                                                                                    | Enters sip configuration mode.                                                                 |
|        | Example:                                                                                                    |                                                                                                |
|        | Device(config-voi-serv)# sip                                                                                 |                                                                                                |
| Step 5 | <pre>outbound-proxy {ipv4: ipv4-address   ipv6: ipv6-address<br/>  dns: host : domain} [: port-number]</pre> | Specifies the SIP outbound proxy globally for a Cisco IOS voice gateway using an IPv6 address. |
|        | Example:                                                                                                    |                                                                                                |
|        | Device(config-serv-sip)#outbound-proxy ipv6: 2001:DB8:0:0:8:800:200C:417A                                    |                                                                                                |

# **Configuring UDP Checksum**

## **SUMMARY STEPS**

- 1. enable
- 2. configure terminal
- 3. ipv6 udp checksum [process | cef | none]
- 4. exit

|        | Command or Action                                     | Purpose                                                                                                    |
|--------|-------------------------------------------------------|----------------------------------------------------------------------------------------------------|
| Step 1 | enable                                                | Enables privileged EXEC mode.                                                                                                    |
|        | Example:                                              | • Enter your password if prompted.                                                                                                    |
|        | Device> enable                                        |                                                                                                    |
| Step 2 | configure terminal                                    | Enters global configuration mode.                                                                                                    |
|        | Example:                                              |                                                                                                    |
|        | Device# configure terminal                            |                                                                                                    |
| Step 3 | ipv6 udp checksum [process   cef   none]              | Configures UDP checksum for Cisco UBE so that when you enable UDP checksum, it is computed and added for outgoing media packets. Similarly, disable the command to ignore the checksum calculation. |
|        | Example:                                              | Use the following keywords with the <b>ipv6 udp checksum</b> command:                                                                                                    |
|        | <pre>Device(config) # ipv6 udp checksum process</pre> | • process: Packets are punted to the process switching path for checksum validation.                                                                                                    |
|        |                                                       | • cef: The UDP checksum validation is done in the CEF path.                                                                                                    |
|        |                                                       | <ul> <li>none: UDP checksum validation is not done for received media packets<br/>in the CEF path and there is no UDP checksum computation for<br/>transmitted media packets.</li> </ul>            |
| Step 4 | exit                                                  | Exits global configuration mode and returns to privileged EXEC mode.                                                                                                    |
|        | Example:                                              |                                                                                                    |
|        | Device(config)# exit                                  |                                                                                                    |

# **Configuring IP Toll Fraud**

# **SUMMARY STEPS**

- 1. enable
- 2. configure terminal
- 3. voice service voip
- 4. ip address trusted list
- **5. ipv6** *X:X:X:X:X*
- 6. end

| Command or Action                                | Purpose                                                                                                    |
|--------------------------------------------------|----------------------------------------------------------------------------------------------------|
| enable                                           | Enables privileged EXEC mode.                                                                                                    |
| Example:                                         | Enter your password if prompted.                                                                                                    |
| Device> enable                                   |                                                                                                    |
| configure terminal                               | Enters global configuration mode.                                                                                                    |
| Example:                                         |                                                                                                    |
| Device# configure terminal                       |                                                                                                    |
| voice service voip                               | Enters voice service VoIP configuration mode.                                                                                                    |
| Example:                                         |                                                                                                    |
| Device(config)# voice service voip               |                                                                                                    |
| ip address trusted list                          | Enters IP address trusted list configuration mode. You can add unique and multiple IP addresses for incoming VoIP                                                                                                    |
| Example:                                         | (H.323/SIP) calls to a list of trusted IP addresses.                                                                                                    |
| Device(config-voi-serv)# ip address trusted list |                                                                                                    |
| ipv6 X:X:X:X:X                                   | Enters IPv6 addresses for toll fraud prevention.                                                                                                    |
| Example:                                         |                                                                                                    |
| Device(cfg-iptrust-list)# ipv6 2001:DB8::/48     |                                                                                                    |
|                                                  | enable  Example: Device> enable  configure terminal  Example: Device# configure terminal  voice service voip  Example: Device(config)# voice service voip  ip address trusted list  Example: Device(config-voi-serv)# ip address trusted list  ipv6 X:X:X:X:X  Example: |

|        | Command or Action             | Purpose                                                                         |
|--------|-------------------------------|---------------------------------------------------------------------------------|
| Step 6 | end                           | Exits trusted list configuration mode and returns to global configuration mode. |
|        | Example:                      |                                                                                 |
|        | Device(cfg-iptrust-list)# end |                                                                                 |

# **Configuring the RTP Port Range for an Interface**

#### **SUMMARY STEPS**

- 1. enable
- 2. configure terminal
- 3. voice service voip
- 4. allow-connections sip to sip
- 5. media-address range range
- 6. rtp-port range range
- 7. exit
- 8. dial-peer voice tag voip
- 9. voice-class sip bind media source-interface interface
- **10**. end

| Command or Action                  | Purpose                                                                                                    |
|------------------------------------|----------------------------------------------------------------------------------------------------|
| enable                             | Enables privileged EXEC mode.                                                                                            |
| Example:                           | • Enter your password if prompted.                                                                                       |
| Device> enable                     |                                                                                                    |
| configure terminal                 | Enters global configuration mode.                                                                                        |
| Example:                           |                                                                                                    |
| Device# configure terminal         |                                                                                                    |
| voice service voip                 | Enters voice service VoIP configuration mode.                                                                            |
| Example:                           |                                                                                                    |
| Device(config)# voice service voip |                                                                                                    |
|                                    | enable  Example:  Device> enable  configure terminal  Example:  Device# configure terminal  voice service voip  Example: |

|         | Command or Action                                                                                  | Purpose                                                                                                    |  |  |
|---------|----------------------------------------------------------------------------------------------------|----------------------------------------------------------------------------------------------------|--|--|
| Step 4  | allow-connections sip to sip                                                                       | Allows sip-to-sip connections under voice service voip configuration mode for Cisco UBE.                                                                                                    |  |  |
|         | Example:                                                                                           |                                                                                                    |  |  |
|         | <pre>Device(conf-voi-serv)# allow-connections sip to sip</pre>                                     |                                                                                                    |  |  |
| Step 5  | media-address range range                                                                          | Configures the media-address range, which enables the media gateway to allocate the available free port for a given IP                                                                                                |  |  |
|         | Example:                                                                                           | address within the address range.                                                                                                    |  |  |
|         | Device(config-voi-serv)# media-address range 2001:DB8::/48                                         |                                                                                                    |  |  |
| Step 6  | rtp-port range range                                                                               | Configures the RTP port range.                                                                                                    |  |  |
|         | Example:                                                                                           | • Each Cisco UBE can configure ten unique IP address ranges.                                                                                                    |  |  |
|         | Device(config-voi-serv)# rtp-port range 20000<br>30000                                             | • The default global RTP port range is from 16384 to 32766.                                                                                                    |  |  |
| Step 7  | exit                                                                                               | Exits voice service VoIP configuration mode.                                                                                                    |  |  |
|         | Example:                                                                                           |                                                                                                    |  |  |
|         | Device(config-voi-ser)# exit                                                                       |                                                                                                    |  |  |
| Step 8  | dial-peer voice tag voip                                                                           | Enters dial peer configuration mode.                                                                                                    |  |  |
|         | Example:                                                                                           |                                                                                                    |  |  |
|         | Device(config)# dial-peer voice 300 voip                                                           |                                                                                                    |  |  |
| Step 9  | voice-class sip bind media source-interface interface                                              | Matches the local SIP bind media IP address to the IP address range entries. Binds media packets to the IPv4 or IPv6 address of a specific interface and specifies an interface as the source address of SIP packets. |  |  |
|         | Example:                                                                                           |                                                                                                    |  |  |
|         | <pre>Device(config-dial-peer)# voice-class sip bind media source-interface GigabitEthernet 0</pre> |                                                                                                    |  |  |
| Step 10 | end                                                                                                | Exits dial peer configuration mode and returns to global configuration mode.                                                                                                    |  |  |
|         | Example:                                                                                           |                                                                                                    |  |  |
|         | Device(config-dial-peer)# end                                                                      |                                                                                                    |  |  |

# **Configuring Message Waiting Indicator Server Address**

# **SUMMARY STEPS**

- 1. enable
- 2. configure terminal
- 3. sip-ua
- 4. mwi-server {ipv4: destination-address | ipv6: destination-address | dns: host-name} peer-tag [output-dial-peer-tag]
- 5. end

|        | Command or Action                                                                                                    | Purpose                                   |  |  |
|--------|----------------------------------------------------------------------------------------------------|-------------------------------------------|--|--|
| Step 1 | enable                                                                                                    | Enables privileged EXEC mode.             |  |  |
|        | Example:                                                                                                    | Enter your password if prompted.          |  |  |
| Step 2 | configure terminal                                                                                                    | Enters global configuration mode.         |  |  |
|        | Example:  Device# configure terminal                                                                                                    |                                           |  |  |
| Step 3 | sip-ua                                                                                                    | Enters SIP user-agent configuration mode. |  |  |
|        | <pre>Example: Device(config) # sip-ua</pre>                                                                                                    |                                           |  |  |
| Step 4 | mwi-server {ipv4: destination-address   ipv6: destination-address   dns: host—name} peer-tag [output-dial-peer-tag]  Example:  Device(config-sip-ua) # mwi-server ipv6 2001:DB8::/48 peer-tag 3 |                                           |  |  |

|        | Command or Action          | Purpose                                                                           |  |
|--------|----------------------------|-----------------------------------------------------------------------------------|--|
| Step 5 | end                        | Exits SIP user-agent configuration mode and returns to global configuration mode. |  |
|        | Example:                   |                                                                                   |  |
|        | Device(config-sip-ua)# end |                                                                                   |  |

# **Configuring Voice Ports**

# **SUMMARY STEPS**

- 1. enable
- 2. configure terminal
- **3**. **voice-port** *port number*
- 4. vmwi [fsk | dc-voltage]
- **5.** end

|        | Command or Action                  | Purpose                                                                                                    |  |
|--------|------------------------------------|----------------------------------------------------------------------------------------------------|--|
| Step 1 | enable                             | Enables privileged EXEC mode.                                                                                                    |  |
|        | Example:                           | • Enter your password if prompted.                                                                                                  |  |
|        | Device> enable                     |                                                                                                    |  |
| Step 2 | configure terminal                 | Enters global configuration mode.                                                                                                   |  |
|        | Example:                           |                                                                                                    |  |
|        | Device# configure terminal         |                                                                                                    |  |
| Step 3 | voice-port port number             | Enters voiceport configuration mode.                                                                                                |  |
|        | Example:                           |                                                                                                    |  |
|        | Device(config)# voice-port 3       |                                                                                                    |  |
| Step 4 | vmwi [fsk   dc-voltage]            | Enables either Frequency–Shift Keying (FSK) visible message waiting indication (VMWI) or DC voltage on a Cisco VG224 onboard analog |  |
|        | Example:                           | FXS voice port. VMWI is configured automatically when MWI is configured on the voice port.                                          |  |
|        | Device(config-voiceport)# vmwi fsk | configured on the voice port.                                                                                                    |  |

|        | Command or Action             | Purpose                                                                                                    |  |  |
|--------|-------------------------------|----------------------------------------------------------------------------------------------------|--|--|
|        |                               | <ul> <li>If an FSK phone is connected to the voice port, use the fsk<br/>keyword. Similarly, if a DC voltage phone is connected to the<br/>voice port, use the dc-voltage keyword.</li> </ul> |  |  |
| Step 5 | end                           | Exits voice-port configuration mode and returns to privileged EXEC mode.                                                                                                    |  |  |
|        | Example:                      |                                                                                                    |  |  |
|        | Device(config-voiceport)# end |                                                                                                    |  |  |

# **Configuring Cisco UBE Mid-call Re-INVITE Consumption**

# **Configuring Passthrough SIP Messages at the Global Level**

Perform this task to configure passthrough SIP messages at the global level:

#### **SUMMARY STEPS**

- 1. enable
- 2. configure terminal
- 3. voice service voip
- 4. sir
- 5. mid-call signaling passthru media-change
- 6. exit

|        | Command or Action                   | Purpose                            |
|--------|-------------------------------------|------------------------------------|
| Step 1 | enable                              | Enables privileged EXEC mode.      |
|        | Example: Device> enable             | • Enter your password if prompted. |
| Step 2 | configure terminal                  | Enters global configuration mode.  |
|        | Example: Device# configure terminal |                                    |

|        | Command or Action                                                        | Purpose                                                                              |
|--------|--------------------------------------------------------------------------|--------------------------------------------------------------------------------------|
| Step 3 | voice service voip                                                       | Enters voice service VoIP configuration mode.                                        |
|        | Example: Device(config) # voice service voip                             |                                                                                      |
| Step 4 | sip                                                                      | Enters voice service VoIP SIP configuration mode.                                    |
|        | <pre>Example:   Device(conf-voi-serv)# sip</pre>                         |                                                                                      |
| Step 5 | mid-call signaling passthru media-change                                 | Passes through SIP messages that involve media change                                |
|        | Example: Device(conf-serv-sip)# mid-call signaling passthru media-change |                                                                                      |
| Step 6 | exit                                                                     | Exits voice service SIP configuration mode and returns to global configuration mode. |
|        | <pre>Example:   Device(conf-serv-sip)# exit</pre>                        |                                                                                      |

# **Configuring Passthrough SIP Messages at Dial Peer Level**

Perform this task to configure passthrough SIP messages at the dial-peer level. You need to perform this task at the dial-peer level to consume all media-related mid-call Re-INVITEs/UPDATEs.

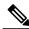

Note

If the Cisco UBE Mid-call Re-INVITE/UPDATE consumption feature is configured on global and dial-peer level, dial-peer level takes precedence.

#### **SUMMARY STEPS**

- 1. enable
- 2. configure terminal
- 3. dial-peer voice dial-peer tag voip
- 4. mid-call signaling passthru media-change
- 5. exit

|        | Command or Action | Purpose                       |
|--------|-------------------|-------------------------------|
| Step 1 | enable            | Enables privileged EXEC mode. |

|        | Command or Action                                                                        | Purpose                                                                            |  |
|--------|------------------------------------------------------------------------------------------|------------------------------------------------------------------------------------|--|
|        |                                                                                          | • Enter your password if prompted.                                                 |  |
|        | Example: Device> enable                                                                  |                                                                                    |  |
| Step 2 | configure terminal                                                                       | Enters global configuration mode.                                                  |  |
|        | Example: Device# configure terminal                                                      |                                                                                    |  |
| Step 3 | dial-peer voice dial-peer tag voip                                                       | Enters dial-peer voice configuration mode.                                         |  |
|        | Example: Device(config)# dial-peer voice 2 voip                                          |                                                                                    |  |
| Step 4 | mid-call signaling passthru media-change                                                 | Passes through SIP messages that involve media change.                             |  |
|        | <pre>Example:   Device(conf-dial-peer)# mid-call signaling   passthru media-change</pre> |                                                                                    |  |
| Step 5 | exit                                                                                     | Exits dial-peer voice configuration mode and returns to global configuration mode. |  |
|        | <pre>Example: Device(config-dial-peer)# exit</pre>                                       |                                                                                    |  |

# Configuring H.323 IPv4-to-SIPv6 Connections in a Cisco UBE

An organization with an IPv4 network can deploy a Cisco UBE on the boundary to connect with the service provider's IPv6 network (see the figure below).

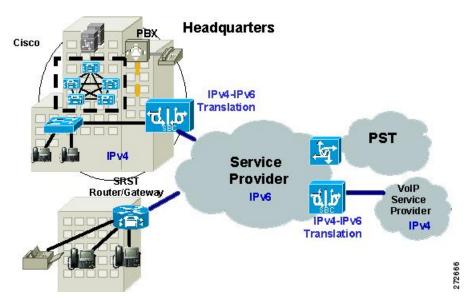

Figure 14: Cisco UBE Interoperating IPv4 Networks with IPv6 Service Provider

A Cisco UBE can interoperate between H.323/SIP IPv4 and SIP IPv6 networks in media flow-through mode. In media flow-through mode, both signaling and media flows through the Cisco UBE, and the Cisco UBE performs both signaling and media interoperation between H.323/SIP IPv4 and SIP IPv6 networks (see the figure below).

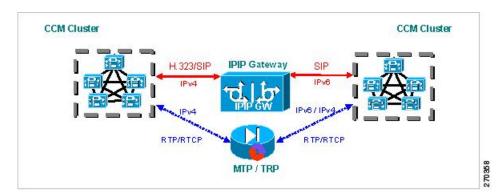

Figure 15: IPv4 to IPv6 Media Interoperating Through Cisco IOS MTP

The Cisco UBE feature adds IPv6 capability to existing VoIP features. This feature adds dual-stack support on voice gateways and MTP, IPv6 support for SIP trunks, and SCCP-controlled analog voice gateways. In addition, the SBC functionality of connecting SIP IPv4 or H.323 IPv4 network to a SIP IPv6 network is implemented on an Cisco UBE to facilitate migration from VoIPv4 to VoIPv6.

# **Before You Begin**

Cisco UBE must be configured in IPv6-only or dual-stack mode to support IPv6 calls.

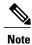

A Cisco UBE interoperates between H.323/SIP IPv4 and SIP IPv6 networks only in media flow-through mode.

## **SUMMARY STEPS**

- 1. enable
- 2. configure terminal
- 3. voice service voip
- 4. allow-connections from type to to type

|        | Command or Action                                      | Purpose                                                                                                    |  |
|--------|--------------------------------------------------------|----------------------------------------------------------------------------------------------------|--|
| Step 1 | enable                                                 | Enables privileged EXEC mode.                                                                                                    |  |
|        | Example:                                               | • Enter your password if prompted.                                                                                                    |  |
|        | Device> enable                                         |                                                                                                    |  |
| Step 2 | configure terminal                                     | Enters global configuration mode.                                                                                                    |  |
|        | Example:                                               |                                                                                                    |  |
|        | Device# configure terminal                             |                                                                                                    |  |
| Step 3 | voice service voip                                     | Enters voice service VoIP configuration mode.                                                                                          |  |
|        | Example:                                               |                                                                                                    |  |
|        | Device(config)# voice service voip                     |                                                                                                    |  |
| Step 4 | allow-connections from type to to type                 | Allows connections between specific types of endpoints in a VoIPv6 network.                                                            |  |
|        | Example:                                               | Arguments are as follows:                                                                                                    |  |
|        | Device(config-voi-serv)# allow-connections h323 to sip | <ul> <li>from-typeType of connection. Valid values: h323, sip.</li> <li>to-typeType of connection. Valid values: h323, sip.</li> </ul> |  |

## Example: Configuring H.323 IPv4-to-SIPv6 Connections in a Cisco UBE

```
Device(config)# voice service voip
Device(config-voi-serv)# allow-connections h323 to sip
```

# **Configuration Examples for VoIP over IPv6**

# **Example: Configuring the SIP Trunk**

This example shows how to configure the SIP trunk to use dual-stack mode, with IPv6 as the preferred mode. The SIP service must be shut down before any changes are made to protocol mode configuration.

```
Device(config) # sip-ua
Device(config-sip-ua) # protocol mode dual-stack preference ipv6
```

# **Troubleshooting Tips for VoIP for IPv6**

### Media Flow-Through

To enable all Session Initiation Protocol (SIP)-related debugging, use the **debug ccsip all** command in privileged EXEC mode.

To trace the execution path through the call control application programming interface (CCAPI), use the **debug voip ccapi inout** command.

### **Media Flow-Around**

To enable all Session Initiation Protocol (SIP)-related debugging, use the debug ccsip all command.

To trace the execution path through the call control application programming interface (CCAPI), use the **debug voip ccapi inout** command.

### **SDP Pass-Through**

To enable all Session Initiation Protocol (SIP)-related debugging (when the call is active in Pass through mode), use the **debug ccsip all** command.

## **RTP Port Range**

To enable all Session Initiation Protocol (SIP)-related debugging, use the **debug ccsip all** command.

To enable debugging for Real-Time Transport Protocol (RTP) named event packets, use the **debug voip rtp** command.

#### **VMWI SIP**

To collect debug information only for signaling events, use the **debug vpm signal** command.

To show all Session Initiation Protocol (SIP) Service Provider Interface (SPI) message tracing, use the **debug ccsip messages** command.

# **Verifying and Troubleshooting Tips**

# **Verifying Cisco UBE ANAT Call Flows**

To verify that media settings are enabled in the media flowthrough and media flow-around feature, use the following commands:

## **SUMMARY STEPS**

- 1. show call active voice brief
- 2. show call active voice compact
- 3. show voip rtp connections

#### **DETAILED STEPS**

#### **Step 1** show call active voice brief

SCCP call-legs: 0
Multicast call-legs: 0
Total call-legs: 2

g711ulaw TextRelay: off Transcoded: No

LostPacketRate: 0.00 OutOfOrderRate: 0.00

media inactive detected:n media contrl rcvd:n/a timestamp:n/a

long duration call detected:n long duration call duration:n/a timestamp:n/a

#### **Example:**

```
Device# show call active voice brief
<ID>: <CallID> <start>ms.<index> (<start>) +<connect> pid:<peer_id> <dir> <addr> <state>
```

```
dur hh:mm:ss tx:<packets>/<bytes> rx:<packets>/<bytes> dscp:<packets violation> media:<packets
violation> audio tos:<audio tos value> video tos:<video tos value>
  \label{lost} \begin{tabular}{ll} $\tt IP <& ip>:< udp> rtt:< time>ms pl:< play>/< gap>ms lost:< lost>/< early>/< late> results for the play>/< late> results for the play>/< late> results
    delay:<last>/<min>/<max>ms <codec> <textrelay> <transcoded
  media inactive detected:<y/n> media cntrl rcvd:<y/n> timestamp:<time>
  MODEMPASS <method> buf:<fills>/<drains> loss <overall%> <multipkt>/<corrected>
       last <buf event time>s dur:<Min>/<Max>s
   FR protocol> [int dlci cid] vad:<y/n> dtmf:<y/n> seq:<y/n>
     <codec> (payload size)
  ATM protocol> [int vpi/vci cid] vad:<y/n> dtmf:<y/n> seq:<y/n>
     <codec> (payload size)
   Tele <int> (callID) [channel id] tx:<tot>/<v>/<fax>ms <codec> noise:<1> acom:<1> i/o:<1>/<1> dBm
    MODEMRELAY info:<rcvd>/<sent>/<resent> xid:<rcvd>/<sent> total:<rcvd>/<sent>/<drops>
                     speeds(bps): local <rx>/<tx> remote <rx>/<tx>
  Proxy <ip>:<audio udp>,<video udp>,<tcp1>,<tcp2>,<tcp3> endpt: <type>/<manf>
  bw: <req>/<act> codec: <audio>/<video>
    tx: <audio pkts>/<audio bytes>,<video pkts>/<video bytes>,<t120 pkts>/<t120 bytes>
  rx: <audio pkts>/<audio bytes>,<ti20 pkts>/<t120 bytes>
Telephony call-legs: 0
SIP call-legs: 2
H323 call-legs: 0
Call agent controlled call-legs: 0
```

: 987 361904110ms.1 (16:01:10.557 IST Tue May 14 2013) +530 pid:1 Answer 1005 connected dur 00:00:56 tx:1082/173120 rx:1141/182560 dscp:0 media:0 audio tos:0xB8 video tos:0x0

IP 2001:1111:2222:3333:4444:5555:6666:1012:38356 SRTP: off rtt:0ms pl:0/0ms lost:0/0/0 delay:0/0/0ms

```
0 : 988 361904120ms.1 (16:01:10.567 IST Tue May 14 2013) +510 pid:2 Originate 2005 connected dur 00:00:56 tx:1141/182560 rx:1082/173120 dscp:0 media:0 audio tos:0xB8 video tos:0x0 IP 2001:1111:2222:3333:4444:5555:6666:1012:26827 SRTP: off rtt:0ms pl:0/0ms lost:0/0/0 delay:0/0/0ms g711ulaw TextRelay: off Transcoded: No media inactive detected:n media contrl rcvd:n/a timestamp:n/a long duration call detected:n long duration call duration:n/a timestamp:n/a LostPacketRate:0.00 OutOfOrderRate:0.00

Telephony call-legs: 0
SIP call-legs: 2
H323 call-legs: 0
Call agent controlled call-legs: 0
SCCP call-legs: 0
Multicast call-legs: 0
Total call-legs: 2
```

#### **Step 2** show call active voice compact

### **Example:**

Device# show call active voice compact

| <callid></callid> | A/O FAX  | T <sec></sec> | Codec    | type | Peer Address | IP R <ip>:<udp></udp></ip> |
|-------------------|----------|---------------|----------|------|--------------|----------------------------|
| Total call        | -legs: 2 |               |          |      |              |                            |
| 987               | ANS      | T61           | g711ulaw | VOIP | P1005 2001:: | 1012:38356                 |
| 988               | ORG      | T61           | g711ulaw | VOIP | P2005 2001:  | 1012:26827                 |

## Step 3 show voip rtp connections

#### **Example:**

Device# show voip rtp connections
VoIP RTP Port Usage Information:

```
Max Ports Available: 24273, Ports Reserved: 303, Ports in Use: 2
Port range not configured, Min: 16384, Max: 32767
                                                 Ports
                                                             Ports
                                                                         Ports
Media-Address Range
                                                 Available
                                                             Reserved
                                                                         In-use
Default Address-Range
                                                 8091
2001::
2002::
                                                 8091
                                                             101
                                                                          1
9.0.0.0
                    10.0.0.0
                                                 8091
                                                             101
Found 2 active RTP connections
```

# **Verifying and Troubleshooting Cisco UBE ANAT Flow-Through Call**

To verify and troubleshoot Cisco UBE ANAT Flow-Through calls, use the following commands:

# **SUMMARY STEPS**

- 1. debug ccsip message
- 2. show voip rtp connections

#### **DETAILED STEPS**

#### Step 1 debug ccsip message

#### **Example:**

Device# show logging

```
*Jun 7 09:17:41.135: //-1/xxxxxxxxxxx/SIP/Msq/ccsipDisplayMsq:
Received:
INVITE sip:6000@[2001:DB8:C18:2:223:4FF:FEAC:4540]:5060 SIP/2.0
Via: SIP/2.0/UDP [2001:DB8:C18:2:219:2FFF:FE89:7928]:5060;branch=z9hG4bK1CA8CD
Remote-Party-ID: <sip:1001@[2001:DB8:C18:2:219:2FFF:FE89:7928]>;party=calling;screen=no;privacy=off
From: <sip:1001@[2001:DB8:C18:2:219:2FFF:FE89:7928]>;tag=6EDAC1D0-F25
To: <sip:6000@[2001:DB8:C18:2:223:4FF:FEAC:4540]>
Date: Thu, 07 Jun 2012 10:47:17 GMT
Call-ID: FC36AC29-AFC411E1-8725FA39-34B6D876@2001:DB8:C18:2:219:2FFF:FE89:7928
Supported: 100rel, timer, resource-priority, replaces
Require: sdp-anat
Min-SE:
        1800
Cisco-Guid: 4231321369-2948862433-2168455193-0797538600
User-Agent: Cisco-SIPGateway/IOS-12.x
Allow: INVITE, OPTIONS, BYE, CANCEL, ACK, PRACK, UPDATE, REFER, SUBSCRIBE, NOTIFY, INFO, REGISTER
CSeq: 101 INVITE
Max-Forwards: 70
Timestamp: 1339066037
Contact: <sip:1001@[2001:DB8:C18:2:219:2FFF:FE89:7928]:5060>
Expires: 180
Allow-Events: telephone-event
Content-Type: application/sdp
Content-Disposition: session; handling=required
Content-Length: 441
o=CiscoSystemsSIP-GW-UserAgent 4604 5397 IN IP6 2001:DB8:C18:2:219:2FFF:FE89:7928
s=SIP Call
c=IN IP4 9.44.30.10
t = 0 0
a=group:ANAT 1 2
m=audio 16970 RTP/AVP 18 19
c=IN IP4 9.44.30.10
a=mid:1
a=rtpmap:18 G729/8000
a=fmtp:18 annexb=no
a=rtpmap:19 CN/8000
a=ptime:20
m=audio 17066 RTP/AVP 18 19
c=IN IP6 2001:DB8:C18:2:219:2FFF:FE89:7928
a=mid:2
a=rtpmap:18 G729/8000
a=fmtp:18 annexb=no
a=rtpmap:19 CN/8000
a=ptime:20
*Jun 7 09:17:41.159: //31/FC34D7198140/SIP/Msg/ccsipDisplayMsg:
Sent:
SIP/2.0 100 Trying
Via: SIP/2.0/UDP [2001:DB8:C18:2:219:2FFF:FE89:7928]:5060;branch=z9hG4bK1CA8CD
From: <sip:1001@[2001:DB8:C18:2:219:2FFF:FE89:7928]>;tag=6EDAC1D0-F25
To: <sip:6000@[2001:DB8:C18:2:223:4FF:FEAC:4540]>
Date: Thu, 07 Jun 2012 09:17:41 GMT
Call-ID: FC36AC29-AFC411E1-8725FA39-34B6D876@2001:DB8:C18:2:219:2FFF:FE89:7928
Timestamp: 1339066037
CSeq: 101 INVITE
Allow-Events: telephone-event
Server: Cisco-SIPGateway/IOS-15.2.20120528.102328.
Content-Length: 0
```

\*Jun 7 09:17:41.159: //32/FC34D7198140/SIP/Msg/ccsipDisplayMsg:

```
Sent:
INVITE sip:6000@9.44.30.11:5060 SIP/2.0
Via: SIP/2.0/UDP 9.44.30.14:5060;branch=z9hG4bK2688E
Remote-Party-ID: <sip:1001@9.44.30.14>;party=calling;screen=no;privacy=off
From: <sip:1001@9.44.30.14>;tag=6D0FC0-1428
To: <sip:6000@9.44.30.11>
Date: Thu, 07 Jun 2012 09:17:41 GMT
Call-ID: 7780227E-AFB811E1-8060F4DD-5665AA1B@9.44.30.14
Supported: timer, resource-priority, replaces
Require: sdp-anat
Min-SE: 1800
Cisco-Guid: 4231321369-2948862433-2168455193-0797538600
User-Agent: Cisco-SIPGateway/IOS-15.2.20120528.102328.
Allow: INVITE, OPTIONS, BYE, CANCEL, ACK, PRACK, UPDATE, REFER, SUBSCRIBE, NOTIFY, INFO, REGISTER
CSeq: 101 INVITE
Timestamp: 1339060661
Contact: <sip:1001@9.44.30.14:5060>
Expires: 180
Allow-Events: telephone-event
Max-Forwards: 69
Content-Type: application/sdp
Content-Disposition: session; handling=required Phone is offhook
Content-Length: 437
v=0
o=CiscoSystemsSIP-GW-UserAgent 3184 51 IN IP4 9.44.30.14
s=SIP Call
c=IN IP6 2001:DB8:C18:2:223:4FF:FEAC:4540
t=0 0
a=group:ANAT 1 2
m=audio 16438 RTP/AVP 18 19
c=IN IP6 2001:DB8:C18:2:223:4FF:FEAC:4540
a=mid:1
a=rtpmap:18 G729/8000
a=fmtp:18 annexb=no
a=rtpmap:19 CN/8000
a=ptime:20
m=audio 16440 RTP/AVP 18 19
c=IN IP4 9.44.30.14
a=mid:2
a=rtpmap:18 G729/8000
a=fmtp:18 annexb=no
a=rtpmap:19 CN/8000
a=ptime:20
*Jun 7 09:17:41.179: //32/FC34D7198140/SIP/Msg/ccsipDisplayMsg:
Received:
SIP/2.0 100 Trying
Via: SIP/2.0/UDP 9.44.30.14:5060;branch=z9hG4bK2688E
From: <sip:1001@9.44.30.14>;tag=6D0FC0-1428
To: <sip:6000@9.44.30.11>
Date: Thu, 07 Jun 2012 10:40:14 GMT
Call-ID: 7780227E-AFB811E1-8060F4DD-5665AA1B@9.44.30.14
Timestamp: 1339060661
CSeq: 101 INVITE
Allow-Events: telephone-event
Server: Cisco-SIPGateway/IOS-15.2.2.5.T
Content-Length: 0
*Jun 7 09:17:41.203: //32/FC34D7198140/SIP/Msg/ccsipDisplayMsg:
Received:
SIP/2.0 180 Ringing
Via: SIP/2.0/UDP 9.44.30.14:5060;branch=z9hG4bK2688E
From: <sip:1001@9.44.30.14>;tag=6D0FC0-1428
To: <sip:6000@9.44.30.11>;tag=93D1F9D4-9E2
Date: Thu, 07 Jun 2012 10:40:14 GMT
Call-ID: 7780227E-AFB811E1-8060F4DD-5665AA1B@9.44.30.14
Timestamp: 1339060661
CSeq: 101 INVITE
Allow: INVITE, OPTIONS, BYE, CANCEL, ACK, PRACK, UPDATE, REFER, SUBSCRIBE, NOTIFY, INFO, REGISTER
Allow-Events: telephone-event
```

```
Remote-Party-ID: <sip:6000@9.44.30.11>;party=called;screen=no;privacy=off
Contact: <sip:6000@9.44.30.11:5060>
Server: Cisco-SIPGateway/IOS-15.2.2.5.T
Content-Length: 0
*Jun 7 09:17:41.207: //31/FC34D7198140/SIP/Msq/ccsipDisplayMsq:
Sent:
SIP/2.0 180 Ringing
Via: SIP/2.0/UDP [2001:DB8:C18:2:219:2FFF:FE89:7928]:5060;branch=z9hG4bK1CA8CD
From: <sip:1001@[2001:DB8:C18:2:219:2FFF:FE89:7928]>;tag=6EDAC1D0-F25
To: <sip:6000@[2001:DB8:C18:2:223:4FF:FEAC:4540]>;tag=6D0FF4-14D3
Date: Thu, 07 Jun 2012 09:17:41 GMT
Call-ID: FC36AC29-AFC411E1-8725FA39-34B6D876@2001:DB8:C18:2:219:2FFF:FE89:7928
Timestamp: 1339066037
CSeq: 101 INVITE
Allow: INVITE, OPTIONS, BYE, CANCEL, ACK, PRACK, UPDATE, REFER, SUBSCRIBE, NOTIFY, INFO, REGISTER
Allow-Events: telephone-event
Remote-Party-ID: <sip:6000@[2001:DB8:C18:2:223:4FF:FEAC:4540]>;party=called;screen=no;privacy=off
Contact: <sip:6000@[2001:DB8:C18:2:223:4FF:FEAC:4540]:5060>
Server: Cisco-SIPGateway/IOS-15.2.20120528.102328.
Content-Length: 0
*Jun 7 09:17:41.219: //32/FC34D7198140/SIP/Msg/ccsipDisplayMsg:
Received:
SIP/2.0 200 OK
Via: SIP/2.0/UDP 9.44.30.14:5060;branch=z9hG4bK2688E
From: <sip:1001@9.44.30.14>;tag=6D0FC0-1428
To: <sip:6000@9.44.30.11>;tag=93D1F9D4-9E2
Date: Thu, 07 Jun 2012 10:40:14 GMT
Call-ID: 7780227E-AFB811E1-8060F4DD-5665AA1B@9.44.30.14
Timestamp: 1339060661
CSeq: 101 INVITE
Allow: INVITE, OPTIONS, BYE, CANCEL, ACK, PRACK, UPDATE, REFER, SUBSCRIBE, NOTIFY, INFO, REGISTER
Allow-Events: telephone-event
Remote-Party-ID: <sip:6000@9.44.30.11>;party=called;screen=no;privacy=off
Contact: <sip:6000@9.44.30.11:5060>
Supported: replaces
Require: sdp-anat
Server: Cisco-SIPGateway/IOS-15.2.2.5.T
Supported: timer
Content-Type: application/sdp
Content-Disposition: session; handling=required
Content-Length: 435
o=CiscoSystemsSIP-GW-UserAgent 8213 2783 IN IP4 9.44.30.11
s=SIP Call
c=IN IP6 2001:DB8:C18:2:217:59FF:FEDE:8898
t=0 0
a=group:ANAT 1
m=audio 17200 RTP/AVP 18 19
c=IN IP6 2001:DB8:C18:2:217:59FF:FEDE:8898
a=mid:1
a=rtpmap:18 G729/8000
a=fmtp:18 annexb=no
a=rtpmap:19 CN/8000
a=ptime:20
m=audio 0 RTP/AVP 18 19
c=IN IP4 9.44.30.11
a=mid:2
a=rtpmap:18 G729/8000
a=fmtp:18 annexb=no
a=rtpmap:19 CN/8000
a=ptime:20
*Jun 7 09:17:41.227: //32/FC34D7198140/SIP/Msg/ccsipDisplayMsg:
Sent:
ACK sip:6000@9.44.30.11:5060 SIP/2.0
Via: SIP/2.0/UDP 9.44.30.14:5060;branch=z9hG4bK27145B
```

```
From: <sip:1001@9.44.30.14>;tag=6D0FC0-1428
To: <sip:6000@9.44.30.11>;tag=93D1F9D4-9E2
Date: Thu, 07 Jun 2012 09:17:41 GMT
Call-ID: 7780227E-AFB811E1-8060F4DD-5665AA1B@9.44.30.14
Max-Forwards: 70
CSeq: 101 ACK
Allow-Events: telephone-event
Content-Length: 0
*Jun 7 09:17:41.235: //31/FC34D7198140/SIP/Msg/ccsipDisplayMsg:
Sent:
SIP/2.0 200 OK
Via: SIP/2.0/UDP [2001:DB8:C18:2:219:2FFF:FE89:7928]:5060;branch=z9hG4bK1CA8CD
From: <sip:1001@[2001:DB8:C18:2:219:2FFF:FE89:7928]>;tag=6EDAC1D0-F25
To: <sip:6000@[2001:DB8:C18:2:223:4FF:FEAC:4540]>;tag=6D0FF4-14D3
Date: Thu, 07 Jun 2012 09:17:41 GMT
Call-ID: FC36AC29-AFC411E1-8725FA39-34B6D876@2001:DB8:C18:2:219:2FFF:FE89:7928
Timestamp: 1339066037
CSeq: 101 INVITE
Allow: INVITE, OPTIONS, BYE, CANCEL, ACK, PRACK, UPDATE, REFER, SUBSCRIBE, NOTIFY, INFO, REGISTER
Allow-Events: telephone-event
Remote-Party-ID: <sip:6000@[2001:DB8:C18:2:223:4FF:FEAC:4540]>;party=called;screen=no;privacy=off
Contact: <sip:6000@[2001:DB8:C18:2:223:4FF:FEAC:4540]:5060>
Supported: replaces
Require: sdp-anat
Server: Cisco-SIPGateway/IOS-15.2.20120528.102328.
Supported: timer
Content-Type: application/sdp
Content-Disposition: session; handling=required
Content-Length: 433
o=CiscoSystemsSIP-GW-UserAgent 8884 4606 IN IP6 2001:DB8:C18:2:223:4FF:FEAC:4540
s=SIP Call
c=IN IP4 9.44.30.14
t = 0 0
a=group:ANAT 1
m=audio 16436 RTP/AVP 18 19
c=IN IP4 9.44.30.14
a=mid:1
a=rtpmap:18 G729/8000
a=fmtp:18 annexb=no
a=rtpmap:19 CN/8000
a=ptime:20
m=audio 0 RTP/AVP 18 19
c=IN IP6 2001:DB8:C18:2:223:4FF:FEAC:4540
a=mid:2
a=rtpmap:18 G729/8000
a=fmtp:18 annexb=no
a=rtpmap:19 CN/8000
a=ptime:20
*Jun 7 09:17:41.251: //-1/xxxxxxxxxxx/SIP/Msg/ccsipDisplayMsg:
Received:
ACK sip:6000@[2001:DB8:C18:2:223:4FF:FEAC:4540]:5060 SIP/2.0
Via: SIP/2.0/UDP [2001:DB8:C18:2:219:2FFF:FE89:7928]:5060;branch=z9hG4bK1CB1E77
From: <sip:1001@[2001:DB8:C18:2:219:2FFF:FE89:7928]>;tag=6EDAC1D0-F25
To: <sip:6000@[2001:DB8:C18:2:223:4FF:FEAC:4540]>;tag=6D0FF4-14D3
Date: Thu, 07 Jun 2012 10:47:17 GMT
Call-ID: FC36AC29-AFC411E1-8725FA39-34B6D876@2001:DB8:C18:2:219:2FFF:FE89:7928
Max-Forwards: 70
CSeq: 101 ACK
Allow-Events: telephone-event
Content-Length: 0
```

#### **Step 2** show voip rtp connections

#### **Example:**

```
Device# show voip rtp connections
VoIP RTP Port Usage Information:
Max Ports Available: 8091, Ports Reserved: 101, Ports in Use: 3 Port range not configured, Min: 16384, Max: 32767
Media-Address Range
                                            Available
                                                          Reserved
                                                                       In-use
                                            8091
Default Address-Range
                                                          101
VoIP RTP active connections :
No. CallId
              dstCallId LocalRTP RmtRTP LocalIP
                                                                                          RemoteIP
      31
                               16436
                                         16970 9.44.30.14
                                                                                             9.44.30.10
                   31
                              16438
                                         17200 2001:DB8:C18:2:223:4FF:FEAC:4540
2001:DB8:C18:2:217:59FF:FEDE:8898
Found 2 active RTP connections
```

# **Verifying Cisco UBE ANAT Flow-Around Calls**

To verify Cisco UBE ANAT Flow-Around calls, use the **debug ccsip message** commands:

#### **SUMMARY STEPS**

- 1. debug ccsip message
- 2. show voip rtp connections

#### **DETAILED STEPS**

#### Step 1 debug ccsip message

#### **Example:**

```
Device# Show logging
```

```
*Jun 7 17:26:30.681: //-1/xxxxxxxxxxx/SIP/Msq/ccsipDisplayMsq:
Received:
INVITE sip:6000@[2001:DB8:C18:2:223:4FF:FEAC:4540]:5060 SIP/2.0
Via: SIP/2.0/UDP [2001:DB8:C18:2:223:33FF:FEB1:B440]:5060;branch=z9hG4bK14B25D
Remote-Party-ID: <sip:10010[2001:DB8:C18:2:223:33FF:FEB1:B440]>;party=calling;screen=no;privacy=off
From: <sip:1001@[2001:DB8:C18:2:223:33FF:FEB1:B440]>;tag=5569ECC8-C79
To: <sip:6000@[2001:DB8:C18:2:223:4FF:FEAC:4540]>
Date: Thu, 07 Jun 2012 17:35:05 GMT
Call-ID: F44F5437-AFFD11E1-816CD9DB-F669887E@2001:DB8:C18:2:223:33FF:FEB1:B440
Supported: 100rel, timer, resource-priority, replaces
Require: sdp-anat
Min-SE: 1800
Cisco-Guid: 1170397766-2953384417-2170945561-0797538600
User-Agent: Cisco-SIPGateway/IOS-12.x
Allow: INVITE, OPTIONS, BYE, CANCEL, ACK, PRACK, UPDATE, REFER, SUBSCRIBE, NOTIFY, INFO, REGISTER
CSeq: 101 INVITE
Max-Forwards: 70
```

```
Timestamp: 1339090505
Contact: <sip:1001@[2001:DB8:C18:2:223:33FF:FEB1:B440]:5060>
Expires: 180
Allow-Events: telephone-event
Content-Type: application/sdp
Content-Disposition: session; handling=required
Content-Length: 465
o=CiscoSystemsSIP-GW-UserAgent 9103 1209 IN IP6 2001:DB8:C18:2:223:33FF:FEB1:B440
s=SIP Call
c=IN IP4 9.44.30.13
t = 0 0
a=group:ANAT 1 2
m=audio 18706 RTP/AVP 18 0 19
c=IN IP4 9.44.30.13
a=mid:1
a=rtpmap:18 G729/8000
a=fmtp:18 annexb=no
a=rtpmap:0 PCMU/8000
a=rtpmap:19 CN/8000
m=audio 16384 RTP/AVP 18 0 19
c=IN IP6 2001:DB8:C18:2:223:33FF:FEB1:B440
a=mid:2
a=rtpmap:18 G729/8000
a=fmtp:18 annexb=no
a=rtpmap:0 PCMU/8000
a=rtpmap:19 CN/8000
*Jun 7 17:26:30.705: //106/45C2DA468166/SIP/Msg/ccsipDisplayMsg:
SIP/2.0 100 Trying
Via: SIP/2.0/UDP [2001:DB8:C18:2:223:33FF:FEB1:B440]:5060;branch=z9hG4bK14B25D
From: <sip:1001@[2001:DB8:C18:2:223:33FF:FEB1:B440]>;tag=5569ECC8-C79
To: <sip:6000@[2001:DB8:C18:2:223:4FF:FEAC:4540]>
Date: Thu, 07 Jun 2012 17:26:30 GMT
Call-ID: F44F5437-AFFD11E1-816CD9DB-F669887E@2001:DB8:C18:2:223:33FF:FEB1:B440
Timestamp: 1339090505
CSeq: 101 INVITE
Allow-Events: telephone-event
Server: Cisco-SIPGateway/IOS-15.2.20120528.102328.
Content-Length: 0
*Jun 7 17:26:30.705: //107/45C2DA468166/SIP/Msg/ccsipDisplayMsg:
Sent:
INVITE sip:6000@9.44.30.11:5060 SIP/2.0
Via: SIP/2.0/UDP 9.44.30.14:5060;branch=z9hG4bK90BB
Remote-Party-ID: <sip:1001@9.44.30.14>;party=calling;screen=no;privacy=off
From: <sip:1001@9.44.30.14>;tag=22C984C-970
To: <sip:6000@9.44.30.11>
Date: Thu, 07 Jun 2012 17:26:30 GMT
Call-ID: C145AF07-AFFC11E1-813EF4DD-5665AA1B@9.44.30.14
Supported: timer, resource-priority, replaces
Require: sdp-anat
Min-SE: 1800
Cisco-Guid: 1170397766-2953384417-2170945561-0797538600
User-Agent: Cisco-SIPGateway/IOS-15.2.20120528.102328.
Allow: INVITE, OPTIONS, BYE, CANCEL, ACK, PRACK, UPDATE, REFER, SUBSCRIBE, NOTIFY, INFO, REGISTER
CSeq: 101 INVITE
Timestamp: 1339089990
Contact: <sip:1001@9.44.30.14:5060>
Expires: 180
Allow-Events: telephone-event
Max-Forwards: 69
Content-Type: application/sdp
Content-Disposition: session; handling=required
Content-Length: 418
v=0
```

```
o=CiscoSystemsSIP-GW-UserAgent 9582 2407 IN IP4 9.44.30.14
s=STP Call
c=IN IP4 9.44.30.13
t = 0 0
a=group:ANAT 1 2
m=audio 18706 RTP/AVP 18 19
c=IN IP4 9.44.30.13
a=mid:1
a=rtpmap:18 G729/8000
a=fmtp:18 annexb=no
a=rtpmap:19 CN/8000
a=ptime:20
m=audio 16384 RTP/AVP 18 19
c=IN IP6 2001:DB8:C18:2:223:33FF:FEB1:B440
a=mid:2
a=rtpmap:18 G729/8000
a=fmtp:18 annexb=no
a=rtpmap:19 CN/8000
a=ptime:20
*Jun 7 17:26:30.729: //107/45C2DA468166/SIP/Msg/ccsipDisplayMsg:
Received:
SIP/2.0 100 Trying
Via: SIP/2.0/UDP 9.44.30.14:5060;branch=z9hG4bK90BB
From: <sip:1001@9.44.30.14>;tag=22C984C-970
To: <sip:6000@9.44.30.11>
Date: Thu, 07 Jun 2012 18:49:04 GMT
Call-ID: C145AF07-AFFC11E1-813EF4DD-5665AA1B@9.44.30.14
Timestamp: 1339089990
CSeq: 101 INVITE
Allow-Events: telephone-event
Server: Cisco-SIPGateway/IOS-15.2.2.5.T
Content-Length: 0
*Jun 7 17:26:30.753: //107/45C2DA468166/SIP/Msg/ccsipDisplayMsg:
Received:
SIP/2.0 180 Ringing
Via: SIP/2.0/UDP 9.44.30.14:5060;branch=z9hG4bK90BB
From: <sip:1001@9.44.30.14>;tag=22C984C-970
To: <sip:6000@9.44.30.11>;tag=959183D0-2073
Date: Thu, 07 Jun 2012 18:49:04 GMT
Call-ID: C145AF07-AFFC11E1-813EF4DD-5665AA1B@9.44.30.14
Timestamp: 1339089990
CSeq: 101 INVITE
Allow: INVITE, OPTIONS, BYE, CANCEL, ACK, PRACK, UPDATE, REFER, SUBSCRIBE, NOTIFY, INFO, REGISTER
Allow-Events: telephone-event
Remote-Party-ID: <sip:6000@9.44.30.11>;party=called;screen=no;privacy=off
Contact: <sip:6000@9.44.30.11:5060>
Server: Cisco-SIPGateway/IOS-15.2.2.5.T
Content-Length: 0
*Jun 7 17:26:30.753: //106/45C2DA468166/SIP/Msg/ccsipDisplayMsg:
SIP/2.0 180 Ringing
Via: SIP/2.0/UDP [2001:DB8:C18:2:223:33FF:FEB1:B440]:5060;branch=z9hG4bK14B25D
From: <sip:1001@[2001:DB8:C18:2:223:33FF:FEB1:B440]>;tag=5569ECC8-C79
To: <sip:6000@[2001:DB8:C18:2:223:4FF:FEAC:4540]>;tag=22C9880-150D
Date: Thu, 07 Jun 2012 17:26:30 GMT
Call-ID: F44F5437-AFFD11E1-816CD9DB-F669887E@2001:DB8:C18:2:223:33FF:FEB1:B440
Timestamp: 1339090505
CSeq: 101 INVITE
Allow: INVITE, OPTIONS, BYE, CANCEL, ACK, PRACK, UPDATE, REFER, SUBSCRIBE, NOTIFY, INFO, REGISTER
Allow-Events: telephone-event
Remote-Party-ID: <sip:6000@[2001:DB8:C18:2:223:4FF:FEAC:4540]>;party=called;screen=no;privacy=off
Contact: <sip:6000@[2001:DB8:C18:2:223:4FF:FEAC:4540]:5060>
Server: Cisco-SIPGateway/IOS-15.2.20120528.102328.
Content-Length: 0
```

```
*Jun 7 17:26:30.765: //107/45C2DA468166/SIP/Msg/ccsipDisplayMsg:
Received:
SIP/2.0 200 OK
Via: SIP/2.0/UDP 9.44.30.14:5060;branch=z9hG4bK90BB
From: <sip:1001@9.44.30.14>;tag=22C984C-970
To: <sip:6000@9.44.30.11>;tag=959183D0-2073
Date: Thu, 07 Jun 2012 18:49:04 GMT
Call-ID: C145AF07-AFFC11E1-813EF4DD-5665AA1B@9.44.30.14
Timestamp: 1339089990
CSeq: 101 INVITE
Allow: INVITE, OPTIONS, BYE, CANCEL, ACK, PRACK, UPDATE, REFER, SUBSCRIBE, NOTIFY, INFO, REGISTER
Allow-Events: telephone-event
Remote-Party-ID: <sip:6000@9.44.30.11>;party=called;screen=no;privacy=off
Contact: <sip:6000@9.44.30.11:5060>
Supported: replaces
Require: sdp-anat
Server: Cisco-SIPGateway/IOS-15.2.2.5.T
Supported: timer
Content-Type: application/sdp
Content-Disposition: session; handling=required
Content-Length: 412
o=CiscoSystemsSIP-GW-UserAgent 2764 5975 IN IP4 9.44.30.11
s=STP Call
c=IN IP4 9.44.30.11
t=0 0
a=group:ANAT 1
m=audio 17278 RTP/AVP 18 19
c=IN IP4 9.44.30.11
a=mid:1
a=rtpmap:18 G729/8000
a=fmtp:18 annexb=no
a=rtpmap:19 CN/8000
a=ptime:20
m=audio 0 RTP/AVP 18 19
c=IN IP6 2001:DB8:C18:2:217:59FF:FEDE:8898
a=mid:2
a=rtpmap:18 G729/8000
a=fmtp:18 annexb=no
a=rtpmap:19 CN/8000
a=ptime:20
*Jun 7 17:26:30.777: //107/45C2DA468166/SIP/Msg/ccsipDisplayMsg:
ACK sip:6000@9.44.30.11:5060 SIP/2.0
Via: SIP/2.0/UDP 9.44.30.14:5060;branch=z9hG4bK91207D
From: <sip:1001@9.44.30.14>;tag=22C984C-970
To: <sip:6000@9.44.30.11>;tag=959183D0-2073
Date: Thu, 07 Jun 2012 17:26:30 GMT
Call-ID: C145AF07-AFFC11E1-813EF4DD-5665AA1B@9.44.30.14
Max-Forwards: 70
CSeq: 101 ACK
Allow-Events: telephone-event
Content-Length: 0
*Jun 7 17:26:30.785: //106/45C2DA468166/SIP/Msg/ccsipDisplayMsg:
Via: SIP/2.0/UDP [2001:DB8:C18:2:223:33FF:FEB1:B440]:5060;branch=z9hG4bK14B25D
From: <sip:1001@[2001:DB8:C18:2:223:33FF:FEB1:B440]>;tag=5569ECC8-C79
To: <sip:6000@[2001:DB8:C18:2:223:4FF:FEAC:4540]>;tag=22C9880-150D
Date: Thu, 07 Jun 2012 17:26:30 GMT
Call-ID: F44F5437-AFFD11E1-816CD9DB-F669887E@2001:DB8:C18:2:223:33FF:FEB1:B440
Timestamp: 1339090505
CSeq: 101 INVITE
Allow: INVITE, OPTIONS, BYE, CANCEL, ACK, PRACK, UPDATE, REFER, SUBSCRIBE, NOTIFY, INFO, REGISTER
Allow-Events: telephone-event
Remote-Party-ID: <sip:6000@[2001:DB8:C18:2:223:4FF:FEAC:4540]>;party=called;screen=no;privacy=off
```

```
Contact: <sip:6000@[2001:DB8:C18:2:223:4FF:FEAC:4540]:5060>
Supported: replaces
Require: sdp-anat
Server: Cisco-SIPGateway/IOS-15.2.20120528.102328.
Supported: timer
Content-Type: application/sdp
Content-Disposition: session; handling=required
Content-Length: 421
v=0
o=CiscoSystemsSIP-GW-UserAgent 9047 741 IN IP6 2001:DB8:C18:2:223:4FF:FEAC:4540
s=SIP Call
c=IN IP4 9.44.30.11
t=0 0
a=group:ANAT 1
m=audio 17278 RTP/AVP 18 19
c=IN IP4 9.44.30.11
a=mid:1
a=rtpmap:18 G729/8000
a=fmtp:18 annexb=no
a=rtpmap:19 CN/8000
a=ptime:20
m=audio 0 RTP/AVP 18 19
c=IN IP6 2001:DB8:C18:2:217:59FF:FEDE:8898
a=mid:2
a=rtpmap:18 G729/8000
a=fmtp:18 annexb=no
a=rtpmap:19 CN/8000
*Jun 7 17:26:30.793: //-1/xxxxxxxxxxxXSIP/Msg/ccsipDisplayMsg:
Received:
ACK sip:6000@[2001:DB8:C18:2:223:4FF:FEAC:4540]:5060 SIP/2.0
Via: SIP/2.0/UDP [2001:DB8:C18:2:223:33FF:FEB1:B440]:5060;branch=z9hG4bK14C15A2
From: <sip:1001@[2001:DB8:C18:2:223:33FF:FEB1:B440]>;tag=5569ECC8-C79
To: <sip:6000@[2001:DB8:C18:2:223:4FF:FEAC:4540]>;tag=22C9880-150D
Date: Thu, 07 Jun 2012 17:35:05 GMT
Call-ID: F44F5437-AFFD11E1-816CD9DB-F669887E@2001:DB8:C18:2:223:33FF:FEB1:B440
Max-Forwards: 70
CSeq: 101 ACK
Allow-Events: telephone-event
Content-Length: 0
```

#### **Step 2** show voip rtp connections

### **Example:**

```
Device# show voip rtp connections
```

VoIP RTP Port Usage Information: Max Ports Available: 8091, Ports Reserved: 101, Ports in Use: 0 Port range not configured, Min: 16384, Max: 32767

Media-Address Range Ports Ports Ports Available Reserved In-use Default Address-Range 8091 101 0

No active connections found

# **Verifying VMWI SIP**

#### **SUMMARY STEPS**

- 1. show sip-ua mwi
- 2. debug vpm signal
- 3. debug ccsip messages

#### **DETAILED STEPS**

## Step 1 show sip-ua mwi

#### Example:

```
Device# show sip-ua mwi
MWI type: 2
MWI server: 2001:10:12:1::2006 //IPv6 MWI Server Address//
MWI expires: 3600
MWI port: 5060
MWI dial peer tag: 0 //Shows the MWI-Server binding dial-peer tag. Tag "0" is default.//
MWI solicited //MWI type is solicited by default. Subscription of voice-port is required in this case only.//
MWI ipaddr cnt 1:
MWI ipaddr dat 0:
MWI server: 2001:10:12:1::2006, port 5060, transport 1 //IPv6 MWI Server Address//
MWI server dns lookup retry cnt: 0
```

## Step 2 debug vpm signal

#### **Example:**

```
Device# debug vpm signal
```

```
Process vmwi. vmwi state: OFF
The phone is not on hook (1). Delay the vmwi processing. //Phone is offhook//
Process dc-voltage vmwi. State: OFF //VMWI state is off//
*Mar 2 02:33:34.841: [2/0] c2400_dc_volt_mwi: on=0
The phone is not onhook (1). Delay the vmwi processing. Process vmwi. vmwi state: ON //VMWI state is on//
Voice port 0/2/1 subscribed MWI //Subscription of port for MWI (Solicited)//
```

#### Step 3 debug ccsip messages

#### **Example:**

Device# debug ccsip messages

**Note** The **debug ccsip messages** command shows the SIP Messages, such as Subscribe and Notify.

# **Verifying SDP Passthrough Configuration**

#### **SUMMARY STEPS**

- 1. debug ccsip all
- 2. show voip rtp connection

#### **DETAILED STEPS**

## Step 1 debug ccsip all

#### **Example:**

Device# show logging

```
INVITE sip:6000@[2001:DB8:C18:2:223:4FF:FEAC:4540]:5060 SIP/2.0
Via: SIP/2.0/UDP [2001:DB8:C18:2:223:33FF:FEB1:B440]:5060;branch=z9hG4bK20277F
Remote-Party-ID: <sip:1001@[2001:DB8:C18:2:223:33FF:FEB1:B440]>;party=calling;screen=no;privacy=off
From: <sip:1001@[2001:DB8:C18:2:223:33FF:FEB1:B440]>;tag=59283684-0
To: <sip:6000@[2001:DB8:C18:2:223:4FF:FEAC:4540]>
Date: Fri, 08 Jun 2012 11:01:48 GMT
Call-ID: 2D6EEC84-B09011E1-8235D9DB-F669887E@2001:DB8:C18:2:223:33FF:FEB1:B440
Supported: 100rel, timer, resource-priority, replaces
Require: sdp-anat
Min-SE: 1800
Cisco-Guid: 2131649325-2962952673-2175336473-0797538600
User-Agent: Cisco-SIPGateway/IOS-12.x
Allow: INVITE, OPTIONS, BYE, CANCEL, ACK, PRACK, UPDATE, REFER, SUBSCRIBE, NOTIFY, INFO, REGISTER
CSeq: 101 INVITE
Max-Forwards: 70
Timestamp: 1339153308
Contact: <sip:1001@[2001:DB8:C18:2:223:33FF:FEB1:B440]:5060>
Expires: 180
Allow-Events: telephone-event
Content-Type: application/sdp
Content-Disposition: session; handling=required
Content-Length: 488
o=CiscoSystemsSIP-GW-UserAgent 7132 4992 IN IP6 2001:DB8:C18:2:223:33FF:FEB1:B440
s=STP Call
c=IN IP6 2001:DB8:C18:2:223:33FF:FEB1:B440
t = 0 0
a=group:ANAT 1 2
m=audio 16406 RTP/AVP 18 0 19
c=IN IP6 2001:DB8:C18:2:223:33FF:FEB1:B440
a=mid:1
a=rtpmap:18 G729/8000
a=fmtp:18 annexb=no
a=rtpmap:0 PCMU/8000
a=rtpmap:19 CN/8000
m=audio 18024 RTP/AVP 18 0 19
c=IN IP4 9.44.30.13
a=mid:2
a=rtpmap:18 G729/8000
a=fmtp:18 annexb=no
a=rtpmap:0 PCMU/8000
a=rtpmap:19 CN/8000
Sent:
SIP/2.0 100 Trying
Via: SIP/2.0/UDP [2001:DB8:C18:2:223:33FF:FEB1:B440]:5060;branch=z9hG4bK20277F
```

```
From: <sip:1001@[2001:DB8:C18:2:223:33FF:FEB1:B440]>;tag=59283684-0
To: <sip:6000@[2001:DB8:C18:2:223:4FF:FEAC:4540]>
Date: Fri, 08 Jun 2012 10:53:14 GMT
Call-ID: 2D6EEC84-B09011E1-8235D9DB-F669887E@2001:DB8:C18:2:223:33FF:FEB1:B440
Timestamp: 1339153308
CSeq: 101 INVITE
Allow-Events: telephone-event
Server: Cisco-SIPGateway/IOS-15.2.20120528.102328.
Content-Length: 0
Sent:
INVITE sip:6000@[2001:DB8:C18:2:217:59FF:FEDE:8898]:5060 SIP/2.0
Via: SIP/2.0/UDP [2001:DB8:C18:2:223:4FF:FEAC:4540]:5060;branch=z9hG4bK15D1013
Remote-Party-ID: <sip:1001@[2001:DB8:C18:2:223:4FF:FEAC:4540]>;party=calling;screen=no;privacy=off
From: <sip:1001@[2001:DB8:C18:2:223:4FF:FEAC:4540]>;tag=5EAE624-253A
To: <sip:6000@[2001:DB8:C18:2:217:59FF:FEDE:8898]>
Date: Fri, 08 Jun 2012 10:53:14 GMT
Call-ID: FB05CC74-B08E11E1-82C1F4DD-5665AA1B@2001:DB8:C18:2:223:4FF:FEAC:4540
Supported: timer, resource-priority, replaces, sdp-anat
Min-SE: 1800
Cisco-Guid: 2131649325-2962952673-2175336473-0797538600
User-Agent: Cisco-SIPGateway/IOS-15.2.20120528.102328.
Allow: INVITE, OPTIONS, BYE, CANCEL, ACK, PRACK, UPDATE, REFER, SUBSCRIBE, NOTIFY, INFO, REGISTER
CSeq: 101 INVITE
Timestamp: 1339152794
Contact: <sip:1001@[2001:DB8:C18:2:223:4FF:FEAC:4540]:5060>
Expires: 180
Allow-Events: telephone-event
Max-Forwards: 69
Content-Type: application/sdp
Content-Disposition: session; handling=required
Content-Length: 443
o=CiscoSystemsSIP-GW-UserAgent 7132 4992 IN IP6 2001:DB8:C18:2:223:33FF:FEB1:B440
s=SIP Call
t = 0 0
a=group:ANAT 1 2
m=audio 16712 RTP/AVP 18 0 19
c=IN IP6 2001:DB8:C18:2:223:4FF:FEAC:4540
a=mid:1
a=rtpmap:18 G729/8000
a=fmtp:18 annexb=no
a=rtpmap:0 PCMU/8000
a=rtpmap:19 CN/8000
m=audio 16714 RTP/AVP 18 0 19
c=IN IP4 9.44.30.14
a=mid:2
a=rtpmap:18 G729/8000
a=fmtp:18 annexb=no
a=rtpmap:0 PCMU/8000
a=rtpmap:19 CN/8000
*Jun 8 10:53:14.137: //243/7F0E632D81A9/SIP/Msg/ccsipDisplayMsg:
Received:
SIP/2.0 100 Trying
Via: SIP/2.0/UDP [2001:DB8:C18:2:223:4FF:FEAC:4540]:5060;branch=z9hG4bK15D1013
From: <sip:1001@[2001:DB8:C18:2:223:4FF:FEAC:4540]>;tag=5EAE624-253A
To: <sip:6000@[2001:DB8:C18:2:217:59FF:FEDE:8898]>
Date: Fri, 08 Jun 2012 12:15:49 GMT
Call-ID: FB05CC74-B08E11E1-82C1F4DD-5665AA1B@2001:DB8:C18:2:223:4FF:FEAC:4540
Timestamp: 1339152794
CSeq: 101 INVITE
Allow-Events: telephone-event
Server: Cisco-SIPGateway/IOS-15.2.2.5.T
Content-Length: 0
Received:
SIP/2.0 180 Ringing
Via: SIP/2.0/UDP [2001:DB8:C18:2:223:4FF:FEAC:4540]:5060;branch=z9hG4bK15D1013
From: <sip:1001@[2001:DB8:C18:2:223:4FF:FEAC:4540]>;tag=5EAE624-253A
```

```
To: <sip:6000@[2001:DB8:C18:2:217:59FF:FEDE:8898]>;tag=994FD4C0-90B
Date: Fri, 08 Jun 2012 12:15:49 GMT
Call-ID: FB05CC74-B08E11E1-82C1F4DD-5665AA1B@2001:DB8:C18:2:223:4FF:FEAC:4540
Timestamp: 1339152794
CSeq: 101 INVITE
Allow: INVITE, OPTIONS, BYE, CANCEL, ACK, PRACK, UPDATE, REFER, SUBSCRIBE, NOTIFY, INFO, REGISTER
Allow-Events: telephone-event
Remote-Party-ID: <sip:6000@[2001:DB8:C18:2:217:59FF:FEDE:8898]>;party=called;screen=no;privacy=off
Contact: <sip:6000@[2001:DB8:C18:2:217:59FF:FEDE:8898]:5060>
Server: Cisco-SIPGateway/IOS-15.2.2.5.T
Content-Length: 0
SIP/2.0 180 Ringing
Via: SIP/2.0/UDP [2001:DB8:C18:2:223:33FF:FEB1:B440]:5060;branch=z9hG4bK20277F From: <sip:1001@[2001:DB8:C18:2:223:33FF:FEB1:B440]>;tag=59283684-0
To: <sip:6000@[2001:DB8:C18:2:223:4FF:FEAC:4540]>;tag=5EAE658-2545
Date: Fri, 08 Jun 2012 10:53:14 GMT
Call-ID: 2D6EEC84-B09011E1-8235D9DB-F669887E@2001:DB8:C18:2:223:33FF:FEB1:B440
Timestamp: 1339153308
CSeq: 101 INVITE
Allow: INVITE, OPTIONS, BYE, CANCEL, ACK, PRACK, UPDATE, REFER, SUBSCRIBE, NOTIFY, INFO, REGISTER
Allow-Events: telephone-event
Remote-Party-ID: <sip:6000@[2001:DB8:C18:2:223:4FF:FEAC:4540]>;party=called;screen=no;privacy=off
Contact: <sip:6000@[2001:DB8:C18:2:223:4FF:FEAC:4540]:5060>
Server: Cisco-SIPGateway/IOS-15.2.20120528.102328.
Content-Length: 0
Received:
SIP/2.0 200 OK
Via: SIP/2.0/UDP [2001:DB8:C18:2:223:4FF:FEAC:4540]:5060;branch=z9hG4bK15D1013
From: <sip:1001@[2001:DB8:C18:2:223:4FF:FEAC:4540]>;tag=5EAE624-253A
To: <sip:6000@[2001:DB8:C18:2:217:59FF:FEDE:8898]>;tag=994FD4C0-90B
Date: Fri, 08 Jun 2012 12:15:49 GMT
Call-ID: FB05CC74-B08E11E1-82C1F4DD-5665AA1B@2001:DB8:C18:2:223:4FF:FEAC:4540
Timestamp: 1339152794
CSeq: 101 INVITE
Allow: INVITE, OPTIONS, BYE, CANCEL, ACK, PRACK, UPDATE, REFER, SUBSCRIBE, NOTIFY, INFO, REGISTER Allow-Events: telephone-event
Remote-Party-ID: <sip:6000@[2001:DB8:C18:2:217:59FF:FEDE:8898]>;party=called;screen=no;privacy=off
Contact: <sip:6000@[2001:DB8:C18:2:217:59FF:FEDE:8898]:5060>
Supported: replaces
Require: sdp-anat
Server: Cisco-SIPGateway/IOS-15.2.2.5.T
Supported: timer
Content-Type: application/sdp
Content-Disposition: session; handling=required
Content-Length: 434
v=0
o=CiscoSystemsSIP-GW-UserAgent 5870 3683 IN IP6 2001:DB8:C18:2:217:59FF:FEDE:8898
s=SIP Call
c=IN IP6 2001:DB8:C18:2:217:59FF:FEDE:8898
t = 0 0
a=group:ANAT 1
m=audio 17424 RTP/AVP 18 19
c=IN IP6 2001:DB8:C18:2:217:59FF:FEDE:8898
a=mid:1
a=rtpmap:18 G729/8000
a=fmtp:18 annexb=no
a=rtpmap:19 CN/8000
m=audio 0 RTP/AVP 18 19
c=IN IP4 9.44.30.11
a=mid:2
a=rtpmap:18 G729/8000
a=fmtp:18 annexb=no
a=rtpmap:19 CN/8000
Sent:
ACK sip:6000@[2001:DB8:C18:2:217:59FF:FEDE:8898]:5060 SIP/2.0
Via: SIP/2.0/UDP [2001:DB8:C18:2:223:4FF:FEAC:4540]:5060;branch=z9hG4bK15E99E
```

```
From: <sip:1001@[2001:DB8:C18:2:223:4FF:FEAC:4540]>;tag=5EAE624-253A
To: <sip:6000@[2001:DB8:C18:2:217:59FF:FEDE:8898]>;tag=994FD4C0-90B
Date: Fri, 08 Jun 2012 10:53:14 GMT
Call-ID: FB05CC74-B08E11E1-82C1F4DD-5665AA1B@2001:DB8:C18:2:223:4FF:FEAC:4540
Max-Forwards: 70
CSeq: 101 ACK
Allow-Events: telephone-event
Content-Length: 0
Sent:
SIP/2.0 200 OK
Via: SIP/2.0/UDP [2001:DB8:C18:2:223:33FF:FEB1:B440]:5060;branch=z9hG4bK20277F
From: <sip:1001@[2001:DB8:C18:2:223:33FF:FEB1:B440]>;tag=59283684-0
To: <sip:6000@[2001:DB8:C18:2:223:4FF:FEAC:4540]>;tag=5EAE658-2545
Date: Fri, 08 Jun 2012 10:53:14 GMT
Call-ID: 2D6EEC84-B09011E1-8235D9DB-F669887E@2001:DB8:C18:2:223:33FF:FEB1:B440
Timestamp: 1339153308
CSeq: 101 INVITE
Allow: INVITE, OPTIONS, BYE, CANCEL, ACK, PRACK, UPDATE, REFER, SUBSCRIBE, NOTIFY, INFO, REGISTER
Allow-Events: telephone-event
Remote-Party-ID: <sip:6000@[2001:DB8:C18:2:223:4FF:FEAC:4540]>;party=called;screen=no;privacy=off
Contact: <sip:6000@[2001:DB8:C18:2:223:4FF:FEAC:4540]:5060>
Supported: replaces
Supported: sdp-anat
Server: Cisco-SIPGateway/IOS-15.2.20120528.102328.
Supported: timer
Content-Type: application/sdp
Content-Disposition: session; handling=required
Content-Length: 389
o=CiscoSystemsSIP-GW-UserAgent 5870 3683 IN IP6 2001:DB8:C18:2:217:59FF:FEDE:8898
s=SIP Call
t = 0 0
a=group:ANAT 1
m=audio 16710 RTP/AVP 18 19
c=IN IP6 2001:DB8:C18:2:223:4FF:FEAC:4540
a=mid:1
a=rtpmap:18 G729/8000
a=fmtp:18 annexb=no
a=rtpmap:19 CN/8000
m=audio 0 RTP/AVP 18 19
c=IN IP4 9.44.30.14
a=mid:2
a=rtpmap:18 G729/8000
a=fmtp:18 annexb=no
a=rtpmap:19 CN/8000
Received:
ACK sip:6000@[2001:DB8:C18:2:223:4FF:FEAC:4540]:5060 SIP/2.0
Via: SIP/2.0/UDP [2001:DB8:C18:2:223:33FF:FEB1:B440]:5060;branch=z9hG4bK203700
From: <sip:1001@[2001:DB8:C18:2:223:33FF:FEB1:B440]>;tag=59283684-0
To: <sip:6000@[2001:DB8:C18:2:223:4FF:FEAC:4540]>;tag=5EAE658-2545
Date: Fri, 08 Jun 2012 11:01:48 GMT
Call-ID: 2D6EEC84-B09011E1-8235D9DB-F669887E@2001:DB8:C18:2:223:33FF:FEB1:B440
Max-Forwards: 70
CSeq: 101 ACK
Allow-Events: telephone-event
Content-Length: 0
```

### **Step 2** show voip rtp connection

#### **Example:**

```
Device# show voip rtp connection
```

```
VoIP RTP Port Usage Information:
Max Ports Available: 8091, Ports Reserved: 101, Ports in Use: 2
Port range not configured, Min: 16384, Max: 32767
```

Ports Ports Ports

```
Media-Address Range
                                        Available
                                                   Reserved
                                                                Tn-use
                                        8091
                                                    101
Default Address-Range
VoIP RTP active connections :
No. CallId
              dstCallId LocalRTP RmtRTP LocalIP
                                                                                 RemoteIP
     242
                243
                           16710
                                     16406 2001:DB8:C18:2:223:4FF:FEAC:4540
2001:DB8:C18:2:223:33FF:FEB1:B440
     243
                242
                           16712
                                     17424 2001:DB8:C18:2:223:4FF:FEAC:4540
2001:DB8:C18:2:217:59FF:FEDE:8898
Found 2 active RTP connections
```

# **Feature Information for VoIP for IPv6**

The following table provides release information about the feature or features described in this module. This table lists only the software release that introduced support for a given feature in a given software release train. Unless noted otherwise, subsequent releases of that software release train also support that feature.

Use Cisco Feature Navigator to find information about platform support and Cisco software image support. To access Cisco Feature Navigator, go to <a href="https://www.cisco.com/go/cfn">www.cisco.com/go/cfn</a>. An account on Cisco.com is not required.

Table 27: Feature Information for VoIP for IPv6

| Feature Name               | Releases  | Feature Information                                                                                                    |
|----------------------------|-----------|----------------------------------------------------------------------------------------------------|
| Cisco UBE support for IPv6 | 12.4(22)T | Cisco Unified Border Element<br>(Cisco UBE) support for SIP<br>IPv4-IPv6 dual stack and IPv4 and<br>IPv6 capability provides the<br>following functionality:                                                                                 |
|                            |           | • Translation of SIP IPv4 to IPv6 addresses                                                                                                    |
|                            |           | <ul> <li>Administration and<br/>enforcement of policies for<br/>the IPv4/IPv6 mode of<br/>operation of each component.</li> </ul>                                                                                                    |
|                            |           | • Supports the following scenarios: H.323 IPv4 to SIP IPv6; SIP IPv4 to SIP IPv6, SIP IPv6 to SIP IPv6                                                                                                    |
|                            |           | • DTMF: Interworking capability on Cisco UBE (H.245 Signal, RFC 2833, SIP Notify, Key Press Markup Language,H.323 to SIP, RFC 2833 to G.711 Inband)                                                                                          |
|                            |           | <ul> <li>IPv6 topology hiding and demarcation</li> </ul>                                                                                                    |
|                            |           | • SIP Options-ping                                                                                                    |
|                            |           | The VoIP for IPv6 feature describes the Session Border Controller (SBC) functionality of connecting a SIP IPv4 or H.323 IPv4 network to a SIP IPv6 network that is implemented on a Cisco UBE to facilitate migration from VoIPv4 to VoIPv6. |

| Feature Name               | Releases | Feature Information |
|----------------------------|----------|---------------------|
| Cisco UBE support for IPv6 | 15.3(2)T |                     |

| Feature Name | Releases | Feature Information                                                            |
|--------------|----------|--------------------------------------------------------------------------------|
|              |          | The following features are supported on Cisco UBE for 15.3(2)T:                |
|              |          | • Assisted RTCP (RTCP Keepalive)                                               |
|              |          | • Audio Transcoding using<br>Local Transcoding Interface<br>(LTI)              |
|              |          | Address Hiding                                                                 |
|              |          | • Call Transfer (re-INVITE, REFER)                                             |
|              |          | • Call Forward (302 based)                                                     |
|              |          | • IP Toll Fraud                                                                |
|              |          | • Hold/Resume                                                                  |
|              |          | • Media Flow-Through (FT)                                                      |
|              |          | • Media Flow-Around (FA)                                                       |
|              |          | • RE-INVITE Consumption                                                        |
|              |          | • RTP Port Range                                                               |
|              |          | • SDP Pass-Through                                                             |
|              |          | • UDP Checksum                                                                 |
|              |          | Media Anti-Trombone                                                            |
|              |          | Header Passing                                                                 |
|              |          | • Refer-To Passing                                                             |
|              |          | • Error Pass-through                                                           |
|              |          | • SIP UPDATE Interworking                                                      |
|              |          | • SIP Session timer (RFC 4028)                                                 |
|              |          | • SIP OPTIONS Ping                                                             |
|              |          | Configurable Error Response     Code in OPTIONS Ping                           |
|              |          | • Limiting the Rate of<br>Incoming SIP Calls per<br>Dial-Peer (aka Call Spike) |
|              |          | • SIP Profiles                                                                 |
|              |          | • SIP Media Inactivity Detection                                               |
|              |          |                                                                                |

| Feature Name           | Releases  | Feature Information                                                                                                    |
|------------------------|-----------|----------------------------------------------------------------------------------------------------|
|                        |           | Dynamic Payload Type     Interworking (DTMF and     Codec Packets)                                                                                                    |
|                        |           | • Voice Class Codec (VCC) with or without Transcoding                                                                                                    |
|                        |           | • PPI/PAI/Privacy and RPID Passing                                                                                                    |
| DSCP-Based QoS Support | 12.4(22)T | IPv6 supports this feature.                                                                                                    |
| IPv6 Dual Stack        | 12.4(22)T | Adds IPv6 capability to existing VoIP features on the Cisco UBE. Additionally, the SBC functionality of connecting SIP IPv4 or H.323 IPv4 network to SIP IPv6 network is implemented on a Cisco UBE to facilitate migration from VoIPv4 to VoIPv6. |
|                        |           | The following commands were introduced or modified: None                                                                                                    |
| RTP/RTCP over IPv6     | 12.4(22)T | RTP stack supports the ability to create IPv6 connections using IPv6 unicast and multicast addresses as well as IPV4 connections.                                                                                                    |

| Feature Name        | Releases  | Feature Information                                                                                                    |
|---------------------|-----------|----------------------------------------------------------------------------------------------------|
| TDM-SIP GW for IPv6 | 12.4(24)T | IPv6 supports this feature.                                                                                                    |
|                     | 15.3(2)T  | • Session Initiation Protocol<br>Features Supported on IPv6                                                                                      |
|                     |           | • Cisco UBE features<br>Supported on IPv6                                                                                                    |
|                     |           | • SIP Gateway Generic Features                                                                                                    |
|                     |           | Apart from the SIP Gateway features already supported on IPv4 and IPv6 for 12.4(24)T release, the following features are also supported on IPv6: |
|                     |           | • SIP VMWI for FXS phones                                                                                                    |
|                     |           | • History-Info                                                                                                    |
|                     |           | Handling 181/183 Responses<br>with/without SDP                                                                                                   |
|                     |           | • SIP Session Timer (4028)                                                                                                    |
|                     |           | • SIP Media Inactivity Detection                                                                                                    |
|                     |           | • PPI/PAI & Privacy<br>(RFC3323/RFC3325)<br>Headers                                                                                              |
|                     |           |                                                                                                    |

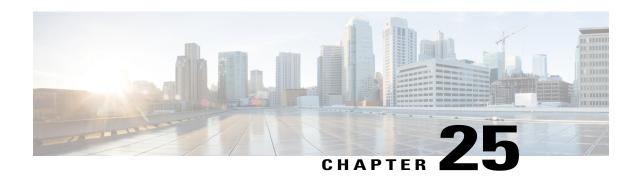

# Interworking of Secure RTP calls for SIP and H.323

The Session Initiation Protocol (SIP) support for the Secure Real-time Transport Protocol (SRTP) is an extension of the Real-time Transport Protocol (RTP) Audio/Video Profile (AVP) and ensures the integrity of RTP and Real-Time Control Protocol (RTCP) packets that provide authentication, encryption, and the integrity of media packets between SIP endpoints.

SIP support for SRTP was introduced in Cisco IOS Release 12.4(15)T. In this and later releases, you can configure the handling of secure RTP calls on both a global level and on an individual dial peer basis on Cisco IOS voice gateways. You can also configure the gateway (or dial peer) either to fall back to (nonsecure) RTP or to reject (fail) the call for cases where an endpoint does not support SRTP.

The option to allow negotiation between SRTP and RTP endpoints was added for Cisco IOS Release 12.4(20)T and later releases, as was interoperability of SIP support for SRTP on Cisco IOS voice gateways with Cisco Unified Communications Manager. In Cisco IOS Release 12.4(22)T and later releases, you can also configure SIP support for SRTP on Cisco Unified Border Elements (Cisco UBEs).

- Finding Feature Information, page 277
- Prerequisites for Interworking of Secure RTP calls for SIP and H.323, page 278
- Restrictions for Interworking of Secure RTP calls for SIP and H.323, page 278
- Feature Information for Configuring Interworking of Secure RTP Calls for SIP and H.323, page 279

## **Finding Feature Information**

Your software release may not support all the features documented in this module. For the latest caveats and feature information, see Bug Search Tool and the release notes for your platform and software release. To find information about the features documented in this module, and to see a list of the releases in which each feature is supported, see the feature information table at the end of this module.

Use Cisco Feature Navigator to find information about platform support and Cisco software image support. To access Cisco Feature Navigator, go to <a href="https://www.cisco.com/go/cfn">www.cisco.com/go/cfn</a>. An account on Cisco.com is not required.

# Prerequisites for Interworking of Secure RTP calls for SIP and H.323

The following are prerequisites for the Interworking of Secure RTP calls for SIP and H.323 feature:

• Establish a working IP network and configure VoIP.

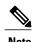

For information about configuring VoIP, see Enhancements to the Session Initiation Protocol for VoIP on Cisco Access Platforms at the following URL:

http://www.cisco.com/en/US/docs/ios/12 2t/12 2t/11/feature/guide/ftsipgv1.html

- Ensure that the gateway has voice functionality configured for SIP.
- Ensure that your Cisco router has adequate memory.
- As necessary, configure the router to use Greenwich Mean Time (GMT). SIP requires that all times be sent in GMT. SIP INVITE messages are sent in GMT. However, the default for routers is to use Coordinated Universal Time (UTC). To configure the router to use GMT, issue the clock timezone command in global configuration mode and specify GMT.

#### **Cisco Unified Border Element**

 Cisco IOS Release 12.2(20)T or a later release must be installed and running on your Cisco Unified Border Element.

#### **Cisco Unified Border Element (Enterprise)**

 Cisco IOS XE Release 3.1S or a later release must be installed and running on your Cisco ASR 1000 Series Router.

# Restrictions for Interworking of Secure RTP calls for SIP and H.323

- The SIP gateway does not support codecs other than those listed in the table titled "SIP Codec Support by Platform and Cisco IOS Release" in the "Enhanced Codec Support for SIP Using Dynamic Payloads" section of the Configuring SIP QoS Features module at the following URL: http://www.cisco.com/en/US/docs/ios/voice/sip/configuration/guide/sip\_cg-qos.html
- SIP requires that all times be sent in GMT.

# Feature Information for Configuring Interworking of Secure RTP Calls for SIP and H.323

The following table provides release information about the feature or features described in this module. This table lists only the software release that introduced support for a given feature in a given software release train. Unless noted otherwise, subsequent releases of that software release train also support that feature.

Use Cisco Feature Navigator to find information about platform support and Cisco software image support. To access Cisco Feature Navigator, go to <a href="https://www.cisco.com/go/cfn">www.cisco.com/go/cfn</a>. An account on Cisco.com is not required.

Table 28: Feature Information for Configuring Support for Expires Timer Reset on Receiving or Sending SIP 183 Message

| Feature Name                                       | Releases                  | Feature Information                                                                                                    |
|----------------------------------------------------|---------------------------|----------------------------------------------------------------------------------------------------|
| Interworking of Secure RTP calls for SIP and H.323 | 12.4(20)T                 | This feature provides an option for a Secure RTP (SRTP) call to be connected from H.323 to SIP and from SIP to SIP. Additionally, this feature extends SRTP fallback support from the Cisco IOS voice gateway to the Cisco Unified Border Element.  This feature uses no new or modified commands. |
| Interworking of Secure RTP calls for SIP and H.323 | Cisco IOS XE Release 3.1S | This feature provides an option for a Secure RTP (SRTP) call to be connected from H.323 to SIP and from SIP to SIP. Additionally, this feature extends SRTP fallback support from the Cisco IOS voice gateway to the Cisco Unified Border Element.  This feature uses no new or modified commands. |

Feature Information for Configuring Interworking of Secure RTP Calls for SIP and H.323

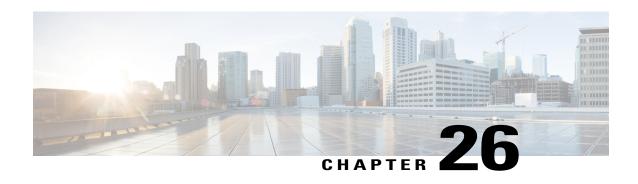

# CiscoUBESupportforSRTP-RTPInternetworking

The Cisco Unified Border Element Support for SRTP-RTP Internetworking feature allows secure enterprise-to-enterprise calls and provides operational enhancements for Session Initiation Protocol (SIP) trunks from Cisco Unified Call Manager and Cisco Unified Call Manager Express. Support for Secure Real-Time Transport Protocol (SRTP)-Real-Time Transport Protocol (RTP) internetworking between one or multiple Cisco Unified Border Elements (Cisco UBEs) is enabled for SIP-SIP audio calls.

In Cisco IOS Release 15.2(1) and Cisco IOS XE Release 3.7S, the SRTP-RTP Interworking feature was extended to support supplementary services on Cisco UBEs.

- Prerequisites for CUBE Support for SRTP-RTP Internetworking, page 281
- Restrictions for CUBE Support for SRTP-RTP Internetworking, page 282
- Information About CUBE for SRTP-RTP Internetworking, page 282
- How to Configure Cisco UBE Support for SRTP-RTP Internetworking, page 285
- Configuration Examples for CUBE Support for SRTP-RTP Internetworking, page 303
- Feature Information for CUBE Support for SRTP-RTP Internetworking, page 305

## **Prerequisites for CUBE Support for SRTP-RTP Internetworking**

• The Cisco Unified Border Element Support for SRTP-RTP Internetworking feature is supported in Cisco Unified CallManager 7.0 and later releases.

#### **Cisco Unified Border Element**

• Cisco IOS Release 12.4(22)YB or a later release must be installed and running on your Cisco Unified Border Element.

#### **Cisco Unified Border Element (Enterprise)**

 Cisco IOS XE Release 3.7S or a later release must be installed and running on your Cisco ASR 1000 Series Router.

# Restrictions for CUBE Support for SRTP-RTP Internetworking

The following features are not supported by the Cisco Unified Border Element Support for SRTP-RTP Internetworking feature:

- Asymmetric SRTP fallback configurations
- Call admission control (CAC) support
- · Rotary SIP-SIP
- SRTCP-RTCP interworking
- SRTP-RTP and SRTP-SRTP video calls
- · Transcoding for SRTP-SRTP audio calls

# Information About CUBE for SRTP-RTP Internetworking

To configure support for SRTP-RTP internetworking, you should understand the following concepts:

## **CUBE Support for SRTP-RTP Internetworking**

The Cisco Unified Border Element Support for SRTP-RTP Internetworking feature connects SRTP Cisco Unified CallManager domains with the following:

- RTP Cisco Unified CallManager domains. Domains that do not support SRTP or have not been configured for SRTP, as shown in the figure below.
- RTP Cisco applications or servers. For example, Cisco Unified MeetingPlace, Cisco WebEx, or Cisco Unity, which do not support SRTP, or have not been configured for SRTP, or are resident in a secure data center, as shown in the figure below.
- RTP to third-party equipment. For example, IP trunks to PBXs or virtual machines, which do not support SRTP

Figure 16: SRTP Domain Connections

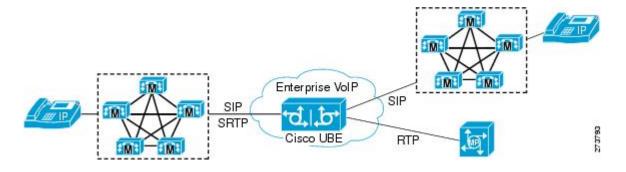

The Cisco Unified Border Element Support for SRTP-RTP Internetworking feature connects SRTP enterprise domains to RTP SIP provider SIP trunks. SRTP-RTP internetworking connects RTP enterprise networks with SRTP over an external network between businesses. This provides flexible secure business-to-business communications without the need for static IPsec tunnels or the need to deploy SRTP within the enterprise, as shown in the figure below.

Figure 17: Secure Business-to-Business Communications

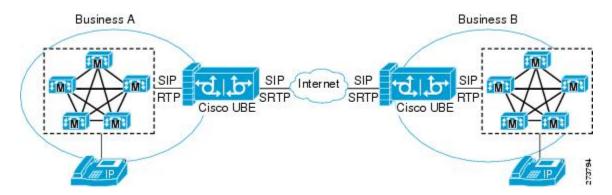

SRTP-RTP internetworking also connects SRTP enterprise networks with static IPsec over external networks, as shown in the figure below.

Figure 18: SRTP Enterprise Network Connections

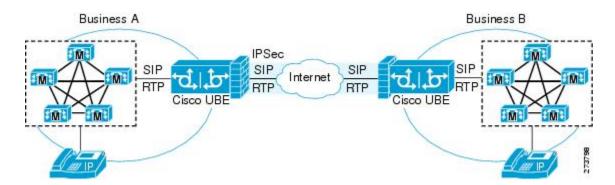

SRTP-RTP internetworking on the Cisco UBE in a network topology uses single-pair key generation. Existing audio and dual-tone multifrequency (DTMF) transcoding is used to support voice calls. SRTP-RTP internetworking support is provided in both flow-through and high-density mode. SRTP-SRTP pass-through is not impacted.

SRTP is configured on one dial peer and RTP is configured on the other dial peer using the **srtp** and **srtp fallback** commands. The dial-peer configuration takes precedence over the global configuration on the Cisco UBE.

Fallback handling occurs if one of the call endpoints does not support SRTP. The call can fall back to RTP-RTP, or the call can fail, depending on the configuration. Fallback takes place only if the **srtp fallback** command is configured on the respective dial peer. RTP-RTP fallback occurs when no transcoding resources are available for SRTP-RTP internetworking.

### TLS on the Cisco Unified Border Element

The Cisco Unified Border Element Support for SRTP-RTP Internetworking feature allows Transport Layer Security (TLS) to be enabled or disabled between the Skinny Call Control Protocol (SCCP) server and the SCCP client. By default, TLS is enabled, which provides added protection at the transport level and ensures that SRTP keys are not easily accessible. Once TLS is disabled, the SRTP keys are not protected.

SRTP-RTP internetworking is available with normal and universal transcoders. The transcoder on the Cisco Unified Border Element is invoked using SCCP messaging between the SCCP server and the SCCP client. SCCP messages carry the SRTP keys to the digital signal processor (DSP) farm at the SCCP client. The transcoder can be within the same router or can be located in a separate router. TLS should be disabled only when the transcoder is located in the same router. To disable TLS, configure the **no** form of the **tls** command in dsp farm profile configuration mode. Disabling TLS improves CPU performance.

## Supplementary Services Support on the Cisco UBE for RTP-SRTP Calls

The Supplementary Services Support on Cisco UBE for RTP-SRTP Calls feature supports the following supplementary services on the Cisco UBE:

- Midcall codec change with voice class codec configuration for SRTP-RTP and SRTP pass-through calls.
- · Reinvite-based call hold.
- Reinvite-based call resume.
- Music on hold (MoH) invoked from the Cisco Unified Communications Manager (Cisco UCM), where the call leg changes between SRTP and RTP for an MoH source.

Reinvite-based call forward.

- Reinvite-based call transfer.
- Call transfer based on a REFER message, with local consumption or pass-through of the REFER message on the Cisco UBE.
- Call forward based on a 302 message, with local consumption or pass-through of the 302 message on the Cisco UBE.
- T.38 fax switchover.
- Fax pass-through switchover.
- DO-EO for SRTP-RTP calls.
- DO-EO for SRTP pass-through calls.

When the initial SRTP-RTP or SRTP pass-through call is established on the Cisco UBE, a call can switch between SRTP and RTP for various supplementary services that can be invoked on the end points. Transcoder resources are used to perform SRTP-RTP conversion on Cisco UBE. When the call switches between SRTP and RTP, the transcoder is dynamically inserted, deleted, or modified. Both normal transcoding and high-density (optimized) transcoding are supported.

For call transfers involving REFER and 302 messages (messages that are locally consumed on Cisco UBE), end-to-end media renegotiation is initiated from Cisco UBE only when you configure the supplementary-service media-renegotiate command in voice service voip configuration mode.

When supplementary services are invoked from the end points, the call can switch between SRTP and RTP during the call duration. Hence, Cisco recommends that you configure such SIP trunks for SRTP fallback.

# How to Configure Cisco UBE Support for SRTP-RTP Internetworking

## **Configuring Cisco UBE Support for SRTP-RTP Internetworking**

### **Configuring the Certificate Authority**

Perform the steps described in this section to configure the certificate authority.

#### **SUMMARY STEPS**

- 1. enable
- 2. configure terminal
- 3. ip http server
- 4. crypto pki server cs-label
- 5. database level complete
- 6. grant auto
- 7. no shutdown
- 8. exit

|        | Command or Action              | Purpose                                                                                              |
|--------|--------------------------------|----------------------------------------------------------------------------------------------------|
| Step 1 | enable                         | Enables privileged EXEC mode.                                                                        |
|        | Example:                       | • Enter your password if prompted.                                                                   |
|        | Device> enable                 |                                                                                                    |
| Step 2 | configure terminal             | Enters global configuration mode.                                                                    |
|        | Example:                       |                                                                                                    |
|        | Device# configure terminal     |                                                                                                    |
| Step 3 | ip http server                 | Enables the HTTP server on your IPv4 or IPv6 system, including the Cisco web browser user interface. |
|        | Example:                       |                                                                                                    |
|        | Device(config)# ip http server |                                                                                                    |

|        | Command or Action                            | Purpose                                                                                  |
|--------|----------------------------------------------|------------------------------------------------------------------------------------------|
| Step 4 | crypto pki server cs-label                   | Enables a Cisco IOS certificate server and enters certificate server configuration mode. |
|        | Example:                                     | • In the example, 3854-cube is specified as the name of the                              |
|        | Device(config) # crypto pki server 3854-cube | certificate server.                                                                      |
| Step 5 | database level complete                      | Controls what type of data is stored in the certificate enrollment database.             |
|        | Example:                                     | • In the example, each issued certificate is written to the                              |
|        | Device(cs-server)# database level complete   | database.                                                                                |
| Step 6 | grant auto                                   | Specifies automatic certificate enrollment.                                              |
|        | Example:                                     |                                                                                          |
|        | Device(cs-server)# grant auto                |                                                                                          |
| Step 7 | no shutdown                                  | Reenables the certificate server.                                                        |
|        | Example:                                     | Create and enter a new password when prompted.                                           |
|        | Device(cs-server)# no shutdown               |                                                                                          |
| Step 8 | exit                                         | Exits certificate server configuration mode.                                             |
|        | Example:                                     |                                                                                          |
|        | Device(cs-server)# exit                      |                                                                                          |

### **Configuring a Trustpoint for the Secure Universal Transcoder**

Perform the task in this section to configure, authenticate, and enroll a trustpoint for the secure universal transcoder.

### **Before You Begin**

Before you configure a trustpoint for the secure universal transcoder, you should configure the certificate authority, as described in the Configuring the Certificate Authority, on page 285.

#### **SUMMARY STEPS**

- 1. enable
- 2. configure terminal
- 3. crypto pki trustpoint name
- 4. enrollment url url
- 5. serial-number
- 6. revocation-check method
- 7. rsakeypair key-label
- 8. end
- 9. crypto pki authenticate name
- 10. crypto pki enroll name
- **11.** exit

|        | Command or Action                                                     | Purpose                                                                                   |
|--------|-----------------------------------------------------------------------|-------------------------------------------------------------------------------------------|
| Step 1 | enable                                                                | Enables privileged EXEC mode.                                                             |
|        | Example:                                                              | Enter your password if prompted.                                                          |
|        | Device> enable                                                        |                                                                                           |
| Step 2 | configure terminal                                                    | Enters global configuration mode.                                                         |
|        | Example:                                                              |                                                                                           |
|        | Device# configure terminal                                            |                                                                                           |
| Step 3 | crypto pki trustpoint name                                            | Declares the trustpoint that the router uses and enters ca-trustpoint configuration mode. |
|        | Example:                                                              | • In the example, the trustpoint is named secdsp.                                         |
|        | Device(config)# crypto pki trustpoint secdsp                          |                                                                                           |
| Step 4 | enrollment url url                                                    | Specifies the enrollment parameters of a certification authority (CA).                    |
|        | Example:                                                              | • In the example, the URL is defined as http://10.13.2.52:80.                             |
|        | <pre>Device(ca-trustpoint)# enrollment url http://10.13.2.52:80</pre> |                                                                                           |
| Step 5 | serial-number                                                         | Specifies whether the router serial number should be included in the certificate request. |
|        | Example:                                                              | ·                                                                                         |
|        | Device(ca-trustpoint)# serial-number                                  |                                                                                           |

|         | Command or Action                                         | Purpose                                                                                                  |
|---------|-----------------------------------------------------------|----------------------------------------------------------------------------------------------------|
| Step 6  | revocation-check method                                   | Checks the revocation status of a certificate.                                                           |
|         | Example:                                                  | • In the example, the certificate revocation list checks the revocation status.                          |
|         | Device(ca-trustpoint)# revocation-check crl               |                                                                                                    |
| Step 7  | rsakeypair key-label                                      | Specifies which key pair to associate with the certificate.                                              |
|         | Example:                                                  | • In the example, the key pair 3845-cube generated during enrollment is associated with the certificate. |
|         | Device(ca-trustpoint)# rsakeypair 3845-cube               |                                                                                                    |
| Step 8  | end                                                       | Exits ca-trustpoint configuration mode.                                                                  |
|         | Example:                                                  |                                                                                                    |
|         | Device(ca-trustpoint)# end                                |                                                                                                    |
| Step 9  | crypto pki authenticate name                              | Authenticates the CA.                                                                                    |
|         | Example:                                                  | Accept the trustpoint CA certificate if prompted.                                                        |
|         | <pre>Device(config)# crypto pki authenticate secdsp</pre> |                                                                                                    |
| Step 10 | crypto pki enroll name                                    | Obtains the certificate for the router from the CA.                                                      |
|         | Example:                                                  | • Create and enter a new password if prompted.                                                           |
|         | Device(config)# crypto pki enroll secdsp                  | • Request a certificate from the CA if prompted.                                                         |
| Step 11 | exit                                                      | Exits global configuration mode.                                                                         |
|         | Example:                                                  |                                                                                                    |
|         | Device(config)# exit                                      |                                                                                                    |

## **Configuring DSP Farm Services**

Perform the task in this section to configure DSP farm services.

#### **Before You Begin**

Before you configure DSP farm services, you should configure the trustpoint for the secure universal transcoder, as described in the Configuring a Trustpoint for the Secure Universal Transcoder, on page 286.

#### **SUMMARY STEPS**

- 1. enable
- 2. configure terminal
- 3. voice-card slot
- 4. dspfarm
- 5. dsp services dspfarm
- **6.** Repeat Steps 3, 4, and 5 to configure a second voice card.
- 7. exit

|        | Command or Action                                          | Purpose                                                                    |
|--------|------------------------------------------------------------|----------------------------------------------------------------------------|
| Step 1 | enable                                                     | Enables privileged EXEC mode.                                              |
|        | Example:                                                   | Enter your password if prompted.                                           |
|        | Device> enable                                             |                                                                            |
| Step 2 | configure terminal                                         | Enters global configuration mode.                                          |
|        | Example:                                                   |                                                                            |
|        | Device# configure terminal                                 |                                                                            |
| Step 3 | voice-card slot                                            | Configures a voice card and enters voice-card configuration mode.          |
|        | Example:                                                   | • In the example, voice card 0 is configured.                              |
|        | Device(config)# voice-card 0                               |                                                                            |
| Step 4 | dspfarm                                                    | Adds a specified voice card to those participating in a DSP resource pool. |
|        | Example:                                                   | -                                                                          |
|        | Device(config-voicecard)# dspfarm                          |                                                                            |
| Step 5 | dsp services dspfarm                                       | Enables DSP farm services for a particular voice network module.           |
|        | Example:                                                   | module.                                                                    |
|        | Device(config-voicecard)# dsp services dspfarm             |                                                                            |
| Step 6 | Repeat Steps 3, 4, and 5 to configure a second voice card. |                                                                            |

|        | Command or Action              | Purpose                              |
|--------|--------------------------------|--------------------------------------|
| Step 7 | exit                           | Exits voice-card configuration mode. |
|        | Example:                       |                                      |
|        | Device(config-voicecard)# exit |                                      |

### **Associating SCCP to the Secure DSP Farm Profile**

Perform the task in this section to associate SCCP to the secure DSP farm profile.

#### **Before You Begin**

Before you associate SCCP to the secure DSP farm profile, you should configure DSP farm services, as described in the Configuring DSP Farm Services, on page 288.

#### **SUMMARY STEPS**

- 1. enable
- 2. configure terminal
- 3. sccp local interface-type interface-number
- **4. sccp ccm** *ip-address* **identifier** *identifier-number* **version** *version-number*
- 5. sccp
- **6.** associate ccm identifier-number priority priority-number
- 7. associate profile profile-identifier register device-name
- 8. dspfarm profile profile-identifier transcode universal security
- 9. trustpoint trustpoint-label
- **10.** codec codec-type
- **11.** Repeat Step 10 to configure reuired codecs.
- 12. maximum sessions number
- 13. associate application sccp
- 14. no shutdown
- **15.** exit

|        | Command or Action | Purpose                          |
|--------|-------------------|----------------------------------|
| Step 1 | enable            | Enables privileged EXEC mode.    |
|        | Example:          | Enter your password if prompted. |
|        | Device> enable    |                                  |

|        | Command or Action                                                          | Purpose                                                                                                    |
|--------|----------------------------------------------------------------------------|----------------------------------------------------------------------------------------------------|
| Step 2 | configure terminal                                                         | Enters global configuration mode.                                                                                                    |
|        | Example:                                                                   |                                                                                                    |
|        | Device# configure terminal                                                 |                                                                                                    |
| Step 3 | sccp local interface-type interface-number                                 | Selects the local interface that SCCP applications (transcoding and conferencing) use to register with Cisco CallManager.                   |
|        | Example:                                                                   | • In the example, the following parameters are set:                                                                                         |
|        | Device(config)# sccp local GigabitEthernet 0/0                             | <ul> <li>GigabitEthernet is defined as the interface type that the<br/>SCCP application uses to register with Cisco CallManager.</li> </ul> |
|        |                                                                            | • The interface number that the SCCP application uses to register with Cisco CallManager is specified as 0/0.                               |
| Step 4 | sccp ccm ip-address identifier<br>identifier-number version version-number | Adds a Cisco Unified Communications Manager server to the list of available servers.                                                        |
|        | Evennle                                                                    | • In the example, the following parameters are set:                                                                                         |
|        | Example:  Device(config) # sccp ccm 10.13.2.52 identifier 1 version 5.0.1  | • 10.13.2.52 is configured as the IP address of the Cisco Unified Communications Manager server.                                            |
|        |                                                                            | <ul> <li>The number 1 identifies the Cisco Unified<br/>Communications Manager server.</li> </ul>                                            |
|        |                                                                            | • The Cisco Unified Communications Manager version is identified as 5.0.1.                                                                  |
| Step 5 | sccp                                                                       | Enables SCCP and related applications (transcoding and conferencing) and enters SCCP Cisco CallManager configuration mode.                  |
|        | Example:                                                                   |                                                                                                    |
|        | Device(config)# sccp                                                       |                                                                                                    |
| Step 6 | associate ccm identifier-number priority priority-number                   | Associates a Cisco Unified CallManager with a Cisco CallManager group and establishes its priority within the group.                        |
|        | Example:                                                                   | • In the example, the following parameters are set:                                                                                         |
|        | Device(config-sccp-ccm)# associate ccm                                     | • The number 1 identifies the Cisco Unified CallManager.                                                                                    |
|        | 1 priority 1                                                               | <ul> <li>The Cisco Unified CallManager is configured with the<br/>highest priority within the Cisco CallManager group.</li> </ul>           |
| Step 7 | associate profile profile-identifier register device-name                  | Associates a DSP farm profile with a Cisco CallManager group.                                                                               |
|        | device-name                                                                | • In the example, the following parameters are set:                                                                                         |

|         | Command or Action                                                                  | Purpose                                                                                                    |
|---------|------------------------------------------------------------------------------------|----------------------------------------------------------------------------------------------------|
|         |                                                                                    | The number 1 identifies the DSP farm profile.                                                                                                    |
|         | Example:                                                                           | • Sxcoder is configured as the user-specified device name                                                                                                    |
|         | Device(config-sccp-ccm)# associate profile 1 register sxcoder                      | in Cisco Unified CallManager.                                                                                                    |
| Step 8  | dspfarm profile profile-identifier transcode universal security                    | Defines a profile for DSP farm services and enters DSP farm profile configuration mode.                                                                                          |
|         | Example:  Device(config-sccp-ccm) # dspfarm profile 1 transcode universal security | <ul> <li>In the example, the following parameters are set:</li> <li>Profile 1 is enabled for transcoding.</li> <li>Profile 1 is enabled for secure DSP farm services.</li> </ul> |
| Step 9  | trustpoint trustpoint-label                                                        | Associates a trustpoint with a DSP farm profile.                                                                                                    |
|         | Example:                                                                           | • In the example, the trustpoint to be associated with the DSP farm profile is labeled secdsp.                                                                                   |
|         | <pre>Device(config-dspfarm-profile)# trustpoint secdsp</pre>                       |                                                                                                    |
| Step 10 | codec codec-type                                                                   | Specifies the codecs that are supported by a DSP farm profile.                                                                                                    |
|         | Example:                                                                           | • In the example, the g711ulaw codec is specified.                                                                                                    |
|         | Device(config-dspfarm-profile)# codec g711ulaw                                     |                                                                                                    |
| Step 11 | Repeat Step 10 to configure reuired codecs.                                        |                                                                                                    |
| Step 12 | maximum sessions number                                                            | Specifies the maximum number of sessions that are supported by the profile.                                                                                                    |
|         | Example:                                                                           | • In the example, a maximum of 84 sessions are supported by the                                                                                                    |
|         | <pre>Device(config-dspfarm-profile)# maximum    sessions 84</pre>                  | profile. The maximum number of sessions depends on the number of DSPs available for transcoding.                                                                                 |
| Step 13 | associate application sccp                                                         | Associates SCCP to the DSP farm profile.                                                                                                    |
|         | Example:                                                                           |                                                                                                    |
|         | <pre>Device(config-dspfarm-profile)# associate    application sccp</pre>           |                                                                                                    |
| Step 14 | no shutdown                                                                        | Allocates DSP farm resources and associates them with the application.                                                                                                    |
|         | Example:                                                                           |                                                                                                    |
|         | <pre>Device(config-dspfarm-profile)# no shutdown</pre>                             |                                                                                                    |

Cisco Unified Border Element (Enterprise) Protocol-Independent Features and Setup Configuration Guide, Cisco IOS XE Release 3S (Cisco ASR 1000)

|         | Command or Action                    | Purpose                                    |
|---------|--------------------------------------|--------------------------------------------|
| Step 15 | exit                                 | Exits DSP farm profile configuration mode. |
|         | Example:                             |                                            |
|         | Device(config-dspfarm-profile)# exit |                                            |

### Registering the Secure Universal Transcoder to the CUBE

Perform the task in this section to register the secure universal transcoder to the Cisco Unified Border Element. The Cisco Unified Border Element Support for SRTP-RTP Internetworking feature supports both secure transcoders and secure universal transcoders.

#### **Before You Begin**

Before you register the secure universal transcoder to the Cisco Unified Border Element, you should associated SCCP to the secure DSP farm profile, as described in the Associating SCCP to the Secure DSP Farm Profile, on page 290.

#### **SUMMARY STEPS**

- 1. enable
- 2. configure terminal
- 3. telephony-service
- 4. sdspfarm transcode sessions number
- **5. sdspfarm tag** *number device-name*
- **6. em logout** *time1 time2 time3*
- 7. max-ephones max-ephones
- **8.** max-dn max-directory-numbers
- **9. ip source-address** *ip-address*
- 10. secure-signaling trustpoint label
- 11. tftp-server-credentials trustpoint label
- 12. create cnf-files
- 13. no sccp
- **14.** sccp
- **15**. end

|        | Command or Action | Purpose                       |
|--------|-------------------|-------------------------------|
| Step 1 | enable            | Enables privileged EXEC mode. |

|        | Command or Action                                        | Purpose                                                                                                    |  |
|--------|----------------------------------------------------------|----------------------------------------------------------------------------------------------------|--|
|        |                                                          | Enter your password if prompted.                                                                                                    |  |
|        | Example:                                                 |                                                                                                    |  |
|        | Device> enable                                           |                                                                                                    |  |
| Step 2 | configure terminal                                       | Enters global configuration mode.                                                                                                    |  |
|        | Example:                                                 |                                                                                                    |  |
|        | Device> configure terminal                               |                                                                                                    |  |
| Step 3 | telephony-service                                        | Enters telephony-service configuration mode.                                                                                               |  |
|        | Example:                                                 |                                                                                                    |  |
|        | Device(config)# telephony-service                        |                                                                                                    |  |
| Step 4 | sdspfarm transcode sessions number                       | Specifies the maximum number of transcoding sessions allowed per Cisco CallManager Express router.                                         |  |
|        | Example:                                                 | • In the example, a maximum of 84 DSP farm sessions are                                                                                    |  |
|        | Device(config-telephony)# sdspfarm transcode sessions 84 | specified.                                                                                                    |  |
| Step 5 | sdspfarm tag number device-name                          | Permits a DSP farm to be to registered to Cisco Unified CallManager Express and associates it with an SCCP client interface's MAC address. |  |
|        | Example:                                                 |                                                                                                    |  |
|        | Device(config-telephony)# sdspfarm tag 1 sxcoder         | • In the example, DSP farm 1 is associated with the sxcoder device.                                                                        |  |
| Step 6 | em logout time1 time2 time3                              | Configures three time-of-day-based timers for automatically logging out all Extension Mobility feature users.                              |  |
|        | Example:                                                 | • In the example, all users are logged out from Extension                                                                                  |  |
|        | Device(config-telephony)# em logout 0:0 0:0 0:0          | Mobility after 00:00.                                                                                                    |  |
| Step 7 | max-ephones max-ephones                                  | Sets the maximum number of Cisco IP phones to be supported by a Cisco CallManager Express router.                                          |  |
|        | Example:                                                 | • In the example, a maximum of four phones are supported by                                                                                |  |
|        | Device(config-telephony)# max-ephones 4                  | the Cisco CallManager Express router.                                                                                                    |  |
| Step 8 | max-dn max-directory-numbers                             | Sets the maximum number of extensions (ephone-dns) to be supported by a Cisco Unified CallManager Express router.                          |  |
|        | Example:                                                 | • In the example, a maximum of four extensions is allowed.                                                                                 |  |
|        | Device(config-telephony)# max-dn 4                       |                                                                                                    |  |
|        | I.                                                       | ı .                                                                                                    |  |

Cisco Unified Border Element (Enterprise) Protocol-Independent Features and Setup Configuration Guide, Cisco IOS XE Release 3S (Cisco ASR 1000)

|         | Command or Action                                                             | Purpose                                                                                                    |
|---------|-------------------------------------------------------------------------------|----------------------------------------------------------------------------------------------------|
| Step 9  | ip source-address ip-address                                                  | Identifies the IP address and port through which IP phones communicate with a Cisco Unified CallManager Express router.                |
|         | Example:                                                                      | • In the example, 10.13.2.52 is configured as the router IP                                                                            |
|         | Device(config-telephony)# ip source-address 10.13.2.52                        | address.                                                                                                    |
| Step 10 | secure-signaling trustpoint label                                             | Specifies the name of the Public Key Infrastructure (PKI) trustpoint with the certificate to be used for TLS handshakes with IP phones |
|         | Example:                                                                      | on TCP port 2443.                                                                                                    |
|         | Device(config-telephony)# secure-signaling trustpoint secdsp                  | In the example, PKI trustpoint secdsp is configured.                                                                                   |
| Step 11 | tftp-server-credentials trustpoint label                                      | Specifies the PKI trustpoint that signs the phone configuration files.                                                                 |
|         | Example:                                                                      | • In the example, PKI trustpoint scme is configured.                                                                                   |
|         | <pre>Device(config-telephony) # tftp-server-credentials trustpoint scme</pre> |                                                                                                    |
| Step 12 | create cnf-files                                                              | Builds the XML configuration files that are required for IP phones in Cisco Unified CallManager Express.                               |
|         | Example:                                                                      |                                                                                                    |
|         | Device(config-telephony)# create cnf-files                                    |                                                                                                    |
| Step 13 | no sccp                                                                       | Disables SCCP and its related applications (transcoding and conferencing) and exits telephony-service configuration mode.              |
|         | Example:                                                                      |                                                                                                    |
|         | Device(config-telephony)# no sccp                                             |                                                                                                    |
| Step 14 | sccp                                                                          | Enables SCCP and related applications (transcoding and conferencing).                                                                  |
|         | Example:                                                                      |                                                                                                    |
|         | Device(config)# sccp                                                          |                                                                                                    |
| Step 15 | end                                                                           | Exits global configuration mode.                                                                                                    |
|         | Example:                                                                      |                                                                                                    |
|         | Device(config)# end                                                           |                                                                                                    |

### **Configuring SRTP-RTP Internetworking Support**

Perform the task in this section to enable SRTP-RTP internetworking support between one or multiple Cisco Unified Border Elements for SIP-SIP audio calls. In this task, RTP is configured on the incoming call leg and SRTP is configured on the outgoing call leg.

#### **Before You Begin**

Before you configure the Cisco Unified Border Element Support for SRTP-RTP Internetworking feature, you should register the secure universal transcoder to the Cisco Unified Border Element, as described in the Registering the Secure Universal Transcoder to the CUBE, on page 293.

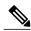

Note

The Cisco Unified Border Element Support for SRTP-RTP Internetworking feature is available only on platforms that support transcoding on the Cisco Unified Border Element. The feature is also available only on secure Cisco IOS images on the Cisco Unified Border Element.

>

#### **SUMMARY STEPS**

- 1. enable
- 2. configure terminal
- 3. dial-peer voice tag voip
- 4. destination-pattern string
- 5. session protocol sipv2
- 6. session target ipv4: destination-address
- 7. incoming called-number string
- 8. codec codec
- 9. end
- 10. dial-peer voice tag voip
- **11.** Repeat Steps 4, 5, 6, and 7 to configure a second dial peer.
- **12.** srtp
- 13. codec codec
- **14.** exit

|        | Command or Action | Purpose                            |
|--------|-------------------|------------------------------------|
| Step 1 | enable            | Enables privileged EXEC mode.      |
|        | Example:          | • Enter your password if prompted. |
|        | Device> enable    |                                    |

|                                                                            | Purpose                                                                                                    |
|----------------------------------------------------------------------------|----------------------------------------------------------------------------------------------------|
| configure terminal                                                         | Enters global configuration mode.                                                                                                    |
| Example:                                                                   |                                                                                                    |
| Device# configure terminal                                                 |                                                                                                    |
| dial-peer voice tag voip                                                   | Defines a particular dial peer, to specify the method of voice encapsulation, and enters dial peer voice configuration mode.                                                                                                    |
| Example:                                                                   | • In the example, the following parameters are set:                                                                                                    |
| Device(config)# dial-peer voice 201 voip                                   | • Dial peer 201 is defined.                                                                                                    |
|                                                                            | • VoIP is shown as the method of encapsulation.                                                                                                    |
| destination-pattern string                                                 | Specifies either the prefix or the full E.164 telephone number to be used for a dial peer string.                                                                                                    |
| <pre>Example: Device(config-dial-peer)# destination-pattern 5550111</pre>  | <ul> <li>In the example, 5550111 is specified as the pattern for the<br/>telephone number.</li> </ul>                                                                                                    |
| session protocol sipv2                                                     | Specifies a session protocol for calls between local and remote routers using the packet network.                                                                                                    |
| <pre>Example:    Device(config-dial-peer)# session    protocol sipv2</pre> | • In the example, the <b>sipv2</b> keyword is configured so that the dial peer uses the IEFTF SIP.                                                                                                    |
| session target ipv4: destination-address                                   | Designates a network-specific address to receive calls from a VoIP or VoIPv6 dial peer.                                                                                                    |
| Example:                                                                   | • In the example, the IP address of the dial peer to receive calls                                                                                                    |
| <pre>Device(config-dial-peer)# session target ipv4:10.13.25.102</pre>      | is configured as 10.13.25.102.                                                                                                    |
| incoming called-number string                                              | Specifies a digit string that can be matched by an incoming call to associate the call with a dial peer.                                                                                                    |
| Example:                                                                   | • In the example, 5550111 is specified as the pattern for the                                                                                                    |
| Device(config-dial-peer)# incoming called-number 5550111                   | E.164 or private dialing plan telephone number.                                                                                                    |
| codec codec                                                                | Specifies the voice coder rate of speech for the dial peer.                                                                                                    |
| Example:                                                                   | • In the example, G.711 mu-law at 64,000 bps, is specified as the voice coder rate for speech.                                                                                                    |
|                                                                            | Example:  Device# configure terminal  dial-peer voice tag voip  Example:  Device(config)# dial-peer voice 201 voip  destination-pattern string  Example:  Device(config-dial-peer)# destination-pattern 5550111  session protocol sipv2  Example:  Device(config-dial-peer)# session protocol sipv2  session target ipv4: destination-address  Example:  Device(config-dial-peer)# session target ipv4:10.13.25.102  incoming called-number string  Example:  Device(config-dial-peer)# incoming called-number 5550111  codec codec |

|         | Command or Action                                            | Purpose                                                                                                    |
|---------|--------------------------------------------------------------|----------------------------------------------------------------------------------------------------|
| Step 9  | end                                                          | Exits dial peer voice configuration mode.                                                                                                    |
|         | Example:                                                     |                                                                                                    |
|         | Device(config-dial-peer)#end                                 |                                                                                                    |
| Step 10 | dial-peer voice tag voip  Example:                           | Defines a particular dial peer, to specify the method of voice encapsulation, and enters dial peer voice configuration mode.  • In the example, the following parameters are set: |
|         | Device(config)# dial-peer voice 200 voip                     | • Dial peer 200 is defined.                                                                                                    |
|         |                                                              | VoIP is shown as the method of encapsulation.                                                                                                    |
| Step 11 | Repeat Steps 4, 5, 6, and 7 to configure a second dial peer. |                                                                                                    |
| Step 12 | srtp                                                         | Specifies that SRTP is used to enable secure calls for the dial peer.                                                                                                    |
|         | Example:                                                     |                                                                                                    |
|         | Device(config-dial-peer)# srtp                               |                                                                                                    |
| Step 13 | codec codec                                                  | Specifies the voice coder rate of speech for the dial peer.                                                                                                    |
|         | Example:                                                     | • In the example, G.711 mu-law at 64,000 bps, is specified as the voice coder rate for speech.                                                                                    |
|         | Device(config-dial-peer)# codec g711ulaw                     |                                                                                                    |
| Step 14 | exit                                                         | Exits dial peer voice configuration mode.                                                                                                    |
|         | Example:                                                     |                                                                                                    |
|         | Device(config-dial-peer)# exit                               |                                                                                                    |

#### **Troubleshooting Tips**

The following commands can help troubleshoot Cisco Unified Border Element support for SRTP-RTP internetworking:

- show crypto pki certificates
- show sccp
- · show sdspfarm

### **Enabling SRTP on the Cisco UBE**

You can configure SRTP with the fallback option so that a call can fall back to RTP if SRTP is not supported by the other call end. Enabling SRTP is required for supporting nonsecure supplementary services such as MoH, call forward, and call transfer.

#### **Enabling SRTP Globally**

Perform this task to enable SRTP globally.

#### **SUMMARY STEPS**

- 1. enable
- 2. configure terminal
- 3. voice service voip
- 4. srtp fallback
- 5. exit

|        | Command or Action                                     | Purpose                                                                                                    |
|--------|-------------------------------------------------------|----------------------------------------------------------------------------------------------------|
| Step 1 | enable                                                | Enables privileged EXEC mode.                                                                                                    |
|        | Example:                                              | • Enter your password if prompted.                                                                                                    |
|        | Device> enable                                        |                                                                                                    |
| Step 2 | configure terminal                                    | Enters global configuration mode.                                                                                                    |
|        | Example:                                              |                                                                                                    |
|        | Device# configure terminal                            |                                                                                                    |
| Step 3 | voice service voip                                    | Enters voice-service configuration mode and specifies VoIP encapsulation as the voice-encapsulation type.                                                                                                    |
|        | Example:                                              | one of the state of the state o |
|        | Device(config)# voice service voip                    |                                                                                                    |
| Step 4 | srtp fallback                                         | Enables call fallback to nonsecure mode.                                                                                                    |
|        | <pre>Example: RoDeviceuter(conf-voi-serv)# srtp</pre> | Note If the secure SIP trunk is towards the Cisco UCM, you must configure the <b>srtp negotiate cisco</b> command in voice-service configuration mode for a non-Cisco fallback to work.                                                                                                    |

|        | Command or Action           | Purpose                                 |
|--------|-----------------------------|-----------------------------------------|
| Step 5 | exit                        | Exits voice service configuration mode. |
|        | Example:                    |                                         |
|        | Device(conf-voi-serv)# exit |                                         |

#### **Example: Enabling SRTP Globally**

```
Device(config) # voice service voip
Device(conf-voi-serv) # srtp fallback
Device(conf-voi-serv) # exit
```

#### **Enabling SRTP on a Dial Peer**

Perform this task to enable SRTP on a dial peer.

#### **SUMMARY STEPS**

- 1. enable
- 2. configure terminal
- 3. dial-peer voice tag voip
- 4. srtp fallback
- 5. exit

|        | Command or Action                       | Purpose                                                                                                    |
|--------|-----------------------------------------|----------------------------------------------------------------------------------------------------|
| Step 1 | enable                                  | Enables privileged EXEC mode.                                                                                                    |
|        | Example:                                | Enter your password if prompted.                                                                                                   |
|        | Device> enable                          |                                                                                                    |
| Step 2 | configure terminal                      | Enters global configuration mode.                                                                                                  |
|        | Example:                                |                                                                                                    |
|        | Device# configure terminal              |                                                                                                    |
| Step 3 | dial-peer voice tag voip                | Defines a particular dial peer to specify VoIP as the method of voice encapsulation and enters dial peer voice configuration mode. |
|        | Example:                                |                                                                                                    |
|        | Device(config)# dial-peer voice 10 voip |                                                                                                    |
|        |                                         |                                                                                                    |

|        | Command or Action                                              | Purpose  Enables specific dial-peer calls to fall back to nonsecure mode.                                                                                                    |  |
|--------|----------------------------------------------------------------|----------------------------------------------------------------------------------------------------|--|
| Step 4 | srtp fallback                                                  |                                                                                                    |  |
|        | <pre>Example:    Device(config-dial-peer)# srtp fallback</pre> | Note If the secure SIP trunk is towards the Cisco UCM, you must configure the <b>srtp negotiate cisco</b> command in dial peer voice configuration mode for a non-Cisco fallback to work. |  |
| Step 5 | exit                                                           | Exits dial peer voice configuration mode.                                                                                                    |  |
|        | Example:                                                       |                                                                                                    |  |
|        | Device(config-dial-peer)# exit                                 |                                                                                                    |  |

#### **Example: Enabling SRTP on a Dial Peer**

```
Device(config) # dial-peer voice 10 voip
Device(config-dial-peer) # srtp fallback
Device(config-dial-peer) # exit
```

#### **Troubleshooting Tips**

The following commands can help troubleshoot SRTP-RTP supplementary services support on Cisco UBE:

- · debug ccsip all
- · debug sccp all
- · debug voip ccapi inout

### **Verifying SRTP-RTP Supplementary Services Support on the Cisco UBE**

Perform this task to verify the configuration for SRTP-RTP supplementary services support on the Cisco UBE. The **show** commands need not be entered in any specific order.

#### **SUMMARY STEPS**

- 1. enable
- 2. show call active voice brief
- 3. show sccp connection
- 4. show dspfarm dsp active

#### **DETAILED STEPS**

#### Step 1 enable

Enables privileged EXEC mode.

#### **Example:**

Device> enable

#### **Step 2** show call active voice brief

Displays call information for voice calls in progress.

#### **Example:**

```
Device# show call active voice brief
Telephony call-legs: 0
SIP call-legs: 2
H323 call-legs: 0
Call agent controlled call-legs: 0
SCCP call-legs: 2
ulticast call-legs: 0
Total call-legs: 4
    : 1 12:49:45.256 IST Fri Jun 3 2011.1 +29060 pid:1 Answer 10008001 connected
dur 00:01:19 tx:1653/271092 rx:2831/464284 dscp:0 media:0
IP 10.45.40.40:7892 SRTP: on rtt:0ms pl:0/0ms lost:0/0/0 delay:0/0/0ms q711ulaw TextRelay: off
media inactive detected:n media contrl rcvd:n/a timestamp:n/a
long duration call detected:n long duration call duration:n/a timestamp:n/a
     : 2 12:49:45.256 IST Fri Jun 3 2011.2 +29060 pid:22 Originate 20009001 connected
dur 00:01:19 tx:2831/452960 rx:1653/264480 dscp:0 media:0
IP 10.45.40.40:7893 SRTP: off rtt:0ms pl:0/0ms lost:0/0/0 delay:0/0/0ms g711ulaw TextRelay: off
media inactive detected:n media contrl rcvd:n/a timestamp:n/a
long duration call detected:n long duration call duration:n/a timestamp:n/a
     : 3 12:50:14.326 IST Fri Jun 3 2011.1 +0 pid:0 Originate connecting
 dur 00:01:19 tx:2831/452960 rx:1653/264480 dscp:0 media:0
 IP 10.45.34.252:2000 SRTP: off rtt:0ms pl:0/0ms lost:0/0/0 delay:0/0/0ms g711ulaw TextRelay: off
media inactive detected:n media contrl rcvd:n/a timestamp:n/a
long duration call detected:n long duration call duration:n/a timestamp:n/a
     : 5 12:50:14.326 IST Fri Jun 3 2011.2 +0 pid:0 Originate connecting
 dur 00:01:19 tx:1653/271092 rx:2831/464284 dscp:0 media:0
IP 10.45.34.252:2000 SRTP: on rtt:0ms pl:0/0ms lost:0/0/0 delay:0/0/0ms g711ulaw TextRelay: off
media inactive detected:n media contrl rcvd:n/a timestamp:n/a
long duration call detected:n long duration call duration:n/a timestamp:n/a
```

#### **Step 3** show sccp connection

Displays SCCP connection details.

#### **Example:**

```
Device# show sccp connection
sess_id conn_id stype mode codec sport rport ripaddr conn_id_tx
65537 4 s-xcode sendrecv g711u 17124 2000 10.45.34.252
65537 8 xcode sendrecv g711u 30052 2000 10.45.34.252
Total number of active session(s) 1, and connection(s) 2
```

#### Step 4 show dspfarm dsp active

Displays active DSP information about the DSP farm service.

#### Example:

```
Device# show dspfarm dsp active
SLOT DSP VERSION STATUS CHNL USE TYPE RSC ID BRIDGE ID PKTS TXED PKTS RXED
```

```
0 1 30.0.209 UP 1 USED xcode 1 4 2876 1706
0 1 30.0.209 UP 1 USED xcode 1 5 1698 2876
Total number of DSPFARM DSP channel(s) 1
```

# Configuration Examples for CUBE Support for SRTP-RTP Internetworking

## **SRTP-RTP Internetworking Example**

The following example shows how to configure Cisco Unified Border Element support for SRTP-RTP internetworking. In this example, the incoming call leg is RTP and the outgoing call leg is SRTP.

```
enable
 configure terminal
 ip http server
crypto pki server 3845-cube
 database level complete
  grant auto
  no shutdown
%PKI-6-CS GRANT AUTO: All enrollment requests will be automatically granted.
% Some server settings cannot be changed after CA certificate generation.
% Please enter a passphrase to protect the private key or type Return to exit
Password:
Re-enter password:
% Generating 1024 bit RSA keys, keys will be non-exportable...[OK]
% SSH-5-ENABLED: SSH 1.99 has been enabled
% Exporting Certificate Server signing certificate and keys...
% Certificate Server enabled.
%PKI-6-CS ENABLED: Certificate server now enabled.
crypto pki trustpoint secdsp
 enrollment url http://10.13.2.52:80
 serial-number
 revocation-check crl
rsakeypair 3845-cube
 exit
crypto pki authenticate secdsp
Certificate has the following attributes:
Fingerprint MD5: CCC82E9E 4382CCFE ADA0EB8C 524E2FC1
Fingerprint SHA1: 34B9C4BF 4841AB31 7B0810AD 80084475 3965F140
% Do you accept this certificate? [yes/no]: yes
Trustpoint CA certificate accepted.
crypto pki enroll secdsp
% Start certificate enrollment ..
% Create a challenge password. You will need to verbally provide this password to the CA
Administrator in order to revoke your certificate. For security reasons your password will
not be saved in the configuration. Please make a note of it.
Re-enter password:
% The subject name in the certificate will include: 3845-CUBE
% The serial number in the certificate will be: FHK1212F4MU
% Include an IP address in the subject name? [no]:
Request certificate from CA? [yes/no]: yes
% Certificate request sent to Certificate Authority
% The 'show crypto pki certificate secdsp verbose' command will show the fingerprint.
```

```
CRYPTO PKI: Certificate Request Fingerprint MD5: 56CE5FC3 B8411CF3 93A343DA 785C2360
CRYPTO PKI: Certificate Request Fingerprint SHA1: EE029629 55F5CA10 21E50F08 F56440A2
%PKI-6-CERTRET: Certificate received from Certificate Authority
voice-card 0
 dspfarm
dsp services dspfarm
voice-card 1
dspfarm
dsp services dspfarm
exit
sccp local GigabitEthernet 0/0
sccp ccm 10.13.2.52 identifier 1 version 5.0.1
SCCP operational state bring up is successful.sccp ccm group 1
associate ccm 1 priority 1
 associate profile 1 register sxcoder
 dspfarm profile 1 transcode universal security
  trustpoint secdsp
 codec g711ulaw
 codec g711alaw
  codec g729ar8
  codec g729abr8
  codec g729r8
  codec ilbc
  codec g729br8
 maximum sessions 84
  associate application sccp
  no shutdown
 exit
telephony-service
%LINEPROTO-5-UPDOWN: Line protocol on Interface EDSPO, changed state to upsdspfarm units 1
 sdspfarm transcode sessions 84
sdspfarm tag 1 sxcoder
em logout 0:0 0:0 0:0
max-ephones 4
max-dn 4
 ip source-address 10.13.2.52
Updating CNF files
CNF-FILES: Clock is not set or synchronized, retaining old versionStamps
CNF files updating complete
secure-signaling trustpoint secdsp
 tftp-server-credentials trustpoint scme
CNF-FILES: Clock is not set or synchronized, retaining old versionStamps
CNF files update complete (post init)
 create cnf-files
CNF-FILES: Clock is not set or synchronized, retaining old versionStamps
no sccp
sccp
SCCP operational state bring up is successful.
%SDSPFARM-6-REGISTER: mtp-1:sxcoder IP:10.13.2.52 Socket:1 DeviceType:MTP has registered.
SYS-5-CONFIG_I\colon Configured from console by console
dial-peer voice 201 voip
destination-pattern 5550111
session protocol sipv2
session target ipv4:10.13.25.102
incoming called-number 5550112
codec g711ulaw
dial-peer voice 200 voip
destination-pattern 5550112
 session protocol sipv2
 session target ipv4:10.13.2.51
 incoming called-number 5550111
 srtp
 codec g711ulaw
```

# Feature Information for CUBE Support for SRTP-RTP Internetworking

Table 29: Feature Information for Cisco Unified Border Element Support for SRTP-RTP Internetworking

| Feature Name                                                            | Releases                  | Feature Information                                                                                                    |
|-------------------------------------------------------------------------|---------------------------|----------------------------------------------------------------------------------------------------|
| Cisco Unified Border Element<br>Support for SRTP-RTP<br>Internetworking | 12.4(22)YB , 15.0(1)M     | This feature allows secure enterprise-to-enterprise calls. Support for SRTP-RTP internetworking between one or multiple Cisco Unified Border Elements is enabled for SIP-SIP audio calls. |
|                                                                         |                           | The following sections provide information about this feature:                                                                                                    |
|                                                                         |                           | The following command was introduced: tls.                                                                                                    |
| Supplementary Services Support on Cisco UBE for RTP-SRTP Calls          | 15.2(1)T                  | The SRTP-RTP Internetworking feature was enhanced to support supplementary services for SRTP-RTP calls on Cisco UBE.                                                                      |
| Supplementary Services Support on Cisco UBE for RTP-SRTP Calls          | Cisco IOS XE Release 3.7S | The SRTP-RTP Internetworking feature was enhanced to support supplementary services for SRTP-RTP calls on Cisco UBE.                                                                      |

Feature Information for CUBE Support for SRTP-RTP Internetworking

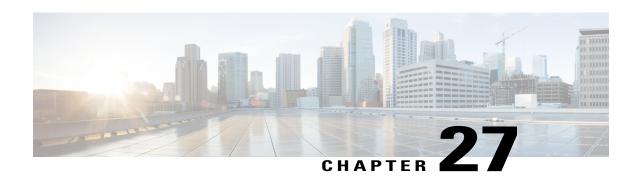

# WebEx Telepresence Media Support Over Single SIP Session

The WebEx Telepresence Media Support over Single SIP Session feature provides support for end-to-end negotiation of up to 6 m-lines or media lines over a single Session Initiation Protocol (SIP) session. The media types can be audio, video, or application.

- Finding Feature Information, page 307
- Restrictions for WebEx Telepresence Media Support Over Single SIP Session, page 307
- Information About WebEx Telepresence Media Support Over Single SIP Session, page 308
- Monitoring WebEx Telepresence Media Support Over Single SIP Session, page 308
- Feature Information for WebEx Telepresence Media Support Over Single SIP Session, page 311

## **Finding Feature Information**

Your software release may not support all the features documented in this module. For the latest caveats and feature information, see Bug Search Tool and the release notes for your platform and software release. To find information about the features documented in this module, and to see a list of the releases in which each feature is supported, see the feature information table at the end of this module.

Use Cisco Feature Navigator to find information about platform support and Cisco software image support. To access Cisco Feature Navigator, go to <a href="https://www.cisco.com/go/cfn">www.cisco.com/go/cfn</a>. An account on Cisco.com is not required.

# Restrictions for WebEx Telepresence Media Support Over Single SIP Session

- High availability is not supported with multiple m-lines.
- Only single dynamic payload type in the m-line for H.224 protocol is supported.
- Payload type interworking for Aggregation Service Routers (ASR) is not supported, so dynamic payload type is negotiated end-to-end.

# Information About WebEx Telepresence Media Support Over Single SIP Session

The WebEx Telepresence Media Support over Single SIP Session feature provides the following support:

- End-to-end negotiation of multiple m-lines.
- Negotiation of Binary Floor Control Protocol (BFCP), IX, and H.224 protocol m-lines (m=application) and creation of Real-time Transport Protocol (RTP) or UDP streams for the same.
- Early-Offer (EO-EO) and Delayed-Offer (DO-DO) calls' support by the Cisco Unified Border Element (Cisco UBE) with multiple m-lines.
- End-to-end negotiation of multiple m-lines of same media type for video and application (but not audio).
- Mid-call escalation and de-escalation for multiple application and video m-lines.
- Secure RTP (SRTP) passthrough for all RTP streams (audio, video, and application).
- SRTP-RTP interworking for video (ASR only).
- Multiple dynamic payload types in the same m-line for the H.264 codec.

You can use the **show voip rtp connections** and **show call active video compact** commands to see the details about additional video and application streams.

# Monitoring WebEx Telepresence Media Support Over Single SIP Session

Perform this task to see the details about additional video and application streams. The **show** commands can be entered in any order.

#### **SUMMARY STEPS**

- 1. enable
- 2. show call active video compact
- 3. show voip rtp connections
- 4. show sip-ua calls

#### **DETAILED STEPS**

#### Step 1 enable

Enables privileged EXEC mode.

#### **Example:**

Device> enable

### **Step 2** show call active video compact

Displays a compact version of call information for Skinny Call Control Protocol (SCCP), SIP, and H.323 video calls in progress. The codec type, negotiated codec, and remote media ports are displayed.

#### **Example:**

Device# show call active video compact

| <callid></callid> | A/O FAX   | T <sec></sec> | Codec | type       | Peer Address | IP R <ip>:<udp></udp></ip> |
|-------------------|-----------|---------------|-------|------------|--------------|----------------------------|
| Total cal         | l-legs: 2 | 2             |       |            |              |                            |
|                   | 1 ANS     | T5            | H264  | VOIP-VIDEO | P332211      | 9.45.38.39:2448            |
| (                 | 6 ORG     | T.5           | H264  | VOTP-VIDEO | P1111        | 9.45.38.39:2438            |

### **Step 3** show voip rtp connections

Displays RTP named event packets. In the following sample output, two RTP connections are displayed for each m-line and a total of 10 RTP connections are displayed for 5 m-lines.

#### **Example:**

Device# show voip rtp connections

| VoIP  | RTP activ  | e connectio | ns :     |        |             |            |
|-------|------------|-------------|----------|--------|-------------|------------|
| No. C | allId      | dstCallId   | LocalRTP | RmtRTP | LocalIP     | RemoteIP   |
| 1     | 1          | 6           | 16384    | 54024  | 192.0.2.123 | 192.0.2.39 |
| 2     | 2          | 7           | 16386    | 2448   | 192.0.2.123 | 192.0.2.39 |
| 3     | 3          | 8           | 16400    | 5070   | 192.0.2.123 | 192.0.2.39 |
| 4     | 4          | 9           | 16388    | 2450   | 192.0.2.123 | 192.0.2.39 |
| 5     | 5          | 10          | 16402    | 2452   | 192.0.2.123 | 192.0.2.39 |
| 6     | 6          | 1           | 16390    | 58121  | 192.0.2.123 | 192.0.2.39 |
| 7     | 7          | 2           | 16392    | 2438   | 192.0.2.123 | 192.0.2.39 |
| 8     | 8          | 3           | 16394    | 5070   | 192.0.2.123 | 192.0.2.39 |
| 9     | 9          | 4           | 16396    | 2440   | 192.0.2.123 | 192.0.2.39 |
| 10    | 10         | 5           | 16398    | 2442   | 192.0.2.123 | 192.0.2.39 |
| Found | l 10 activ | e RTP conne | ctions   |        |             |            |

### Step 4 show sip-ua calls

Displays active user agent client (UAC) and user agent server (UAS) information on Session Initiation Protocol (SIP) calls.

### Example:

Device# show sip-ua calls

```
Total SIP call legs:2, User Agent Client:1, User Agent Server:1
SIP UAC CALL INFO
Call 1
                              : 72B6C784-753E11E2-FFFFFFF8008B555-FFFFFFE340699E@9.45.47.123
SIP Call ID
   State of the call : 7286C/84-735E11E2
State of the call : STATE_ACTIVE (7)
Substate of the call : SUBSTATE_NONE (0)
   Calling Number
Called Number
                              : 332211
                              : 1111
                               : 0xC04018 0x10000100 0x80
   Bit Flags
   CC Call ID
   Source IP Address (Sig ): 9.45.47.123
Destn SIP Req Addr:Port : [9.45.38.39]:5267
   Destn SIP Resp Addr:Port: [9.45.38.39]:5267
   Destination Name
                                 9.45.38.39
   Number of Media Streams :
   Number of Active Streams: 5
   RTP Fork Object : 0x0
   Media Mode
                              : flow-through
Media Stream 1
     State of the stream : STREAM_ACTIVE
     Stream Call ID
                                  : 6
     Stream Type
                                  : voice-only (0)
```

```
Stream Media Addr Type
     Negotiated Codec : g711ulaw (160 bytes)
Codec Payload Type : 0
     Codec Payload Type : 0
Negotiated Dtmf-relay : inband-voice
     Dtmf-relay Payload Type : 0
     : -1
Local QoS Strength : Rec
     Local QoS Strength : BestEffort
Negotiated QoS Strength : BestEffort
     Negotiated QoS Direction : NoneLocal QoS Status
                                                                   : None
     Media Source IP Addr:Port: [9.45.47.123]:16390
Media Dest IP Addr:Port : [9.45.38.39]:58121
Media Stream 2
     State of the stream
                                : STREAM ACTIVE
     Stream Call ID
                                : 7
     Stream Type
                                : video (7)
     Stream Media Addr Type
                                : 1
     Negotiated Codec : h263 (0 bytes)
Codec Payload Type : 97
     Codec Payload Type : 97
Negotiated Dtmf-relay : inband-voice
     Dtmf-relay Payload Type : 0
     QoS ID : -1
Local QoS Strength : BestEffort
     Negotiated QoS Strength : BestEffort
     Negotiated QoS Direction : None
     Local QoS Status : None
     Media Source IP Addr:Port: [9.45.47.123]:16392
     Media Dest IP Addr:Port : [9.45.38.39]:2438
Media Stream 3
     State of the stream : STREAM_ACTIVE Stream Call ID : 8
     Stream Type
                                 : application (8)
     (0 bytes)
     Negotiated Dtmf-relay : inband-voice
     Dtmf-relay Payload Type : 0
     Local QoS Strength Pa
     Local QoS Strength : BestEffort
Negotiated QoS Strength : BestEffort
     Negotiated QoS Direction : None
     Local QoS Status
                                : None
     Media Source IP Addr:Port: [9.45.47.123]:16394
     Media Dest IP Addr:Port : [9.45.38.39]:5070
Media Stream 4
     State of the stream
                               : STREAM ACTIVE
     Stream Call ID
                                : 9
     Stream Type
                                : video (7)
     Stream Media Addr Type : 1
     Negotiated Codec : h263 (0 bytes)
Codec Payload Type : 97
     Negotiated Dtmf-relay : inband-voice
     Dtmf-relay Payload Type : 0
     QoS ID : -1
Local QoS Strength : BestEffort
     Negotiated QoS Strength : BestEffort
     Negotiated QoS Direction : None
     Local QoS Status
                                : None
     Media Source IP Addr:Port: [9.45.47.123]:16396
     Media Dest IP Addr:Port : [9.45.38.39]:2440
Media Stream 5
     State of the stream : STREAM_ACTIVE
Stream Call ID : 10
Stream Type : application (8)
     Stream Media Addr Type : 1
     Negotiated Codec : H.22
Codec Payload Type : 107
Negotiated Dtmf-relay : inba
                                : H.224 (0 bytes)
                                 : inband-voice
     Dtmf-relay Payload Type : 0
     QoS ID : -1
Local QoS Strength : BestEffort
     Negotiated QoS Strength : BestEffort
```

```
Negotiated QoS Direction: None
Local QoS Status: None
Media Source IP Addr:Port: [9.45.47.123]:16398
Media Dest IP Addr:Port: [9.45.38.39]:2442

Options-Ping ENABLED:NO ACTIVE:NO
Number of SIP User Agent Client(UAC) calls: 1
```

# Feature Information for WebEx Telepresence Media Support Over Single SIP Session

The following table provides release information about the feature or features described in this module. This table lists only the software release that introduced support for a given feature in a given software release train. Unless noted otherwise, subsequent releases of that software release train also support that feature.

Use Cisco Feature Navigator to find information about platform support and Cisco software image support. To access Cisco Feature Navigator, go to <a href="https://www.cisco.com/go/cfn">www.cisco.com/go/cfn</a>. An account on Cisco.com is not required.

Table 30: Feature Information for WebEx Telepresence Media Support Over Single SIP Session

| Feature Name                                                | Releases                  | Feature Information                                                                                                    |
|-------------------------------------------------------------|---------------------------|----------------------------------------------------------------------------------------------------|
| WebEx Telepresence Media<br>Support Over Single SIP Session | 15.3(2)T                  | The WebEx Telepresence Media<br>Support over Single SIP Session<br>feature provides support for<br>end-to-end negotiation of up to 6<br>m-lines or media lines over a single<br>Session Initiation Protocol (SIP)<br>session. The media types can be<br>audio, video, or application. |
| WebEx Telepresence Media<br>Support Over Single SIP Session | Cisco IOS XE Release 3.9S | The WebEx Telepresence Media Support over Single SIP Session feature provides support for end-to-end negotiation of up to 6 m-lines or media lines over a single Session Initiation Protocol (SIP) session. The media types can be audio, video, or application.                      |

Feature Information for WebEx Telepresence Media Support Over Single SIP Session

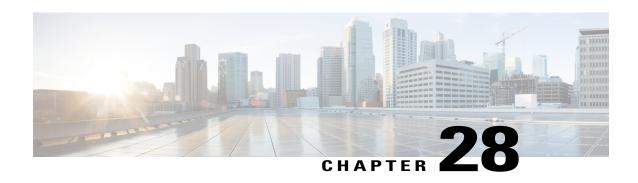

### SIP SRTP Fallback to Nonsecure RTP

The SIP SRTP Fallback to Nonsecure RTP feature enables a Cisco IOS Session Initiation Protocol (SIP) gateway to fall back from Secure Real-time Transport Protocol (SRTP) to Real-time Transport Protocol (RTP) by accepting or sending an RTP/Audio-Video Profile(AVP) (RTP) profile in response to an RTP/SAVP (SRTP) profile. This feature also allows inbound and outbound SRTP calls with nonsecure SIP signaling schemes (such as SIP URL) and provides the administrator the flexibility to configure Transport Layer Security (TLS), IPsec, or any other security mechanism used in the lower layers for secure signaling of crypto attributes.

- Finding Feature Information, page 313
- Prerequisites for SIP SRTP Fallback to Nonsecure RTP, page 313
- Configuring SIP SRTP Fallback to Nonsecure RTP, page 314
- Feature Information for SIP SRTP Fallback to Nonsecure RTP, page 314

## **Finding Feature Information**

Your software release may not support all the features documented in this module. For the latest caveats and feature information, see Bug Search Tool and the release notes for your platform and software release. To find information about the features documented in this module, and to see a list of the releases in which each feature is supported, see the feature information table at the end of this module.

Use Cisco Feature Navigator to find information about platform support and Cisco software image support. To access Cisco Feature Navigator, go to <a href="https://www.cisco.com/go/cfn">www.cisco.com/go/cfn</a>. An account on Cisco.com is not required.

## **Prerequisites for SIP SRTP Fallback to Nonsecure RTP**

#### **Cisco Unified Border Element**

• Cisco IOS Release 12.4(22)T or a later release must be installed and running on your Cisco Unified Border Element.

### **Cisco Unified Border Element (Enterprise)**

 Cisco IOS XE Release 3.1S or a later release must be installed and running on your Cisco ASR 1000 Series Router.

### **Configuring SIP SRTP Fallback to Nonsecure RTP**

To enable this feature, see the "Configuring SIP Support for SRTP" section of the Cisco IOS SIP Configuration Guide, Release 15.1 at the following URL:

http://www.cisco.com/en/US/docs/ios/voice/sip/configuration/guide/sip cg-srtp ps10592 TSD Products Configuration Guide Chapter.html

Detailed command information for the **srtp**, **srtp negotiate**, and **voice-class sip srtp negotiate**commands is located in the Cisco IOS Voice Command Reference

http://www.cisco.com/en/US/docs/ios/voice/command/reference/vr book.html

### Feature Information for SIP SRTP Fallback to Nonsecure RTP

The following table provides release information about the feature or features described in this module. This table lists only the software release that introduced support for a given feature in a given software release train. Unless noted otherwise, subsequent releases of that software release train also support that feature.

Use Cisco Feature Navigator to find information about platform support and Cisco software image support. To access Cisco Feature Navigator, go to <a href="https://www.cisco.com/go/cfn">www.cisco.com/go/cfn</a>. An account on Cisco.com is not required.

Table 31: Feature Information for SIP SRTP Fallback to Nonsecure RTP

| Feature Name                       | Releases  | Feature Information                                                                                                    |
|------------------------------------|-----------|----------------------------------------------------------------------------------------------------|
| SIP SRTP Fallback to Nonsecure RTP | 12.4(22)T | The SIP SRTP Fallback to Nonsecure RTP feature enables a Cisco IOS Session Initiation Protocol (SIP) gateway to fall back from SRTP to RTP by accepting or sending an RTP/AVP(RTP) profile in response to an RTP/SAVP(SRTP) profile. This feature also allows inbound and outbound SRTP calls with nonsecure SIP signaling schemes (such as SIP URL) and provides the administrator the flexibility to configure TLS, IPsec, or any other security mechanism used in the lower layers for secure signaling of crypto attributes.  The following commands were introduced or modified: srtp (voice), srtp negotiate, and voice-class sip srtp negotiate |

| Feature Name                       | Releases                  | Feature Information                                                                                                    |
|------------------------------------|---------------------------|----------------------------------------------------------------------------------------------------|
| SIP SRTP Fallback to Nonsecure RTP | Cisco IOS XE Release 3.1S | The SIP SRTP Fallback to Nonsecure RTP feature enables a Cisco IOS Session Initiation Protocol (SIP) gateway to fall back from SRTP to RTP by accepting or sending an RTP/AVP(RTP) profile in response to an RTP/SAVP(SRTP) profile. This feature also allows inbound and outbound SRTP calls with nonsecure SIP signaling schemes (such as SIP URL) and provides the administrator the flexibility to configure TLS, IPsec, or any other security mechanism used in the lower layers for secure signaling of crypto attributes. The following commands were introduced or modified: srtp (voice), srtp negotiate, and voice-class sip srtp negotiate |

Feature Information for SIP SRTP Fallback to Nonsecure RTP

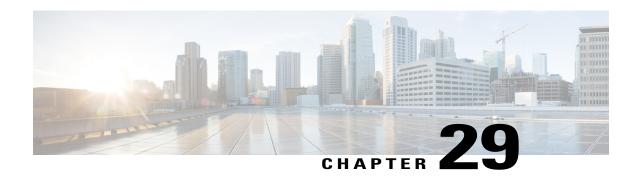

## **Support for Software Media Termination Point**

The Support for Software Media Termination Point (MTP) feature bridges the media streams between two connections allowing Cisco Unified Communications Manager (Cisco UCM) to relay calls that are routed through SIP or H.323 endpoints via Skinny Call Control Protocol (SCCP) commands. These commands allow Cisco UCM to establish an MTP for call signaling.

- Finding Feature Information, page 317
- Information About Support for Software Media Termination Point, page 317
- How to Configure Support for Software Media Termination Point, page 318
- Prerequisites, page 318
- Restrictions, page 318
- Configuring Support for Software Media Termination Point, page 318
- Feature Information for Support for Software Media Termination Point, page 323

### Finding Feature Information

Your software release may not support all the features documented in this module. For the latest caveats and feature information, see Bug Search Tool and the release notes for your platform and software release. To find information about the features documented in this module, and to see a list of the releases in which each feature is supported, see the feature information table at the end of this module.

Use Cisco Feature Navigator to find information about platform support and Cisco software image support. To access Cisco Feature Navigator, go to <a href="https://www.cisco.com/go/cfn">www.cisco.com/go/cfn</a>. An account on Cisco.com is not required.

## **Information About Support for Software Media Termination Point**

This feature extends the software MTP support to the Cisco Unified Border Element (Enterprise). Software MTP is an essential component of large-scale deployments of Cisco UCM. This feature enables new capabilities

so that the Cisco UBE can function as an Enterprise Edge Cisco Session Border Controller for large-scale deployments that are moving to SIP trunking.

## How to Configure Support for Software Media Termination Point

### **Prerequisites**

• For the software MTP to function properly, codec and packetization must be configured the same way on both in call legs and out call legs.

### **Cisco Unified Border Element (Enterprise)**

 Cisco IOS XE Release 2.6 or a later release must be installed and running on your Cisco ASR 1000 Series Router.

### Restrictions

- RSVP Agent is not supported in software MTP.
- Hardware MTP for repacketization is not supported.
- Call Threshold is not supported for standalone software MTP.
- Per-call debugging is not supported.

## **Configuring Support for Software Media Termination Point**

To enable and configure the Support for Software Media Termination Point feature, perform the following task.

#### **SUMMARY STEPS**

- 1. enable
- 2. configure terminal
- **3. sccp local** *interface-type interface-number* [**port** *port-number*]
- **4. sccp ccm** {*ipv4-address* | *ipv6-address* | *dns*} **identifier** *identifier-number* [**port** *port-number*] **version** *version-number*
- 5. sccp
- **6. sccp ccm group** *group-number*
- 7. associate ccm identifier-number priority number
- 8. associate profile profile-identifier register device-name
- **9.** dspfarm profile profile-identifier {conference | mtp | transcode} [security]
- **10.** maximum sessions {hardware | software} number
- 11. associate application sccp
- 12. no shutdown

### **DETAILED STEPS**

|        | Command or Action                                                                  | Purpose                                                                                                    |
|--------|------------------------------------------------------------------------------------|----------------------------------------------------------------------------------------------------|
| Step 1 | enable                                                                             | Enables privileged EXEC mode.                                                                                                    |
|        | Example:                                                                           | • Enter your password if prompted.                                                                                               |
|        | Router> enable                                                                     |                                                                                                    |
| Step 2 | configure terminal                                                                 | Enters global configuration mode.                                                                                                |
|        | Example:                                                                           |                                                                                                    |
|        | Router# configure terminal                                                         |                                                                                                    |
| Step 3 | sccp local interface-type interface-number [port port-number]                      | Selects the local interface that SCCP applications (transcoding and conferencing) use to register with Cisco UCM.                |
|        | Example:                                                                           | • <i>interface type</i> Can be an interface address or a virtual-interface address such as Ethernet.                             |
|        | Router(config) # sccp local gigabitethernet0/0/0                                   | • <i>interface number</i> Interface number that the SCCP application uses to register with Cisco UCM.                            |
|        |                                                                                    | • (Optional) <b>port</b> <i>port-number</i> Port number used by the selected interface. Range is 1025 to 65535. Default is 2000. |
| Step 4 | sccp ccm {ipv4-address   ipv6-address   dns}<br>identifier identifier-number [port | Adds a Cisco UCM server to the list of available servers and sets the following parameters:                                      |
|        | port-number] version version-number                                                | • <i>ipv4-address</i> IP version 4 address of the Cisco UCM server.                                                              |

|        | Command or Action                                                            | Purpose                                                                                                    |  |  |
|--------|------------------------------------------------------------------------------|----------------------------------------------------------------------------------------------------|--|--|
|        |                                                                              | • ipv6-address IP version 6 address of the Cisco UCM server.                                                                                                    |  |  |
|        | Example:                                                                     | • dnsDNS name.                                                                                                    |  |  |
|        | Router(config) # sccp ccm 10.1.1.1 identifier 1 version 7.0+                 | • identifier Specifies the number that identifies the Cisco UCM server. Range is 1 to 65535.                                                                                                    |  |  |
|        |                                                                              | • <b>port</b> <i>port-number</i> (Optional)Specifies the TCP port number. Range is 1025 to 65535. Default is 2000.                                                                                                    |  |  |
|        |                                                                              | • <b>version</b> <i>version-number</i> Cisco UCM version. Valid versions are 3.0, 3.1, 3.2, 3.3, 4.0, 4.1, 5.0.1, 6.0, and 7.0+. There is no default value.                                                                                                    |  |  |
| Step 5 | sccp                                                                         | Enables the Skinny Client Control Protocol (SCCP) and its related applications (transcoding and conferencing).                                                                                                    |  |  |
|        | Example:                                                                     |                                                                                                    |  |  |
|        | Router(config)# sccp                                                         |                                                                                                    |  |  |
| Step 6 | sccp ccm group group-number                                                  | Creates a Cisco UCM group and enters SCCP Cisco UCM configuration mode.                                                                                                    |  |  |
|        | Example:                                                                     | • group-numberIdentifies the Cisco UCM group. Range is 1 to 50.                                                                                                    |  |  |
|        | Router(config)# sccp ccm group 10                                            |                                                                                                    |  |  |
| Step 7 | associate ccm identifier-number priority number                              | Associates a Cisco UCM with a Cisco UCM group and establishes its priority within the group:                                                                                                    |  |  |
|        | Example:                                                                     | • <i>identifier-number</i> Identifies the Cisco UCM. Range is 1 to 65535. There is no default value.                                                                                                    |  |  |
|        | Router(config-sccp-ccm)# associate ccm 10 priority 3                         | • <b>priority</b> <i>number</i> Priority of the Cisco UCM within the Cisco UCM group. Range is 1 to 4. There is no default value. The highest priority is 1.                                                                                                    |  |  |
| Step 8 | associate profile profile-identifier register                                | Associates a DSP farm profile with a Cisco UCM group:                                                                                                    |  |  |
|        | device-name  Example:                                                        | • <i>profile-identifier</i> Identifies the DSP farm profile. Range is 1 to 65535. There is no default value.                                                                                                    |  |  |
|        | Router(config-sccp-ccm)# associate profile 1 register MTP0011                | • register device-name Device name in Cisco UCM. A maximum of 15 characters can be entered for the device name.                                                                                                    |  |  |
| Step 9 | dspfarm profile profile-identifier {conference   mtp   transcode} [security] | Enters DSP farm profile configuration mode and defines a profile for DSP farm services:                                                                                                    |  |  |
|        | Example:                                                                     | • <i>profile-identifier</i> Number that uniquely identifies a profile. Range is 1 to 65535. There is no default.                                                                                                    |  |  |
|        | Router(config-sccp-ccm) # dspfarm profile 1 mtp                              | • conference Enables a profile for conferencing.                                                                                                    |  |  |
|        |                                                                              | • mtpEnables a profile for MTP.                                                                                                    |  |  |
|        | I                                                                            | I control of the control of the cont |  |  |

Cisco Unified Border Element (Enterprise) Protocol-Independent Features and Setup Configuration Guide, Cisco IOS XE Release 3S (Cisco ASR 1000)

|         | Command or Action                                            | Purpose                                                                                                    |  |  |
|---------|--------------------------------------------------------------|----------------------------------------------------------------------------------------------------|--|--|
|         |                                                              | • transcode Enables a profile for transcoding.                                                                                                    |  |  |
|         |                                                              | • security (Optional) Enables a profile for secure DSP farm services.                                                                                                    |  |  |
| Step 10 | maximum sessions {hardware   software} number                | Specifies the maximum number of sessions that are supported by the profile.                                                                                                    |  |  |
|         | Example:                                                     | • hardwareNumber of sessions that MTP hardware resources can support.                                                                                                    |  |  |
|         | Router(config-dspfarm-profile)# maximum sessions software 10 | • <b>software</b> Number of sessions that MTP software resources can support.                                                                                                    |  |  |
|         |                                                              | • <i>number</i> Number of sessions that are supported by the profile. Range is 0 to x. Default is 0. The x value is determined at run time depending on the number of resources available with the resource provider. |  |  |
| Step 11 | associate application sccp                                   | Associates SCCP to the DSP farm profile.                                                                                                    |  |  |
|         | Example:                                                     |                                                                                                    |  |  |
|         | Router(config-dspfarm-profile)# associate application sccp   |                                                                                                    |  |  |
| Step 12 | no shutdown                                                  | Changes the status of the interface to the UP state.                                                                                                    |  |  |
|         | Example:                                                     |                                                                                                    |  |  |
|         | Router(config-dspfarm-profile)# no shutdown                  |                                                                                                    |  |  |

### **Examples**

The following example shows a sample configuration for the Support for Software Media Termination Point feature:

```
sccp local GigabitEthernet0/0/1
sccp ccm 10.13.40.148 identifier 1 version 6.0
sccp
!
sccp ccm group 1
bind interface GigabitEthernet0/0/1
associate ccm 1 priority 1
associate profile 6 register RR_RLS6
!
dspfarm profile 6 mtp
codec g711ulaw
maximum sessions software 100
associate application SCCP
!
!
```

```
gateway
media-inactivity-criteria all
timer receive-rtp 400
```

### **Troubleshooting Tips**

To verify and troubleshoot this feature, use the following **show** commands:

• To verify information about SCCP, use the **show sccp** command:

```
Router# show sccp

SCCP Admin State: UP

Gateway IP Address: 10.13.40.157, Port Number: 2000

IP Precedence: 5

User Masked Codec list: None

Call Manager: 10.13.40.148, Port Number: 2000

Priority: N/A, Version: 6.0, Identifier: 1

Trustpoint: N/A
```

• To verify information about the DSP farm profile, use the **show dspfarm profile** command:

#### Router# show dspfarm profile 6

```
Dspfarm Profile Configuration
Profile ID = 6, Service = MTP, Resource ID = 1
Profile Description :
Profile Service Mode : Non Secure
Profile Admin State : UP
Profile Operation State : ACTIVE
Application : SCCP Status : ASSOCIATED
Resource Provider : NONE
                          Status : NONE
Number of Resource Configured: 100
Number of Resource Available: 100
Hardware Configured Resources : 0
Hardware Available Resources: 0
 Software Resources : 100
 Codec Configuration
Codec : g711ulaw, Maximum Packetization Period : 30
```

• To display statistics for the SCCP connections, use the **show sccp connections** command:

### Router# show sccp connections

```
        sess_id
        conn_id
        stype mode
        codec
        ripaddr
        rport
        sport

        16808048
        16789079
        mtp
        sendrecv g711u
        10.13.40.20
        17510 7242

        16808048
        16789078
        mtp
        sendrecv g711u
        10.13.40.157
        6900 18050
```

• To display information about RTP connections, use the **show rtpspi call** command:

```
Router# show rtpspi call
RTP Service Provider info:
No. CallId dstCallId Mode
                              LocalRTP RmtRTP LocalIP
                                                                    SRTP
                                 17510 0x90D080F
                 Snd-Rcv
                           7242
                                                     0x90D0814
                                                                   0
       19
19
                                           0x90D080F 0x90D080F
                           18050
                 Snd-Rcv
                                    6900
```

• To display information about VoIP RTP connections, use the **show voip rtp connections** command:

```
Router# show voip rtp connections
VoIP RTP Port Usage Information
Max Ports Available: 30000, Ports Reserved: 100, Ports in Use: 102
```

```
Port range not configured, Min: 5500, Max: 65499
VoIP RTP active connections :
            dstCallId LocalRTP RmtRTP
No. CallId
                                               LocalIP
                117
                            19822
                                     24556 10.13.40.157
                                                               10.13.40.157
                                      19822 10.13.40.157
52625 10.13.40.157
2.
      115
                 116
                             24556
                                                               10.13.40.157
3
      116
                 115
                             19176
                                                               10.13.40.20
                             16526
                                      52624 10.13.40.157
                                                               10.13.40.20
```

- Additional, more specific, **show** commands that can be used include the following:
  - · show sccp connection callid
  - show sccp connection connid
  - · show sccp connection sessionid
  - show rtpspi call callid
  - show rtpspi stat callid
  - show voip rtp connection callid
  - show voip rtp connection type
- To isolate specific problems, use the **debug sccp** command:
  - debug sccp [all | config | errors | events | keepalive | messages | packets | parser | tls]

## Feature Information for Support for Software Media Termination Point

The following table provides release information about the feature or features described in this module. This table lists only the software release that introduced support for a given feature in a given software release train. Unless noted otherwise, subsequent releases of that software release train also support that feature.

Use Cisco Feature Navigator to find information about platform support and Cisco software image support. To access Cisco Feature Navigator, go to <a href="https://www.cisco.com/go/cfn">www.cisco.com/go/cfn</a>. An account on Cisco.com is not required.

Feature Historey Table for the ASR

Table 32: Feature Information for Support for Software Media Termination Point

| Feature Name                                    | Releases                   | Feature Information                                                                                                    |
|-------------------------------------------------|----------------------------|----------------------------------------------------------------------------------------------------|
| Support for Software Media<br>Termination Point | Cisco IOS XE Release 2.6 S | Software Media Termination Point (MTP) provides the capability for Cisco Unified Communications Manager (Cisco UCM) to interact with a voice gateway via Skinny Client Control Protocol (SCCP) commands. These commands allow the Cisco UCM to establish an MTP for call signaling. |

Feature Information for Support for Software Media Termination Point

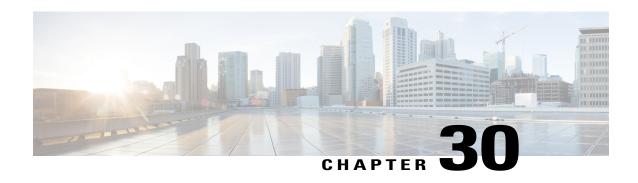

# **Cisco Unified Communication Trusted Firewall Control**

Cisco Unified Communications Trusted Firewall Control pushes intelligent services onto the network through a Trusted Relay Point (TRP) firewall. Firewall traversal is accomplished using Session Traversal Utilities for NAT(STUN) on a TRP collocated with a Cisco Unified Communications Manager Express (Cisco Unified CME) or a Cisco Unified Border Element.

- Finding Feature Information, page 325
- Prerequisites, page 325
- Configuring Cisco Unified Communication Trusted Firewall Control, page 326
- Feature Information for Cisco Unified Communication Trusted Firewall Control, page 326

## **Finding Feature Information**

Your software release may not support all the features documented in this module. For the latest caveats and feature information, see Bug Search Tool and the release notes for your platform and software release. To find information about the features documented in this module, and to see a list of the releases in which each feature is supported, see the feature information table at the end of this module.

Use Cisco Feature Navigator to find information about platform support and Cisco software image support. To access Cisco Feature Navigator, go to <a href="https://www.cisco.com/go/cfn">www.cisco.com/go/cfn</a>. An account on Cisco.com is not required.

## **Prerequisites**

#### **Cisco Unified Border Element**

• Cisco IOS Release 12.4(22)T or a later release must be installed and running on your Cisco Unified Border Element.

### **Cisco Unified Border Element (Enterprise)**

 Cisco IOS XE Release 3.3S or a later release must be installed and running on your Cisco ASR 1000 Series Router.

# **Configuring Cisco Unified Communication Trusted Firewall Control**

To enable this feature, see the "Cisco Unified Communications Trusted Firewall Control" feature guide.

Detailed command information for the stun, stun flowdata agent-id, stun flowdata keepalive, stun flowdata shared-secret, stun usage firewall-traversal flowdata, voice-class stun-usagecommands is located in the Cisco IOS Voice Command Reference.

## Feature Information for Cisco Unified Communication Trusted Firewall Control

The following table provides release information about the feature or features described in this module. This table lists only the software release that introduced support for a given feature in a given software release train. Unless noted otherwise, subsequent releases of that software release train also support that feature.

Use Cisco Feature Navigator to find information about platform support and Cisco software image support. To access Cisco Feature Navigator, go to www.cisco.com/go/cfn. An account on Cisco.com is not required.

Table 33: Feature Information for Cisco Unified Communication Trusted Firewall Control

| Feature Name                                          | Releases  | Feature Information                                                                                                    |
|-------------------------------------------------------|-----------|----------------------------------------------------------------------------------------------------|
| Cisco Unified Communications Trusted Firewall Control | 12.4(22)T | Cisco Unified Communications Trusted Firewall Control pushes intelligent services into the network through Trust Relay Point (TRP). The following commands were introduced or modified: stun, stun flowdata agent-id, stun flowdata keepalive, stun flowdata shared-secret, stun usage firewall-traversal flowdata, voice-class stun-usage. |

Table 34: Feature Information for Cisco Unified Communication Trusted Firewall Control

| Feature Name                                             | Releases                  | Feature Information                                                                                                    |
|----------------------------------------------------------|---------------------------|----------------------------------------------------------------------------------------------------|
| Cisco Unified Communications<br>Trusted Firewall Control | Cisco IOS XE Release 3.3S | Cisco Unified Communications<br>Trusted Firewall Control pushes<br>intelligent services into the network<br>through Trust Relay Point (TRP).                                    |
|                                                          |                           | The following commands were introduced or modified: stun, stun flowdata agent-id, stun flowdata keepalive, stun flowdata shared-secret, stun usage firewall-traversal flowdata, |
|                                                          |                           | voice-class stun-usage.                                                                                                    |

Feature Information for Cisco Unified Communication Trusted Firewall Control

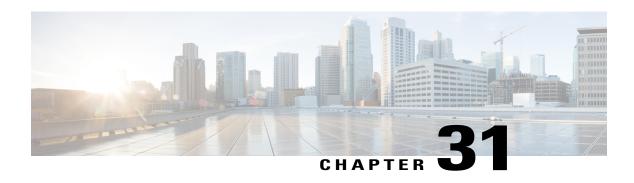

# Cisco Unified Communication Trusted Firewall Control-Version II

Cisco Unified Communications Trusted Firewall Control pushes intelligent services onto the network through a Trusted Relay Point (TRP) firewall. TRP is a Cisco IOS service feature, which is similar to the Resource Reservation Protocol (RSVP) agent. Firewall traversal is accomplished using Session Traversal Utilities for NAT (STUN) on a TRP colocated with a Cisco Unified Communications Manager Express (Cisco Unified CME), Cisco Unified Border Element, and Media Termination Points (MTP).

This release introduces the following features:

- · Noncolocated firewall for UC SIP trunks
- Support Firewall traversal for Cisco Unified Border Element call flows in which the media flow through the Media Termination Points such as MTP, Transcoder, or Conference bridge with Trust Relay Point (TRP) enabled.
- Firewall traversal for additional Cisco Unified Border Element call flows using STUN.
- Finding Feature Information, page 329
- Prerequisites for Cisco Unified Communication Trusted Firewall Control-Version II, page 330
- Configuring Cisco Unified Communication Trusted Firewall Control-Version II, page 330
- Feature Information for Cisco Unified Communication Trusted Firewall Control-Version II, page 330

## **Finding Feature Information**

Your software release may not support all the features documented in this module. For the latest caveats and feature information, see Bug Search Tool and the release notes for your platform and software release. To find information about the features documented in this module, and to see a list of the releases in which each feature is supported, see the feature information table at the end of this module.

Use Cisco Feature Navigator to find information about platform support and Cisco software image support. To access Cisco Feature Navigator, go to <a href="https://www.cisco.com/go/cfn">www.cisco.com/go/cfn</a>. An account on Cisco.com is not required.

# Prerequisites for Cisco Unified Communication Trusted Firewall Control-Version II

#### **Cisco Unified Border Element**

 Cisco IOS Release 15.0(1)T or a later release must be installed and running on your Cisco Unified Border Element.

### **Cisco Unified Border Element (Enterprise)**

Cisco IOS XE Release 3.3S or a later release must be installed and running on your Cisco ASR 1000
 Series Router

# Configuring Cisco Unified Communication Trusted Firewall Control-Version II

To enable this feature, see the "Cisco Unified Communications Trusted Firewall Control-Version II" feature guide.

Detailed command information for the **stun flowdata catlife** command is located in the *Cisco IOS Voice Command Reference*.

# Feature Information for Cisco Unified Communication Trusted Firewall Control-Version II

The following table provides release information about the feature or features described in this module. This table lists only the software release that introduced support for a given feature in a given software release train. Unless noted otherwise, subsequent releases of that software release train also support that feature.

Use Cisco Feature Navigator to find information about platform support and Cisco software image support. To access Cisco Feature Navigator, go to <a href="https://www.cisco.com/go/cfn">www.cisco.com/go/cfn</a>. An account on Cisco.com is not required.

Table 35: Feature Information for Cisco Unified Communication Trusted Firewall Control-Version II

| Feature Name                                                          | Releases | Feature Information                                                                                                    |
|-----------------------------------------------------------------------|----------|----------------------------------------------------------------------------------------------------|
| Cisco Unified Communication<br>Trusted Firewall Control-Version<br>II | 15.0(1)T | Cisco Unified Communications<br>Trusted Firewall Control pushes<br>intelligent services into the network<br>through Trust Relay Point (TRP).<br>The following command was<br>introduced: <b>stun flowdata catlife</b> . |

Table 36: Feature Information for Cisco Unified Communication Trusted Firewall Control-Version II

| Feature Name                                                          | Releases                  | Feature Information                                                                                                    |
|-----------------------------------------------------------------------|---------------------------|----------------------------------------------------------------------------------------------------|
| Cisco Unified Communication<br>Trusted Firewall Control-Version<br>II | Cisco IOS XE Release 3.3S | Cisco Unified Communications Trusted Firewall Control pushes intelligent services into the network through Trust Relay Point (TRP). The following command was introduced: stun flowdata catlife. |

Feature Information for Cisco Unified Communication Trusted Firewall Control-Version II

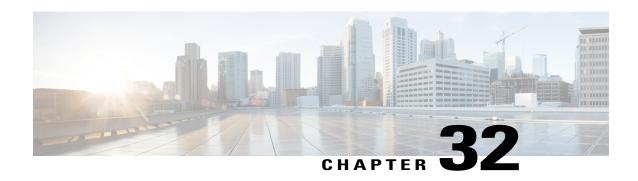

## **Finding Feature Information**

Your software release may not support all the features documented in this module. For the latest caveats and feature information, see Bug Search Tool and the release notes for your platform and software release. To find information about the features documented in this module, and to see a list of the releases in which each feature is supported, see the feature information table at the end of this module.

Use Cisco Feature Navigator to find information about platform support and Cisco software image support. To access Cisco Feature Navigator, go to <a href="https://www.cisco.com/go/cfn">www.cisco.com/go/cfn</a>. An account on Cisco.com is not required.

- Prerequisites for Cisco Unified Communications Trusted Firewall Control Version III, page 333
- Restrictions for Enhanced Firewall Traversal for Cisco Unified Communications, page 334
- Information About Cisco Unified Communications Trusted Firewall Control Version III, page 334
- How to Configure Cisco Unified Communications Trusted Firewall Control Version III, page 337
- Feature Information for Cisco Unified Communications Trusted Firewall Control Version III, page 352

# Prerequisites for Cisco Unified Communications Trusted Firewall Control - Version III

- Ensure that you have the correct platform to support this feature. Cisco Unified Communications Trusted Firewall Control is supported on the Cisco 1861, 2801, 2811, 2821, 2851, 3825, and 3845 platforms.
- Cisco IOS Release 15.1(2)T
- All k9 images with voice support. Session Timer feature can run on any voice image and does not support
  the firewall traversal.
- uc-base and securityk9 licenses on Cisco 29xx and 39xx platforms. Session Timer feature does not require securityk9 licenses.

### **Configuration Prerequisites**

The trusted firewall traversal for Cisco Unified CME SIP line side endpoints can be configured using TRP. The TRP must be configured under **voice service voip> stun** with the following information:

- Authorization agent-id
- · Shared secret
- CAT ife
- · Keepalive interval

The authorization agent-id and shared secret are mandatory commands and the CATlife and Keepalive interval are optional commands and can have default values

In addition, the **stun-usage** command must to be configured as firewall traversal by using CISCO-STUN-FLOWDATA under **voice class stun-usage** 

For detail configuration steps, see:

http://www.cisco.com/en/US/docs/voice ip comm/cucme/feature/guide/EnhancedTrustedFirewallControll.html

## Restrictions for Enhanced Firewall Traversal for Cisco Unified Communications

Cisco IOS Release 15.1(2)T implements firewall traversal for media using STUN on TRP and is not supported for:

- RSVP flow support through the Firewall
- · Traditional SRST mode
- H.323 trunk support for Unified Communication Trusted Firewall
- Media flow around on Cisco Unified Border Element
- IPv6
- IP Multicast
- · Video calls on SCCP and SIP line side

# Information About Cisco Unified Communications Trusted Firewall Control - Version III

Before you configure Enhanced Firewall Traversal using STUN, you should understand the following concepts:

### **Overview of Firewall Traversal for Cisco Unified Communications**

In previous releases, firewall traversal implemented a new framework for IOS firewall traversal on Cisco Unified CME and Cisco Unified Border Element for SIP trunks.

For more information on Cisco trusted firewall traversal, see:

 $www.cisco.com/en/US/docs/voice\_ip\_comm/cucme/feature/guide/EnhancedTrustedFirewallControll.html\\$ 

### **SIP Session Timer**

The SIP Session Timer (RFC 4028) is the standard SIP keepalive mechanism that keeps the SIP session active. The SIP user agents send periodic re-INVITE or UPDATE requests (referred to as session refresh requests) to keep the session alive. The interval for the session refresh request is determined through a negotiation mechanism. Session Timer is used to allow SIP signaling through the IOS firewall. You must configure Access Control List (ACL) or partial SIP-Application Layer Gateway (ALG) on the Cisco IOS firewall to allow SIP signaling.

After signaling, a pinhole is created. The firewall starts an inactivity timer, so that in case the user agents crashes or reboots during the call or the BYE message is lost, it can remove its states when the timer starts.

For the Cisco Unified CME SIP line side, by default, the endpoint sends periodic REGISTER messages on port 5060.

- A partial SIP-ALG keeps track of the endpoint registration and keeps the signaling pinhole open as far as the registration is active.
- An ACL tracks the User Datagram Protocol (UDP) / Transmission Control Protocol (TCP) messages that travel across the signaling port and keeps the signaling pinhole open.

However, the Cisco Unified CME SIP trunks do not exchange periodic SIP messages. The Cisco IOS firewall control sessions times out if no SIP messages are exchanged. The timed out SIP over UDP sessions are re-established with the next SIP message (for example, BYE). Timed out SIP over TCP sessions are not re-established and the subsequent SIP messages (for example, BYE) will be dropped.

#### **Restrictions and Limitations for SIP Session Timer**

SIP session timer does not support the following:

- Media modifications in responses to locally sent ReINVITE for session refresh
- Session timer in early dialog UPDATE

#### SIP Session Timer on CUBE for SIP-SIP Call Flows

The following table shows who will be sending the session refresh requests for all combinations of User Agent Clients (UAC) / User Agent Server (UAS) support for session timer

Table 37: Session Timer on CUBE for SIP-SIP Call Flows

| S.No | UAC Support | UAS<br>Support | Command Line<br>Interface<br>Enabled on IN<br>leg | Command Line<br>Interface<br>Enabled on OUT<br>leg | Action                                                              |
|------|-------------|----------------|---------------------------------------------------|----------------------------------------------------|---------------------------------------------------------------------|
| 1    | Yes         | Yes            | Yes                                               | Yes                                                | UAC/UAS will send the session refresh requests and the Call Control |
| 2    | Yes         | Yes            | No                                                | Yes                                                | Agent will pass it across.                                          |
| 3    | Yes         | Yes            | Yes                                               | No                                                 |                                                                     |

| S.No | UAC Support | UAS<br>Support | Command Line<br>Interface<br>Enabled on IN<br>leg | Command Line<br>Interface<br>Enabled on OUT<br>leg | Action                                                                                                    |
|------|-------------|----------------|---------------------------------------------------|----------------------------------------------------|----------------------------------------------------------------------------------------------------|
| 4    | Yes         | Yes            | No                                                | No                                                 | UAC/UAS may send session refresh requests and the Call Control Agent will pass it across.                                                                             |
| 5    | Yes         | No             | Yes                                               | Yes                                                | If the incoming INVITE has no "refresher" or "refresher=uac", UAC                                                                                                    |
| 6    | Yes         | No             | No                                                | Yes                                                | will send the session refresh requests and the Call Control Agent                                                                                                    |
| 7    | Yes         | No             | Yes                                               | No                                                 | will pass it across. The Call Control<br>Agent will also start the session<br>expiration timer on the IN LEG.                                                         |
|      |             |                |                                                   |                                                    | If the incoming INVITE has "refresher=uas", the Call Control Agent will send the session refresh requests on the appropriate leg(s).                                  |
| 8    | Yes         | No             | No                                                | No                                                 | UAC may send the session refresh requests and the Call Control Agent will pass it across.                                                                             |
| 9    | No          | Yes            | Yes                                               | Yes                                                | If the 2xx response from UAS has "refresher=uas", UAS will send the                                                                                                   |
| 10   | No          | Yes            | No                                                | Yes                                                | session refresh requests and the Call<br>Control Agent will pass it across.                                                                                           |
| 11   | No          | Yes            | Yes                                               | No                                                 | The Call Control Agent will also start the session expiration timer on the OUT LEG.                                                                                   |
|      |             |                |                                                   |                                                    | If the 2xx response from UAS has no "refresher" or has "refresher=uac", the Call Control Agent will the send session refresh requests on the appropriate call leg(s). |
| 12   | No          | Yes            | No                                                | No                                                 | UAS may send the session refresh requests and the Call Control Agent will pass it across.                                                                             |
| 13   | No          | No             | Yes                                               | Yes                                                | Call Control Agent will send the session refresh requests on the                                                                                                    |
| 14   | No          | No             | No                                                | Yes                                                | appropriate call leg(s).                                                                                                    |
| 15   | No          | No             | Yes                                               | No                                                 |                                                                                                    |
| 16   | No          | No             | No                                                | No                                                 | No session timer.                                                                                                    |

### **Firewall Traversal Deployment Scenarios**

This section provides the firewall traversal scenarios for the Cisco Unified CME line side endpoints.

#### **Firewall Traversal for Soft Phone**

For Cisco Unified CME line side, you can deploy an IOS firewall that can be collocated or non-collocated with the Cisco Unified CME.

This is a typical TRP-based trusted IOS firewall traversal deployment between a soft phone and the desk phones. In this scenario, a soft phone like CIPC in the data segment is registered to a Cisco Unified CME. When this soft phone communicates to a desktop IP phone in the voice segment that is registered to the same or different Cisco Unified CME, you can deploy an IOS firewall for the traffic sent between the desktop phone and the soft phone on the Cisco Unified CME line side.

#### Firewall Traversal for Wireless Phone

In this scenario, the TRP-based trusted IOS firewall traversal is deployed between a wireless phone and desktop phones. A wireless (WiFi) phone like Cisco 792xG is registered to a Cisco Unified CME. When the wireless phone communicates to a wired phone that is registered to the same or different Cisco Unified CME, you can deploy an IOS firewall for the traffic sent between the wired and the wireless phone on the Cisco Unified CME line side.

### **Firewall Traversal for Teleworker**

In this scenario, the teleworker phone is registered to a central or branch office and the Cisco Unified CME communicates to a phone which resides inside the central or branch office. You can deploy an IOS firewall for the traffic sent between the central/branch office and the teleworker phone on the Cisco Unified CME line side.

The teleworker can use the Transport Layer Security (TLS) and Secure Real-Time Protocol (SRTP) for making VoIP calls or establish a Virtual Private Network (VPN) tunnel to the central or branch office for making VoIP calls. In TLS/SRTP case, the VPN engine/concentrator decrypts the signaling packets and passes the packets to the firewall for inspection. Hence, either a partial SIP ALG or ACL, along with TRP, can be deployed. In VPN case, the firewall will not have the key to decrypt the signaling packets. Hence, only ACL along with TRP can be deployed

# How to Configure Cisco Unified Communications Trusted Firewall Control - Version III

To configure Firewall traversal for Cisco Unified CME SIP line side endpoints, enable the stun-usage under:

Voice-register pool or voice-register template and apply under the voice register pool for SIP line side

### **Configuring Firewall Traversal for Cisco Unified CME SIP Line Side Endpoints**

Perform these tasks to configure firewall traversal.

### **SUMMARY STEPS**

- 1. enable
- 2. configure terminal
- 3. voice register poolphone-tag
- 4. voice-class stun-usagetag
- 5. end

### **DETAILED STEPS**

|        | Command or Action                                                     | Purpose                                                                                                    |
|--------|-----------------------------------------------------------------------|----------------------------------------------------------------------------------------------------|
| Step 1 | enable                                                                | Enables privileged EXEC mode.                                                                                                    |
|        | Example: Device> enable                                               | Enter your password if prompted                                                                                                    |
| Step 2 | configure terminal                                                    | Enters global configuration mode.                                                                                                    |
|        | Example: Device# configure terminal                                   |                                                                                                    |
| Step 3 | voice register poolphone-tag                                          | Enters voice register pool configuration mode to set the phone-specific parameters for an SIP phone.                                                                                                    |
|        | Example: Device(config)# voice register pool 3                        | • <i>phone-tag-Unique</i> sequence number that identifies the phone. Range is version and platform-dependent; type ? to display range.                                                                                      |
| Step 4 | voice-class stun-usagetag                                             | Enables voice-class stun-usage on the voice-register pool.                                                                                                    |
|        | Example: Device(config-voice-register-pool)# voice-class stun-usage 1 | This command can also be configured in voice-register-template configuration mode and applied to one or more SIP phones. The voice-register pool configuration has priority over the voice-register-template configuration. |
| Step 5 | end                                                                   | Exits configuration mode and returns to privileged EXEC mode.                                                                                                    |
|        | Example: Device(config-voice-register-pool)# end                      |                                                                                                    |

### **Example: Cisco Unified CME SIP Line Side EndPoints**

This section provides the following sample configuration:

```
Device# show run
Building configuration...
!
! Last configuration change at 14:20:02 IST Thu Mar 25 2010 by cisco
! NVRAM config last updated at 15:10:47 IST Wed Mar 24 2010 by cisco
```

```
version 15.1
service timestamps debug datetime msec localtime show-timezone
service timestamps log datetime msec localtime show-timezone
no service password-encryption
hostname fidessrst
boot-start-marker
boot system tftp://9.13.40.15/kartk/c3845-adventerprisek9 ivs-mz.0 2 0 20091205
boot-end-marker
logging buffered 1000000
no logging console
enable secret 5 $1$GbsI$Ah0BLBHzFx4w/Hu7kyhrs1
enable password cisco
no aaa new-model
no process cpu autoprofile hog
clock timezone IST 5
dot11 syslog
ip source-route
no ip cef
no ip domain lookup
ip domain name yourdomain.com
no ipv6 cef
multilink bundle-name authenticated
template 10
voice-card 0
dspfarm
 dsp services dspfarm
voice service voip
notify redirect ip2pots
no supplementary-service sip moved-temporarily
 no supplementary-service sip refer
 stun
 stun flowdata agent-id 1 boot-count 45
  stun flowdata shared-secret 7 14141B180F0B7B79772B3A26211C564450
 stun flowdata catlife 70 keepalive 30
 sip
  session transport tcp
  registrar server expires max 600 min 60
voice class stun-usage 1
stun usage firewall-traversal flowdata
voice register global
mode cme
source-address 192.168.0.1 port 5060
max-dn 100
max-pool 100
 load 7971 SIP70.8-5-2SR1S
 load 7970 SIP70.8-5-2SR1S
 load 7961 SIP41.8-5-2SR1S
 load 7960-7940 POS3-8-12-00
 authenticate realm cisco.com
 tftp-path flash:
create profile sync 0221764396482329
voice register dn 2
number 999999
pickup-group 333
name 7970-2
mwi
!
```

```
voice register dn 3
number 777777
pickup-group 333
name 7970-3
mwi
voice register dn 5
number 2222
name 7960-Camelot1
mwi
voice register dn 6
number 4444
name 7960-Camelot2
mwi
voice register dn 7
number 6666
name 7960-Camelot3
mwi
voice register dn 8
number 8888
 call-forward b2bua all 6666
name 7960-Camelot4
mwi
voice register dn 9
number 101010
 call-forward b2bua all 1111
name 7960-Camelot5
mwi
voice register dn 10
number 121212
 call-forward b2bua noan 6666 timeout 3
name 7960-Camelot6
mwi
voice register dn 11
number 141414
call-forward b2bua busy 1111
name 7960-Camelot7
huntstop channel 1
mwi
voice register dn 50
number 15253545
name callgen-sip1
mwi
voice register dn 51
number 16263646
name callgen-sip2
voice register template 10
voice-class stun-usage 1
softkeys connected Park Confrn Endcall Hold Trnsfer
voice register pool 2
park reservation-group 1111
id mac 0022.9059.81D9
 type 7970
number 1 dn 2
template 10
codec g711ulaw
voice register pool 50
id mac 0011.209F.5D60
 type 7960
number 1 dn 50
voice-class stun-usage 1
codec g711ulaw
```

```
voice register pool 51
 id mac 0011.209F.5D60
 type 7960
number 1 dn 51
 voice-class stun-usage 1
 codec g711ulaw
license udi pid CISCO3845-MB sn FOC12373868
archive
 log config
 hidekeys
username cisco password 0 cisco
redundancy
ip ftp username test
ip ftp password test123
interface GigabitEthernet0/0
 description $ETH-LAN$$ETH-SW-LAUNCH$$INTF-INFO-GE 0/0$
 ip address 7.9.9.120 255.255.0.0
 duplex auto
 speed auto
media-type rj45
no keepalive
no cdp enable
interface GigabitEthernet0/1
 ip address 192.168.0.1 255.255.255.0
 duplex auto
speed auto
media-type rj45
no cdp enable
ip forward-protocol nd
ip http server
no ip http secure-server
ip http timeout-policy idle 60 life 86400 requests 10000
ip route 0.0.0.0 0.0.0.0 7.9.0.1
ip route 9.13.7.0 255.255.255.0 9.13.7.1
ip route 9.13.7.0 255.255.255.0 9.13.38.1
ip route 9.13.40.0 255.255.255.0 9.13.38.1
ip route 10.104.56.0 255.255.255.0 192.168.0.35
arp 10.104.56.54 0024.81b5.3302 ARPA
control-plane
call treatment on
voice-port 0/0/0
voice-port 0/0/1
mgcp fax t38 ecm
gateway
 timer receive-rtp 1200
sip-ua
alias exec showrtp show policy-map type inspect zone-pair sessions
line con 0
exec-timeout 0 0
 login local
line aux 0
line vty 0 4
```

```
access-class 23 in privilege level 15 login local transport input telnet line vty 5 15 access-class 23 in privilege level 15 login local transport input telnet! exception data-corruption buffer truncate scheduler allocate 20000 1000
```

### Configuring Firewall Traversal for Cisco Unified CME SCCP Line Side Endpoints

To configure Firewall traversal for Cisco Unified CME SCCP line side endpoints, enable the stun-usage under:

• Ephone or ephone-template and apply under the ephone for SCCP line side

### **Before You Begin**

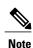

MTP should be enabled under ephones for SCCP CME line side endpoints

#### **SUMMARY STEPS**

- 1. enable
- 2. configure terminal
- **3. ephone***phone-tag*
- 4. mtp
- 5. voice-class stun-usagetag
- 6. end

### **DETAILED STEPS**

|        | Command or Action                   | Purpose                           |
|--------|-------------------------------------|-----------------------------------|
| Step 1 | enable                              | Enables privileged EXEC mode.     |
|        | Example: Device> enable             | Enter your password if prompted   |
| Step 2 | configure terminal                  | Enters global configuration mode. |
|        | Example: Device# configure terminal |                                   |

|        | Command or Action                                             | Purpose                                                                                                    |
|--------|---------------------------------------------------------------|----------------------------------------------------------------------------------------------------|
| Step 3 | ephonephone-tag                                               | Enters ephone configuration mode to set phone-specific parameters for an SCCP phone.                                                   |
|        | Example: Device(config)# ephone 2                             | • <i>phone-tag</i> —Unique sequence number that identifies the phone. Range is version and platform-dependent; type ?to display range. |
| Step 4 | mtp                                                           | Enables Media Termination Points (MTP) on this ephone.                                                                                 |
|        | Example: Device(config-ephone) # mtp                          |                                                                                                    |
| Step 5 | voice-class stun-usagetag                                     | This command can also be configured in ephone-template configuration mode and applied to one or more SCCP phones. The                  |
|        | Example: Device(config-ephone) # voice-class stun-usage 10000 | ephone configuration has priority over the ephone-template configuration.                                                              |
| Step 6 | end                                                           | Exits ephone configuration mode and returns to privileged EXEC mode.                                                                   |
|        | <pre>Example: Device(config-ephone) # end</pre>               |                                                                                                    |

### **Example: Cisco Unified CME SCCP Line Side EndPoints**

This section provides the following sample configuration:

```
Device#show run
Building configuration...
 Last configuration change at 14:20:02 IST Thu Mar 25 2010 by cisco
! NVRAM config last updated at 15:10:47 IST Wed Mar 24 2010 by cisco
version 15.1
service timestamps debug datetime msec localtime show-timezone
service timestamps log datetime msec localtime show-timezone
no service password-encryption
hostname fidessrst
boot-start-marker
\texttt{boot system tftp://9.13.40.15/kartk/c3845-adventerprisek9\_ivs-mz.0\_2\_0\_20091205}
boot-end-marker
logging buffered 1000000
no logging console
enable secret 5 $1$GbsI$Ah0BLBHzFx4w/Hu7kyhrs1
enable password cisco
no aaa new-model
no process cpu autoprofile hog
clock timezone IST 5
dot11 syslog
ip source-route
```

```
no ip cef
no ip domain lookup
ip domain name yourdomain.com
no ipv6 cef
multilink bundle-name authenticated
template 10
voice-card 0
dspfarm
dsp services dspfarm
voice service voip
notify redirect ip2pots
no supplementary-service sip moved-temporarily
no supplementary-service sip refer
 stun
 stun flowdata agent-id 1 boot-count 45
  stun flowdata shared-secret 7 14141B180F0B7B79772B3A26211C564450
 stun flowdata catlife 70 keepalive 30
 sip
 session transport tcp
  registrar server expires max 600 min 60
voice class stun-usage 1
stun usage firewall-traversal flowdata
license udi pid CISCO3845-MB sn FOC12373868
archive
log config
 hidekeys
username cisco password 0 cisco
redundancy
ip ftp username test
ip ftp password test123
interface GigabitEthernet0/0
description $ETH-LAN$$ETH-SW-LAUNCH$$INTF-INFO-GE 0/0$
 ip address 7.9.9.120 255.255.0.0
duplex auto
 speed auto
media-type rj45
no keepalive
no cdp enable
interface GigabitEthernet0/1
ip address 192.168.0.1 255.255.255.0
duplex auto
speed auto
media-type rj45
no cdp enable
ip forward-protocol nd
ip http server
no ip http secure-server
ip http timeout-policy idle 60 life 86400 requests 10000
ip route 0.0.0.0 0.0.0.0 7.9.0.1
ip route 9.13.7.0 255.255.255.0 9.13.7.1
ip route 9.13.7.0 255.255.255.0 9.13.38.1
ip route 9.13.40.0 255.255.255.0 9.13.38.1
ip route 10.104.56.0 255.255.255.0 192.168.0.35
arp 10.104.56.54 0024.81b5.3302 ARPA
control-plane
```

```
call treatment on
voice-port 0/0/0
voice-port 0/0/1
mgcp fax t38 ecm
sccp local GigabitEthernet0/1
sccp ccm 192.168.0.1 identifier 1 version 7.0
sccp
gateway
 timer receive-rtp 1200
sip-ua
telephony-service
 sdspfarm units 3
 sdspfarm transcode sessions 12
sdspfarm tag 2 HwConference
sdspfarm tag 3 mtp00230471e381
video
 srst mode auto-provision all
srst ephone template 1
 srst dn line-mode dual
max-ephones 262
max-dn 500
 ip source-address 192.168.0.1 port 2000
 service directed-pickup gpickup
max-conferences 8 gain -6
 call-park system application
moh music-on-hold.au
 transfer-system full-consult
create cnf-files version-stamp 7960 Mar 24 2010 15:09:20
ephone-template 1
voice-class stun-usage 1
mtp
ephone-template 3
voice-class stun-usage 1
ephone-dn 1 dual-line
number 1000
name vglport1
ephone-dn 2 dual-line
number 2000
name vg1port2
ephone-dn 3 dual-line
number 3000
name vg2port1
ephone-dn 4 dual-line
number 4000
name vg2port2
call-forward all 3000
ephone-dn 5 dual-line
number 1111
name sccpcamelot1
ephone-dn 6 dual-line
number 3333
name sccpcamelot2
ephone-dn 7 dual-line
number 717818919
description 717818919
```

```
name 717818919
ephone-dn 8 dual-line
number 6000
label 6000
description 6000
name 6000
ephone-dn 9 dual-line
number 5000
 label 5000
 description 5000
name 5000
ephone-dn 10 dual-line
ephone-dn 11 dual-line
ephone-dn 13 dual-line
number 919886087486
name blacforestvg0
ephone-dn 14 dual-line
number 919886087487
name blacforestvg1
ephone-dn 15 dual-line
number 919886087488
name blacforestvg2
ephone-dn 16 dual-line
number 919886087489
name blacforestvg3
ephone-dn 41 dual-line
number 9876
conference meetme
preference 1
no huntstop
ephone-dn 42 dual-line
number 9876
conference meetme
preference 2
no huntstop
ephone-dn 43 dual-line
number 9876
 conference meetme
preference 3
no huntstop
ephone 1
 voice-class stun-usage 1
device-security-mode none
mac-address FCAC.3BAE.0000
max-calls-per-button 2
mtp
 type anl
button 1:1
ephone 2
 voice-class stun-usage 1
 device-security-mode none
mac-address FCAC.3BAE.0001
max-calls-per-button 2
mtp
 type anl
button 1:2
ephone 3
voice-class stun-usage 1
device-security-mode none
```

```
mac-address FCAC.3BAC.0000
max-calls-per-button 2
 type anl
button 1:3
ephone 4
 voice-class stun-usage 1
device-security-mode none
mac-address FCAC.3BAC.0001
{\tt max-calls-per-button} 2
mtp
 type anl
button 1:4
ephone 5
 voice-class stun-usage 1
 device-security-mode none
mac-address 1234.1234.1111
{\tt max-calls-per-button} 2
mtp
 type 7960
button 1:5
ephone 6
 voice-class stun-usage 1
 device-security-mode none
mac-address 1234.1234.3333
 ephone-template 3
{\tt max-calls-per-button} 2
 codec g729r8 dspfarm-assist
mtp
type 7960
button 1:6
ephone 7
device-security-mode none
mac-address FCAC.3B79.0001
 ephone-template 1
{\tt max-calls-per-button} 2
 type anl
button 1:14
ephone 8
device-security-mode none
mac-address 001B.D584.E274
ephone-template 1
button 1:7
ephone 9
device-security-mode none
mac-address FCAC.3B7F.0001
ephone-template 1
button 1:8
ephone 10
device-security-mode none
mac-address FCAC.3B7F.0000
 ephone-template 1
button 1:9
ephone 11
device-security-mode none
mac-address FCAC.3B79.0002
 ephone-template 1
max-calls-per-button 2
type anl
button 1:15
ephone 13
device-security-mode none
mac-address FCAC.3B79.0000
ephone-template 1
max-calls-per-button 2
```

```
type anl
button 1:13
ephone 14
 device-security-mode none
mac-address FCAC.3B79.0003
ephone-template 1
max-calls-per-button 2
type anl
button 1:16
alias exec showrtp show policy-map type inspect zone-pair sessions
line con 0
 exec-timeout 0 0
login local
line aux 0
line vty 0 4 access-class 23 in
privilege level 15
 login local
 transport input telnet
line vty 5 15
 access-class 23 in
privilege level 15
 login local
transport input telnet
exception data-corruption buffer truncate
scheduler allocate 20000 1000
```

#### **Configuring SIP Session Timers**

#### **Configuring SIP Sesion Timer Globally**

Perform these tasks to configure SIP session timer globally.

#### **SUMMARY STEPS**

- 1. enable
- 2. configure terminal
- 3. voice service voip
- **4.** sip
- 5. min-sestringsession-expiresstring
- 6. session refresh
- **7.** end

#### **DETAILED STEPS**

|        | Command or Action       | Purpose                         |
|--------|-------------------------|---------------------------------|
| Step 1 | enable                  | Enables privileged EXEC mode.   |
|        | Example: Device> enable | Enter your password if prompted |

|        | Command or Action                                                         | Purpose                                                                           |
|--------|---------------------------------------------------------------------------|-----------------------------------------------------------------------------------|
| Step 2 | configure terminal                                                        | Enters global configuration mode.                                                 |
|        | Example: Device# configure terminal                                       |                                                                                   |
| Step 3 | voice service voip                                                        | Enters voice-service configuration mode and specifies a voice-encapsulation type. |
|        | <pre>Example:   Device(config)# voice service voip</pre>                  |                                                                                   |
| Step 4 | sip                                                                       | Enters SIP configuration mode.                                                    |
|        | Example: Device(config-voi-serv)# sip                                     |                                                                                   |
| Step 5 | min-sestringsession-expiresstring                                         | Configures the minimum session expires (min-se) and session-expires               |
|        | <pre>Example: Device(conf-serv-sip) # min-se 90 session-expires 100</pre> | • min-se —90 to 86400                                                             |
| Step 6 | session refresh                                                           | Enables SIP session timer globally.                                               |
|        | Example: Device(conf-serv-sip)# session refresh                           |                                                                                   |
| Step 7 | end                                                                       | Exits SIP configuration mode and returns to privileged EXEC mode.                 |
|        | <pre>Example: Device (conf-serv-sip) # end</pre>                          |                                                                                   |

#### **Example: SIP Session Timer**

This section provides the following sample configuration:

```
Device# show run
show running-config
Building configuration...
Current configuration : 2284 bytes
!
! Last configuration change at 13:50:48 IST Sun Mar 14 2010
! NVRAM config last updated at 16:21:46 IST Fri Mar 12 2010
!
version 15.1
service timestamps debug datetime msec
service timestamps log datetime msec localtime show-timezone
no service password-encryption
!
hostname CUBE1-Fides3
!
boot-start-marker
boot-end-marker
!
```

```
logging buffered 1000000
no logging console
no aaa new-model
no process cpu autoprofile hog
clock timezone IST 5
ip source-route
ip cef
no ip domain lookup
ip domain name yourdomain.com
no ipv6 cef
multilink bundle-name authenticated
voice service voip
allow-connections sip to sip
sip
min-se 90 session-expires 100
session refresh
voice-card 0
license udi pid CISCO2821 sn FHK1143F0UK
archive
log config
hidekeys
no memory lite
username cisco privilege 15 secret 5 $1$pOH/$eUuiG4gFjfFQFVvUzoDd3/
redundancy
ip ftp username test
ip ftp password test123
interface GigabitEthernet0/0
description $ETH-LAN$$ETH-SW-LAUNCH$$INTF-INFO-GE 0/0$ ip address 7.9.9.106 255.255.0.0
duplex auto
speed auto
no cdp enable
interface GigabitEthernet0/1
no ip address
shutdown
duplex auto
speed auto
no cdp enable
ip forward-protocol nd
ip http server
ip http access-class 23
ip http authentication local
ip http timeout-policy idle 60 life 86400 requests 10000
ip route 0.0.0.0 0.0.0.0 7.9.0.1
control-plane
mgcp fax t38 ecm
dial-peer voice 100 voip
huntstop
destination-pattern 1000000000
b2bua
session protocol sipv2
session target ipv4:7.9.9.9
incoming called-number 200000000
voice-class sip session refresh
codec g711ulaw
```

```
sip-ua
retry invite 2
gatekeeper
shutdown
line con 0
exec-timeout 0 0
line aux 0
line vty 0 4
access-class 23 in
privilege level 15
login local
transport input telnet
line vty 5 15
access-class 23 in
privilege level 15
login local
transport input telnet
exception data-corruption buffer truncate
scheduler allocate 20000 1000
end
```

#### **Configuring SIP Session Timer on a Dial-Peer**

Perform these tasks to configure SIP session timer at the dial peer level.

#### **SUMMARY STEPS**

- 1. enable
- 2. configure terminal
- 3. dial-peer voicetagvoip
- 4. voice-class sip session refresh
- 5. end

#### **DETAILED STEPS**

|        | Command or Action                                             | Purpose                                                         |
|--------|---------------------------------------------------------------|-----------------------------------------------------------------|
| Step 1 | enable                                                        | Enables privileged EXEC mode.                                   |
|        | Example: Device> enable                                       | Enter your password if prompted                                 |
| Step 2 | configure terminal                                            | Enters global configuration mode.                               |
|        | Example: Device# configure terminal                           |                                                                 |
| Step 3 | dial-peer voicetagvoip                                        | Enters dial peer configuration mode to define a VoIP dial peer. |
|        | <pre>Example:   Device(config) # dial-peer voice 1 voip</pre> |                                                                 |

|        | Command or Action                                                                 | Purpose                                                                 |
|--------|-----------------------------------------------------------------------------------|-------------------------------------------------------------------------|
| Step 4 | voice-class sip session refresh                                                   | Enables SIP session refresh at dial-peer level.                         |
|        | <pre>Example:   Device(config-dial-peer)# voice-class sip   session refresh</pre> |                                                                         |
| Step 5 | end                                                                               | Exits dial-peer configuration mode and returns to privileged EXEC mode. |
|        | <pre>Example:   Device(config-ephone)# end</pre>                                  |                                                                         |

# Feature Information for Cisco Unified Communications Trusted Firewall Control - Version III

The following table provides release information about the feature or features described in this module. This table lists only the software release that introduced support for a given feature in a given software release train. Unless noted otherwise, subsequent releases of that software release train also support that feature.

Use Cisco Feature Navigator to find information about platform support and Cisco software image support. To access Cisco Feature Navigator, go to <a href="https://www.cisco.com/go/cfn">www.cisco.com/go/cfn</a>. An account on Cisco.com is not required.

Table 38: Feature Information for Cisco Unified Communications Trusted Firewall Control - Version III

| Feature Name                                                              | Releases | Feature Information                                                                                                    |
|---------------------------------------------------------------------------|----------|----------------------------------------------------------------------------------------------------|
| Cisco Unified Communications<br>Trusted Firewall Control - Version<br>III | 15.1(2)T | Cisco Unified Communications Trusted Firewall Control using STUN pushes intelligent services into the network through Trust Relay Point (TRP). The following commands were introduced or modified: session refresh, and voice-class sip session refresh. |

| Feature Name                                                              | Releases                  | Feature Information                                                                                                    |
|---------------------------------------------------------------------------|---------------------------|----------------------------------------------------------------------------------------------------|
| Cisco Unified Communications<br>Trusted Firewall Control - Version<br>III | Cisco IOS XE Release 3.6S | Cisco Unified Communications<br>Trusted Firewall Control using<br>STUN pushes intelligent services<br>into the network through Trust<br>Relay Point (TRP). |
|                                                                           |                           | In Cisco IOS XE Release 3.6S, this feature was implemented on the Cisco Unified Border Element (Enterprise)                                                |
|                                                                           |                           | The following commands were introduced or modified: session refresh, and voice-class sip session refresh.                                                  |

Feature Information for Cisco Unified Communications Trusted Firewall Control - Version III

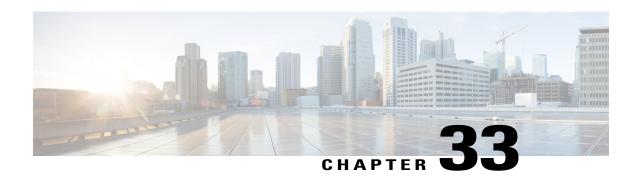

## **Additional References**

The following sections provide references related to the Cisco Unified Border Element (Enterprise) Configuration Guide.

- Related Documents, page 355
- Standards, page 356
- MIBs, page 357
- RFCs, page 357
- Technical Assistance, page 359

#### **Related Documents**

| Related Topic                         | Document Title                                                                                                    |
|---------------------------------------|----------------------------------------------------------------------------------------------------|
| Cisco IOS commands                    | Cisco IOS Master Commands List, All Releases                                                                        |
| Cisco IOS Voice commands              | Cisco IOS Voice Command Reference                                                                                   |
| Cisco IOS Voice Configuration Library | For more information about Cisco IOS voice features, including feature documents, and troubleshooting informationat |
|                                       | http://www.cisco.com/en/US/docs/ios/12_3/vvf_c/cisco_ios_voice_configuration_library_glossary/vcl.htm               |
| Cisco IOS Release 15.0                | Cisco IOS Release 15.0 Configuration Guides                                                                         |
| Cisco IOS Release 12.2                | Cisco IOS Voice, Video, and Fax Configuration Guide, Release 12.2                                                   |

| Related Topic                               | Document Title                                                                                                    |
|---------------------------------------------|----------------------------------------------------------------------------------------------------|
| internet Low Bitrate Codec (iLBC) Documents | Codecs section of the Dial Peer Configuration<br>on Voice Gateway Routers Guide                                                                    |
|                                             | http://www.cisco.com/en/US/docs/ios-xml/ios/voice/dialpeer/configuration/15-mt/vd-dp-overview.html                                                 |
|                                             | Dial Peer Features and Configuration section<br>of the Dial Peer Configuration on Voice<br>Gateway Routers Guide                                   |
|                                             | http://www.cisco.com/en/US/docs/ios-xml/ios/voice/dialpeer/configuration/15-mt/vd-dp-feat-cfg.html                                                 |
| Related Application Guides                  | Cisco Unified Communications Manager and<br>Cisco IOS Interoperability Guide                                                                       |
|                                             | • Cisco IOS SIP Configuration Guide                                                                                                    |
|                                             | Cisco Unified Communications Manager<br>(CallManager) Programming Guides                                                                           |
| Troubleshooting and Debugging guides        | Cisco IOS Debug Command Reference, Release 12.4.                                                                                                   |
|                                             | • Troubleshooting and Debugging VoIP Call<br>Basics at http://www.cisco.com/en/US/tech/<br>tk1077/technologies_tech_<br>note09186a0080094045.shtml |
|                                             | • VoIP Debug Commands at                                                                                                    |
|                                             | http://www.cisco.com/en/US/docs/routers/access/1700/1750/software/configuration/guide/debug.html                                                   |

# **Standards**

| Standard    | Title |
|-------------|-------|
| ITU-T G.711 |       |

## **MIBs**

| MIB                                         | MIBs Link                                                                                                    |
|---------------------------------------------|----------------------------------------------------------------------------------------------------|
| CISCO-PROCESS MIB     CISCO-MEMORY-POOL-MIB | To locate and download MIBs for selected platforms, Cisco IOS XE software releases, and feature sets, use Cisco MIB Locator found at the following URL: |
| • CISCO-SIP-UA-MIB                          | http://www.cisco.com/go/mibs                                                                                                    |
| • DIAL-CONTROL-MIB                          |                                                                                                    |
| CISCO-VOICE-DIAL-CONTROL-MIB                |                                                                                                    |
| • CISCO-DSP-MGMT-MIB                        |                                                                                                    |
| • IF-MIB                                    |                                                                                                    |
| • IP-TAP-MIB                                |                                                                                                    |
| • TAP2-MIB                                  |                                                                                                    |
| • USER-CONNECTION-TAP-MIB                   |                                                                                                    |

# **RFCs**

| RFC             | Title                                                                 |
|-----------------|-----------------------------------------------------------------------|
| RFC 1889        | RTP: A Transport Protocol for Real-Time<br>Applications               |
| RFC 2131        | Dynamic Host Configuration Protocol                                   |
| RFC 2132        | DHCP Options and BOOTP Vendor Extensions                              |
| RFC 2198        | RTP Payload for Redundant Audio Data                                  |
| RFC 2327        | SDP: Session Description Protocol                                     |
| RFC 2543        | SIP: Session Initiation Protocol                                      |
| RFC 2543-bis-04 | SIP: Session Initiation Protocol,<br>draft-ietf-sip-rfc2543bis-04.txt |
| RFC 2782        | A DNS RR for Specifying the Location of Services (DNS SRV)            |
| RFC 2833        | RTP Payload for DTMF Digits, Telephony Tones and<br>Telephony Signals |

| RFC      | Title                                                                                                    |
|----------|----------------------------------------------------------------------------------------------------|
| RFC 3203 | DHCP reconfigure extension                                                                                                    |
| RFC 3261 | SIP: Session Initiation Protocol                                                                                                    |
| RFC 3262 | Reliability of Provisional Responses in Session<br>Initiation Protocol (SIP)                                                          |
| RFC 3323 | A Privacy Mechanism for the Session Initiation<br>Protocol (SIP)                                                                      |
| RFC 3325 | Private Extensions to the Session Initiation Protocol (SIP) for Asserted Identity within Trusted Networks                             |
| RFC 3515 | The Session Initiation Protocol (SIP) Refer Method                                                                                    |
| RFC 3361 | Dynamic Host Configuration Protocol<br>(DHCP-for-IPv4) Option for Session Initiation<br>Protocol (SIP) Servers                        |
| RFC 3455 | Private Header (P-Header) Extensions to the Session<br>Initiation Protocol (SIP) for the 3rd-Generation<br>Partnership Project (3GPP) |
| RFC 3608 | Session Initiation Protocol (SIP) Extension Header<br>Field for Service Route Discovery During<br>Registration                        |
| RFC 3711 | The Secure Real-time Transport Protocol (SRTP)                                                                                        |
| RFC 3925 | Vendor-Identifying Vendor Options for Dynamic<br>Host Configuration Protocol version 4 (DHCPv4)                                       |

# **Technical Assistance**

| Description                                                                                                    | Link                                              |
|----------------------------------------------------------------------------------------------------|---------------------------------------------------|
| The Cisco Support website provides extensive online resources, including documentation and tools for troubleshooting and resolving technical issues with Cisco products and technologies.                                                                   | http://www.cisco.com/cisco/web/support/index.html |
| To receive security and technical information about your products, you can subscribe to various services, such as the Product Alert Tool (accessed from Field Notices), the Cisco Technical Services Newsletter, and Really Simple Syndication (RSS) Feeds. |                                                   |
| Access to most tools on the Cisco Support website requires a Cisco.com user ID and password.                                                                                                    |                                                   |

Technical Assistance

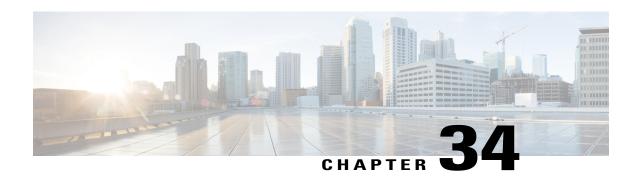

## **Glossary**

· Glossary, page 361

## **Glossary**

AMR-NB — Adaptive Multi Rate codec - Narrow Band.

**Allow header** —Lists the set of methods supported by the UA generating the message.

**bind** — In SIP, configuring the source address for signaling and media packets to the IP address of a specific interface.

**call** —In SIP, a call consists of all participants in a conference invited by a common source. A SIP call is identified by a globally unique call identifier. A point-to-point IP telephony conversation maps into a single SIP call.

**call leg** —A logical connection between the router and another endpoint.

**CLI** —command-line interface.

**Content-Type header** —Specifies the media type of the message body.

**CSeq header** —Serves as a way to identify and order transactions. It consists of a sequence number and a method. It uniquely identifies transactions and differentiates between new requests and request retransmissions.

**delta** —An incremental value. In this case, the delta is the difference between the current time and the time when the response occurred.

dial peer —An addressable call endpoint.

**DNS** —Domain Name System. Used to translate H.323 IDs, URLs, or e-mail IDs to IP addresses. DNS is also used to assist in locating remote gatekeepers and to reverse-map raw IP addresses to host names of administrative domains.

**DNS SRV** —Domain Name System Server. Used to locate servers for a given service.

**DSP** —Digital Signal Processor.

**DTMF**—dual-tone multifrequency. Use of two simultaneous voice-band tones for dialing (such as touch-tone).

**EFXS** —IP phone virtual voice ports.

**FQDN** —fully qualified domain name. Complete domain name including the host portion; for example, *serverA.companyA.com* .

**FXS** —analog telephone voice ports.

**gateway** —A gateway allows SIP or H.323 terminals to communicate with terminals configured to other protocols by converting protocols. A gateway is the point where a circuit-switched call is encoded and repackaged into IP packets.

**H.323** —An International Telecommunication Union (ITU-T) standard that describes packet-based video, audio, and data conferencing. H.323 is an umbrella standard that describes the architecture of the conferencing system and refers to a set of other standards (H.245, H.225.0, and Q.931) to describe its actual protocol.

**iLBC** —internet Low Bitrate Codec.

INVITE—A SIP message that initiates a SIP session. It indicates that a user is invited to participate, provides a session description, indicates the type of media, and provides insight regarding the capabilities of the called and calling parties.

IP—Internet Protocol. A connectionless protocol that operates at the network layer (Layer 3) of the OSI model. IP provides features for addressing, type-of-service specification, fragmentation and reassemble, and security. Defined in RFC 791. This protocol works with TCP and is usually identified as TCP/IP. See TCP/IP.

**ISDN** —Integrated Services Digital Network.

**Minimum Timer** —Configured minimum value for session interval accepted by SIP elements (proxy, UAC, UAS). This value helps minimize the processing load from numerous INVITE requests.

**Min-SE** —Minimum Session Expiration. The minimum value for session expiration.

**multicast** —A process of transmitting PDUs from one source to many destinations. The actual mechanism (that is, IP multicast, multi-unicast, and so forth) for this process might be different for LAN technologies.

originator —User agent that initiates the transfer or Refer request with the recipient.

**PDU** —protocol data units. Used by bridges to transfer connectivity information.

**PER** —Packed Encoding Rule.

proxy —A SIP UAC or UAS that forwards requests and responses on behalf of another SIP UAC or UAS.

**proxy server** —An intermediary program that acts as both a server and a client for the purpose of making requests on behalf of other clients. Requests are serviced internally or by passing them on, possibly after translation, to other servers. A proxy interprets and, if necessary, rewrites a request message before forwarding it.

**recipient** —User agent that receives the Refer request from the originator and is transferred to the final recipient.

**redirect server** —A server that accepts a SIP request, maps the address into zero or more new addresses, and returns these addresses to the client. It does not initiate its own SIP request or accept calls.

**re-INVITE** —An INVITE request sent during an active call leg.

**Request URI** —Request Uniform Resource Identifier. It can be a SIP or general URL and indicates the user or service to which the request is being addressed.

**RFC** —Request For Comments.

**RTP** —Real-Time Transport Protocol (RFC 1889)

SCCP —Skinny Client Control Protocol.

SDP—Session Description Protocol. Messages containing capabilities information that are exchanged between gateways.

**session** —A SIP session is a set of multimedia senders and receivers and the data streams flowing between the senders and receivers. A SIP multimedia conference is an example of a session. The called party can be invited several times by different calls to the same session.

**session expiration** —The time at which an element considers the call timed out if no successful INVITE transaction occurs first.

session interval —The largest amount of time that can occur between INVITE requests in a call before a call is timed out. The session interval is conveyed in the Session-Expires header. The UAS obtains this value from the Session-Expires header of a 2xx INVITE response that it sends. Proxies and UACs determine this value from the Session-Expires header in a 2xx INVITE response they receive.

SIP —Session Initiation Protocol. An application-layer protocol originally developed by the Multiparty Multimedia Session Control (MMUSIC) working group of the Internet Engineering Task Force (IETF). Their goal was to equip platforms to signal the setup of voice and multimedia calls over IP networks. SIP features are compliant with IETF RFC 2543, published in March 1999.

**SIP URL** —Session Initiation Protocol Uniform Resource Locator. Used in SIP messages to indicate the originator, recipient, and destination of the SIP request. Takes the basic form of *user@host*, where *user* is a name or telephone number, and *host* is a domain name or network address.

**SPI** —service provider interface.

socket listener —Software provided by a socket client to receives datagrams addressed to the socket.

**stateful proxy** —A proxy in keepalive mode that remembers incoming and outgoing requests.

**TCP** —Transmission Control Protocol. Connection-oriented transport layer protocol that provides reliable full-duplex data transmissions. TCP is part of the TCP/IP protocol stack. See also TCP/IP and IP.

**TDM** —time-division multiplexing.

UA —user agent. A combination of UAS and UAC that initiates and receives calls. See UAS and UAC.

UAC —user agent client. A client application that initiates a SIP request.

**UAS**—user agent server. A server application that contacts the user when a SIP request is received and then returns a response on behalf of the user. The response accepts, rejects, or redirects the request.

**UDP** —User Datagram Protocol. Connectionless transport layer protocol in the TCP/IP protocol stack. UDP is a simple protocol that exchanges datagrams without acknowledgments or guaranteed delivery, requiring that error processing and retransmission be handled by other protocols. UDP is defined in RFC-768.

**URI** — Uniform Resource Identifier. Takes a form similar to an e-mail address. It indicates the user's SIP identity and is used for redirection of SIP messages.

**URL** —Universal Resource Locator. Standard address of any resource on the Internet that is part of the World Wide Web (WWW).

User Agent —A combination of UAS and UAC that initiates and receives calls. See UAS and UAC.

**VFC** —Voice Feature Card.

**VoIP** —Voice over IP. The ability to carry normal telephone-style voice over an IP-based Internet with POTS-like functionality, reliability, and voice quality. VoIP is a blanket term that generally refers to the Cisco standards-based approach (for example, H.323) to IP voice traffic.

Glossary